# **SAMSUNG**

# E-MANUAL

Kiitos, että hankit Samsungin valmistaman tuotteen. Saat enemmän palveluita käyttöösi rekisteröimällä tuotteesi osoitteessa

www.samsung.com

Malli \_\_\_\_\_\_\_\_\_\_\_\_\_\_\_\_\_\_Sarjanumero

Voit siirtyä suoraan näkövammaisten käyttäjien käyttöoppaan käyttöohjesivulle valitsemalla alta Perehdy valikkonäyttöön -linkin. "[Perehdy valikkonäyttöön](#page-240-0)" -linkki

# Sisällys

## [Opas](#page-4-0)

#### [Liitännät](#page-4-0)

- [Yhteysopas](#page-4-0)
- [Antenna \(Antenni\) -liittäminen](#page-6-0)
- [Internet-yhteyden muodostaminen](#page-7-0)
- [Mobiililaitteen näytön näyttäminen TV:ssä](#page-11-0)
- [Ulkoisten laitteiden liitäntäkaapelit](#page-14-0)
- [Televisioon kytkettyjen ulkoisten laitteiden vaihtaminen](#page-16-0)
- [Kytkentää koskevia huomautuksia](#page-18-0)

#### [Kaukosäädin ja oheislaitteet](#page-21-0)

- [Tietoja Samsung Smart Remote -kaukosäätimestä \(QLED](#page-21-0) [TV / AU9-sarja tai uudempi / The Frame\)](#page-21-0)
- [Tietoja Samsung Smart Remote -kaukosäätimestä \(AU8](#page-24-0) [sarja\)](#page-24-0)
- [Samsung Smart Remote -laitteen kytkeminen televisioon](#page-27-0)
- [Ulkoisten laitteiden ohjaaminen Samsung-kaukosäätimellä](#page-28-0) [- Yleiskaukosäätimen määritys -kaukosäätimen käyttö](#page-28-0)
- [Anynet+ \(HDMI-CEC\) -palvelun käyttäminen](#page-29-0)
- [TV:n ohjaaminen näppäimistöllä, hiirellä tai peliohjaimella](#page-30-0)
- [Tekstinsyöttö virtuaalisella kuvaruutunäppäimistöllä](#page-32-0)

#### [Älytoiminnot](#page-34-0)

- [Smart Hub -palvelun käyttäminen](#page-34-0)
- [Samsung-tilin käyttäminen](#page-44-0)
- [Ambient Mode -palvelun käyttäminen](#page-46-0)
- [Taide-tilan käyttäminen](#page-52-0)
- [Pikavalinta-oppaan käyttö](#page-61-0)
- [PC on TV -palvelun käyttäminen](#page-63-0)
- [Apps-palvelun käyttäminen](#page-69-0)
- [e-Manual-oppaan käyttö](#page-73-0)
- [Internet-oppaan käyttö](#page-75-0)
- [SmartThings -palvelun käyttäminen](#page-76-0)
- [Kuvien, videoiden ja musiikin toistaminen](#page-79-0)
- [Multi View -palvelun käyttäminen](#page-85-0)
- [Bixby -palvelun käyttäminen](#page-88-0)
- [Pelipalkki-oppaan käyttö](#page-93-0)

#### [Television katselu](#page-96-0)

- [Opas-oppaan käyttö](#page-96-0)
- [Ohjelmien tallentaminen](#page-99-0)
- [Ajoita katselu-toiminnon käyttöönotto](#page-101-0)
- [Timeshift -palvelun käyttäminen](#page-103-0)
- [Ohjelman tallennuksen tai Timeshift-toiminnon aikana](#page-103-0) [käytössä olevat painikkeet ja toiminnot.](#page-103-0)
- [Kanavaluettelo-oppaan käyttö](#page-105-0)
- [Kanavien muokkaaminen](#page-106-0)
- [Omat suosikit -luettelon käyttö](#page-107-0)
- [Televisionkatselua tukevat toiminnot](#page-108-0)

#### [Kuva ja Ääni](#page-115-0)

- [Älykäs tila -palvelun käyttäminen](#page-115-0)
- [Kuvanlaadun säätäminen](#page-117-0)
- [Katseluympäristön asettaminen ulkoisille laitteille](#page-119-0)
- [Kuvan tukitoiminnot](#page-122-0)
- [Äänitila- ja Asiantuntijan asetukset -asetukset](#page-124-0)
- [Äänen tukitoimintojen käyttäminen](#page-126-0)

#### [Järjestelmä ja Tuki](#page-128-0)

- [Aikatoimintojen ja ajastimien käyttö](#page-128-0)
- [Virran- ja energiansäästö -toimintojen käyttäminen](#page-131-0)
- [Television ohjelmiston päivittäminen](#page-133-0)
- [Audio- ja videotoiminnot näkö- tai kuulovammaisille](#page-134-0)
- [Ääniominaisuuksien käyttäminen](#page-140-0)
- [Muiden toimintojen käyttö](#page-141-0)
- [HbbTV](#page-143-0)
- [Television katselukortin \(CI- tai CI+-kortin\) käyttäminen](#page-144-0)
- [Tekstitelevisio-ominaisuus](#page-147-0)

#### [Turvaohjeita ja huomautuksia](#page-151-0)

[Ennen kuin käytät Tallennus- ja Timeshift-toimintoja](#page-151-0)

- 153 [Tuetut lähetysten äänen asetukset](#page-152-0)
- 154 [Lue tämä, ennen kuin käytät Apps-palveluita](#page-153-0)
- 155 [Lue tämä ennen Internet-toiminnon käyttöä](#page-154-0)
- 157 [Lue tämä ennen valokuva-, video- ja musiikkitiedostojen](#page-156-0) [toistamista](#page-156-0)
- 169 [Lue tämä television asennuksen jälkeen](#page-168-0)
- 170 [UHD-tulosignaaleille tuetut resoluutiot](#page-169-0)
- 171 [8K -mallin tukemat tulosignaalin resoluutiot \(QN7\\*\\*A-sarja](#page-170-0) [ja uudemmat\)](#page-170-0)
- 172 [FreeSync \(VRR\)-toiminnon tukemat resoluutiot](#page-171-0)
- 173 [Tuetut laajakuvaresoluutiot](#page-172-0)
- 174 [Lue tämä, ennen kuin kytket televisioon tietokoneen \(tuetut](#page-173-0) [resoluutiot\)](#page-173-0)
- 177 [Videosignaalien tukemat resoluutiot](#page-176-0)
- 179 [Lue tämä ennen Bluetooth-laitteiden käyttämistä](#page-178-0)
- 180 [Lisenssit & muut tiedot](#page-179-0)

## [Vianmääritys](#page-181-0)

#### [Kuvaongelmat](#page-181-0)

182 [Kuvan testaaminen](#page-181-0)

[Ääni- ja kohinaongelmat](#page-187-0)

188 [Äänen testaaminen](#page-187-0)

[Kanava- ja lähetysongelmat](#page-190-0)

[Ulkoisen laitteen yhteysongelmat](#page-191-0)

[Verkko-ongelmat](#page-193-0)

[Anynet+ \(HDMI-CEC\) -ongelmat](#page-194-0)

[Kaukosäädinongelmat](#page-196-0)

[Tallennusongelmat](#page-197-0)

[Sovellukset](#page-198-0)

[Mediatiedostot](#page-198-0)

[Äänentunnistusongelmia](#page-199-0)

[Muut ongelmat](#page-200-0)

[Television toimintahäiriöiden vianmääritys](#page-202-0)

[Tuen hankkiminen](#page-203-0)

204 [Tuen saaminen Etähallinta -toiminnolla](#page-203-0)

204 [Palvelun yhteystietojen etsiminen](#page-203-0)

204 [Tuen pyytäminen](#page-203-0)

# [Usein kysyttyä](#page-204-0)

[Television kuva ei näy oikein](#page-204-0)

[Jos television kuva ei näy oikein](#page-204-0)

#### [Televisio ei käynnisty](#page-209-0)

- [Jos televisio ei käynnisty](#page-209-0)
- [Kuva on vääristynyt tai kaiutinpalkista ei kuulu ääntä](#page-215-0)

[Jos ulkoinen laite ei yhdisty televisioon oikein](#page-215-0)

- [Internet-yhteys ei ole käytettävissä](#page-219-0)
	- [Jos televisio ei pysty muodostamaan yhteyttä Internetiin](#page-219-0)
- [Ääntä ei kuulu lainkaan tai kaiuttimista kuuluu outoa ääntä](#page-224-0)
	- [Jos televisiosta ei kuulu ääntä tai ääni katkeilee](#page-224-0)

#### [Kaukosäädin ei toimi](#page-230-0)

[Jos kaukosäädin ei toimi](#page-230-0)

#### [Ohjelmiston päivitys](#page-234-0)

[Television ohjelmiston päivittäminen uusimpaan versioon](#page-234-0)

# [Helppokäyttötoimintojen opas](#page-240-0)

#### [Perehdy valikkonäyttöön](#page-240-0)

- [Kaukosäätimen käyttö](#page-240-0)
- [Helppokäyttötoimintojen valikon käyttäminen](#page-242-0)
- [Television käyttäminen Puheopastus -toiminnon ollessa](#page-246-0) [käytössä](#page-246-0)
- [Oppaan käyttäminen](#page-248-0)
- [Ajoita katselu -palvelun käyttäminen](#page-252-0)
- [Kanavaluettelo-oppaan käyttö](#page-253-0)
- [Tallennus](#page-255-0)
- [Smart Hub -palvelun käyttäminen](#page-258-0)
- [e-Manual-oppaan käynnistäminen](#page-262-0)
- [Bixby -palvelun käyttäminen](#page-263-0)

# <span id="page-4-0"></span>Opas

Opi käyttämään eri toimintoja.

# Liitännät

Voit katsella televisiolähetyksiä kytkemällä antennijohdon TV-vastaanottimeen, ja voit muodostaa internetyhteyden lähiverkkokaapelilla tai langattomalla tukiasemalla. Lisäksi televisiossa on useita liittimiä, joihin voit kytkeä erilaisia ulkoisia laitteita.

# Yhteysopas

Voit katsoa lisätietoja ulkoisista laitteista, joita voi kytkeä televisioon.

## $\textcircled{a}$  >  $\textcircled{z}$  Lähde > Yhteysopas Yritä nyt

Tämä toiminto näyttää kuvin, miten erilaiset ulkoiset laitteet, kuten videolaitteet, pelikonsolit ja tietokoneet, yhdistetään. Tarkat kytkentäohjeet näytetään, kun valitset kytkentätavan ja ulkoisen laitteen.

- Äänilaite: HDMI (eARC), Optinen, Bluetooth, Wi-Fi, Wi-Fi-kaiuttimien tilaäänikokoonpano
- Videolaite: HDMI
- Älypuhelin: Näytön jako (Smart View), SmartThings, Apple AirPlay, NFC on TV, Tap View
- PC: HDMI, Näytön jako (Langaton), Apple AirPlay
- Syöttölaite: Kaukosäädin, Näpp., Hiiri, USB-ristiohjain, USB-kamera, Bluetooth-laite
- Pelikonsoli: HDMI

#### • Ulkoinen tallennuslaite: USB-muistitikku, Kiintolevyasema (HDD)

- HDMI:n vianmääritys -toiminnon avulla voit tarkistaa HDMI-kaapelin ja ulkoisten laitteiden liitännän (tähän kuluu noin 2 minuuttia).
- Joitakin toimintoja ei välttämättä tueta kaikissa malleissa tai kaikilla alueilla.
- Kytkentätavat ja käytettävissä olevat ulkoiset laitteet voivat vaihdella malleittain.

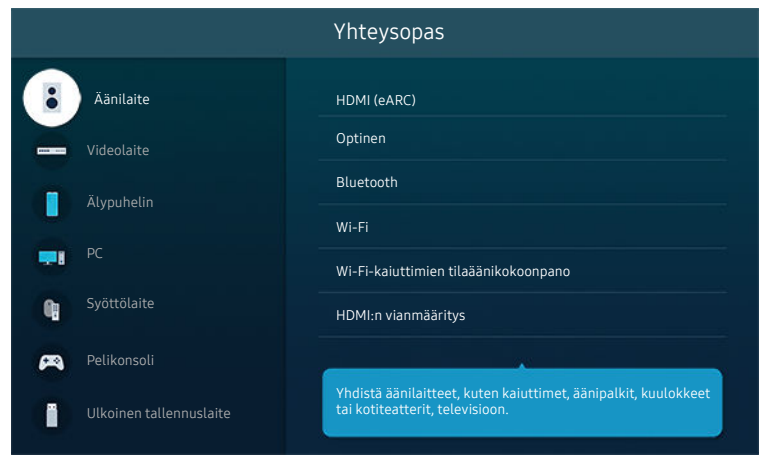

Televisiosi kuva voi poiketa edellä näytetystä mallista ja alueesta riippuen.

# <span id="page-6-0"></span>Antenna (Antenni) -liittäminen

#### Voit kytkeä televisioon antennijohdon.

- Antenniliitäntä ei ole välttämätön, jos käytät kaapeli- tai satelliittivastaanotinta.
- Televisiosi portti voi poiketa seuraavasta kuvasta mallista ja alueesta riippuen.

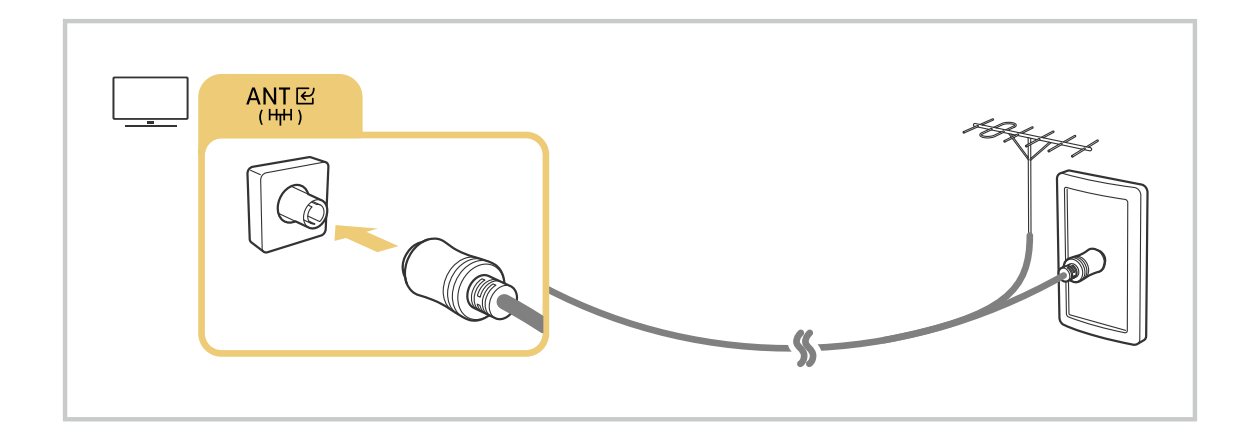

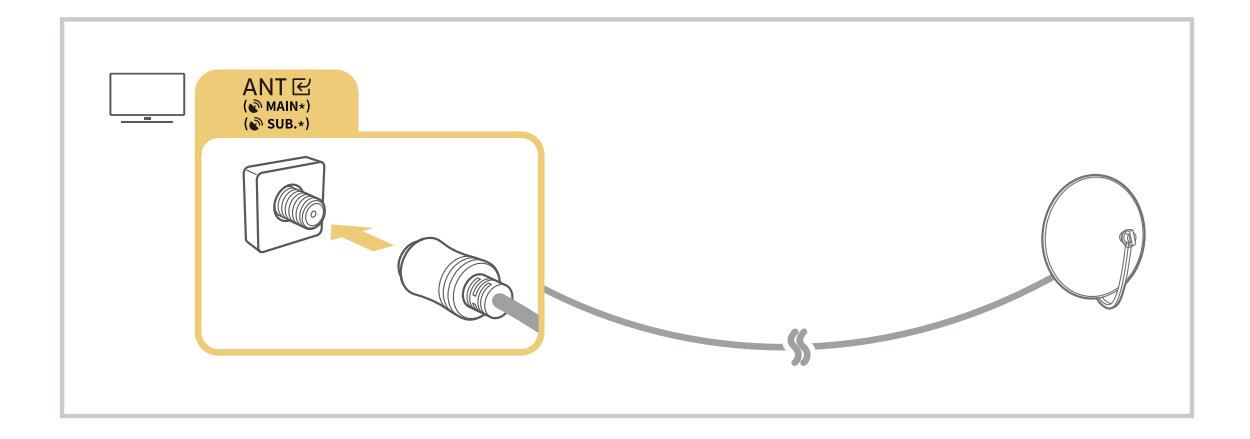

On parempi kytkeä molemmat liittimet esimerkiksi Multi-Switchillä tai DiSEqC-kytkimellä ja asettaa Antennin liitostapa kaksois.-tilaan.

- Liitäntätavat saattavat vaihdella mallin tai maantieteellisen alueen mukaisesti.
- DVB-T2-järjestelmää ei välttämättä tueta kaikilla alueilla.

# <span id="page-7-0"></span>Internet-yhteyden muodostaminen

Voit muodostaa Internet-yhteyden television kautta.

**6**  $>$  ® Asetukset > Yleiset > Verkko > Avaa verkkoasetukset Yritä nyt

Määritä verkkoasetukset yhteyden muodostamiseksi käytettävissä olevaan verkkoon.

#### Kiinteän Internet-yhteyden muodostaminen

#### **6**  $\circ$  ® Asetukset > Yleiset > Verkko > Avaa verkkoasetukset > Kaapeli

Jos kytket lähiverkkokaapelin, televisio muodostaa automaattisesti Internet-yhteyden.

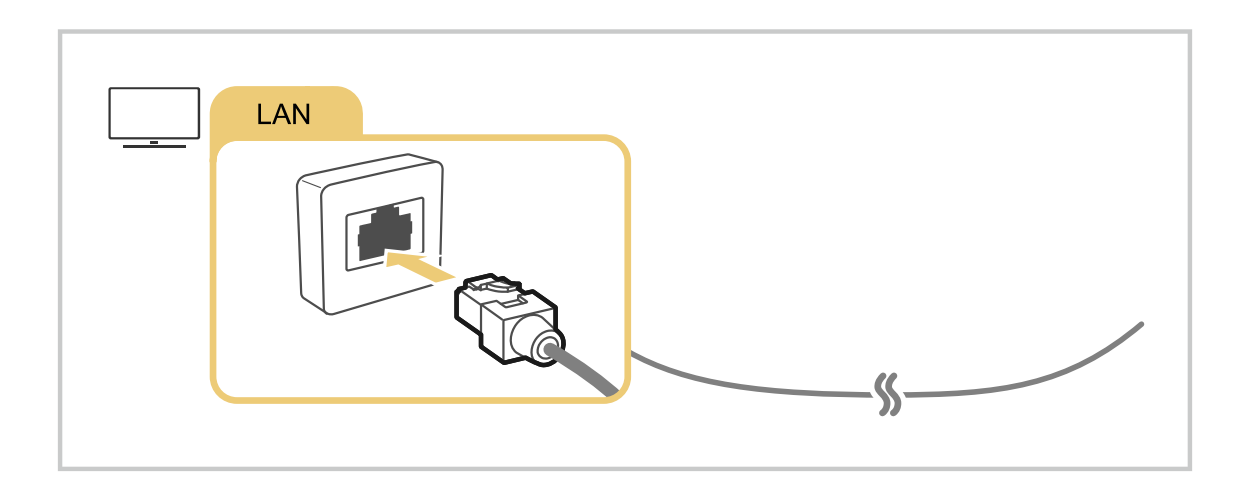

- Jos televisio ei muodosta verkkoyhteyttä automaattisesti, lue Vianmääritys-osion kohta ["Verkko-ongelmat](#page-193-0)". t të
- Käytä lähiverkon kytkemiseen CAT 7 (\*STP) -kaapelia. (100/10 Mbps)  $\mathcal{L}^{\prime}$ 
	- \* Shielded Twisted Pair
- Televisio ei voi muodostaa Internet-yhteyttä, jos verkkoyhteyden nopeus on alle 10 Mbps.
- Tätä toimintoa ei tueta kaikissa malleissa.

## **@** > @ Asetukset > Yleiset > Verkko > Avaa verkkoasetukset > Langaton

Varmista ennen yhteyden muodostamista, että langattoman tukiaseman nimi (SSID) ja salasana-asetukset ovat tiedossasi. Verkkonimi (SSID) ja suojausavain ovat käytettävissä langattoman tukiaseman määritysnäytössä. Katso lisätietoja langattoman tukiaseman käyttöoppaasta.

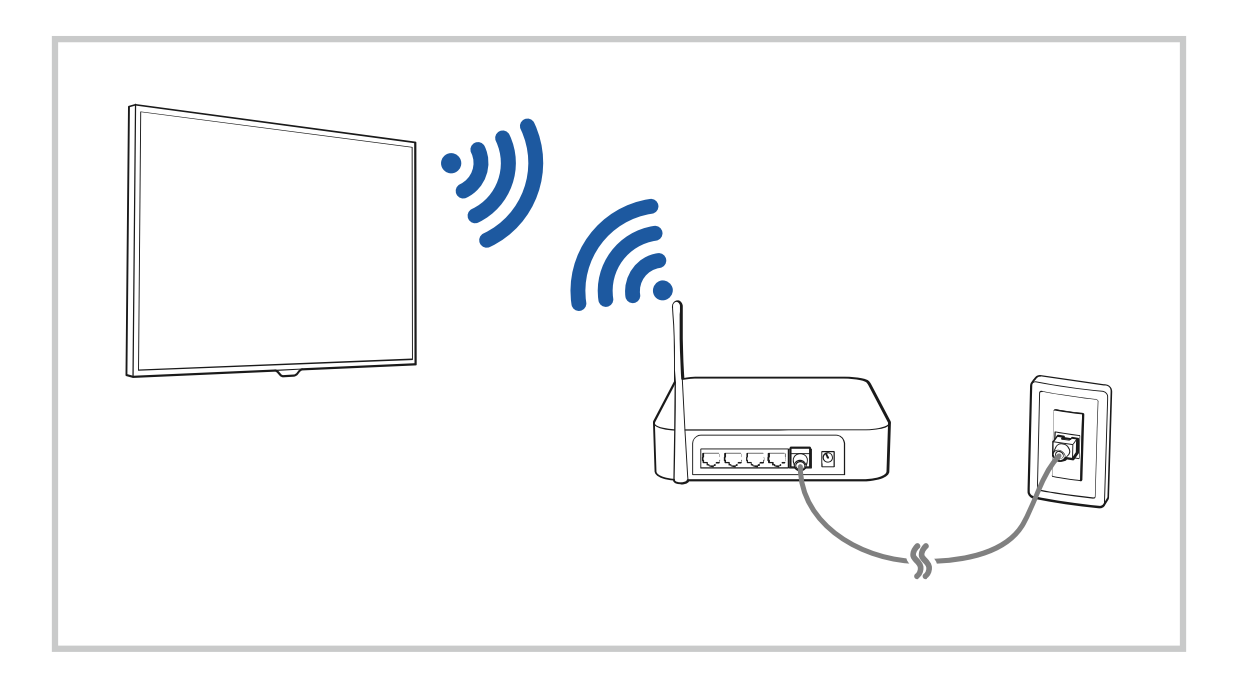

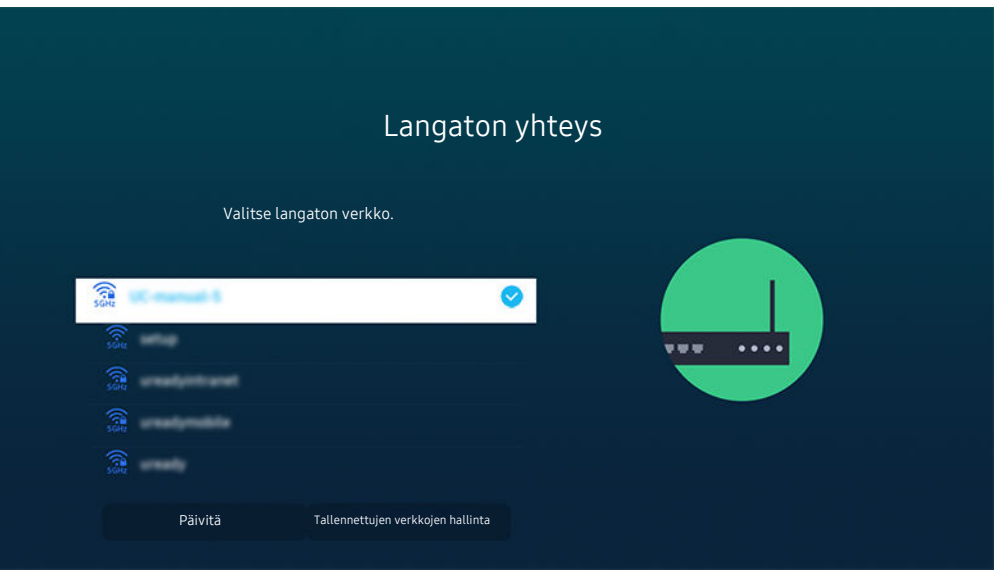

- Televisiosi kuva voi poiketa edellä näytetystä mallista ja alueesta riippuen.
- Jos langatonta tukiasemaa ei löydy, valitse Lisää verkko luettelon lopusta ja syötä verkkonimi (SSID).
- Jos langattomassa tukiasemassasi on WPS- tai PBC-painike, valitse Käytä WPS:ää luettelon alaosassa ja paina sitten tukiaseman WPS- tai PBC-painiketta 2 minuutin kuluessa. Televisio kytkeytyy automaattisesti.
- Näyttääksesi tai poistaaksesi aiemmin liitetyt verkkonimet (SSID:t), siirrä kohdistus Tallennettujen verkkojen hallinta -kohtaan ja paina sitten Valitse -painiketta.
- Jos haluat katkaista Wi-Fi-yhteyden, valitse  $\bigcirc$  >  $\otimes$  Asetukset > Yleiset > Verkko > Verkon tila ja sitten Katkaise.

#### Internet-yhteyden tilan tarkistaminen

#### **6** > ® Asetukset > Yleiset > Verkko > Verkon tila Yritä nyt

Näytä verkon ja Internetin nykyinen tila.

#### Verkon nollaaminen

#### **6** > ® Asetukset > Yleiset > Verkko > Palauta verkko Yritä nyt

Palauta verkkoasetukset tehdasasetuksiin.

## TV-vastaanottimen kytkeminen päälle mobiililaitteella

## $\bigcirc$   $\gg$   $\otimes$  Asetukset > Yleiset > Verkko > Asiantuntijan asetukset > Käynnistä mobiililaitteella

#### Voit käynnistää television samaan verkkoon yhdistetyllä mobiililaitteella.

Tätä toimintoa voidaan käyttää mobiililaitteella, joka on yhdistetty televisioon SmartThings-sovelluksella tai Apple AirPlay -toiminnolla.

Apple AirPlay ei ehkä ole tuettu mallin tai maantieteellisen alueen mukaan.

#### IP-ohjauslaitteen yhdistäminen televisioon

#### $\textcircled{a}$  >  $\textcircled{a}$  Asetukset > Yleiset > Verkko > Asiantuntijan asetukset > IP-kaukosäädin

#### Voit yhdistää IP-ohjauslaitteen televisioon etäyhteydellä, ja siten hallita IP-laitettasi.

- Jotta tätä toimintoa voi käyttää, Käynnistä mobiililaitteella -asetuksen on oltava käytössä.
- Jos otat tämän toiminnon käyttöön, muut IP-ohjauslaitteet voivat ehkä ohjata televisiotasi. Suosittelemme, että otat tämän toiminnon käyttöön vain silloin, jos laitteeseen on asennettu valtuutettu kolmannen osapuolen mukautettu ohjain, joka on määritetty erityisesti Samsung TV:tä varten, ja jos Wi-Fi-verkkosi on suojattu salasanalla.
- Tätä toimintoa ei välttämättä tueta kaikissa malleissa tai kaikilla alueilla.

#### Langattomaan verkkoon yhdistämislupa

#### $\textbf{A}$  >  $\textcircled{\textbf{s}}$  Asetukset > Yleiset > Verkko > Asiantuntijan asetukset > Wi-Fi

#### Voit ottaa käyttöön Wi-Fi-verkkoon yhdistämisen.

Jotta langattomaan verkkoon voidaan yhdistää, toiminnon on oltava käytössä-

#### TV:n nimen muuttaminen

#### $\bigcirc$   $\gg$   $\otimes$  Asetukset  $\gt$  Yleiset  $\gt$  Järjestelmänhallinta  $\gt$  Laitteen nimi Yritä nyt

Voit muuttaa verkossa näytettävää television nimeä. Valitse luettelon alaosasta Syöte ja muuta nimeä.

# <span id="page-11-0"></span>Mobiililaitteen näytön näyttäminen TV:ssä

Voit katsella mobiililaitteesi näyttöä TV-näytössä kohdasta Smart View, Tap View tai Multi View.

Katso tietoja ruudun jakamisesta mobiililaitteen kanssa kohdasta  $\bigcirc$  >  $\bigcirc$  Lähde > Yhteysopas > Älypuhelin > Näytön jako (Smart View).

- Ota Näytön jako (Smart View) pois käytöstä katkaisemalla mobiililaitteen yhteys tai painamalla kaukosäätimen **5**-painiketta.
- Käyttämällä Smart View -valikkoa mobiililaitteellasi voit muuttaa asetuksia, kuten kuvasuhdetta.
- Käytä AirPlaytä, jos olet iPhone- tai iPad-käyttäjä. Lisätietoja on kohdassa  $\textcircled{a}$  >  $\textcircled{r}$  Lähde > Yhteysopas  $>$  Älypuhelin  $>$  Apple AirPlay.
	- Tätä toimintoa ei välttämättä tueta kaikissa malleissa tai kaikilla alueilla.
- Mobiililaitteesi näytön jakotoiminto (Smart View/Apple AirPlay) tulee näkyviin TV:n Multi View -näkymässä (tai mobiililaitteesi näytössä).
	- Tätä toimintoa ei välttämättä tueta kaikissa malleissa tai kaikilla alueilla.
- Jos TV on liitetty langattomaan reitittimeen ja DFS-kanavaan, näytön jakotoiminnon radiosuorituskyky voi heikentyä. Voit estää tämän muuttamalla reitittimen asetuksia ja poistamalla DFS-kanavan käytöstä. Lisätietoja asetusten muuttamisesta on reitittimen valmistajan toimittamassa käyttöoppaassa.

## Tap View -palvelun käyttäminen

Napauttamalla mobiililaitettasi TV:ssä voit katsella Multi View ‑näkymää tai mobiililaitteesi näyttöä TV-näytön kautta. Kun napautat televisiota mobiililaitteella, kun käytät musiikkisovellusta mobiililaitteessa, Musiikkiseinä -näyttö tulee näkyviin televisiossa.

- Tätä toimintoa ei tueta kaikissa malleissa.
- Tämä toiminto on käytettävissä Samsung-mobiililaitteiden kanssa, joissa on Android 8.1 -käyttöjärjestelmä tai uudempi.
- Musiikkiseinä -näyttö on toiminto, jonka avulla voit nauttia musiikista ja visuaalisista videotehosteista, jotka muuttuvat musiikin tyylilajin ja rytmin mukaan.

#### 1. Ota Tap View käyttöön mobiililaitteellasi.

Saat lisätietoa asettamisesta kohdasta Tap View -toiminnon käyttöönotto.

#### 2. Ota mobiililaitteen näyttö käyttöön.

3. Napauta mobiililaitettasi TV:ssä. Televisioruutu vaihtuu Multi View- tai Musiikkiseinä -tilaan tai mobiililaitteen näyttöön.

Kun suoritat Tap View -toiminnon Ambient Mode- tai Taide-tilassa, ainoastaan mobiililaitteen näyttö näkyy TV:ssä.

#### 4. KatseleMulti View- tai Musiikkiseinä ‑näkymää tai mobiililaitteesi näyttöä TV-näytöltä.

- Näytetty televisioruutu voi olla erilainen eri malleissa.
- Tämä toiminto mahdollistaa Näyttö/Sound Mirroring -tilan havaitsemalla värinän, joka syntyy, kun napautat mobiililaitetta TV:ssä.
- Napauta muuta kohtaa kuin TV-näyttöä tai reunuksen kulmia. Tämä voisi naarmuttaa tai rikkoa TV:n tai mobiililaitteen näytön.
- Suosittelemme mobiililaitteen käyttöä suojuksen kanssa ja napauttamaan sillä kevyesti TV:n mitä tahansa ulkoreunaa.

#### Tap View -toiminnon käyttöönotto

#### Ota Tap View -toiminto käyttöön SmartThings-sovelluksessa.

- SmartThings-sovelluksen version mukaan sinun on ehkä rekisteröitävä televisio mobiililaitteen kanssa.
- Tätä toimintoa ei tueta kaikissa malleissa.
- 1. Avaa SmartThings-sovellus mobiililaitteella.
- 2. Valitse asetukset ( $\equiv$   $>$   $\otimes$ ) mobiililaitteesi SmartThings -sovelluksessa.
- 3. Kytke Tap View päälle.
	- Kun muodostat yhteyden ensimmäistä kertaa, valitse televisiossa näkyvästä ponnahdusikkunasta Salli.

#### Mobiililaitteen näytön katseleminen Multi View -tilassa

Kun aloitat näytön jakamisen mobiililaitteella (Smart View/Apple AirPlay/Tap View), Multi View -näkymä tai mobiililaitteen näyttö tulee television kuvaruutuun. Voit katsella useita sisältöjä samanaikaisesti Multi View -näkymässä.

- Tätä toimintoa ei tueta kaikissa malleissa.
- Lisätietoja on kohdassa "Multi View [-palvelun käyttäminen](#page-85-0)".

# <span id="page-14-0"></span>Ulkoisten laitteiden liitäntäkaapelit

Voit katsoa lisätietoja TV-vastaanottimeen liitettävien ulkoisten laitteiden liitäntäkaapeleista.

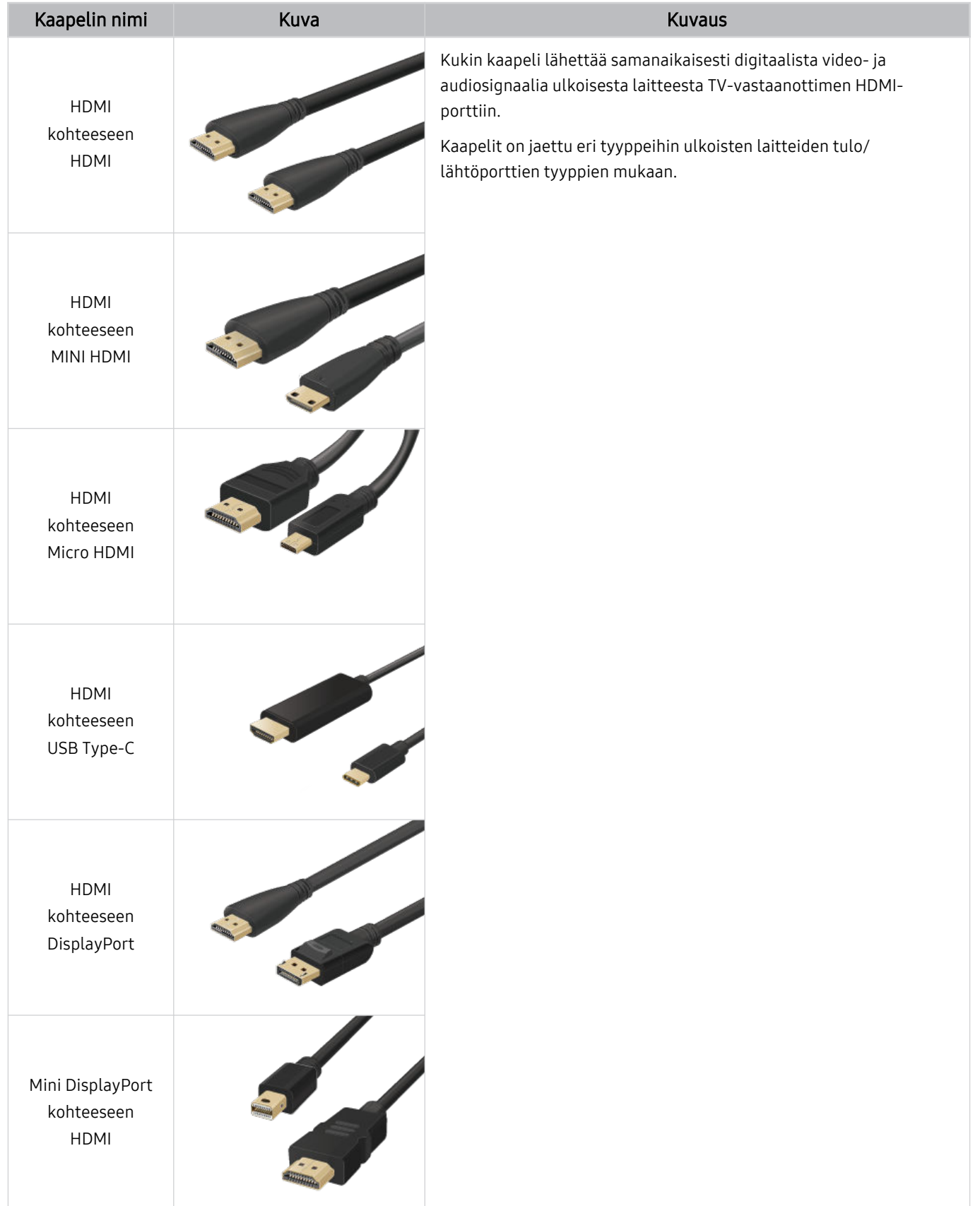

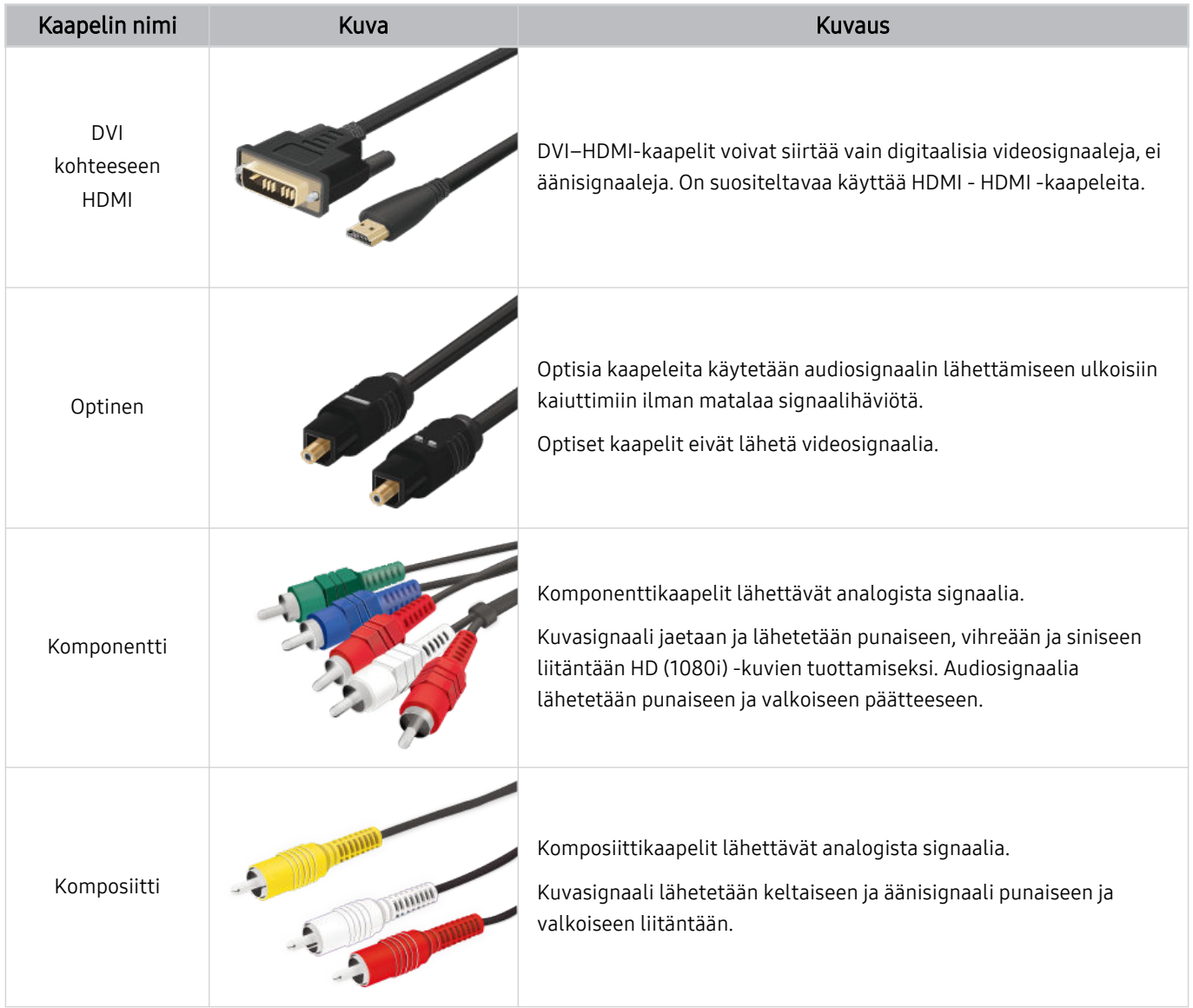

Kytkentään käytettävät johdot saattavat vaihdella mallin tai maantieteellisen alueen mukaisesti.

# <span id="page-16-0"></span>Televisioon kytkettyjen ulkoisten laitteiden vaihtaminen

Voit vaihtaa TV-ohjelmien ja ulkoisten laitteiden sisällön välillä.

## $\textcircled{a}$  >  $\textcircled{z}$  Lähde

#### Kun valitse kytketyn ulkoisen laitteen Lähde-näytöllä, valitun laitteen lähtö näkyy television ruudulla.

- Paina vakiokaukosäätimen SOURCE-painiketta.  $\hat{z}$
- Jos haluat hallita yleiskaukosäädintä tukevia laitteita (Blu-ray-laite, pelikonsoli tms.) television kaukosäätimellä, kytke Ì laite television HDMI-porttiin ja käynnistä laite. TV-vastaanottimessa näkyvä lähetys vaihtuu automaattisesti laitteen lähetykseen tai voit määrittää laitteelle yleiskaukosäätimen automaattisesti. Lisätietoja on kohdassa ["Ulkoisten laitteiden](#page-28-0) [ohjaaminen Samsung-kaukosäätimellä - Yleiskaukosäätimen määritys](#page-28-0) -kaukosäätimen käyttö".
- Kun USB-porttiin kytketään USB-laite, esiin ilmestyy viesti, jonka kautta voit helposti siirtyä käyttämään laitteen mediatiedostoluetteloa.
- Tätä toimintoa ei välttämättä tueta kaikissa laitteissa tai kaikilla alueilla.

#### Ulkoisen laitteen nimen ja kuvakkeen muokkaaminen.

### $\text{M}$  >  $\text{M}$  is a share

Voit vaihtaa kytketyn ulkoisen laitteen portin nimen tai lisätä sen Ensimmäinen näyttö -näytölle.

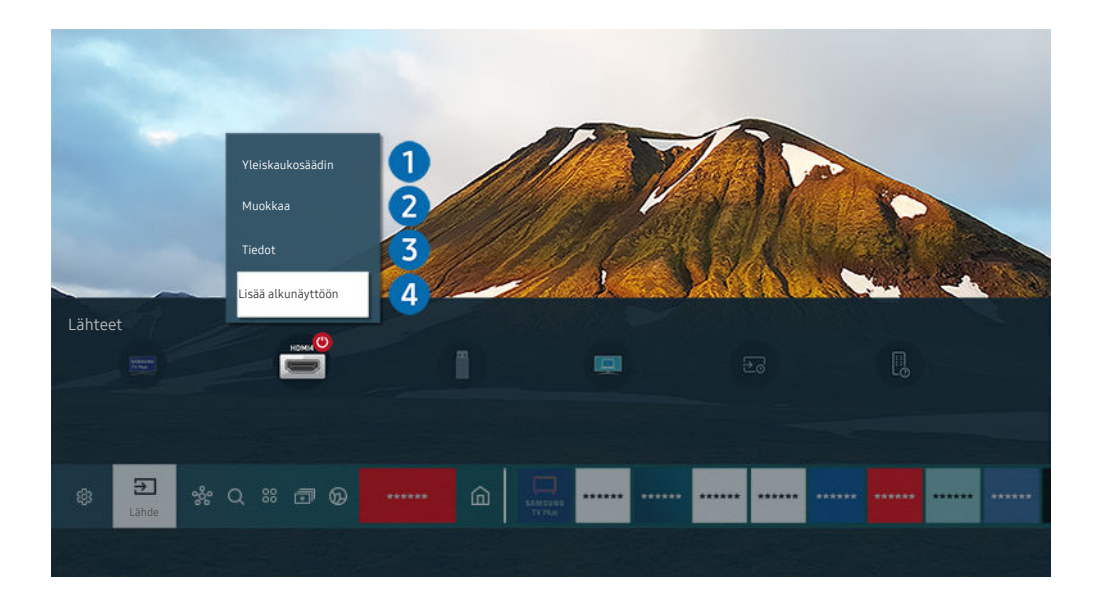

- Televisiosi kuva voi poiketa edellä näytetystä mallista ja alueesta riippuen. 8
- 1. Siirrä kohdistus kytketyn ulkoisen laitteen kohdalle.
- 2. Paina ylös-painiketta. Valittavissa ovat alla kuvatut toiminnot.
	- Käytettävissä olevat toiminnot voivat vaihdella portin tyypin mukaisesti.

## 1.Yleiskaukosäätimen määritys

#### Voit hallita TV-vastaanottimeen liitettyjä ulkoisia laitteita Samsung-kaukosäätimellä. Jos haluat hallita ulkoisia laitteita, rekisteröi ne seuraamalla näytön ohjeita.

- Tätä toimintoa ei välttämättä tueta kaikissa malleissa tai kaikilla alueilla.
- Lisätietoja on kohdassa "[Ulkoisten laitteiden ohjaaminen Samsung-kaukosäätimellä Yleiskaukosäätimen määritys](#page-28-0) [-kaukosäätimen käyttö"](#page-28-0).

## 2. Muokkaa

Voit nimetä tuloportit uudelleen ja muuttaa laitteiden kuvakkeita.

# 3.Tiedot

Voit näyttää ulkoisen laitteen lisätiedot.

## 4. Lisää alkunäyttöön

Voit lisätä ulkoisen laitteen portin Ensimmäinen näyttö -näytölle nopea vaihtamista varten.

## Lisätoimintojen käyttäminen

Voit käyttää seuraavia toimintoja Lähde-näytöllä.

• PC on TV

Käytä TV-vastaanotinta käyttääksesi PC-tietokonettasi etä-PC:llä tai Näytön jako (Langaton) -toiminnolla.

- Lisätietoja on kohdassa "PC on TV -palvelun [käyttäminen"](#page-63-0).
- Yhteysopas

#### Näyttää laitteiden kytkentäohjeet.

- Saat lisätietoja Yhteysopas -toiminnosta kohdasta ["Yhteysopas](#page-4-0)".
- Kaukosäätimen näppäinopas

#### Voit katsoa, kuinka käytät kaukosäädintä.

Tätä toimintoa ei välttämättä tueta kaikissa malleissa tai kaikilla alueilla.

#### • Yleiskaukosäätimen määritys

#### Mahdollistaa ulkoisten laitteiden rekisteröinnin Samsung-kaukosäätimeen ja niiden ohjaamisen kaukosäätimellä.

- t1 Tätä toimintoa ei välttämättä tueta kaikissa malleissa tai kaikilla alueilla.
- Lisätietoja on kohdassa "Ulkoisten laitteiden ohjaaminen [Samsung-kaukosäätimellä](#page-28-0) Yleiskaukosäätimen määritys [-kaukosäätimen](#page-28-0) käyttö".

# <span id="page-18-0"></span>Kytkentää koskevia huomautuksia

Huomaa seuraavat seikat, kun kytket ulkoista laitetta.

- Liittimien määrä sekä niiden paikat ja nimet voivat vaihdella eri malleissa.
- Tutustu ulkoisen laitteen käyttöohjeisiin, kun kytket sen televisioon. Ulkoisten laitteiden liittimien määrä sekä niiden nimet ja paikat voivat olla erilaisia eri valmistajien malleissa.

#### Huomioitavaa HDMI-kytkennöissä

- Suosittelemme seuraavantyyppisiä HDMI-kaapeleita:
	- High Speed HDMI Cable
	- High Speed HDMI Cable with Ethernet
	- Premium High Speed HDMI Cable
	- Premium High Speed HDMI Cable with Ethernet
	- Ultra High Speed HDMI Cable
- Käytä enintään 17 mm:n paksuista HDMI-kaapelia.
- Sertifioimattoman HDMI-kaapelin käyttö voi aiheuttaa yhteysvirheen tai sen, että kuvaa ei näy.
- Osa HDMI-kaapeleista ja -laitteista saattaa olla yhteensopimattomia television kanssa laitteiden erilaisten teknisten HDMI-ominaisuuksien vuoksi.
- Tämä televisio ei tue HDMI Ethernet -kanavia. Ethernet on IEEE:n standardisoima, koaksiaalikaapeleihin perustuva LAN (Local Area Network)- eli lähiverkko.
- Käytä alle 3 metrin mittaista johtoa parhaan UHD-kuvanlaadun takaamiseksi.
- Useissa tietokoneen grafiikkasovittimissa ei ole HDMI-portteja, vaan niiden asemesta DVI- tai DisplayPortportteja. Jos tietokone ei tue HDMI-videolähtöliitäntää, käytä kytkentään HDMI–DVI- tai HDMI–DisplayPort -johtoa.
- Kun TV-vastaanotin on liitetty ulkoiseen laitteeseen, kuten DVD/BD-soitin tai digisovitin, virran synkronointitila aktivoituu automaattisesti Virran synkronointitilassa TV-vastaanotin havaitsee edelleen ulkoiset laitteet ja muodostaa niihin yhteyden HDMI-kaapelilla. Tämän toiminnon voi deaktivoida irrottamalla liitetyn laitteen HDMI-kaapelin.

Tätä toimintoa ei tueta kaikissa malleissa.

## Äänilaitteiden kytkemistä koskevia huomautuksia

- AV-vastaanottimen käyttö on suositeltavaa, jos pyritään korkealaatuiseen äänentoistoon.
- Jos yhdistät ulkoisen audiolaitteen optisella kaapelilla, Äänilähtö -asetus vaihtuu yhdistettyyn laitteeseen automaattisesti. Jotta näin tapahtuisi, ulkoinen audiolaite on kuitenkin kytkettävä päälle ennen optisen kaapelin kytkemistä. Voit muuttaa Äänilähtö -asetuksen manuaalisesti tekemällä jonkin seuraavista:
	- Tätä toimintoa ei tueta kaikissa malleissa.
	- Vaihda kytkettyyn laitteeseen käyttämällä Pika-asetukset-näyttöä:

Käytä Valitse-painiketta valitaksesi Optinen -asetus Äänilähtö -valikosta. (@) > @ Asetukset > ylöspainike Äänilähtö).

– Vaihda kytkettyyn laitteeseen käyttämällä Asetukset-näyttöä:

Valitse Optinen -asetus Äänilähtö -valikosta. ( $\widehat{\omega}$  >  $\otimes$  Asetukset > Ääni > Äänilähtö).

Tutustu äänipalkin käyttöohjeisiin, kun kytket sen televisioon.

- Jos kytketystä äänilaitteesta kuuluu epätavallista ääntä sen käytön aikana, laitteessa saattaa olla vikaa. Jos näin käy, pyydä ohjeita äänilaitteen valmistajalta.
- Digitaalinen ääni on käytettävissä vain 5.1-kanavaisissa lähetyksissä.

#### Tietokoneiden kytkemistä koskevia huomautuksia

- Saat lisätietoja television tukemista resoluutioista kohdasta "Lue tämä, ennen kuin kytket [televisioon](#page-173-0) [tietokoneen](#page-173-0) (tuetut resoluutiot)".
- Jos haluat yhdistää tietokoneen ja television langattomasti, ne pitää yhdistää toisiinsa samassa langattomassa verkossa.
- Sisällön jakamista muihin esimerkiksi IP (Internet-protokolla) -tallennusjärjestelmässä oleviin verkkopohjaisiin laitteisiin ei saateta tukea verkon asetusten, laadun tai toimintojen vuoksi. Näin voi käydä esimerkiksi silloin, kun verkossa on NAS-laite (Network-Attached Storage, verkkoon kytketty tallennuslaite).

## Mobiililaitteiden kytkemistä koskevia huomautuksia

- Jotta voisit käyttää Smart View -toimintoa, mobiililaitteen on tuettava jotakin peilaustoimintoa, kuten Näytön peilaus tai Smart View. Voit tarkistaa mobiililaitteen käyttöoppaasta, tukeeko se peilaustoimintoa.
- Näytön jako (Smart View) ‑ominaisuus ei välttämättä toimi sujuvasti 2,4 GHz:n ympäristössä. Suosittelemme 5,0 GHz:n ympäristöä kokemuksen parantamiseksi. 5 GHz ei ehkä ole käytettävissä mallista riippuen.
- Jotta voisit käyttää Wi-Fi Direct -toimintoa, mobiililaitteen on tuettava Wi-Fi Direct -toimintoa. Tarkistaaksesi tukeeko käyttämäsi mobiililaite Wi-Fi Direct -toimintoa, katso tiedot mobiililaitteen valmistajan käyttöoppaasta.
- Mobiililaitteen ja Smart TV:n täytyy muodostaa yhteys toisiinsa saman verkon kautta.
- Käytä AirPlaytä, jos olet iPhone- tai iPad-käyttäjä. Lisätietoja on kohdassa  $\bigcirc$  >  $\bigcirc$  Lähde > Yhteysopas  $\geq$  Älypuhelin  $\geq$  Apple AirPlay.
	- Tätä toimintoa ei tueta kaikissa malleissa.
- Kuva ja ääni saattavat katkeilla verkon tilasta riippuen.
- Sisällön jakamista muihin esimerkiksi IP (Internet-protokolla) -tallennusjärjestelmässä oleviin verkkopohjaisiin laitteisiin ei saateta tukea verkon asetusten, laadun tai toimintojen vuoksi. Näin voi käydä esimerkiksi silloin, kun verkossa on NAS-laite (Network-Attached Storage, verkkoon kytketty tallennuslaite).

# <span id="page-21-0"></span>Kaukosäädin ja oheislaitteet

Voit hallita television toimintoja Samsung Smart Remote -laitteella. Tee parikytkentä television ja sen käyttöä helpottavien ulkoisten laitteiden, esimerkiksi näppäimistön, välille.

# Tietoja Samsung Smart Remote -kaukosäätimestä (QLED TV / AU9-sarja tai uudempi / The Frame)

Tutustu Samsung Smart Remote -säätimen painikkeisiin.

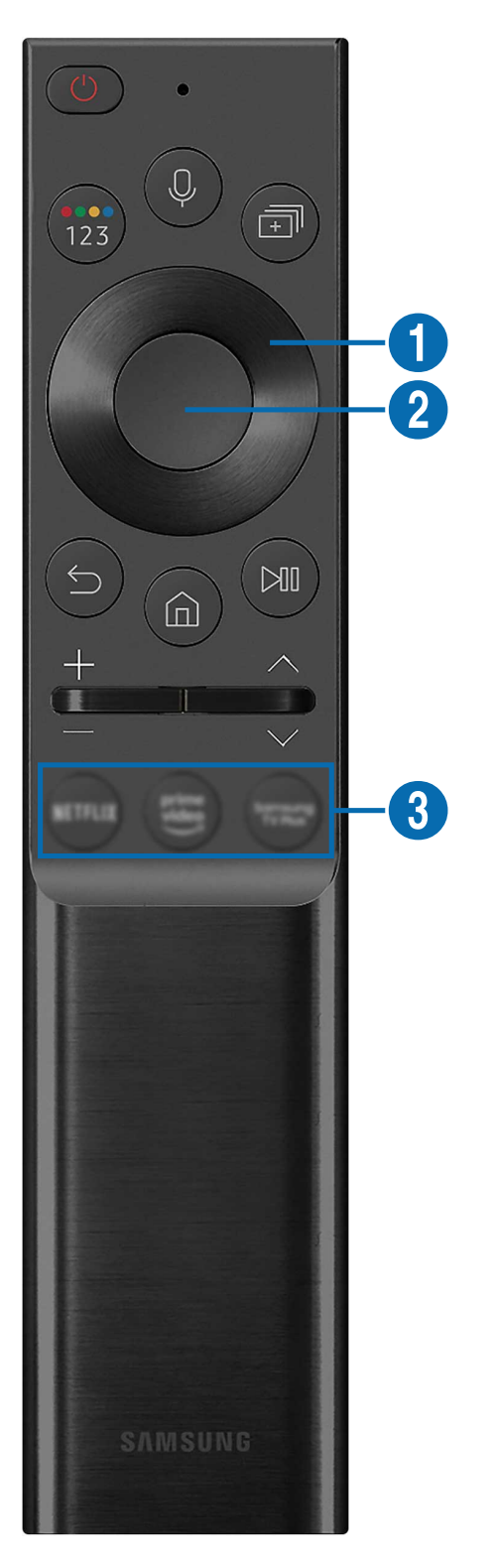

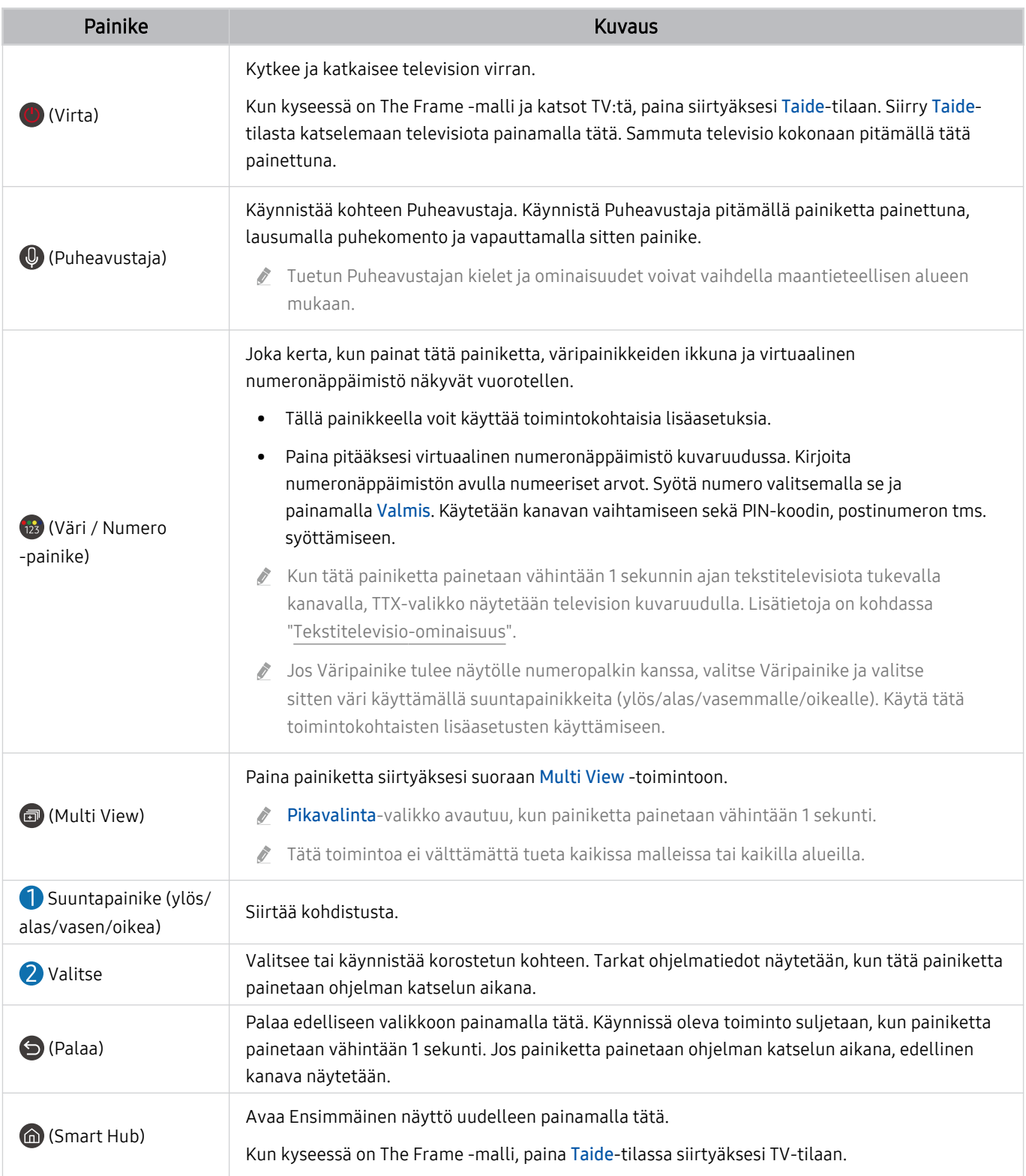

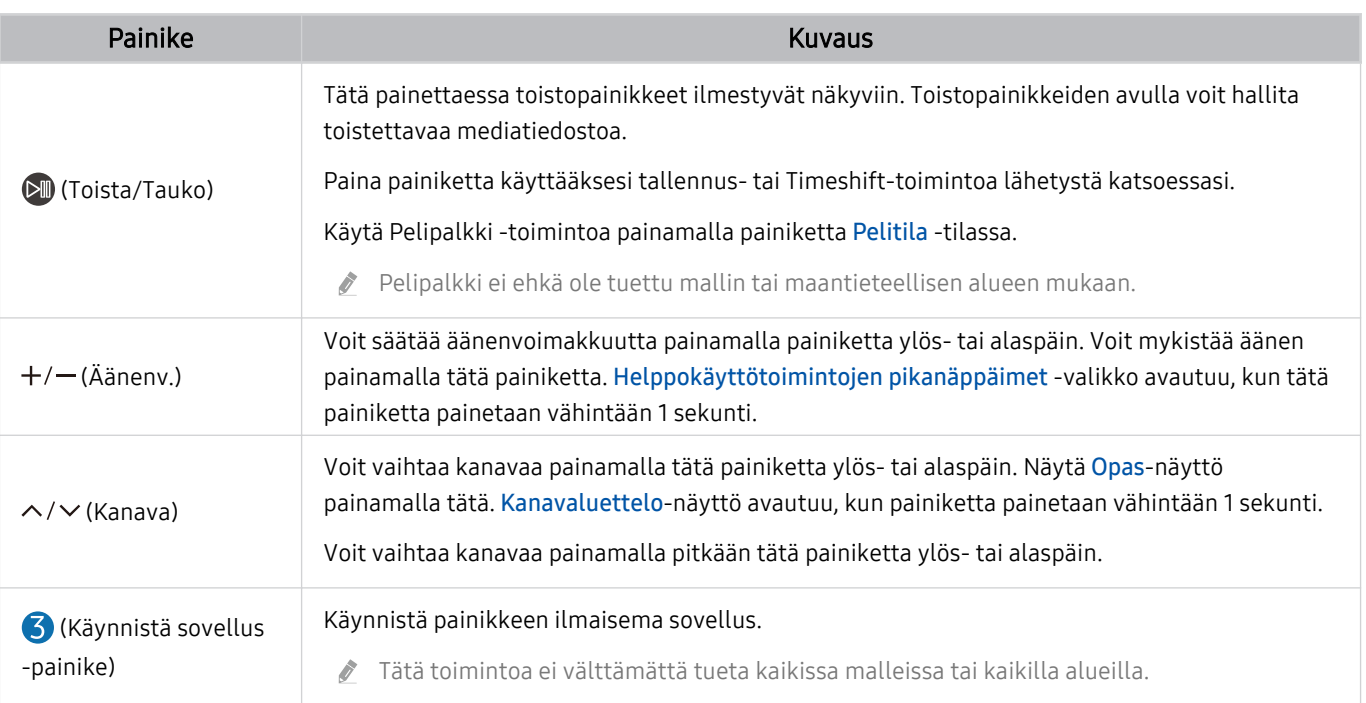

Käytä Samsung Smart Remote -laitetta alle kuuden metrin päässä televisiosta. Toimintaetäisyys voi vaihdella langattoman ympäristön tilan mukaisesti.

Samsung Smart Remote -säätimen kuvat, painikkeet ja toiminnot voivat vaihdella malleittain tai alueittain.

- Jos haluat käyttää Samsung Smart Remote -kaukosäädintä sellaisen yhteensopivan ulkoisen laitteen hallintaan, joka ei tue HDMI-CEC:tä (Anynet+), laitteelle on määritettävä yleiskaukosäädin. Lisätietoja on kohdassa ["Ulkoisten laitteiden](#page-28-0) [ohjaaminen Samsung-kaukosäätimellä - Yleiskaukosäätimen määritys](#page-28-0) -kaukosäätimen käyttö".
- Jos haluat käyttää Samsung Smart Remote -kaukosäädintä sellaisen yhteensopivan ulkoisen laitteen hallintaan, joka tukee HDMI-CEC:tä (Anynet+), kytke laite television HDMI-porttiin HDMI-kaapelilla. Lisätietoja on kohdassa "[Anynet+ \(HDMI-CEC\)](#page-29-0) [-palvelun käyttäminen](#page-29-0)".

# <span id="page-24-0"></span>Tietoja Samsung Smart Remote -kaukosäätimestä (AU8-sarja)

Tutustu Samsung Smart Remote -säätimen painikkeisiin.

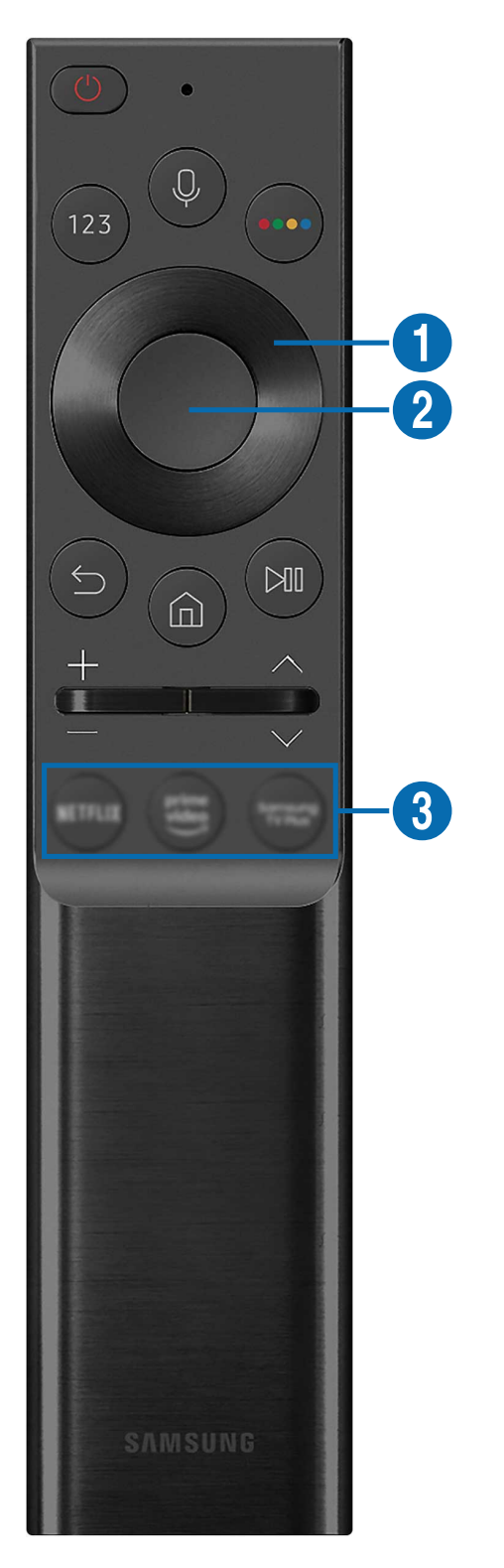

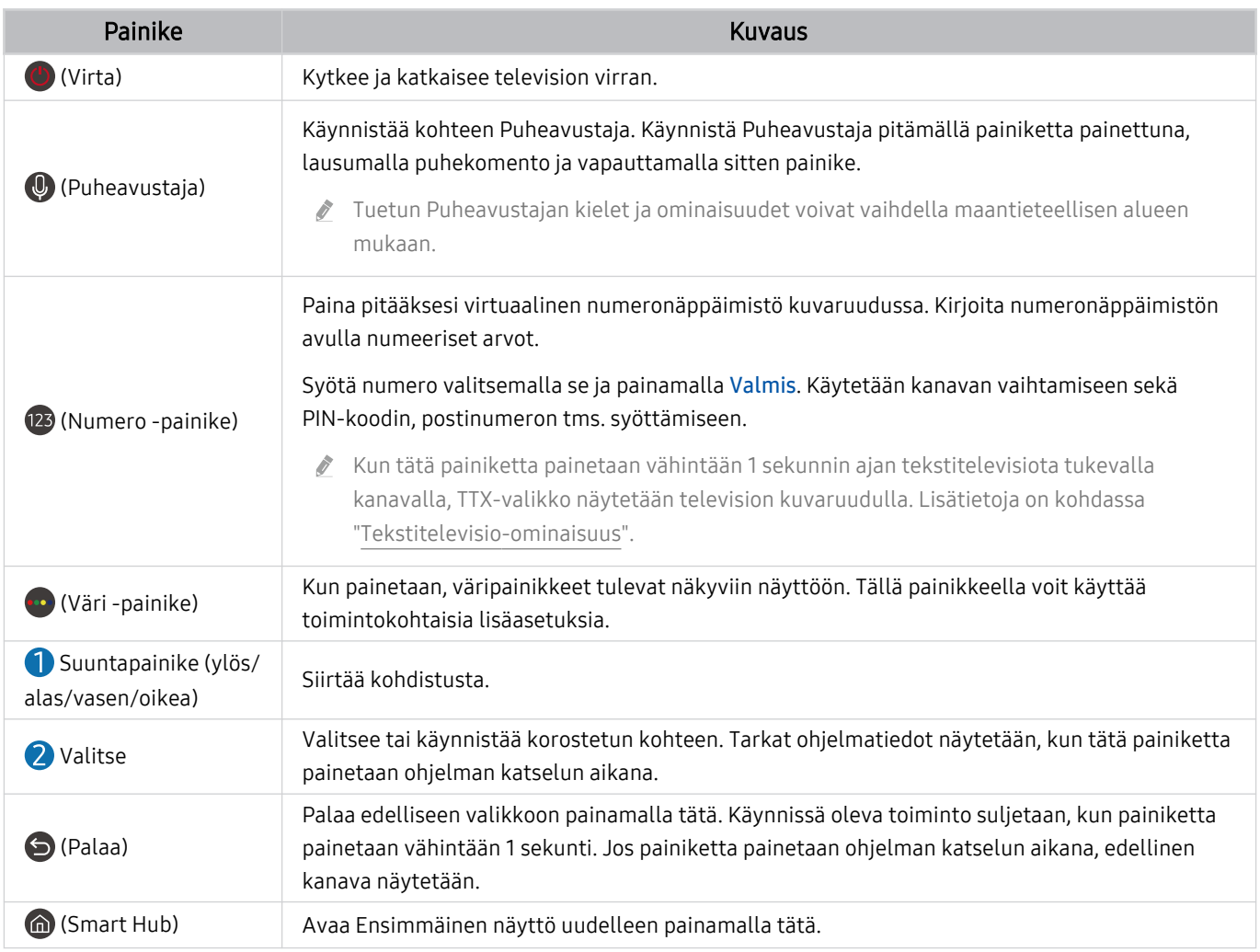

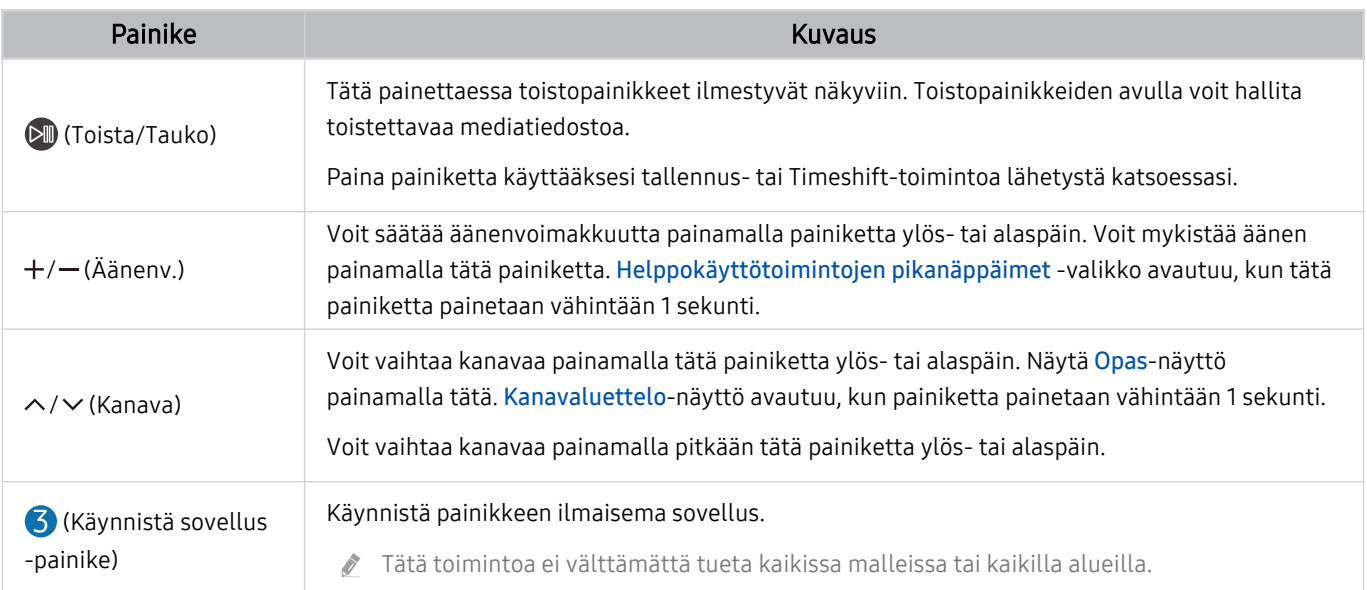

Käytä Samsung Smart Remote -laitetta alle kuuden metrin päässä televisiosta. Toimintaetäisyys voi vaihdella langattoman ympäristön tilan mukaisesti.

Samsung Smart Remote -säätimen kuvat, painikkeet ja toiminnot voivat vaihdella malleittain tai alueittain.

- Jos haluat käyttää Samsung Smart Remote -kaukosäädintä sellaisen yhteensopivan ulkoisen laitteen hallintaan, joka ei tue HDMI-CEC:tä (Anynet+), laitteelle on määritettävä yleiskaukosäädin. Lisätietoja on kohdassa ["Ulkoisten laitteiden](#page-28-0) [ohjaaminen Samsung-kaukosäätimellä - Yleiskaukosäätimen määritys](#page-28-0) -kaukosäätimen käyttö".
- Jos haluat käyttää Samsung Smart Remote -kaukosäädintä sellaisen yhteensopivan ulkoisen laitteen hallintaan, joka tukee HDMI-CEC:tä (Anynet+), kytke laite television HDMI-porttiin HDMI-kaapelilla. Lisätietoja on kohdassa "[Anynet+ \(HDMI-CEC\)](#page-29-0) [-palvelun käyttäminen](#page-29-0)".

# <span id="page-27-0"></span>Samsung Smart Remote -laitteen kytkeminen televisioon

Kytke Samsung Smart Remote televisioon käyttääksesi televisiota sillä.

Kun käynnistät television ensimmäistä kertaa, Samsung Smart Remote muodostaa automaattisesti parikytkennän television kanssa. Jos Samsung Smart Remote -kaukosäädin ei muodosta laiteparia TV-vastaanottimen kanssa automaattisesti, osoita sillä TV-vastaanottimen etuosaa ja pidä <sup>5</sup> - ja <sup>0</sup> -painikkeita samanaikaisesti painettuina vähintään 3 sekuntia.

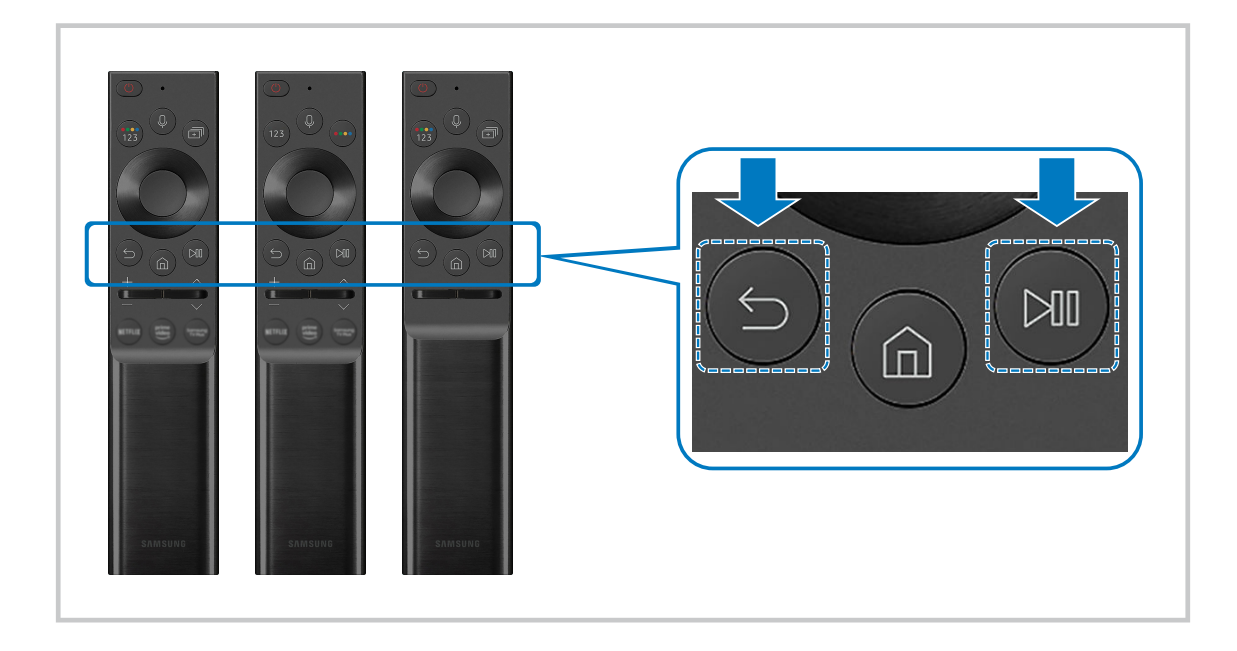

- Samsung Smart Remote -säätimen kuvat, painikkeet ja toiminnot voivat vaihdella malleittain tai alueittain. 8
- Saat lisätietoja Samsung Smart Remote -toiminnosta kohdasta ["Tietoja Samsung Smart Remote](#page-21-0) -kaukosäätimestä (QLED  $\hat{\mathscr{O}}$ [TV / AU9-sarja tai uudempi / The Frame\)"](#page-21-0).
- Katso lisätietoja Samsung Smart Remote -kaukosäätimestä, joka kuuluu AU8-sarjan toimitukseen, kohdasta "[Tietoja](#page-24-0)  $\ddot{\theta}$ Samsung Smart Remote [-kaukosäätimestä \(AU8-sarja\)"](#page-24-0).

# <span id="page-28-0"></span>Ulkoisten laitteiden ohjaaminen Samsung-kaukosäätimellä - Yleiskaukosäätimen määritys -kaukosäätimen käyttö

Ohjaa TV:tä ja liitettyjä ulkoisia laitteita Samsung-kaukosäätimellä.

## $\textbf{a}$  >  $\textbf{b}$  Lähde > Yleiskaukosäätimen määritys

Voit hallita TV-vastaanottimeen liitettyjä ulkoisia laitteita Samsung-kaukosäätimellä. Jos haluat hallita ulkoisia laitteita, rekisteröi ne seuraamalla näytön ohjeita.

- Tätä toimintoa ei välttämättä tueta kaikissa malleissa tai kaikilla alueilla.
- Voit käyttää myös Anynet+ (HDMI-CEC) -toimintoa Samsungin valmistamien ulkoisten laitteiden hallintaan television kaukosäätimellä ilman mitään lisäasetuksia. Lisätietoja on kohdassa "Anynet+ (HDMI-CEC) [-palvelun käyttäminen](#page-29-0)".
- Tietyt televisioon kytketyt ulkoiset laitteet eivät saata tukea yleiskaukosäädintoimintoa.
- Älä aseta ulkoisen laitteen ja TV:n logon eteen mitään esteitä. Kaukosäätimen signaalien toiminta saattaa häiriintyä.
- Televisio muistaa sekä ulkoisen laitteen että sen portin (esim. HDMI 1 tai HDMI 2). È.
- Jos ulkoisten laitteiden ohjaaminen Yleiskaukosäätimen määritys -kaukosäätimellä tuottaa vaikeuksia, yritä säätää ulkoisten laitteiden sijainteja.
- Tämä toiminto ei ehkä toimi oikein TV:n asennusympäristön tai ulkoisten laitteiden ominaisuuksien mukaan.

# <span id="page-29-0"></span>Anynet+ (HDMI-CEC) -palvelun käyttäminen

Hallitse Anynet+ (HDMI-CEC) -toiminnolla kytkettyä ulkoista laitetta kaukosäätimellä.

Voit hallita televisioon HDMI-kaapelilla kytkettyjä ulkoisia laitteita television kaukosäätimellä, jos ne tukevat Anynet+ (HDMI-CEC) -toimintoa. Huomaa, että Anynet+ (HDMI-CEC) voidaan asettaa ja sitä voidaan käyttää vain kaukosäätimellä.

### Ulkoisten laitteiden kytkeminen Anynet+-toiminnolla ja niiden valikoiden käyttäminen

 $\textbf{A}$   $>$   $\textcircled{\tiny{\textbf{R}}}$  Asetukset  $>$  Yleiset  $>$  Ulkoisten laitteiden hallinta  $>$  Anynet+ (HDMI-CEC) Yritä nyt

- 1. Aseta Anynet+ (HDMI-CEC) tilaan Käytössä.
- 2. Kytke televisioon HDMI-CEC-yhteensopiva laite.
- 3. Käynnistä kytketty ulkoinen laite.

Laitteen ja television välille muodostetaan yhteys automaattisesti. Kun yhteys on muodostettu, voit käyttää yhdistetyn laitteen valikkoja ja hallita sitä television kaukosäätimellä.

Kytkentäprosessiin saattaa kulua 2 minuuttia.

## Lue ennen Anynet+ (HDMI-CEC) -laitteen kytkemistä

- Anynet+ (HDMI-CEC) -laitteet on kytkettävä TV-vastaanottimeen HDMI-kaapelilla. Huomaa, että jotkin HDMI-kaapelit eivät ehkä tue Anynet+ (HDMI-CEC) -ominaisuutta.
- Voit asettaa television yleiskaukosäätimen käyttämään sellaisia muiden valmistajien kaapelivastaanottimia, Blu-raylaitteita ja kotiteatterijärjestelmiä, jotka eivät tue HDMI-CEC:tä. Lisätietoja on kohdassa ["Ulkoisten laitteiden ohjaaminen](#page-28-0) [Samsung-kaukosäätimellä - Yleiskaukosäätimen määritys](#page-28-0) -kaukosäätimen käyttö".
- Anynet+-toimintoa ei voida käyttää sellaisten ulkoisten laitteiden hallintaan, jotka eivät tue HDMI-CEC:tä.
- Television kaukosäädin ei saata toimia kaikissa olosuhteissa. Jos näin käy, aseta laite Anynet+ (HDMI-CEC)-laitteeksi uudelleen.
- Anynet+ (HDMI-CEC) toimii ainoastaan HDMI-CEC-ominaisuutta tukevien ulkoisten laitteiden kanssa ja vain, kun kyseiset laitteet ovat joko käynnissä tai valmiustilassa.
- Anynet+ (HDMI-CEC) -ominaisuudella voi hallita enintään 12 yhteensopivaa ulkoista laitetta (joista enintään 3 voi olla samantyyppisiä) paitsi kotiteattereita. Anynet+ (HDMI-CEC) -ominaisuudella voi hallita vain yhtä kotiteatterijärjestelmää.
- Voit toistaa 5.1-kanavaista ääntä ulkoisesta laitteesta kytkemällä laitteen televisioon HDMI-kaapelilla ja yhdistämällä 5.1-kotiteatterijärjestelmän suoraan ulkoisen laitteen digitaalisen äänen lähtöliitäntään.
- Jos ulkoisen laitteen asetukset on tehty sekä Anynet+-toiminnolla että yleiskaukosäätimellä, laitetta voidaan ohjata vain yleiskaukosäätimellä.

# <span id="page-30-0"></span>TV:n ohjaaminen näppäimistöllä, hiirellä tai peliohjaimella

Näppäimistön, hiiren tai peliohjaimen liittäminen tekee TV:n ohjaamisesta helpompaa.

## $\textbf{\textcircled{a}}$  >  $\textcircled{\textcirc}$  Asetukset > Yleiset > Ulkoisten laitteiden hallinta > Syöttölaitteiden hallinta Yritä nyt

Voit liittää näppäimistön hiiren tai peliohjaimen ohjataksesi TV:tä helpommin.

#### USB-näppäimistön, hiiren tai peliohjaimen liittäminen

Liitä näppäimistö-, hiiri- tai peliohjain-kaapeli USB-porttiin.

- Jos kytket laitteeseen hiiren, voit käyttää sitä vain Internet-sovelluksessa ja PC on TV -toiminnossa.
- XInput USB -peliohjaimet ovat tuettuja.
- Katso lisätietoja luvusta Syöttölaite kohdassa Yhteysopas ( $\bigcirc$  >  $\rightarrow$  Lähde > Yhteysopas > Syöttölaite).

## Bluetooth-näppäimistön, -hiiren tai -peliohjaimen liittäminen

#### $\bigcirc$   $\gg$   $\mathscr{B}$  Asetukset > Yleiset > Ulkoisten laitteiden hallinta > Syöttölaitteiden hallinta  $>$  Bluetooth-laitelista

- Jos laitetta ei löydy, siirrä näppäimistö lähemmäs televisiota ja valitse Päivitä. Televisio etsii käytettävissä olevia laitteita uudelleen.
- Jos kytket hiiren, se on käytettävissä vain Internet-sovelluksessa.
- Katso Bluetooth-laitteen käyttöohjeesta, miten se kytketään.
- Tätä toimintoa ei välttämättä tueta kaikissa malleissa tai kaikilla alueilla.

## Näppäimistön ja hiiren käyttäminen

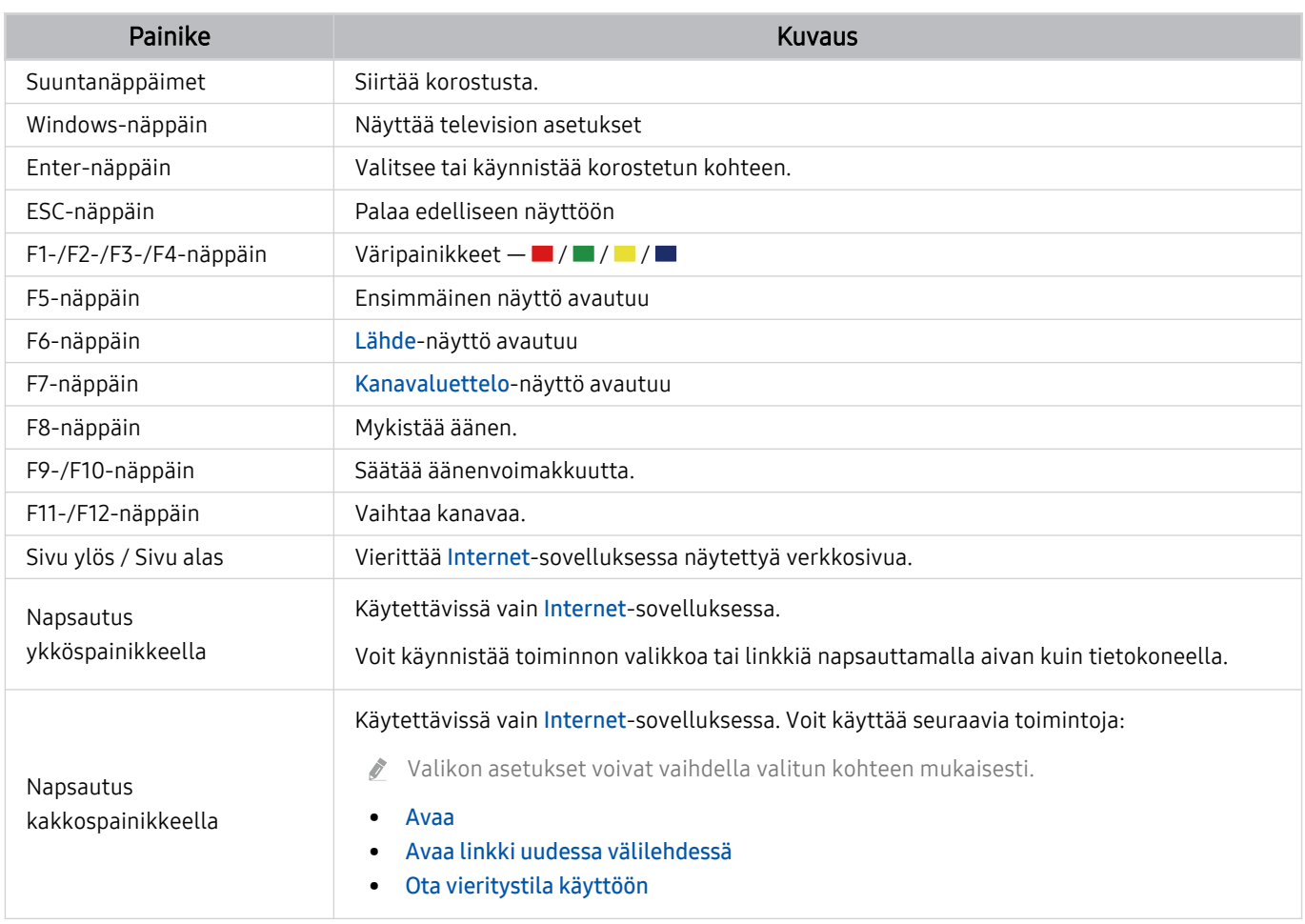

Näppäinten toiminnot voivat vaihdella eri sovelluksissa ja näppäimistöissä.

## <span id="page-32-0"></span>Tulolaitteen asetukset

## $\bigcirc$   $\gg$   $\circ$  Asetukset > Yleiset > Ulkoisten laitteiden hallinta > Syöttölaitteiden hallinta

• Näppäimistön aset.

Voit asettaa näppäimistöön Näppäimistön kieli - ja Näppäimistön tyyppi -toiminnot.

• Hiiren asetukset

Voit asettaa hiirelle Ensisijainen painike - ja Osoitt. nopeus -toiminnot.

# Tekstinsyöttö virtuaalisella kuvaruutunäppäimistöllä

Syötä tekstiä television kuvaruudulle virtuaalisella näppäimistöllä.

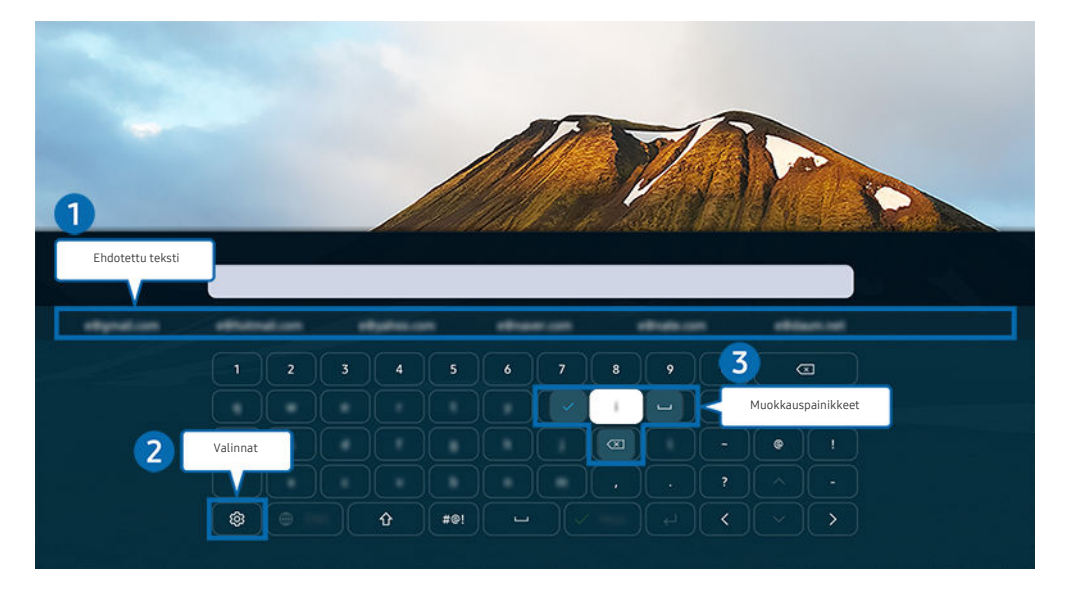

Televisiosi kuva voi poiketa edellä näytetystä mallista ja alueesta riippuen.  $\boldsymbol{\delta}$ 

## <sup>1</sup> Ehdotettu teksti

Kun kirjoitat hakusanan, tämä toiminto näyttää siihen liittyviä ehdotuksia, joista voit valita haluamasi.

# 2 Valinnat

Valitse virtuaalisesta näppäimistöstä &. Valittavissa ovat seuraavat asetukset:

- $\ell$  Käytettävissä olevat vaihtoehdot voivat vaihdella suoritettavan toiminnon mukaan.
- Ehdotettu teksti
- Palauta suositellut tekstitiedot
- Näytä muokkauspainikkeet
- Kieli

## 3.Muokkauspainikkeet

Kun olet kirjoittanut merkkejä virtuaalinäppäimistöllä ja valitset jonkin esiin ponnahtavista Muokkauspainikkeet -painikkeista, voit suorittaa muokkaustoiminnon nopeasti.

#### Tekstinsyöttö kaukosäätimen mikrofonin ja virtuaalisen kuvaruutunäppäimistön avulla

Kun kuvaruudulla näytetään virtuaalinen näppäimistö, pidä Samsung Smart Remote -säätimen  $\bullet$ -painiketta painettuna, puhu Samsung Smart Remote -säätimen mikrofoniin ja vapauta painike. Puheesi ilmestyy kuvaruudulle tekstinä.

- Jotkin toiminnot eivät tue tekstinsyöttöä puhumalla.
- Tätä toimintoa ei välttämättä tueta kaikissa malleissa tai kaikilla alueilla.
- Samsung Smart Remote -kaukosäädintä ei välttämättä tueta kaikissa malleissa tai kaikilla alueilla.

# <span id="page-34-0"></span>Älytoiminnot

#### Voit käyttää monenlaisia sovelluksia Smart Hub -palvelussa.

# Smart Hub -palvelun käyttäminen

Näytä kuvaukset Smart Hubin perustoiminnoista.

Smart Hub -sovelluksella voit käyttää Internetin hakutoimintoa, asentaa ja käyttää muita sovelluksia, katsella valokuvia ja videoita tai kuunnella musiikkia ulkoisista tallennuslaitteista ja suorittaa muita toimintoja.

- Jotkin Smart Hub -palveluista ovat maksullisia.
- Käyttääksesi Smart Hub -toimintoa, TV:n on oltava yhdistetty internetiin.
- Smart Hub -toiminnon joitakin ominaisuuksia ei ehkä tueta kaikilla kielillä tai alueilla eikä kaikkien palveluntarjoajien palveluissa.
- Smart Hub -palvelun katkokset saattavat johtua internet-yhteyden katkeamisesta.
- Voit käyttää Smart Hub -palvelua, kun olet hyväksynyt Smart Hub -palvelusopimuksen sekä henkilötietojen keräämisen ja käytön. Jos et hyväksy ehtoja, et voi käyttää lisäominaisuuksia ja -palveluita. Voit näyttää koko Käyttöehdot ja tietosuoja asiakirjan tekstin siirtymällä kohtaan  $\widehat{\omega}$  >  $\hat{\otimes}$  Asetukset > Käyttöehdot ja tietosuoja. Yritä nyt
- Voit perua sopimuksen, jos haluat lopettaa Smart Hub -toiminnon käytön. Jos haluat perua Smart Hub -palvelusopimuksen, valitse Palauta Smart Hub ( $\bigcirc$  >  $\otimes$  Asetukset > Tuki > Laitteen ylläpito > Itsediagnoosi > Palauta Smart Hub).

## Ensimmäinen näyttö-kuvaruudun avaaminen

Paina **@**-painiketta.

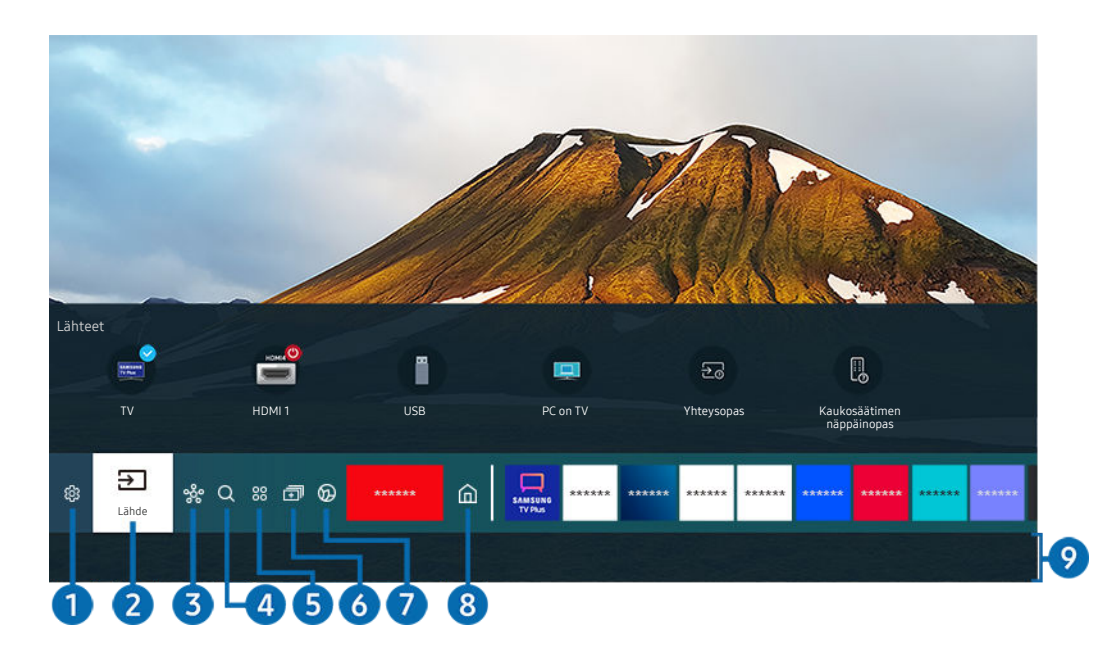

Televisiosi kuva voi poiketa edellä näytetystä mallista ja alueesta riippuen.

Ensimmäinen näyttö-kuvaruudusta voit helposti käyttää sovelluksia, joita on käytetty aiemmin tai säännöllisesti. Sovelluksia voi myös siirtää tai poistaa näytöstä.

## **1. @ Asetukset**

Kun kohdistus siirretään Asetukset-kohtaan, pika-asetuskuvakkeet tulevat näkyviin valikon yläosaan. Voit asettaa nopeasti usein käytetyt toiminnot kuvakkeita napsauttamalla.

• e-Manual

Voit avata TV-vastaanottimen sisäisen käyttöoppaan.

• Älykäs tila

Kun television tilana on Älykäs tila, se tunnistaa ja analysoi käyttöympäristön, kohinan, sisällön ja käyttötapasi parhaan katseluelämyksen tarjoamiseksi. Kytkeäksesi Älykäs tila -tilan päälle tai pois, paina Valitse-painiketta. Voit säätää yksityiskohtaisia valintoja painamalla ylös-suuntapainiketta ja valitsemalla Älykkään tilan asetukset.

- Tätä toimintoa tuetaan vain QLED TV -malleissa (43Q7\*A/50Q7\*A Q6\*A/Q5\*A-sarjaa lukuun ottamatta) ja The Frame -malleissa.
- Saat lisätietoja Älykäs tila -toiminnosta kohdasta "Älykäs tila [-palvelun käyttäminen](#page-115-0)".
## • Kuvatila

Voit parantaa katseluelämystä valitsemalla haluamasi kuvatilan. TV-tilaan pääset painamalla Valitsepainiketta. Voit säätää yksityiskohtia painamalla ylöspäin osoittavaa suuntapainiketta ja valitsemalla Kuvan määritys.

## • Äänitila

Voit optimoida äänenlaadun valitsemalla haluamasi äänitilan. Äänitilaa voit vaihtaa painamalla Valitsepainiketta. Voit säätää yksityiskohtia painamalla ylöspäin osoittavaa suuntapainiketta ja valitsemalla Taajuuskorjaimen määritys.

• Äänilähtö

Voit valita, mitä kaiuttimia television äänentoistoon käytetään. Äänilähtöä voit vaihtaa painamalla Valitsepainiketta. Yhdistä Bluetooth-kaiutin painamalla ylä-suuntapainiketta ja valitsemalla sitten Bluetooth Kaiutinluettelo.

Bluetooth-kaiuttimen yhdistämistä ei saateta tukea kaikissa malleissa tai kaikilla alueilla.

• Pelitila

Voit määrittää Pelitila -asetuksen optimoimaan TV-näytön parantaaksesi pelin suorituskykyä. Kytkeäksesi Pelitila -tilan päälle tai pois, paina Valitse-painiketta. Voit säätää yksityiskohtaisia valintoja painamalla ylössuuntapainiketta ja valitsemalla Siirry Pelitilan asetukset -kohtaan.

- Saat lisätietoja Pelitila -toiminnosta kohdasta "[Katseluympäristön asettaminen ulkoisille laitteille](#page-119-0)."
- Tämä toiminto on käytettävissä ulkoista tulolähdettä käytettäessä.

#### **Tekstitys**

Voit näyttää ohjelmissa tekstityksen. Voit ottaa Tekstitys-toiminnon käyttöön tai pois käytöstä painamalla Valitse-painiketta. Voit käyttää Helppokäyttötoimintojen pikanäppäimet -toimintoa painamalla ylöspäin osoittavaa suuntapainiketta ja valitsemalla Helppokäyttötoimintojen pikanäppäimet.

### • Äänen kieli

Voit vaihtaa audiokieleen, jota haluat kuunnella. Voit säätää yksityiskohtia painamalla ylöspäin osoittavaa suuntapainiketta ja valitsemalla Siirry ääniasetuksiin.

#### • PIP

Käyttäessäsi kytkettyä ulkoista laitetta, voit katsoa televisiolähetystä pienessä kuva kuvassa (PIP) -ikkunassa. Voit säätää yksityiskohtia painamalla ylöspäin osoittavaa suuntapainiketta ja valitsemalla PIP-määritys.

Tätä toimintoa ei välttämättä tueta kaikissa malleissa tai kaikilla alueilla.

#### • Verkko

Voit katsoa verkon ja Internetin tämänhetkistä tilaa. Paina ylöspäin osoittavaa suuntapainiketta ja valitse sitten Verkon tila tai Verkkoasetukset.

#### • Kuvakoko

Voit vaihtaa kuvakokoon, jota haluat katsoa. Voit säätää yksityiskohtia painamalla ylöspäin osoittavaa suuntapainiketta ja valitsemalla Siirry Kuvakoko-asetukseen.

#### • Värisävy

Voit valita värisävyn, joka sopii katselutottumuksiisi. Muuttaaksesi värisävyn haluamaksesi, paina Valitsepainiketta.

#### • Kuvan selkeys

Voit optimoida kuvia, jotka sisältävät paljon liikettä. Kytkeäksesi tämän tilan päälle tai pois, paina Valitsepainiketta. Voit säätää yksityiskohtaisia valintoja painamalla ylös-suuntapainiketta ja valitsemalla Kuvan selkeysasetukset.

#### • Kontrastin parannus

Voit estää liialliset erot TV:n kuvaruudun kirkkaiden ja tummien alueiden välillä. Muuttaaksesi Kontrastin parannus -asetusta, paina Valitse-painiketta.

## • Digitaalisen lähdön äänimuoto

Voit valita digitaalisen audion lähtömuodon. Huomaa, että Dolby Digital+ -valinta on käytettävissä vain HDMI (eARC) -liitännän kautta Dolby Digital+ -muotoa tukevilla laitteilla.

#### • Väriavaruus

Voit asettaa TV:n kuvaruudun värispektrin. Muuttaaksesi väriavaruuden haluamaksesi, paina Valitse-painiketta. Voit säätää yksityiskohtaisia valintoja painamalla ylös-suuntapainiketta ja valitsemalla Väriavaruusasetukset.

• Laitteen ylläpito

Voit tehdä television vianmäärityksen ja optimoida television Laitteen ylläpito -toiminnolla. Laitteen ylläpito toiminnolla voit myös tarkistaa ja optimoida television tallennustilan. Jos ongelmia esiintyy, tarvitaan teknistä tukea.

• Käynnistysajastin

Televisio käynnistetään asetettuna ajankohtana automaattisesti, jos otat Käynnistysajastin-toiminnon käyttöön. Käynnistysajastin on käytettävissä vain, jos Kello on asetettu.

Tätä toimintoa ei välttämättä tueta kaikissa malleissa tai kaikilla alueilla.

• Sammutusajastin

Sammutusajastin -toiminnon voi asettaa sammuttamaan televisio automaattisesti tietyn ajan kuluttua. Sammutusajastin on käytettävissä vain, jos Kello on asetettu.

- $\hat{\mathcal{L}}$ Tätä toimintoa ei välttämättä tueta kaikissa malleissa tai kaikilla alueilla.
- Kaikki asetukset

#### Avaa Asetukset-valikon.

Nämä toiminnot eivät ehkä ole tuettuja mallin tai maantieteellisen alueen mukaan.

# 2 <del>P</del>ILähde

Voit valita televisioon kytketyn ulkoisen laitteen.

Lisätietoja on kohdassa "[Televisioon kytkettyjen ulkoisten laitteiden vaihtaminen](#page-16-0)".

# **3.** SmartThings

#### Tämän toiminnon avulla TV voi muodostaa yhteyden samassa tilassa oleviin laitteisiin ja ohjata niitä.

- Lisätietoja on kohdassa "SmartThings [-palvelun käyttäminen"](#page-76-0).
- Tätä toimintoa ei välttämättä tueta kaikissa malleissa tai kaikilla alueilla.

# 4 Q Etsi

Voit etsiä Smart Hub -toiminnosta kanavia, ohjelmia, elokuvia ja sovelluksia.

- Voit käyttää tätä toimintoa vain, jos televisio on yhdistetty Internetiin.
- $\hat{\mathscr{O}}$ Tätä toimintoa ei tueta kaikissa malleissa.

# **5** 88 Apps

Voit käyttää monenlaisia uutis-, urheilu- ja säätietoja sekä pelejä asentamalla televisioon niiden sovelluksia.

- Voit käyttää tätä toimintoa vain, jos televisio on yhdistetty Internetiin.
- Lisätietoja on kohdassa "[Apps-palvelun käyttäminen](#page-69-0)".

# 6. 司 Multi View

#### Katsoessasi TV:tä voit katsoa samaan aikaan useita näyttöjä, jotka on jaettu.

- Lisätietoja on kohdassa "Multi View [-palvelun käyttäminen](#page-85-0)".
- Tätä toimintoa ei välttämättä tueta kaikissa malleissa tai kaikilla alueilla.

## **2.** Ambient Mode

Kun et katsele televisiota, voit elävöittää olohuonettasi näyttämällä kuvaruudulla sisustukseen sopivaa sisältöä tai tärkeitä reaaliaikaisia tietoja, kuten sää, kellonaika ja uutiset.

Palaa TV-tilaan painamalla @ -painiketta kohdassa Ambient Mode. Sammuta televisio painamalla ©-painiketta. Jos kyseessä on jokin The Frame -malli, paina jonkin aikaa (O-painiketta.

- Tätä toimintoa ei tueta kaikissa malleissa.
- Saat lisätietoja Ambient Mode -toiminnosta kohdasta "Ambient Mode [-palvelun käyttäminen](#page-46-0)".

# 8 mKoti

Tämä valikko tulee näkyviin, kun painat @-painiketta. Voit valita valikosta nopeasti Samsung-tili, Ilmoitus tai Tietosuojaan liittyvät valinnat.

Käytettävissä olevat ominaisuudet saattavat vaihdella mallin tai maantieteellisen alueen mukaisesti.

### • Samsung-tili

#### Siirry Samsung-tili -näyttöön luodaksesi uuden tilin tai kirjautuaksesi ulos tililtäsi.

Saat lisätietoja Samsung-tili -toiminnosta kohdasta ["Samsung-tilin käyttäminen](#page-44-0)".

#### • Ilmoitus

Voit näyttää luettelon ilmoituksista kaikista tapahtumista, jotka tapahtuvat televisiossasi. Näytössä näkyy ilmoitus, kun on aika ajastaa katselu tai ajastaa tallennus tai kun rekisteröidyllä laitteella ilmenee jokin tapahtuma.

Jos siirrät kohdistimen Ilmoitus-alueelle ja painat Valitse-painiketta, ilmoitusikkuna avautuu oikealle ja siinä on seuraavat toiminnot:

#### – 而 Poista kaikki

Voit poistaa kaikki ilmoitukset.

– <sup>@</sup> Asetukset

Voit valita palvelut, joista haluat ilmoituksia.

Kuvaruudulla näytettyjen ilmoitusten yhteydessä kuuluu äänimerkki, jos valitset kohdan Salli ääni.

#### • Tietosuojaan liittyvät valinnat

Voit tarkastella Smart Hub -palvelun ja monien muiden palveluiden tietosuojakäytäntöä ja määrittää sen.

## **9.** Universal Guide

## Universal Guide on sovellus, jonka avulla voit etsiä ja katsella esimerkiksi tv-ohjelmia, sarjoja ja elokuvia yhdessä paikassa. Universal Guide voi suositella sisältöä, joka on räätälöity mieltymystesi mukaiseksi.

#### Voit käyttää tätä toimintoa mobiililaitteessa Samsung SmartThings -sovelluksella.

- $\ell$ Kun haluat käyttää Yleisopas -opasta, paina Ensimmäinen näyttö -näytössä kaukosäätimen alas-painiketta.
- Sovellukset on asennettava televisioon, jotta voisit käyttää niiden tarjoamaa sisältöä.
- Maksullisesta sisällöstä saattaa täytyä maksaa siihen liittyvällä sovelluksella. Ø
- Osa sisällöstä voi olla rajoitettua verkkosi ehtojen ja maksettujen kanaviesi tilausten mukaan. Ø
- Lapsilukko on pakollinen, kun lapset käyttävät tätä palvelua.
- I Kuvat voivat olla epätarkkoja palveluntarjoajasta johtuvista syistä.
- t të Tätä toimintoa ei välttämättä tueta kaikissa malleissa tai kaikilla alueilla.

## **QTaide**

Kun et katso TV:tä, tai kun TV on kytketty pois päältä, voit käyttää Taide-tila-toimintoa kuvasisällön, kuten taideteosten tai valokuvien muokkaamiseen, tai sisällön näyttämiseen.

- Tätä toimintoa tuetaan vain The Frame -televisiossa.
- Lisätietoja on kohdassa "[Taide-tilan käyttäminen](#page-52-0)". I

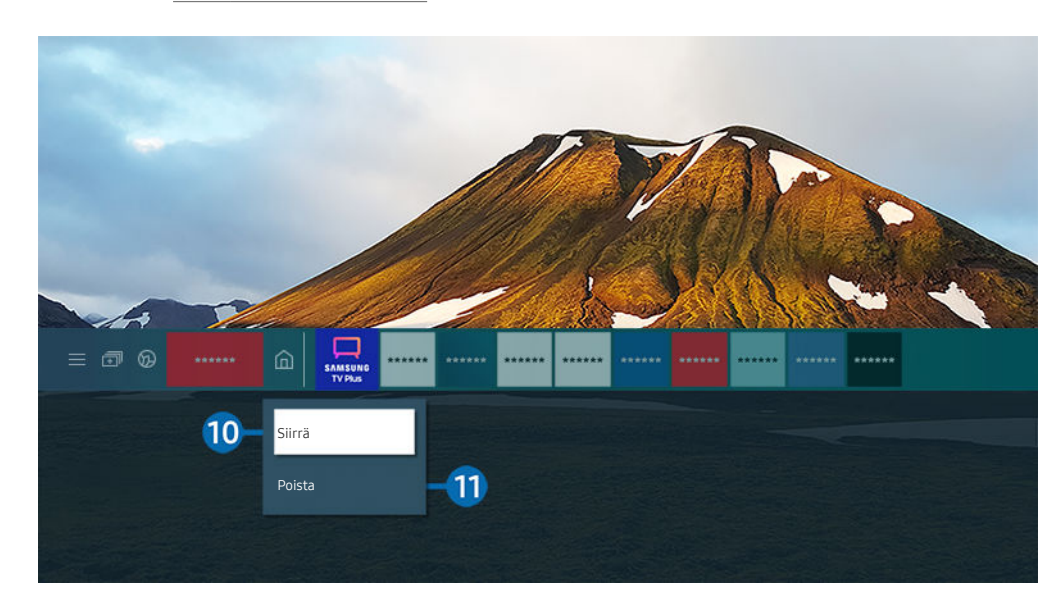

Televisiosi kuva voi poiketa edellä näytetystä mallista ja alueesta riippuen.  $\mathscr{O}$ 

#### 0.Kohteen siirtäminen Ensimmäinen näyttö-kuvaruudussa

Valitse siirrettävä sovellus, pidä kaukosäätimen Valitse-painiketta painettuna ja valitse sitten Siirrä valikosta. Siirrä sovellus haluamaasi kohtaan vasemman tai oikean suuntapainikkeen avulla ja paina sitten Valitse-painiketta. Valittu sovellus siirretään aloitusikkunassa.

Alueilla, joilla Universal Guide ei ole tuettu, paina kaukosäätimen alas-painiketta.

#### !.Kohteen poistaminen Ensimmäinen näyttö-kuvaruudusta

Valitse poistettava sovellus, pidä kaukosäätimen Valitse-painiketta painettuna ja valitse sitten Poista valikosta. Valittu sovellus poistetaan.

- Alueilla, joilla Yleisopas ei ole tuettu, paina kaukosäätimen alas-painiketta.
- Voit lisätä usein käyttämäsi sovellukset Ensimmäinen näyttö-kuvaruutuun Apps-toiminnolla. Saat lisätietoja suosikkisovellusten lisäämisestä Ensimmäinen näyttö-kuvaruutuun kohdasta "[Asennettujen sovellusten hallinta](#page-71-0)".

## Smart Hub -sovelluksen käynnistäminen automaattisesti

## $\bigcirc$   $\gg$   $\circ$  Asetukset  $\gt$  Yleiset  $\gt$  Älytoiminnot  $\gt$  Suorita Smart Hub automaattisesti *Yritä nyt*

Kun asetat Suorita Smart Hub automaattisesti -asetukseksi Käytössä, TV näyttää Ensimmäinen näyttö -näytön automaattisesti, kun kytket TV:n päälle. Voit kytkeä tämän toiminnon päälle tai pois. Paina Valitse-painiketta nykyisessä valikossa.

## Viimeksi käytetyn sovelluksen automaattinen käynnistäminen

## $\bigcirc$   $\otimes$   $\otimes$  Asetukset > Yleiset > Älytoiminnot > Suorita viimeksi käytetty sovellus automaattisesti Yritä nyt

Jos kohdan Suorita viimeksi käytetty sovellus automaattisesti asetuksena on Käytössä, viimeksi käytetty sovellus käynnistetään automaattisesti, kun käynnistät television. Voit kytkeä tämän toiminnon päälle tai pois. Paina Valitse-painiketta nykyisessä valikossa.

- Jotkin sovellukset eivät ehkä tue tätä toimintoa.
- Tätä toimintoa ei tueta kaikissa malleissa.

## Samsung Business TV -sovelluksen käynnistäminen automaattisesti

## $\bigcirc$   $\otimes$   $\otimes$  Asetukset > Yleiset > Älytoiminnot > Suorita sovellus Samsung Business TV automaattisesti

Jos kohdan Suorita sovellus Samsung Business TV automaattisesti asetuksena on Käytössä, Samsung Business TV -sovellus käynnistetään automaattisesti, kun käynnistät television. Voit kytkeä tämän toiminnon päälle tai pois. Paina Valitse-painiketta nykyisessä valikossa.

Jotta voit käyttää Samsung Business TV ‑sovellusta TV:ssäsi, asenna sovellus Google Play Kaupasta tai App Storesta. Käytä Samsung Business TV -sovellusta noudattamalla mobiililaitteen näytön ohjeita.

- Kun Suorita sovellus Samsung Business TV automaattisesti -asetuksena on Käytössä ja Suorita viimeksi käytetty sovellus automaattisesti -asetuksena Käytössä, Samsung Business TV -sovellus käynnistyy automaattisesti, kun TV käynnistetään.
- Tämä on käytettävissä käyttöjärjestelmissä Android 6.0 / iOS 9.0 tai uudemmissa.
- Samsung Business TV -sovellus Ensimmäinen näyttö -näytössä asennetaan automaattisesti, kun hyväksyt palvelusopimuksen ja henkilötietojen keräämisen.
- Tätä toimintoa ei välttämättä tueta kaikissa malleissa tai kaikilla alueilla.

Automaattinen lähetys Multi View -tilassa.

## $\bigcirc$   $\gg$   $\otimes$  Asetukset > Yleiset > Älytoiminnot > Suorita Multi View -lähetys automaattisesti

Kun lähetät sisältöä mobiililaitteesta YouTuben avulla, se ilmestyy automaattisesti Multi View -tilassa. Voit ottaa toiminnon käyttöön tai poistaa sen käytöstä painamalla Valitse-painiketta.

- Se on käytössä näytöllä kaikkia lähetyksiä, ulkoisia laitteita tai sovelluksia varten, jotka tukevat Multi View -tilaa.
- Tätä toimintoa ei tueta kaikissa malleissa.

## Smart Hub-yhteyden testaaminen

 $\textcircled{a}$  >  $\textcircled{a}$  Asetukset > Tuki > Laitteen ylläpito > Itsediagnoosi > Smart Hubin yhteystesti Yritä nyt

## Smart Hub -sovelluksen palauttaminen

## $\bigcirc$   $\gg$   $\circ$  Asetukset > Tuki > Laitteen ylläpito > Itsediagnoosi > Palauta Smart Hub Yritä nyt

- Voit palauttaa Smart Hub -sovelluksen asetukset. Palauta Smart Hub antamalla PIN-koodi. Oletus-PIN-koodi on "0000" (Ranskassa ja Italiassa: "1111"). Voit asettaa PIN-koodin kohdassa ( > @ Asetukset > Yleiset > Järjestelmänhallinta Vaihda PIN-koodi.
- Vaihda PIN-koodi ei ehkä ole tuettu mallin tai maantieteellisen alueen mukaan.

# <span id="page-44-0"></span>Samsung-tilin käyttäminen

Luo Samsung-tili ja hallinnoi sitä.

## $\bigcirc$   $\gg$   $\otimes$  Asetukset > Yleiset > Järjestelmänhallinta > Samsung-tili Yritä nyt

- Voit näyttää Käyttöehdot ja käytännöt kokonaisuudessaan kohdassa  $\widehat{\omega}$  >  $\hat{\otimes}$  Asetukset > Yleiset > Järjestelmänhallinta > Samsung-tili > Oma tili > Käyttöehdot ja tietosuojakäytäntö kirjauduttuasi sisään Samsung-tiliisi.
- Luo Samsung-tili tai kirjaudu sisään noudattamalla TV:n kuvaruudun ohjeita.
- $\hat{B}$ Samsung-tili on käytettävissä TV:ssä, mobiililaitteessa ja sivustossa yhdellä tunnuksella.

## Kirjautuminen Samsung-tilille

 $\bigcirc$   $\gg$   $\otimes$  Asetukset > Yleiset > Järjestelmänhallinta > Samsung-tili > Kirjaudu sisään

## Uuden tilin luominen

 $\bigcirc$   $\gg$   $\otimes$  Asetukset > Yleiset > Järjestelmänhallinta > Samsung-tili > Luo tili

## Samsung-tilin hallinta

## $\textbf{A}$   $\gg$   $\text{B}$  Asetukset  $\rightarrow$  Yleiset  $\rightarrow$  Järjestelmänhallinta  $\rightarrow$  Samsung-tili  $\rightarrow$  Oma tili

Kun kirjaudut sisään Samsung-tilillesi, voit käyttää seuraavia toimintoja:

• Kirjaudu ulos

#### Kun useat henkilöt jakavat TV:n, voit kirjautua ulos tililtäsi estääksesi muita käyttämästä sitä.

- Kirjautuaksesi ulos Samsung-tili -tililtäsi ( $\bigcirc$  >  $\otimes$  Asetukset > Yleiset > Järjestelmänhallinta > Samsung-tili), siirrä kohdistus tilisi kuvakkeelle ja paina sitten Valitse -painiketta. Kun näyttöön tulee ponnahdusikkuna, valitse Kirjaudu ulos.
- Muokkaa profiilia

#### Voit muokata tilitietojasi.

- Voit suojella henkilötietojasi menemällä kohtaan Muokkaa profiilia ja määrittämällä sitten Kirj.tapa -asetukseksi Valitse tunnus ja anna salasana (vahva suojaus).
- $\ell$  Jos haluat television kirjautuvan sisään tilillesi automaattisesti aina, kun käynnistät sen, valitse Pysy sisäänkirjautuneena.
- Kun useat ihmiset käyttävät TV:tä, poista Pysy sisäänkirjautuneena käytöstä henkilökohtaisten tietojen suojaamiseksi.

#### **Maksutiedot**

Voit näyttää tai hallita maksutietojasi.

• Varmuuskopioi

Voit varmuuskopioida TV-asetuksesi pilvitallennustilaasi. Kun nollaat tai vaihdat TV-vastaanottimen, voit myös palautta sen asetukset varmuuskopioiduilla asetuksilla.

### • Television rekisteröinti

Voit rekisteröidä nykyisen TV:n tai katsoa rekisteröityjä tietoja. Voit vastaanottaa helposti palveluja tuoterekisteröinnin jälkeen.

Voit nähdä rekisteröidyt tiedot tai poistaa ne Samsung-tiliverkkosivustolla osoitteessa (https://account.samsung.com).

• Synkronoi Internet

Kun kirjaudut sisään Samsung-tilille ja määrität Synkronoi Internet -asetukset, voit jakaa suosikkisi ja verkkosivustojen kirjanmerkit, jotka olet rekisteröinyt muihin laitteisiin.

• Poista tili

Voit poistaa tilin TV-vastaanottimesta. Vaikka poistat Samsung-tilisi TV-vastaanottimesta, tilaustasi ei vielä lopeteta.

Jos haluat lopettaa Samsung-tilisi tilauksen, avaa Samsung-tilien verkkosivusto (https://account.samsung.com).

#### • Käyttöehdot ja tietosuojakäytäntö

#### Voit tarkastella käyttäjäsopimusta ja tietosuojakäytäntöä.

Katsoaksesi lisätietoja käyttöehdoista ja tietosuojakäytännöstä, valitse Näytä tiedot.

# <span id="page-46-0"></span>Ambient Mode -palvelun käyttäminen

Lue lisää toiminnoista, jotka ovat käytettävissä valikossa Ambient Mode.

## **M** > Ambient Mode

Kun et katsele televisiota, voit elävöittää olohuonettasi näyttämällä kuvaruudulla sisustukseen sopivaa sisältöä tai tärkeitä reaaliaikaisia tietoja, kuten sää, kellonaika ja uutiset.

- Tätä toimintoa ei tueta kaikissa malleissa.
- Ambient Mode,-tilassa jotkin toiminnot eivät ehkä ole tuettuja.

## Ambient Mode -selainnäyttö

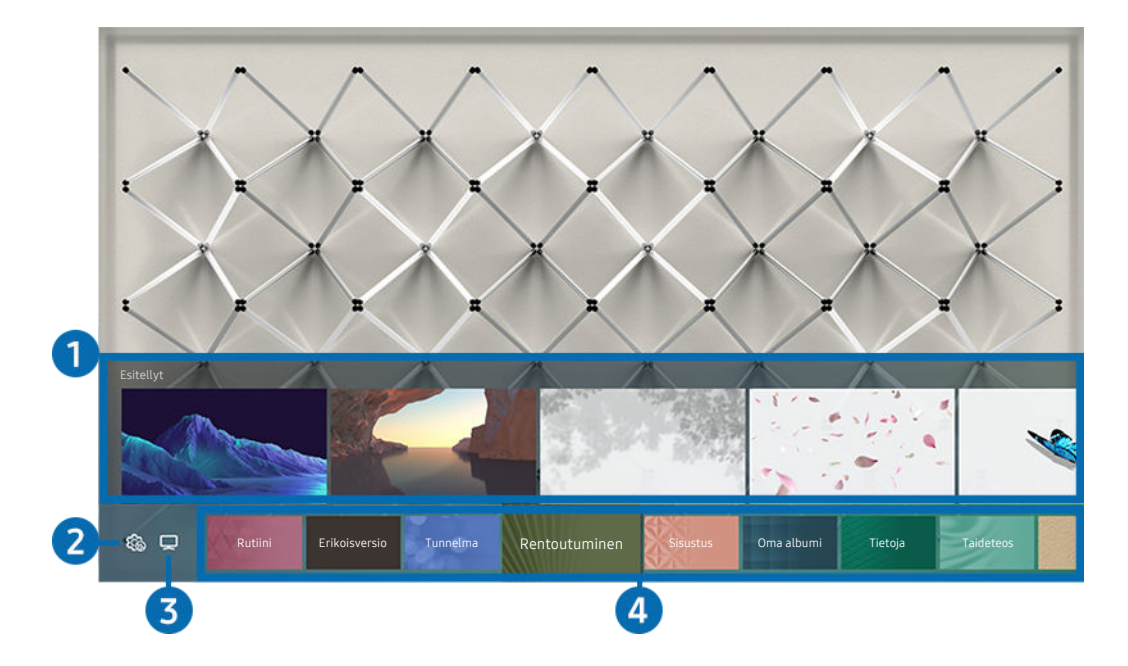

Televisiosi kuva voi poiketa edellä näytetystä mallista ja alueesta riippuen.

Kun paina  $\bigcirc$ -painiketta Ambient Mode-tilassa, Ambient Mode-selainnäyttö ilmestyy näytön alaosaan. Ambient Mode-selainnäytössä voit valita sisältöä ja muuttaa Ambient Mode-tilan asetuksia.

## **1. Toiminto ja sisällön esikatselu**

Kun valitset luokan näytön alalaidasta, käytettävissä olevien toimintojen ja sisältöjen esikatselu tulee näkyviin tässä.

Näyttääksesi yksityiskohtaiset tiedot sisältökohteesta, siirrä kohdistus siihen ja paina sitten yläsuuntanuolipainiketta.

## 2. Co Ambient-asetukset

#### Voit määrittää seuraavat Ambient Mode -asetukset:

- Saatavilla olevat asetukset voivat vaihdella mallin mukaan.
- Automaattinen kirkkaus

#### Muuttaa Ambient Mode-tilan automaattisen kirkkauden asetusta.

- Kun tämän toiminnon asetuksena on Ei käytössä, TV:n kuvaruudun kirkkaus ei säädy automaattisesti ympäristön valoisuuden mukaan.
- Lepotila, kun kulunut

#### Asettaa ajan, jonka jälkeen Ambient Mode-tilassa oleva kuvaruutu sammuu automaattisesti.

- Jos kaukosäädintä ei käytetä asetetun ajan kuluessa, näyttö sammuu.
- Näytön asetukset

Voit säätää asetuksia, kuten sisällön kirkkaus, saturaatio ja värisävy.

– Kirkkaus

Säätää sisällön kirkkautta.

– Kylläisyys

Säätää sisällön värikylläisyyttä.

– Värisävy

Säätää sisällön värejä.

– Punainen sävy / Vihreä sävy / Sininen sävy

Säätää punaisen, vihreän ja sinisen kontrastin.

• Palauta kaikki valokuvat

Nollaa mobiililaitteesta tai Samsung Cloud -palvelusta tuodut valokuvat.

Tätä toimintoa ei tueta kaikissa malleissa.

# $3.7V$

Voit siirtyä TV:n katsomisnäyttöön.

## 4. Sisältöluokan valitseminen

#### Voit valita Ambient Mode -näytölle haluamasi sisällön ja taustan.

- Voit valita haluamasi sisällön mobiililaitteesta SmartThings -sovelluksella ja muuttaa sen jälkeen asetuksia.
- $\mathscr{O}$ Tätä toimintoa ei tueta kaikissa malleissa.
- $\mathscr{O}$ Käytettävissä olevat sisältöluokat voivat vaihdella mallin tai maantieteellisen alueen mukaan.

#### • Rutiini

Voit käyttää erilaisia rutiineja, jotka näyttävät päiväohjelmaasi sopivaa sisältöä, tai voit luoda omat rutiinisi SmartThings -sovelluksella.

• Q-kokoelma

Tarjoaa sisältöä, joka on tarkoitettu Samsung QLED -malleihin.

• Erikoisversio

Voit näyttää tunnettujen kuva- ja sisustustaiteilijoiden teoksia ja luomuksia.

• Tunnelma

Nauti toiminnoista, joilla voit luoda juuri mielialaasi vastaavan tunnelman.

• Rentoutuminen

Rentoudu luonnon innoittaman, mielenalaasi parantavan rauhoittavan sisällön parissa.

• Sisustus

Antaa valita sisällön käytännöllisessä ja kauniissa muodossa.

• Oma albumi

Antaa asettaa mobiililaitteeseesi tai Samsung Cloud -palveluun tallennetun kuvan Ambient Mode -näytön taustakuvaksi.

- Tuodaksesi valokuvia mobiililaitteesta tai Samsung Cloud -palvelusta, käytä mobiililaitteen SmartThings-sovellusta.
- Saadaksesi lisätietoja valokuva-asetusten määrittämisestä, valitse Näytä ohje. Tämä toiminto on käytettävissä, kun valitset valokuvan Oma albumi-luokassa.

#### • Cinemagraafi

Tarjoaa huomiota herättävää sisältöä antamalla valokuvan osaan toistuvan liikkeen.

• Tietoja

Voit valita tärkeimmät reaaliaikaiset tiedot, kuten sään, lämpötilan, kellonajan ja uutiset.

• Taideteos

Antaa valita sisältöjä, kuten maailmaankuuluja valokuvia ja taideteoksia.

• Taustateema

#### Voit valita haluamasi Samsungin toimittaman taustateeman.

- Voit ottaa kuvan seinästä mobiililaitteeseesi asennetulla SmartThings-sovelluksella luodaksesi mukautetun taustakuvateeman. Kun käytät tätä toimintoa, kuvan lähetyksessä ja optimoinnissa voi esiintyä viivettä verkkoolosuhteiden mukaan.
- Voit asettaa luomasi taustakuvateeman sisältökohteen taustakuvaksi. Asettaaksesi taustakuvateeman sisältökohteen taustakuvaksi, paina alas-suuntapainiketta Ambient Mode -näyttöä katsoessasi.

#### • Tietoja Ambient Modesta

Voita tarkastella tietoja Ambient Mode -tilasta.

## Tehosteiden kohdistaminen sisältöön

Kun katsot sisältöä Ambient Mode -tilassa, paina alas-suuntapainiketta vaihtaaksesi seuraavat sisältöön liittyvät asetukset:

- Käytettävissä olevia toimintoja ei ehkä tueta mallista tai sisällöstä riippuen.
- Sääsuodatin

Voit lisätä sääefektin sisältöön.

• Aikasuodatin

Voit valita minkä tahansa tausta-aikamuodon sisällölle.

• Valokuvasuodatin

Voit valita valokuvaefektin sisällölle.

• Väri ja teema

Vaihtaa sisällön värin tai teeman.

• Fiilikset

Valitsee sisältöön sopivan tunnelman.

#### • Taustat

#### Vaihtaa sisällön taustan.

Voit ottaa matkapuhelimen SmartThings-sovelluksella kuvan seinästä ja luoda mukautetun taustakuvan. Saat lisätietoja valitsemalla Toimintaohjeet-kuvakkeen. Kuvan lähetyksessä ja optimoinnissa voi verkko-olosuhteista riippuen esiintyä viiveitä tätä toimintoa käytettäessä.

#### • Varjotehosteet

Kohdistaa sisältöön valitsemasi varjotehosteen.

## Sisällön lisätietojen näyttäminen

Kun katsot sisältöä Ambient Mode -tilassa, paina ylös-suuntapainiketta näyttääksesi sisältöön liittyvät yksityiskohtaiset tiedot:

## Siirtyminen TV:n katsomistilaan Ambient Mode -tilasta

Voit siirtyä television katselutilaan Ambient Mode -tilasta painamalla @-painiketta tai valitsemalla Ambient Mode -selainnäytöstä kohdan  $\Box$  TV.

Jos painat  $\bigcirc$ -painiketta, kun TV on kytketty pois päältä, TV:n katsomisnäyttö tulee näkyviin.

# <span id="page-52-0"></span>Taide-tilan käyttäminen

Lue lisää toiminnoista, jotka ovat käytettävissä valikossa Taide-tilassa.

## $\textcircled{a}$  >  $\nabla$  Taide

Tätä toimintoa tuetaan vain The Frame -televisiossa.

Voit käyttää Taide-tilatoimintoa kuvasisältöjen, kuten piirustusten tai valokuvien näyttämiseen, kun et katsele televisiota kokonäyttötilassa.

- Siirry TV-tilaan tai Taide-tilaan painamalla kaukosäätimen  $\bigcirc$ -painiketta.
- Paina  $\textcircled{a}$ -painiketta Taide-tilassa siirtyäksesi TV-tilaan.
- Sammuta televisio kokonaan pitämällä kaukosäätimen  $\bigcirc$ -painiketta painettuna tai painamalla television oikeassa takakulmassa alhaalla olevaa TV Controller -painiketta.

Jos käytät jotakin muuta kaukosäädintä kuin Samsung Smart Remote, TV ei ehkä kytkeydy kokonaan pois päältä.

• Taide-tilassa television kirkkaus ja värisävy säädetään automaattisesti käyttöympäristön mukaisesti, ja televisio voidaan sammuttaa automaattisesti.

**Taide**-tilan oletusasetuksena television ruutu sammuu automaattisesti, kun ympäristön valaistus himmenee.

- Voit käyttää Taide-tilan-asetuksia ( $\textcircled{a}$  >  $\nabla$ Taide > Asetukset) TV:ssä tai mobiililaitteen SmartThingssovellusta liikeanturin asetusten asettamiseen niin, että TV pystyy tunnistamaan visuaalisia muutoksia, mukaan lukien käyttäjän liikkeet, ja kytkeytymään automaattisesti päälle tai pois.
	- Tätä toimintoa ei välttämättä tueta kaikissa malleissa tai kaikilla alueilla.
- Taide -tilassa voit yhdistää mobiililaitteen Tv-vastaanottimeen mobiililaitteen SmartThings -sovelluksella mobiililaitteen kuvien katsomiseksi.
	- Tätä toimintoa ei välttämättä tueta kaikissa televisiomalleissa tai mobiililaitteissa.
	- Tuetut ominaisuudet saattavat vaihdella SmartThings-sovelluksen version mukaan.

## Kuvien katseleminen

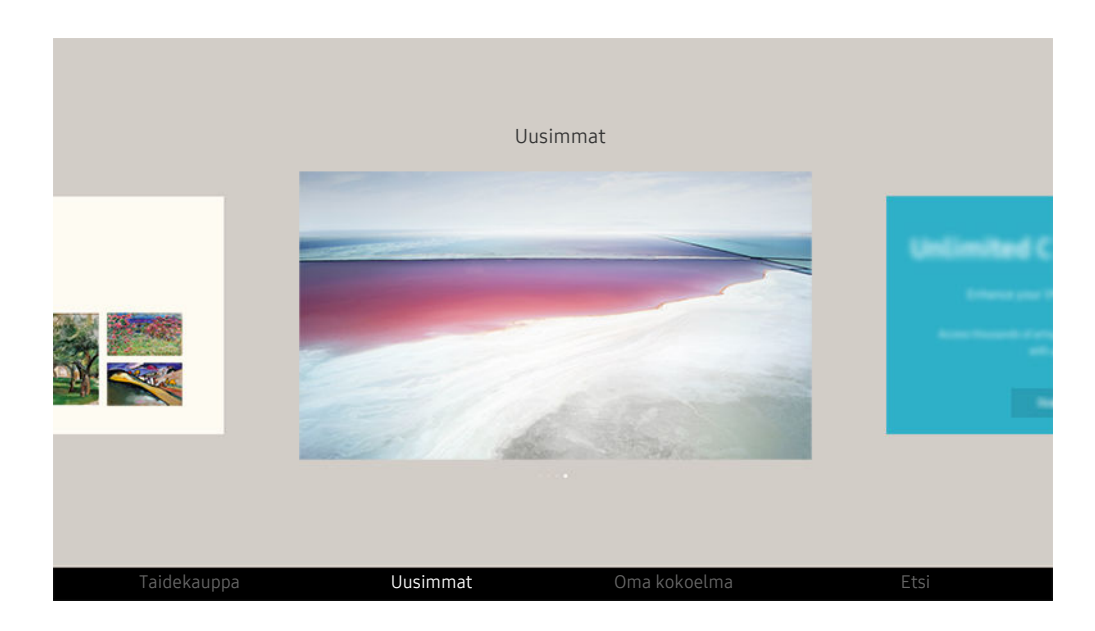

Televisiosi kuva voi poiketa edellä näytetystä mallista ja alueesta riippuen.

Näytä kuva Taide-tilassa valitsemalla jokin alla olevista valikoista. Vaihtaaksesi alivalikkoon, jossa voit valita kuvia, paina Valitse-painiketta, yhtä neljästä suuntapainikkeesta tai  $\bigcirc$ -painiketta Taide-tilassa. Siirry tämän jälkeen kaukosäätimen suuntapainikkeilla haluamasi kuvan kohdalle ja paina Valitse-painiketta.  $\vee$  Aseta tulee näkyviin valitun kuvan alaosassa ja voit tarkastella valittua kuvaa Taide-tilassa.

- Kun katselet kuvia Taide-tilassa, saat lisätietoja kuvista painamalla kaukosäätimen alas-suuntapainiketta.
- Taidekauppa

Voit ostaa kuvia siirtymällä Taidekauppa -palveluun.

- $\triangle$  Taidekauppa ei ehkä näy, jos verkkoyhteys ei toimi kunnolla.
- $\mathscr{Q}$ Jos haluat ostaa kuvia tai katsella niitä, kirjaudu ensin sisään Samsung-tilisi avulla.
- Uusimmat

Voit käsitellä viimeksi valittuja kuvia.

#### • Oma kokoelma

Voit näyttää listan kuvista ja valokuvista, jotka asetat ♥ Suosikki -kohteiksi Suosikit-kansiossa. Voit myös valita haluamasi kuvat ulkoiseen tallennuslaitteeseen tai mobiililaitteeseen tallennetuista kuvista ja tallentaa ne Omat kuvat -kansioon.

SmartThings -sovelluksen avulla voit tallentaa valokuvia mobiililaitteeseesi.

• Etsi

Voit etsiä kuvia kätevästi hakemalla niitä esimerkiksi taiteilijan tai kuvan nimen mukaan.

Tämän toiminnon avulla voit hakea termejä vain englanniksi.

• Uutiset ja tapahtumat

Voit etsiä viimeisimmät uutisten tai tapahtumatiedot.

#### Kuvien näyttäminen ajan mukaan

- 1. Siirry kaukosäätimen suuntapainikkeilla kohtaan Oma kokoelma.
- 2. Siirry suuntapainikkeilla kohtaan Suosikit tai Omat kuvat.

Jos haluat tarkastella kuvia mobiililaitteessa, joka on yhdistetty USB-liitännän tai SmartThings -sovelluksen avulla, valitse haluamasi

kuvat yhdistetyssä laitteessa ja tallenna ne sitten Omat kuvat -kansioon.

- 3. Valitse kaukosäätimen suuntapainikkeilla Käynnistä diaesitys tai Käynnistä diaesitys (satunnainen).
- 4. Käytä kaukosäätimen suuntapainikkeita valitaksesi kuvan vaihtumisaikavälin ja paina Valitse-painiketta.

#### Tuo kuvia ulkoiselta tallennuslaitteelta

- 1. Kytke televisioon ulkoinen tallennuslaite, johon on tallennettu kuvia.
- 2. Siirry ensin kaukosäätimen suuntapainikkeilla Oma kokoelma -valikkoon ja sen jälkeen ulkoiseen tallennuslaitteeseen.
- 3. Siirry kaukosäätimen suuntapainikkeilla haluamasi kuvan kohdalle ja paina Valitse-painiketta.
	- Voit valita useita kuvia.
- 4. Siirry kaukosäätimen suuntapainikkeilla kuvaruudun alaosassa olevaan kohtaan Tallenna Omat kuvat -kansioon ja paina Valitse-painiketta.
- 5. Valittu kuva tai kuvat tallennetaan kohteeseen Omat kuvat.
	- Suositellut resoluutiot:  $3840 \times 2160$  (16:9)

#### Poista kuvia kohteesta Oma kokoelma

Voit poistaa tallennettuja kuvia kohteesta Oma kokoelma.

- 1. Siirry kaukosäätimen suuntapainikkeilla kohtaan Oma kokoelma.
- 2. Siirry kaukosäätimen suuntapainikkeilla kohtaan Suosikit tai Omat kuvat.
- 3. Siirry kaukosäätimen suuntapainikkeilla kohtaan Poistaja paina sitten Valitse-painiketta.
- 4. Siirry kaukosäätimen suuntapainikkeilla haluamasi kuvan kohdalle ja paina Valitse-painiketta.
	- Voit valita useita kuvia.
- 5. Siirry kaukosäätimen suuntapainikkeilla kuvaruudun alaosassa olevaan kohtaan Poista valitut ja paina Valitsepainiketta.

#### Kuvien ostaminen Taidekauppa -palvelusta

- 1. Siirry kaukosäätimen suuntapainikkeilla kohtaan Taidekauppa.
- 2. Siirry kaukosäätimen suuntapainikkeilla haluamaasi aiheeseen ja paina Valitse-painiketta. Voit valita mitä tahansa ala-aiheita tai kuvia näytössä.
	- $\triangle$  Eri aiheiden polut voivat erota toisistaan.
- 3. Siirry kaukosäätimen suuntapainikkeilla haluamasi kuvan kohdalle ja paina Valitse-painiketta.
- 4. Siirry kaukosäätimen suuntapainikkeilla kuvaruudun alaosassa olevaan kohtaan Lisätietoa ja valitse Hanki taideteos.

Näyttää Hanki kokeilujäsenyys- tai Maksuton kokeilu -kohdan, jollei sinulla ole Taidekaupan jäsenyys -jäsenyyttä.

- 5. Siirry kaukosäätimen suuntapainikkeilla maksutavan valintaan ja paina Valitse-painiketta.
- 6. Jatka maksamista näytön ohjeiden mukaisesti.

#### Taidekaupan jäsenyys – liittyminen

Kun liityt Taidekaupan jäsenyys -jäseneksi, voit käyttää Taidekauppa-palvelua rajoituksetta ja voit myös vaihtaa kuvia mieltymystesi mukaisesti.

- 1. Siirry kaukosäätimen suuntapainikkeilla kohtaan Taidekauppa.
- 2. Siirry kaukosäätimen suuntapainikkeilla kohtaan Jäsenyys.
- 3. Anna jäsenyystiedot kuvaruudulla näytettyjen ohjeiden mukaisesti.

## Valitun kuvan tyylin asettaminen

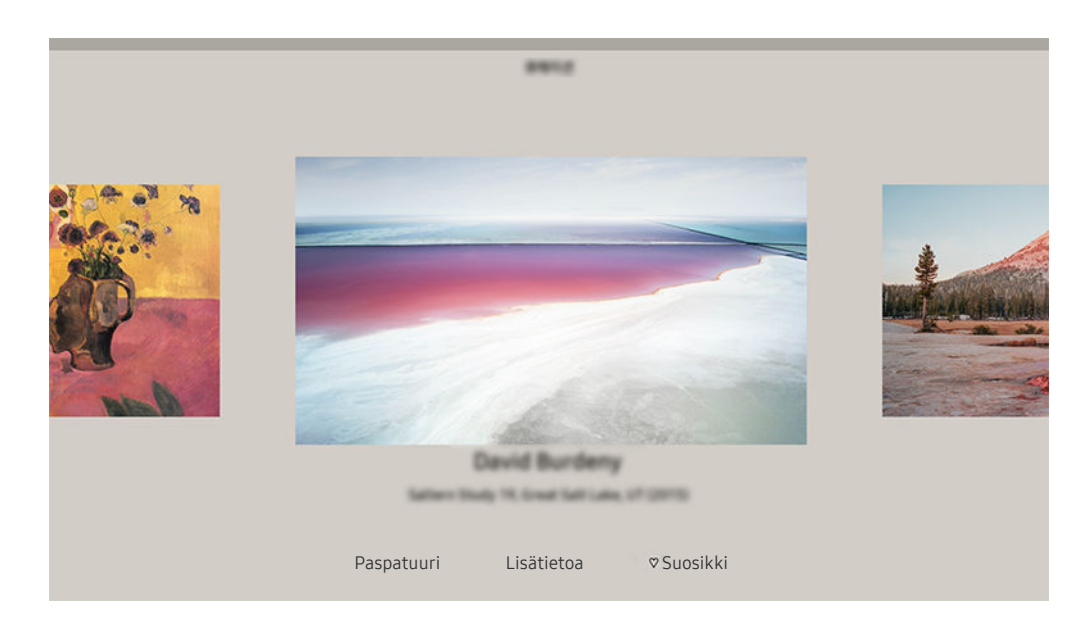

Televisiosi kuva voi poiketa edellä näytetystä mallista ja alueesta riippuen.

Siirry kaukosäätimen suuntapainikkeilla haluamasi kuvan kohdalle. Voit käyttää seuraavia valikkoja:

• Lisätietoa

Saat lisätietoja kuvasta.

• Valokuvasuodatin

Voit lisätä kuvaan valitsemasi suodatintehosteen.

- $\mathbb Z$  Tämä toiminto on käytettävissä vain Omat kuvat -kansion tallennetuille kuville.
- Paspatuuri

Voit lisätä kuvaan haluamiasi reunatyylejä ja värejä.

• Suosikki

Voit asettaa (tai olla asettamatta) kuvaa, jota pidät suosikkikohteena, painamalla kaukosäätimen Valitsepainiketta. Voit tarkastella suosikeiksi asettamiesi kohteiden luetteloa kohdassa Oma kokoelma > Suosikit.

- $\heartsuit$  Suosikki: Ei asetettu suosikiksi.
- Suosikki: Aseta suosikiksi.

#### Lisää kuvaan reunatyyli ja väri

- 1. Siirry kaukosäätimen suuntapainikkeilla sen kuvan kohdalle, jonka reunatyyliä ja väriä haluat vaihtaa, siirry kuvaruudun alaosassa olevaan kohtaan Paspatuuri ja paina Valitse-painiketta.
	- Reunatyylit voivat vaihdella sen mukaan, onko kuvasuhde 16:9 vai ei.
- 2. Valitse kaukosäätimen suuntapainikkeilla haluamasi reunatyyli ja väri.
- 3. Muuta reunan tyyliä ja väriä paina sitten Valitse-painiketta siirtääksesi tarkennuksen kuvaan.

Jos haluat muuttaa joko reunustyyliä tai väriä, muuta sitä ja paina sitten Valitse-painiketta tallentaaksesi muutokset.

- 4. Tallentaaksesi valitun reunan tyylin ja värin, paina Valitse-painiketta uudelleen.
	- $\triangle$  Jos poistut painamalla  $\bigcirc$ -painiketta, muutettua reunatyyliä ja väriä ei tallenneta.

## Taide-tilan asettaminen

Siirry Taide-tilassa kaukosäätimen suuntapainikkeita käyttämällä kuvaruudun alaosan Asetukset-valikkokohtaan. Voit säätää seuraavia toimintoja:

• Kirkkaus

Siirry kaukosäätimen suuntapainikkeilla kuvaruudun alaosassa olevaan kohtaan Muuta ja paina Valitsepainiketta. Säädä seuraavassa näytössä kuvan kirkkautta. Valittuasi halutut asetukset, paina kaukosäätimen Valitse-painiketta.

• Värisävy

Siirry kaukosäätimen suuntapainikkeilla kuvaruudun alaosassa olevaan kohtaan Muuta ja paina Valitsepainiketta. Säädä seuraavassa näytössä näytettävän kuvan väriä. Valittuasi halutut asetukset, paina kaukosäätimen Valitse-painiketta.

• Lepotila, kun kulunut

Jos mitään liikettä ei tunnisteta TV:n ympärillä asetettuun aikaan, TV kytkeytyy automaattisesti pois päältä. Siirry kaukosäätimen suuntapainikkeilla siirtyäksesi alhaalla oleviin kohteisiin. Valittuasi halutun ajan, paina kaukosäätimen Valitse-painiketta.

Lepotila, kun kulunut ei ehkä ole tuettu mallin tai maantieteellisen alueen mukaan.

#### • Liikkeentunnistin

Liiketunnistustoiminnon herkkyyttä voi säätää. Siirry kaukosäätimen suuntapainikkeilla siirtyäksesi alhaalla oleviin kohteisiin. Valittuasi halutun herkkyyden, paina kaukosäätimen Valitse-painiketta.

Liikkeentunnistin ei ehkä ole tuettu mallin tai maantieteellisen alueen mukaan.

• Night Mode

Kun tämä toiminto on kytketty päälle, TV kytkeytyy pois päältä automaattisesti, jos valoa ei tunnisteta TV:n ympärillä. Siirry kaukosäätimen suuntapainikkeilla siirtyäksesi alhaalla oleviin kohteisiin ja kytke sitten tämä toiminto päälle tai pois.

## Taide-tilan käyttäminen SmartThings -sovelluksella

Kun olet asentanut SmartThings -sovelluksen mobiililaitteeseesi, voit käyttää seuraavia toimintoja:

#### Voit ladata SmartThings -sovelluksen Google Play Store -kaupasta, Samsung Apps -palvelusta tai App Store -kaupasta.

- Ominaisuudet tai käytetyt termit saattavat vaihdella SmartThings -sovelluksen version mukaan.
- Taide -tilan ominaisuudet tablettilaitteissa eivät ehkä ole SmartThings-sovelluksen tukemia.
- Kuvien valitseminen.
- Valokuvien tallentaminen mobiililaitteesta TV:hen: Tallenna valokuvia mobiililaitteesta TV:hen lisäämällä valokuvia tai luomalla valokuvakollaasi.
- Taidekaupan jäsenyys liittyminen.
- Kollaasien luominen: Yhdistä useita kuvia toisiinsa.
- Reunatyylien ja värien lisääminen kuviin.
- Taide-tilan kirkkauden asettaminen.
- Lepotila, kun kulunut -asetus: Jos liikettä ei havaita Taide-tilassa määritellyn ajan sisällä, televisio sammutetaan automaattisesti.
	- **Lepotila, kun kulunut** ei ehkä ole tuettu mallin tai maantieteellisen alueen mukaan.
- Motion Detector Sensitivity -asetus: Aseta anturin herkkyys, jotta televisio käynnistyisi automaattisesti, kun anturi havaitsee liikettä Taide-tilassa.
	- **Motion Detector Sensitivity** ei ehkä ole tuettu mallin tai maantieteellisen alueen mukaan.
- Night Mode -asetus: Aseta The Frame sammumaan automaattisesti, jos huoneessa ei ole valaistusta.

## Huomioitavaa Taide-tilaa käytettäessä

- Motion Sensor ei ehkä ole tuettu mallin tai maantieteellisen alueen mukaan.
- Liikeanturi sijaitsee TV:n pohjassa. Älä peitä television etuosassa olevaa tunnistinta. Tämä voi vaikuttaa paitsi liikeanturin toimintaan, myös kuvaruudun kirkkauteen ja värisävyyn.
- Taide-tilassa jäännöskuvia estetään käyttämällä tiettyjä algoritmeja. Jäännöskuvia voi esiintyä, kun liikkumatonta kuvaa näytetään pitkään.
- Anturin suorituskyky voi vaihdella television asennus- ja käyttöympäristön mukaisesti.
	- TV-vastaanottimen alla olevan lattian väri voi vaikuttaa näytön kirkkauteen ja värisävyyn.
	- Jos ympäristössä on tavallisten valaisimien sijaan erikoisvalaisimia (halogeenivalo tai loisteputkivalaisin), anturin liikkeentunnistuskyky voi vaihdella valonlähteiden paikan, tyypin ja määrän mukaan.
	- Jos television ympäristö on liian pimeä tai valoisa, kuva saattaa olla himmeä tai anturi ei ehkä toimi oikein.
	- Jos televisio on asennettu liian korkealle tai matalalle, anturi ei saata toimia oikein.
	- Liikeanturi saattaa havaita vilkkuvan merkkivalon, lemmikin tai ikkunan takana liikkuvan ajoneuvon tai muun vastaavan kohteen ja käynnistyä.
- Automaattinen sammutus -toiminnon asetuksista riippuen televisio voi sammua, jos Taide-tilassa ei käytetä mitään toimintoja, esimerkiksi kaukosäädintä ( $\textcircled{a}$  >  $\textcircled{a}$  Asetukset > Yleiset > Virran- ja energiansäästö Automaattinen sammutus).
- Toiminnot  $\bigcirc$  >  $\otimes$  Asetukset > Yleiset > Järjestelmänhallinta > Aika > Uniajastin ja Sammutusajastin eivät toimi Taide-tilassa.
- Toiminto  $\textbf{a} > \textbf{\$}$  Asetukset > Yleiset > Virran- ja energiansäästö > Näytönsäästäjä ei toimi Taide-tilassa.

# Pikavalinta-oppaan käyttö

Lähteet-valikon kohteita voi käyttää helposti käyttämättä erillisiä komentoja.

Avaa Pikavalinta-valikko pitämällä  $\blacksquare$ - tai  $\blacksquare$ -painiketta painettuna vähintään 1 sekunti.

## Palaa TV-tilaan painamalla  $\bigcirc$ -painiketta.

Tätä toimintoa ei tueta kaikissa malleissa.

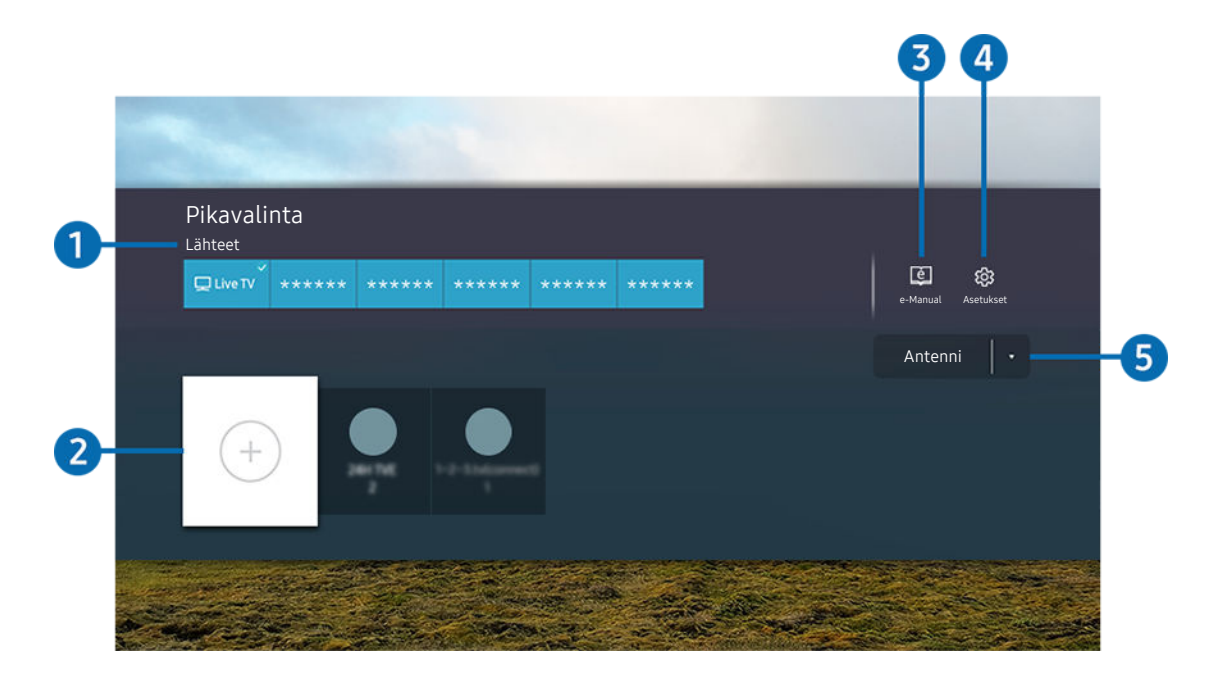

Televisiosi kuva voi poiketa edellä näytetystä mallista ja alueesta riippuen.  $\mathscr O$ 

# **1.** Lähteet

Voit valita televisioon kytketyn ulkoisen laitteen.

## 2 Kanavat

Voit lisätä, siirtää tai poistaa kanavia.

## **3.** De-Manual

e-Manual-opas avautuu.

## 4. **@ Asetukset**

Näyttää pääkuvaruutuvalikon.

## 5.Antenni, Kaapeli, Satelliitti tai Palveluntarjoaja

Valitse lähetyksen sisällön tyyppi: Antenni, Kaapeli, Satelliitti tai Palveluntarjoaja.

Tätä toimintoa ei välttämättä tueta kaikilla vastaanotettavilla lähetyssignaaleilla.

## Kanavien lisääminen

- 1. Lisää nykyinen kanava siirtämällä kohdistus kohtaan $\Theta$ .
- 2. Valitse  $\odot$ .
- 3. Siirry haluamaasi kohtaan.
- 4. Paina Valitse-painiketta.

Kohdekanava lisätään kirjanmerkkialueelle (Kanavat).

## Kanavien siirtäminen

- 1. Siirrä kohdistus siirrettävän kanavan kohdalle.
- 2. Paina alas-painiketta.
- 3. Valitse Siirrä.
- 4. Siirrä valittu kanava haluamaasi kohtaan.
- 5. Paina Valitse-painiketta.

Valittu kanava on siirretty.

## Kanavien poistaminen

- 1. Siirrä kohdistus poistettavien kanavien kohdalle.
- 2. Paina alas-painiketta.
- 3. Valitse Poista.

Valitut kanavat on poistettu.

# PC on TV -palvelun käyttäminen

Käytä PC-tietokonettasi TV:llä käyttämällä Näytön jako (Windows-tietokone)-, AirPlay (Mac)-, Etätietokone- tai Easy Connection to Screen -toimintoa.

## $\textbf{\textcircled{a}}$  >  $\text{ }\Xi$  Lähde > PC on TV > Windows-tietokone

## $\textbf{A}$  >  $\textbf{B}$  Lähde > PC on TV > Mac

Voit käyttää TV:tä PC-tietokoneen käyttämiseen Näytön jako (Windows-tietokone)-, AirPlay (Mac)-, Etätietokonetai Easy Connection to Screen -toiminnolla.

Voit helpottaa käyttöä liittämällä televisioosi näppäimistön ja hiiren etukäteen.

## Näytön jako (Windows-tietokone) / AirPlay (Mac) -palvelun käyttäminen

#### Säädä tietokoneen asetukset ja yhdistä TV langattomasti tietokoneeseen toimimalla näytön ohjeiden mukaisesti.

- Tämä toiminto on käytettävissä vain tietokoneissa, jotka tukevat langatonta näytön jakamista.
- Windows-käyttöjärjestelmän kautta yhdistäminen on saatavilla Windows 10:ssä.
- Mac-käyttöjärjestelmän kautta yhdistäminen on saatavilla AirPlay-toiminnon avulla.

## Easy Connection to Screen -palvelun käyttäminen

Voit käyttää helposti etäkäyttötoimintoa, kun Easy Connection to Screen on asennettu tietokoneellesi.

Lataa ja asenna Easy Connection to Screen -tietokonesovellus noudattamalla näytön ohjeita. Sen jälkeen voit helposti yhdistää etätietokoneen.

- 1. Lataa Easy Connection to Screen -tietokonesovellus osoitteesta smsng.co/PConTV ja asenna se tietokoneeseesi.
- 2. Kirjaudu samalla Samsung-tili -tilillä sekä TV:hen että tietokoneeseen.
- 3. Kun tietokone on käynnistetty ja yhdistetty verkon kautta, PC on TV -sovelluksen aloitusnäyttö näkyy tietokoneessa.
- Easy Connection to Screen -tietokonesovellus on käytettävissä Windows 10:ssä.
- Verkkoympäristön, kuten palomuurin asetusten, reitittimen tyypin ja langattoman signaalin voimakkuuden, mukaan saattaa ilmetä yhteysongelmia, kuten hidas nopeus, yhteyden katkaisu tai rajoitettu yhteys.

## Etä-PC:n yhdistäminen

## $\bigcirc$  >  $\bigcirc$  Lähde > PC on TV > Windows-tietokone > Etätietokone (RDP) Yritä nyt

## $\textcircled{a}$  >  $\textcircled{z}$  Lähde > PC on TV > Mac > Etätietokone (VNC) Yritä nyt

Tarjoaa käyttöön Etätyöpöytäyhteyden (RDP), jolla voidaan muodostaa etäyhteys Windows-tietokoneeseen, ja Virtual Network Computing (VNC) -protokollan etäyhteyden muodostamiseksi Mac-tietokoneeseen. Muodosta etäyhteys tietokoneeseen syöttämällä etätietokoneen IP-osoite tai valitsemalla tallennettu profiili. Syötä oikea käyttäjänimi ja salasana ja valitse oikea protokolla. Jos saman verkon kautta käytettävissä olevia tietokoneita on, niiden IP-osoite ja protokolla näkyvät.

- Rekisteröidäksesi usein käytetyn tietokoneen, siirrä kohdistus  $\triangle$  Käyttäjäprofiilien hallinta -kohtaan ja paina sitten Valitsepainiketta. Kun näyttöön tulee ponnahdusikkuna, valitse Lisää ja syötä sitten tietokoneen tiedot.
- Kun tietokoneesi siirtyy virransäästötilaan, yhteys ei ole käytettävissä. Virransäästötila on suositeltavaa peruuttaa.
- Langattoman verkon yhdistäminen on suositeltavaa, sillä näytössä tai äänessä voi ilmetä häiriöitä verkon tilan mukaan.
- 1. Määritä tietokoneesi asetukset käyttämään PC on TV -toimintoa.
	- Yhteys Windowsiin RDP-protokollan kautta on käytettävissä Windows 10 Professionalissa ja uudemmissa versioissa.
	- Etäyhteyttä Mac-tietokoneeseen VNC-protokollan kautta tuetaan vain Mac OS X 10.5 -käyttöjärjestelmälle tai uudemmille.
	- Windows-käyttöjärjestelmä:
		- 1) Napsauta hiiren kakkospainikkeella työpöydän tai Windows Explorer -selaimen Tämä tietokone -kuvaketta ja valitse Ominaisuudet.
		- 2) Valitse Järjestelmän lisäasetukset. Järjestelmän ominaisuudet -ikkuna tulee näkyviin.
		- 3) Napsauta Etä-välilehteä ja valitse sitten Salli etätukiyhteydet tähän tietokoneeseen.
	- Mac-käyttöjärjestelmä:
		- 1) Valitse Valikko > Järjestelmäasetukset > ja napsauta sitten Jakaminen.
		- 2) Valitse Näytön jakaminen ja Etäkirjautuminen -valintaruutu.
		- 3) Suorita resoluutionmuuttamissovellus App Storesta ja muuta sitten resoluutioksi 1440 x 900 tai pienempi.

Jos et muuta MAC-käyttöliittymän resoluutiota, edellinen kuva voi näkyä etätietokoneeseen yhdistettäessä.

2. Syötä tarvittavat asetukset tietokoneen yhdistämiseen etänä.

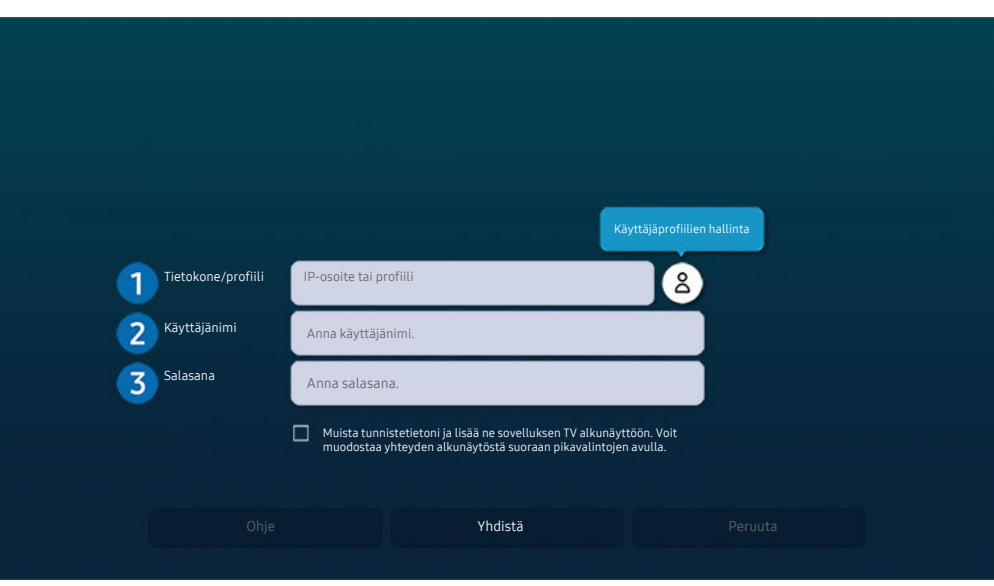

Televisiosi kuva voi poiketa edellä näytetystä mallista ja alueesta riippuen.

## <sup>1</sup> Tietokone/profiili

Syötä sen tietokoneen IP-osoite tai profiili, johon haluat yhdistää.

- Jos kyseessä on Windows, kun tietokone, johon yhdistetään, on samassa verkossa (reititin/AP), suorita "cmd" komento kohdassa Asetukset > Verkko ja Internet > Katso verkon ominaisuudet tai valikossa Käynnistä > Suorita, ja suorita sitten "ipconfig" tarkistaaksesi tietokoneen IPv4-osoitteen.
- Jos kyseessä on Mac, voit tarkistaa IP-osoitteen kohdassa Asetukset > Etäkäyttö.
- Kun TV ja tietokone eivät ole samassa verkossa, on tiedettävä julkinen IP ja määritettävä reititin ja AP. Tarkista, tukeeko tietokoneeseen yhdistetty reititin porttiohjausta. Jos yritys tarjoaa lisäturvaominaisuuksia, kuten palomuuri, kysy neuvoa turvallisuusvastaavalta.

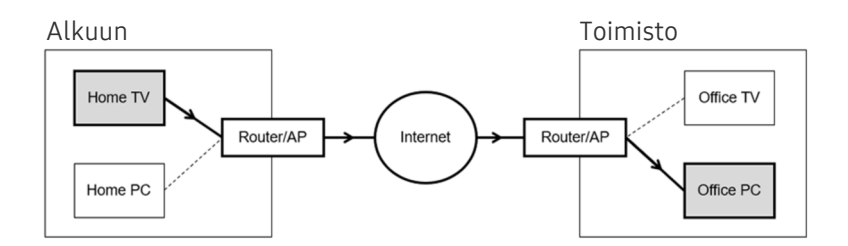

# 2.Käyttäjänimi

Syötä tietokoneen Käyttäjänimi. Tarkista Käyttäjänimi:

- Windows-käyttöjärjestelmä: Ohjauspaneeli > Käyttäjätilin valvonta
- Mac-käyttöjärjestelmä: Järjestelmäasetukset > Käyttäjät & Ryhmät

# **3.** Salasana

### Anna sisäänkirjautumistilin salasana.

Kun PIN-koodia kysytään, älä syötä PIN-koodia, vaan tietokoneen määritetty salasana.

## Multimediasisällön toistaminen etä-PC:llä

Kun siirrät hiiren kohdistinta näytön yläosaan sen jälkeen, kun olet ottanut yhteyttä etätietokoneeseen, yläpalkki tulee näkyviin. Kun yläpalkin jaettavan kansion kuvaketta napsautetaan, Windows- tai Mac-käyttöjärjestelmässä jaettavat kansiot tulevat näkyviin. Voit toistaa mitä tahansa mediasisältöä kansiosta.

Lisätietoa multimediasisällön toistamisesta on kohdassa ["Kuvien, videoiden ja musiikin toistaminen](#page-79-0)".

Tämän toiminnon käyttämistä varten tietokoneen kansionjakamisvaihtoehto on otettava käyttöön alla kuvatulla tavalla:

- Windows-käyttöjärjestelmä:
	- 1. Suorita Windows Explorer ja siirry sitten jaettavaan kansioon.
	- 2. Napsauta kansiota hiiren kakkospainikkeella ja valitse Ominaisuudet.
	- 3. Kun Ominaisuudet-ikkuna tulee näkyviin, napsauta Jakaminen-välilehteä ja valitse sitten Jakamisen lisäasetukset.
	- 4. Kun Jakamisen lisäasetukset -ikkuna tulee näkyviin, valitse Jaa tämä kansio -valintaruutu.
- Mac-käyttöjärjestelmä:
	- 1. Valitse Valikko  $>$  Järjestelmäasetukset ja napsauta sitten Jakaminen.
	- 2. Valitse Tiedostojen jakaminen -valintaruutu.
	- 3. Lisää jaettava kansio napsauttamalla alaosan Lisää+-painiketta.
	- 4. Lisää kansio ja valitse sitten Lisää+.
- Langattoman verkon yhdistäminen on suositeltavaa, sillä näytössä tai äänessä voi ilmetä häiriöitä verkon tilan mukaan.
- Toistaessasi videota etätietokoneelta näytön kuva tai ääni voi katkeilla.

## Samsung DeX -palvelun käyttäminen

Samsung DeX voidaan yhdistää TV:stä langattoman verkon kautta.

Joitakin malleja ei ehkä etsitä, kun TV yhdistetään mobiililaitteesta Samsung DeX -toiminnon kautta. Siirry tällöin Dex Guide -oppaaseen siinä näytössä, jossa voit suorittaa yhdistämisen noudattamalla näytön ohjeita.

Tämä toiminto on käytettävissä vain sellaisille mobiililaitteille, jotka tukevat Samsung DeX-telakkaa.

## Microsoft 365 -palvelun käyttäminen

#### Voit lukea tai luoda asiakirjan siirryttyäsi Microsoft 365 -verkkosivulle.

- Suorita selain koko näytön tilassa.
- URL-osoitteen muokkaus ei ole mahdollista Microsoft 365 -sivulla.

## Pilvipalvelun lisääminen

Valitse Lisää pilvipalvelu -kuvake. Käyttämällä selaimen kirjanmerkkitoimintoa voit lisätä pilvipalvelun linkin PC on TV -kohtaan tai poistaa sen siitä.

- Lisätäksesi pilvipalvelun sinun pitää olla kirjautuneena Samsung-tilillesi.
- PC on TV -toimintoon voi lisätä vain rajallisen määrän pilvipalveluita.

## Pilvipalvelu -palvelun käyttäminen

#### Pääset pilvipalveluun valitsemalla pilvipalvelukuvakkeen, joka on lisätty PC on TV -toimintoon.

- Verkkosivun näyttö voi erota tietokoneen näytöstä.
- Voit kopioida tai liittää mitä tahansa tekstiä. Joitakin kuvamuotoja tuetaan.
- Helppoa ja turvallista Pilvipalvelu -palveluun kirjautumista varten myös PC on TV Pass -toimintoa tuetaan, samoin kuin Samsung Pass -toimintoa.

Samsung Pass- tai PC on TV Pass -asetus.

Valitse Samsung Pass- tai PC on TV Pass -asetukseksi Käytä kohdassa  $\bigcirc$  >  $\bigcirc$  Lähde > PC on TV > Avaa PC on TV -selain (valitse lisäksi Microsoft 365 tai Lisää pilvipalvelu) > Internet-valikko > Asetukset.

PC on TV Pass -toiminnon avulla voit helposti hallita pilvipalvelun tunnusta ja salasanaa ilman mobiililaitteen biometristä varmennusta. Tämä edellyttää Samsung-tilille kirjautumista. Salasana on salattu, jotta voit tallentaa sen turvallisesti TV:hen.

Kirjautuminen PC on TV Pass -toimintoon ei välttämättä kuitenkaan toimi, sen mukaan, mikä sivuston käytäntö on.

- Pilvipalvelun turvallista käyttöä varten voit käyttää selaimen automaattista sammutusta tai tyhjentää historialokit.
- Ennen pilvipalveluun siirtymistä katso "[Lue tämä ennen Internet-toiminnon käyttöä](#page-154-0)".  $\hat{\mathscr{O}}$

#### Pilvipalvelu tukee seuraavia pikanäppäimiä:

- F1: Palaa PC on TV -toiminnon ensimmäiseen näyttöön.
- F5: Päivitä.
- F8: Mykistää äänen.
- F9/F10: Säätää äänenvoimakkuutta.
- F11: Vaihtaa koko näytön ja oletusnäytön välillä.

# <span id="page-69-0"></span>Apps-palvelun käyttäminen

Lataa ja käytä erilaisia sovelluksia Smart Hub -palvelussa.

## $\bigcirc$  > 88 Apps

#### Voit käyttää monenlaisia uutis-, urheilu- ja säätietoja sekä pelejä asentamalla televisioon niitä tarjoavia sovelluksia.

- Voit käyttää tätä toimintoa vain, jos televisio on yhdistetty Internetiin.
- Kun Smart Hub käynnistetään ensimmäistä kertaa, oletussovellukset asennetaan automaattisesti. Oletussovellukset voivat vaihdella malleittain tai alueittain.

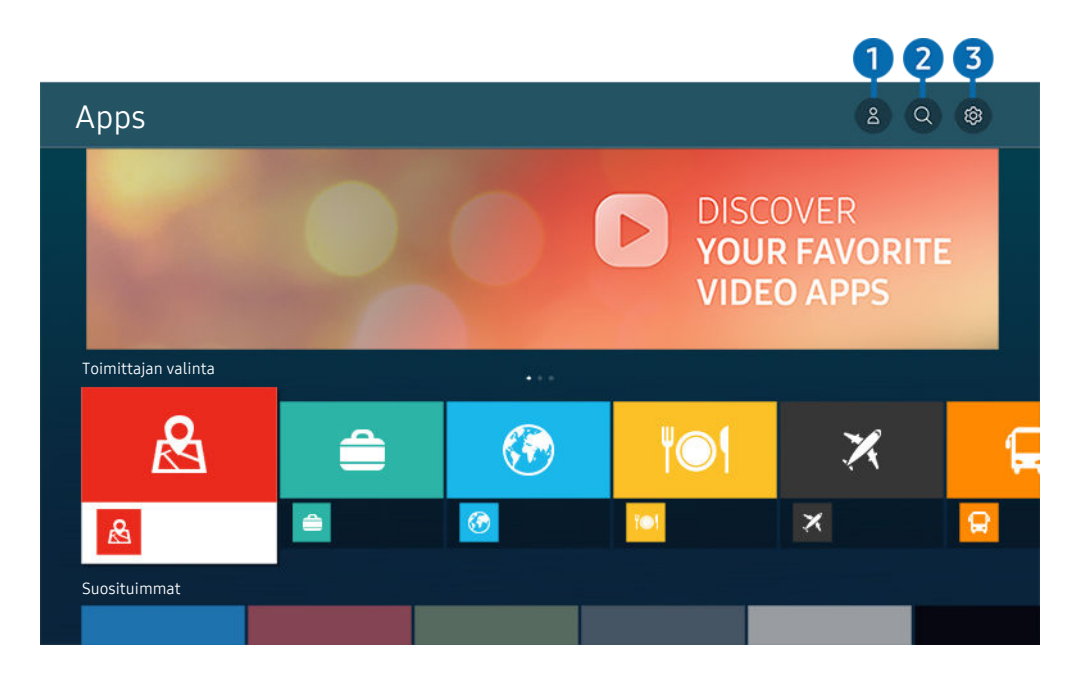

Televisiosi kuva voi poiketa edellä näytetystä mallista ja alueesta riippuen. Ò

## **1.** Samsung-tili

#### Siirry Samsung-tili -näyttöön luodaksesi uuden tilin tai kirjautuaksesi ulos tililtäsi.

- $\ell$  Jos olet kirjautunut ulos Samsung-tililtäsi, valitse  $\Delta$  Kirjaudu sisään kirjautuaksesi sisään.
- $\mathscr{Q}$ Jos haluat ladata uusia sovelluksia käyttämällä Apps-sovellusta, kirjaudu ensin sisään Samsung-tilillesi.

## 2 Q Sovellusten haku

Voit hakea saatavilla olevia sovelluksia.

# **3** @ Asetukset

Voit hallita asennettuja sovelluksia.

## Sovelluksen asentaminen

- 1. Siirry asennettavaan sovellukseen ja paina Valitse-painiketta. Tietoikkuna avautuu.
- 2. Valitse Asenna. Kun asennus on tehty, Avaa-valikko avautuu.
- 3. Voit käynnistää sovelluksen välittömästi valitsemalla Avaa.
- Näet asennetut sovellukset Asetukset -ikkunassa.
- Jos television sisäisessä muistissa ei ole riittävästi tilaa, voit asentaa jotkin sovellukset USB-laitteelle.
- Voit käyttää USB-laitteeseen asennettuja sovelluksia ainoastaan silloin, kun kyseinen USB-laite on kytketty televisioon. Jos USB-laite irrotetaan sovelluksen käytön aikana, sovellus suljetaan.
- Et voi käyttää USB-laitteeseen asennettua sovellusta tietokoneessa tai toisessa televisiossa.

## Sovelluksen käynnistäminen

#### Voit suorittaa kohdasta Ladattu sovellus valitun sovelluksen.

Alla näytetyt kuvakkeet näytetään valitun sovelluksen kuvakkeessa ja ne tarkoittavat seuraavaa:

- $\bullet$  : Sovellus on asennettu USB-laitteelle.
- $\bullet$  : Sovellukseen liittyy salasana.
- : Sovellus pitää päivittää.
- : Sovellus tukee peilausta.

## <span id="page-71-0"></span>Asennettujen sovellusten hallinta

Valitse ® Asetukset kohdasta Apps. Voit hallita asennettuja sovelluksia.

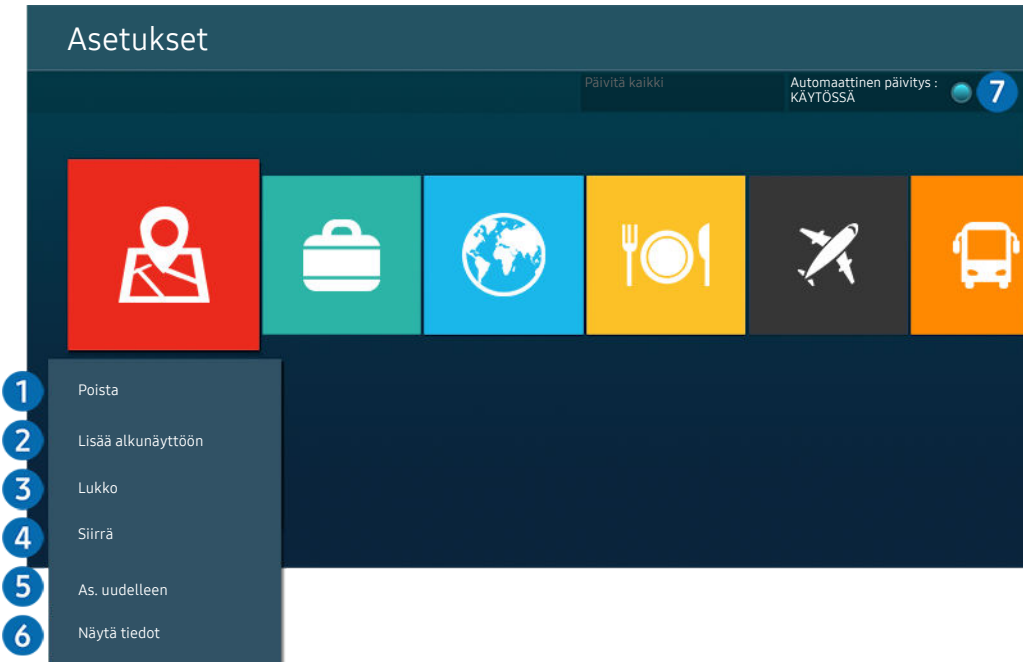

Televisiosi kuva voi poiketa edellä näytetystä mallista ja alueesta riippuen.  $\hat{\mathscr{O}}$ 

## **1.** Sovelluksen poistaminen

- 1. Valitse poistettava sovellus.
- 2. Valitse Poista.

#### Valittu sovellus poistetaan.

- Varmista, että myös sovellukseen liittyvät tiedot poistetaan sovelluksen poistamisen yhteydessä.
- Vakiosovellusten asennuksia ei voi poistaa.

#### 2.Sovellusten lisääminen Ensimmäinen näyttö-kuvaruutuun

- 1. Valitse lisättävä sovellus.
- 2. Valitse Lisää alkunäyttöön.
- 3. Kun aloitusikkuna tulee esille, siirrä valittu sovellus haluamaasi paikkaan.
- 4. Paina Valitse-painiketta.

#### Valitut sovellukset lisätään Ensimmäinen näyttö-kuvaruutuun.

Jo valittu sovellus on jo lisätty Ensimmäinen näyttö -näyttöön, tämä toiminto on pois käytöstä.
#### 3.Sovellusten lukitseminen ja avaaminen

1. Valitse sovellus, jonka haluat lukita tai jonka lukituksen haluat poistaa.

#### 2. Valitse Lukitse / Vapauta.

#### Valittu sovellus on lukittu tai lukitsematon.

- Jos haluat lukita sovelluksen tai peruuttaa lukituksen, syötä PIN-koodi. Oletus-PIN-koodi on "0000" (Ranskassa ja Italiassa: "1111"). Voit asettaa PIN-koodin kohdassa (d) > @ Asetukset > Yleiset > Järjestelmänhallinta > Vaihda PIN-koodi.
- Vaihda PIN-koodi ei ehkä ole tuettu mallin tai maantieteellisen alueen mukaan.

#### 4. Sovellusten siirtäminen

- 1. Valitse siirrettävä sovellus.
- 2. Valitse Siirrä.
- 3. Siirrä sovellus haluamaasi kohtaan.
- 4. Paina Valitse-painiketta.

#### Valittu sovellus siirretään.

Tätä toimintoa ei välttämättä tueta kaikissa malleissa tai kaikilla alueilla.

#### 5.Sovelluksen asentaminen uudelleen

- 1. Valitse uudelleen asennettava sovellus.
- 2. Valitse As. uudelleen.

Uudelleenasennus käynnistyy.

#### 6.Sovelluksen tietojen tarkistaminen

- 1. Valitse tarkistettava sovellus.
- 2. Valitse Näytä tiedot.

#### Sovelluksen tietoikkuna avautuu.

Voit luokitella sovelluksen Näytä tiedot -näytössä.

#### 7.Sovellusten automaattinen päivittäminen

#### Päivittääksesi asennetut sovellukset automaattisesti, aseta Automaattinen päivitys tilaan KÄYTÖSSÄ.

Automaattinen päivitys on käytettävissä ainoastaan, kun televisio on yhdistetty Internetiin.

# e-Manual-oppaan käyttö

Lue televisioon tallennettu käyttöopas ja hallitse sitä.

### e-Manual-oppaan käynnistäminen

### $\text{A}$  >  $\textcircled{\tiny{\textbf{A}}}$  Asetukset > Tuki > Avaa e-Manual

#### Voit näyttää televisioon sisäänrakennetun e-Manualin, joka sisältää tietoja television tärkeimmistä ominaisuuksista.

- Voit ladata e-Manual-oppaan Samsungin sivustolta (https://www.samsung.com) ja lukea tai tulostaa sen tietokoneella tai mobiililaitteella.
- Joitakin valikkoja ei voi käyttää e-Manualista.

## Painikkeiden käyttäminen e-Manualissa

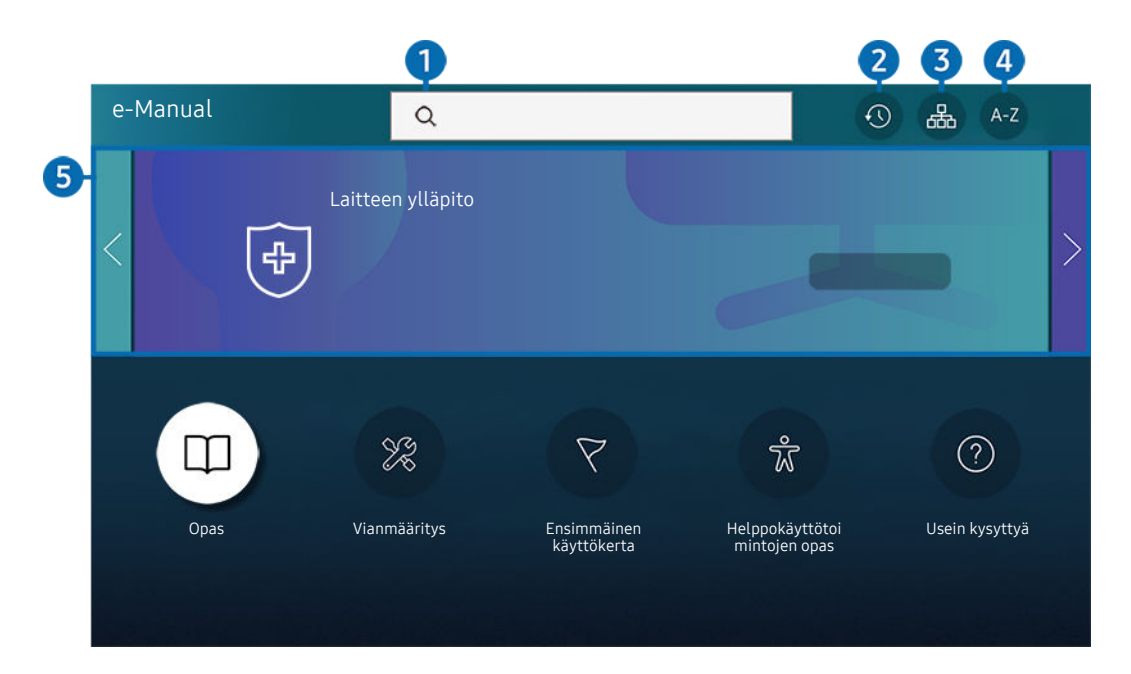

 $\mathscr{E}$ Televisiosi kuva voi poiketa edellä näytetystä mallista ja alueesta riippuen.

# $\bigcirc$   $\alpha$  (Etsi)

Avaa hakua vastaava sivu valitsemalla haluamasi kohta hakutulosluettelosta.

## 2 **Q** (Viimeksi katsotut aiheet)

Valitse aihe hiljattain näytettyjen aiheiden luettelosta.

## 3. O A (Sivustokartta)

Näyttää e-Manual-oppaan sisällysluettelon.

## **4.** A-Z (Hakemisto)

Siirry hakusanaan liittyvälle sivulle valitsemalla hakusana.

Tätä toimintoa ei välttämättä tueta kaikissa malleissa tai kaikilla alueilla.

## **5.** Laitteen ylläpito

Optimoi ja määritä TVisi kunto. Voit tarkistaa ja puhdistaa tallennustilan, suorittaa ongelmien vianmäärityksen tai pyytää teknistä tukea.

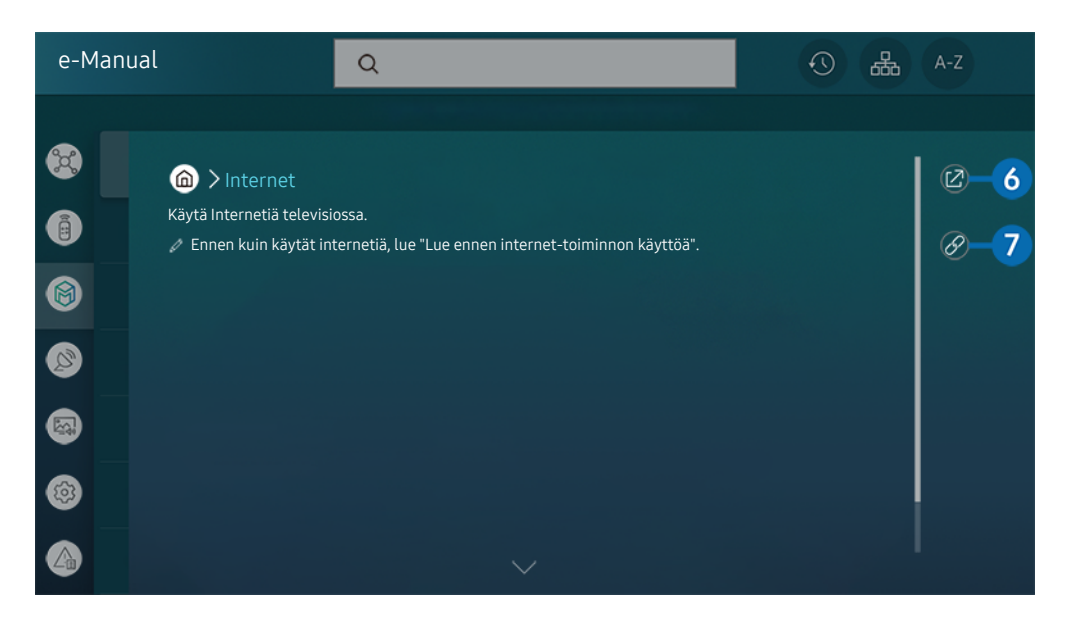

- Sinisellä merkityt sanat (esim. Internet) viittaavat valikkojen kohtiin.  $\mathscr{O}$
- $\mathscr{O}$ Televisiosi kuva voi poiketa edellä näytetystä mallista ja alueesta riippuen.

## 6. (Yritä nyt)

Voit siirtyä aihetta vastaavaan valikkoon ja kokeile toimintoa suoraan.

# $\bigcirc$  (Liitä)

Siirry suoraan aiheeseen, johon e-Manualin sivulla alleviivatusti viitataan.

# Internet-oppaan käyttö

Käytä Internetiä televisiossa.

### $\mathbf{\widehat{\omega}}$  > Internet

Kun avaat Internetin, voit näyttää äskettäin katsotut sivustot tai suosituksia. Voit siirtyä haluamallesi sivustolle suoraan valitsemalla sen.

- Internet-toiminnon käyttäminen on helpompaa, kun kytket televisioon näppäimistön ja hiiren.
- Voit vierittää verkkosivuja Samsung Smart Remote- tai Kaukosäädin -kaukosäätimen suuntapainikkeella.
- Verkkosivu voi olla erilainen kuin tietokoneessa.  $\ddot{\theta}$
- Tutustu ennenInternet-käyttöä "[Lue tämä ennen Internet-toiminnon käyttöä](#page-154-0)" -ohjeeseen.
- Internet-sovellukseen on upotettu Samsung Passin asetukset ( $\bigcirc$  > Internet > Internet-valikko > Asetukset > Samsung  $\mathscr{E}$ Pass).

Samsung Pass -palvelulla voit kirjautua sivustoille helposti ja turvallisesti. Kun vierailet samalla sivustolla uudelleen, voit kirjautua sille ilman käyttäjätunnustasi ja salasanaasi käyttämällä mobiililaitteessasi Samsung Pass -palvelun biometristä todentamista.

Tämä Samsung Pass -palvelun kirjautumistapa ei saata toimia kaikilla sivustoilla niiden käytännöistä riippuen. Toiminnon käyttäminen edellyttää, että olet kirjautunut mobiililaitteeseen Samsung Pass -palveluun rekisteröidyllä Samsung-tilillä.

# SmartThings -palvelun käyttäminen

Sen avulla TV voi muodostaa yhteyden samassa tilassa oleviin eri laitteisiin ja ohjata niitä.

## **图 > % SmartThings**

#### TV:n kaukosäätimellä voit ohjata laitteita, jotka on yhdistetty Bluetooth-, BLE- (Bluetooth Low Energy) tai Wi-Fiyhteydellä.

- TV:n tai laitteen sijainnista riippuen toimintoja ei ehkä voi käyttää kaukosäätimellä. Jos näin käy, siirrä laitetta.
- Tätä toimintoa ei tueta kaikissa malleissa.
- Kaikki laitetyypit eivät ehkä tue tätä toimintoa.

## Laitteen rekisteröiminen

- 1. Kun TV:n lähellä havaitaan laite, TV:n näyttöön tulee rekisteröitymisponnahdusikkuna.
	- Jos laitetta ei tunnisteta, ponnahdusikkuna ei ehkä tule näkyviin.

#### 2. Rekisteröi laite valitsemalla Rekist..

- **Z** Valitse Sulje. Silloin laitteen rekisteröitymisponnahdusikkuna ei tule näkyviin. Voit rekisteröidä laitteen valitsemalla  $\textcircled{a}$  >  $\frac{3}{2}$  SmartThings > Lisää laite.
- USB-yhteydellä tai HDMI-kaapelilla yhdistetyt laitteet rekisteröityvät automaattisesti.
- Kun valitset  $\widehat{\mathbb{O}}$  >  $\mathcal{S}_{s}$  SmartThings, näet kullekin laitteelle käytettävissä olevat vaihtoehdot. Tuetut vaihtoehdot voivat vaihdella laitteen mukaan.

## SmartThings -näytön ulkoasu

## **俞 > ※ SmartThings**

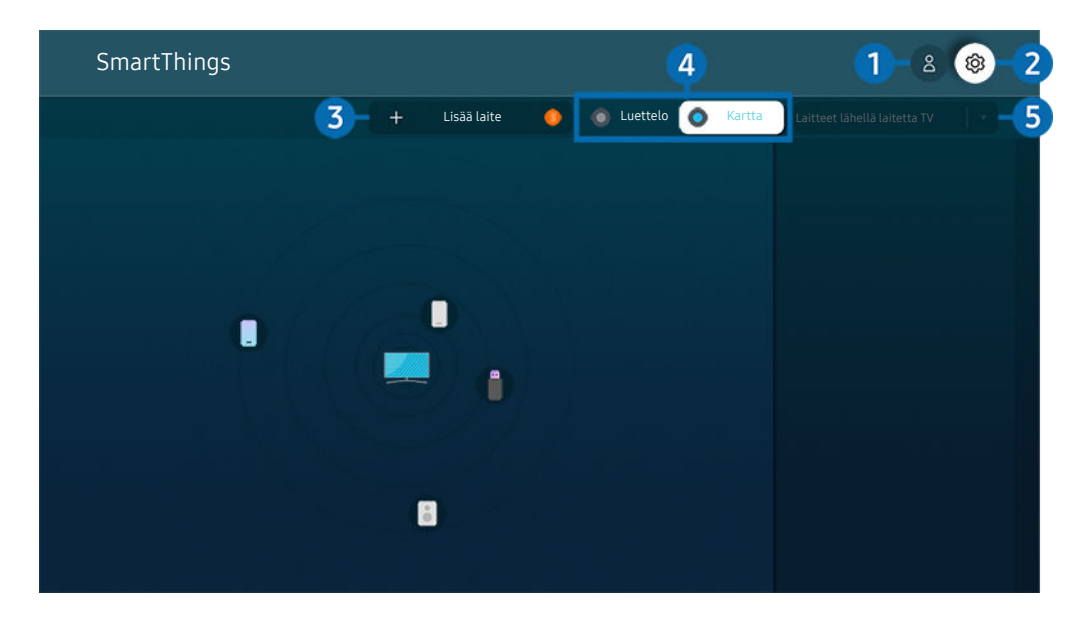

Televisiosi kuva voi poiketa edellä näytetystä mallista ja alueesta riippuen.

## $\bigcirc$   $\triangle$  Samsung-tili

#### Siirry Samsung-tili -näyttöön luodaksesi uuden tilin tai kirjautuaksesi ulos tililtäsi.

 $\triangle$  Jos olet kirjautunut ulos Samsung-tili -tililtä, valitse  $\triangle$  Kirjaudu sisään kirjautuaksesi sisään.

## 2<sup>c</sup> & Asetukset

Voit määrittää SmartThings -asetukset.

# <sup>3</sup>Lisää laite

Näyttää luettelon laitteista, jotka voidaan rekisteröidä TV:ssä. Voit rekisteröidä minkä tahansa niistä valitsemalla laitteen.

## 4 Luettelo / Kartta

Näyttää löydetyt laitteet kartalla tai luettelossa.

## **5.** Laitelistaluokka

Käytettävissä olevat vaihtoehdot voivat vaihdella laitteen mukaan.  $\mathscr{O}$ 

• Paikka

Näyttää kaikki SmartThings-sovelluksen kautta yhdistetyt paikat.

• Laitteet lähellä laitetta TV

Näyttää kaikki löydetyt laitteet, jotka voidaan yhdistää ja joita voidaan ohjata.

Voit suorittaa ohjausvaihtoehdot valittuasi haluamasi laitteen.

Käytettävissä olevat vaihtoehdot voivat vaihdella laitteen mukaan.

## Käytettävissä olevat laitteet

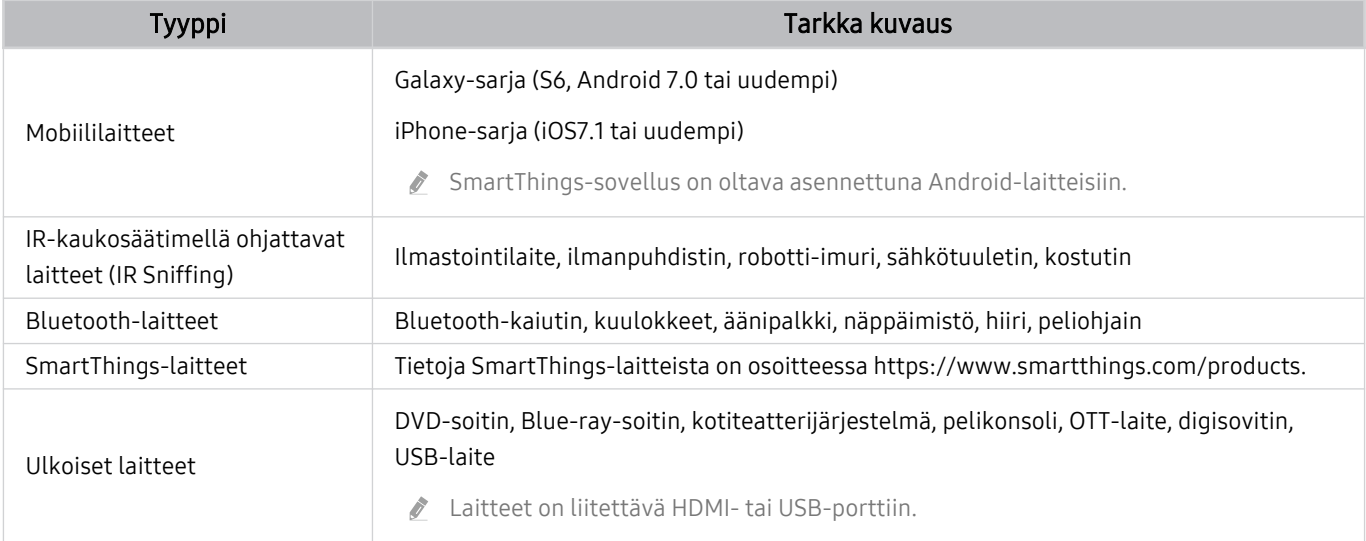

Katso tuettujen laitteiden luettelo osoitteessa www.samsung.com.

Tämä toiminto ei ehkä ole käytettävissä ulkoisesta laitteesta riippuen.

# Kuvien, videoiden ja musiikin toistaminen

Toista televisioon, USB- tai mobiililaitteisiin, kameroihin, tietokoneisiin yms. tallennettuja mediatiedostoja.

## $\textcircled{a}$  >  $\textcircled{z}$  Lähde > Kytketty laite Yritä nyt

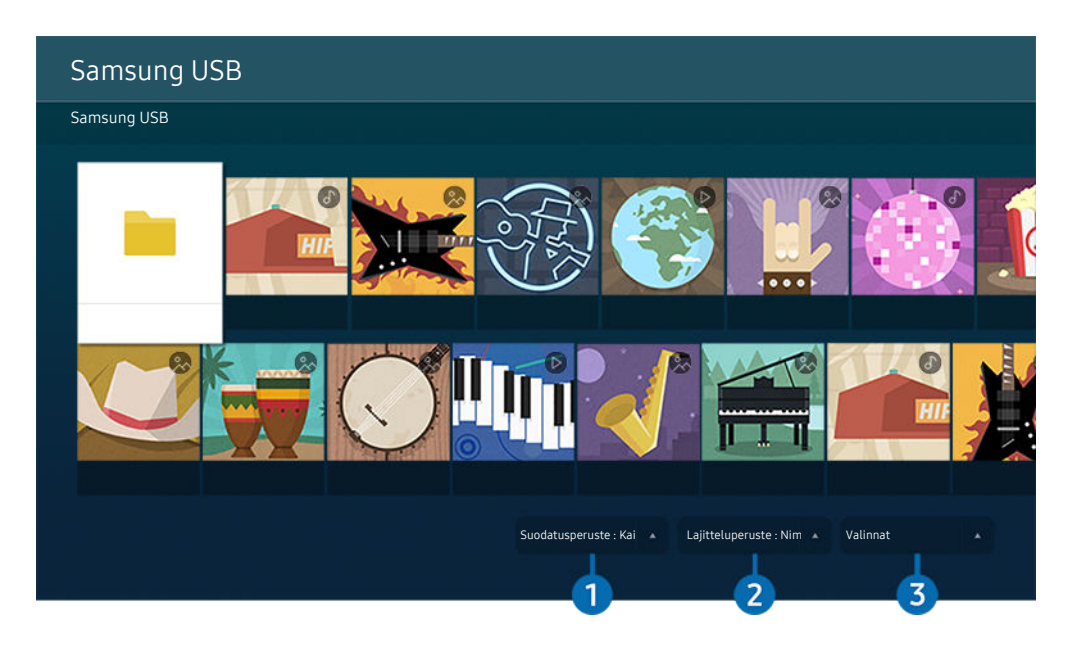

 $\frac{1}{\sqrt{2}}$ Televisiosi kuva voi poiketa edellä näytetystä mallista ja alueesta riippuen.

#### Voit toistaa televisiossa tallennuslaitteissa, kuten USB- tai mobiililaitteissa tai kameroissa, olevia mediatiedostoja.

- Mediatiedostoja ei voida toistaa, jos televisio ei tue sisältöä tai tallennuslaitetta. Lisätietoja on kohdassa ["Lue tämä ennen](#page-156-0) [valokuva-, video- ja musiikkitiedostojen toistamista](#page-156-0)".
- Ota tärkeistä tiedostoista varmuuskopio, ennen kuin kytket USB-laitteen televisioon. Samsung ei vastaa vaurioituneista tai hävinneistä tiedostoista.

Voit käyttää tallennuslaitteen mediatiedostoluettelossa seuraavia toimintoja:

## <sup>1</sup>Suodatusperuste

Suodattaa mediasisällön mediatyypin mukaan.

## <sup>2</sup> Lajitteluperuste

#### Järjestää tiedostoluettelon.

Tätä toimintoa ei välttämättä tueta kaikissa ulkoisissa laitteissa.

## 3.Valinnat

Poistaa tai toistaa mediatiedostoluettelosta valitun mediatiedoston. Kun valitset Päivitä, sisältöluettelo ladataan uudelleen.

- Voit poistaa vain tallennettua sisältöä. Jos haluat poistaa sisältöä, muuta Suodatusperuste -asetukseksi Tallennettu.
- Tallennettu-toimintoa ei saateta tukea kaikilla alueilla.

## Tietokoneeseen tai mobiililaitteeseen tallennetun multimediasisällön toistaminen

- 1. Valitse mediatiedostoja sisältävä laite kohdasta  $\bigcirc$  >  $\bigcirc$  Lähde. Laitteeseen tallennettujen mediatiedostojen luettelo avautuu.
- 2. Valitse luettelosta mediatiedosto.

#### Valittu sisältö toistetaan.

- Tiedostoa ei ehkä voida toistaa sen koodaustavasta tai tiedostomuodosta riippuen. Myös joitakin toimintoja on voitu rajoittaa.
- Televisioon verkon kautta yhdistettyjen laitteiden sisältö ei saata toistua tasaisesti, jos verkossa esiintyy tiedonsiirtohäiriöitä. Jos näin käy, käytä USB-laitetta.

### USB-laitteen multimediasisällön toistaminen

- 1. Kytke USB-laite USB-porttiin.
- 2. Kun esiin ilmestyy viesti, valitse Selaa, niin voit siirtyä nopeasti laitteeseen tallennetun multimediasisällön luetteloon.

Jos televisioon on jo kytketty se USB-laite, jonka sisältöä haluat toistaa, valitse laite  $\bigcirc$  >  $\bigcirc$  Lähde -näytöstä.

3. Valitse luettelosta toistettava sisältö.

Valittu sisältö toistetaan.

## Mobiililaitteen äänen toistaminen television kaiuttimesta Sound Mirroring -toiminnolla

Nauti musiikin kuuntelusta elintilassasi. Televisiossa luodaan visualisointeja, jotka muuttuvat musiikin taajuuden mukaan ja reagoivat siihen.

- 1. Etsi ja yhdistä TV-vastaanotin mobiililaitteesi  $*$  (Bluetooth) -laiteluettelosta.
- 2. Valitse mobiililaitteella toistettava mediasisältö.

#### Valittu media toistetaan television kaiuttimen kautta.

- Tätä toimintoa ei tueta kaikissa malleissa.
- Toistetun sisällön kuva saattaa vaihdella mallista riippuen.
- $\hat{Z}$ Jos televisio ja kaiutinpalkki on yhdistetty toisiinsa langattomasti, toiminnot saattavat toimia rajoitetusti.

## Multimediasisällön toiston aikana käytettävissä olevat painikkeet ja toiminnot

#### Paina Valitse-painiketta videon, kuvien tai tallenteiden toiston aikana. Alla kuvatut painikkeet ilmestyvät näkyviin.

- Tarjolla olevat painikkeet ja toiminnot eivät ehkä ole tuettuja mallin tai maantieteellisen alueen mukaan.
- Käytettävissä olevat painikkeet ja toiminnot voivat vaihdella katsottavan tai toistettava sisällön mukaan. 8
- Tauko / Aloita

Pysäyttää tai käynnistää multimediasisällön toiston.

• Siirry taaksepäin / siirry eteenpäin

Siirrä kohdistus toistonhallintapalkkiin painamalla ylös-painiketta ja siirry videossa eteen- tai taaksepäin 10 sekunnin jaksoissa painamalla vasemmalle- tai oikealle-suuntapainiketta toistonhallintapalkissa.

• Siirry haluamaasi toisto-osioon siirtämällä kohdistus toistopalkkiin ja valitsemalla sitten jokin viidestä pienoiskuvasta.

Tätä toimintoa ei välttämättä tueta kaikilla tiedostomuodoilla.

• Pysäytä

Lopeta sisällön toisto.

#### • Edell. / Seuraava

Näyttää edellisen tai seuraavan multimediatiedoston.

#### • Pikakelaus taaksepäin / Pikak. eteenpäin

Kelaa multimediatiedostoa eteen- tai taaksepäin. Voit nopeuttaa eteen- tai taaksepäinkelausta enimmillään kolminkertaiseksi painamalla painiketta toistuvasti. Voit palata normaalinopeuteen valitsemalla  $\bullet$ -vaihtoehdon tai painamalla  $\bullet$  -painiketta.

Voit käyttää seuraavia toimintoja videon ollessa pysäytettynä. Huomaa, että televisio ei toista ääntä, kun video on pysäytetty.

– Hitaasti taaksepäin tai Hitaasti eteenpäin: Voit toistaa videota hidastettuna eteen- tai taaksepäin valitsemalla <a>
idd>
tai <a>
b>
asetuspainikkeen. Toistonopeuksia on kolme. Voit vaihtaa toistonopeutta painamalla asetuspainiketta toistuvasti. Voit palata normaalinopeuteen valitsemalla (>)-vaihtoehdon tai painamalla **D**-painiketta.

#### • 360-tila

#### Tarjoaa 360-näkymän videoille ja valokuville.

- Tätä toimintoa ei välttämättä tueta kaikilla tiedostomuodoilla.
- mjpeg-koodekkia käyttävät videot eivät tue 360 asteen näkymää.
- Kun video tai valokuva ei tue 360 asteen näkymää, 360 asteen kierron käyttö voi aiheuttaa näytön näkymisen vääristyneenä.
- Videotoisto voi keskeytyä, jos 360 asteen kiertoa käytetään toistettaessa kaksinkertaisella nopeudella.
- 360 asteen näkymää tukeva videotoisto voi keskeytyä, jos 360 asteen kiertoa käytetään toiston aikana samanaikaisesti toisten toimintojen kanssa.
- Tätä toimintoa ei välttämättä tueta kaikilla resoluutioilla.
- Tätä toimintoa ei tueta kaikissa malleissa.

#### • 360 asteen automaattinen kääntö

Säätää automaattisesti videon katselukulman analysoimalla kuvien muutosten määrän 360 asteen näkymän tarjoavan videotiedoston toiston aikana. Kun tämä toiminto on käynnistetty, kierto alkaa hetken kuluttua.

Kun 360 asteen automaattinen kääntö on kohdistettu, paina Valitse-painiketta vaihtaaksesi seuraaviin tiloihin:

- $\mathbb{G}_{360}^{\bullet}$  Yleiset
- Dynaaminen
- $\bigcap_{366} L$ uonnollinen
- Tämä toiminto on käytettävissä vain, kun 360-tila on valittu.
- Kun 360 asteen automaattinen kääntö on käytössä, säätö tapahtuu automaattisesti. Säätökohta voi vaihdella kuvan mukaan.
- Videon katsomiskulmaa säädetään manuaalisesti Yleiset-tilassa.
- Tätä toimintoa ei välttämättä tueta kaikilla tiedostomuodoilla.
- Videotiedostot, jotka käyttävät mjpeg-koodekkia, eivät tue 360 asteen näkymää.
- Kun video ei tue 360 asteen näkymää, 360 asteen kierron käyttö voi aiheuttaa näytön näkymisen vääristyneenä.
- Videotoisto voi keskeytyä, jos 360 asteen kiertoa käytetään toistettaessa kaksinkertaisella nopeudella.
- 360 asteen näkymää tukeva videotoisto voi keskeytyä, jos 360 asteen kiertoa käytetään toiston aikana samanaikaisesti toisten toimintojen kanssa.
- Ø Tätä toimintoa ei välttämättä tueta kaikilla resoluutioilla.
- t 1 Tätä toimintoa ei tueta kaikissa malleissa.
- **Toisto**

Asettaa nykyisen multimediatiedoston tai kaikki samassa kansiossa olevat multimediatiedostot toistumaan jatkuvasti.

• Sekoita

Toistaa musiikkitiedostot satunnaisessa järjestyksessä.

#### • Kuva pois

Toistaa musiikkia näytön ollessa pois päältä.

• Sovita näyttöön

Sovittaa kuvan kuvaruutuun.

• Kierrä vasemmalle / Kierrä oikealle

Kääntää kuvaa oikealle tai vasemmalle.

• Lähennä

Lähentää valokuvaa.

• Taustamusiikki

Keskeyttää tai jatkaa taustamuusikin toistamista, kun YV näyttää valokuvia.

 $\triangle$  Tämä toiminto on käytettävissä, kun Taustamusiikki on otettu käyttöön.

- Valinnat
	- Käytettävissä olevat vaihtoehdot voivat olla malli- ja sisältökohtaisia.

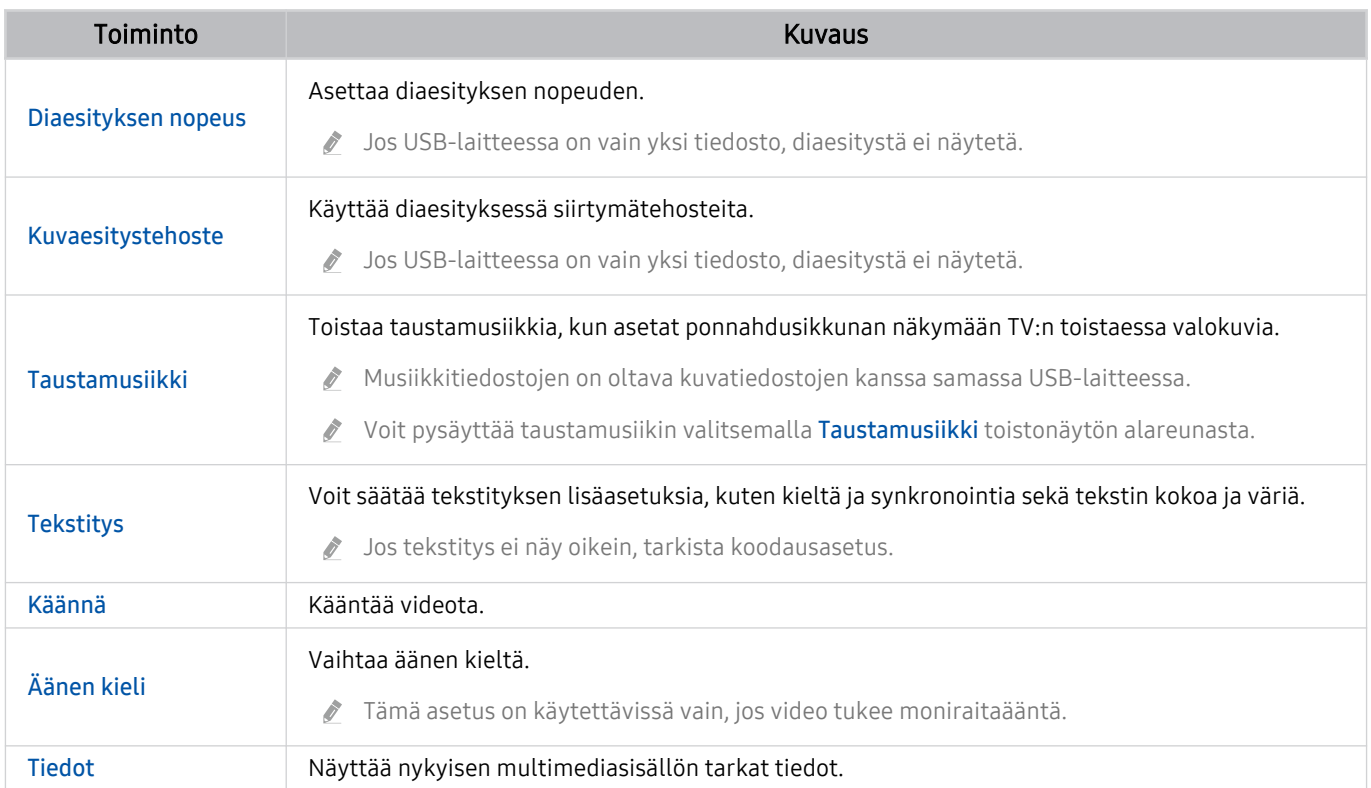

# Multi View -palvelun käyttäminen

Voit tarkastella useita sisältökohteita Multi View -näkymässä.

## Multi View

Tätä toimintoa ei tueta kaikissa malleissa.

Käynnistä toiminto valitsemalla  $\textcircled{a}$  >  $\textcircled{m}$  Multi View ja valitsemalla sitten lisättävä sisältö Valitse sisältö. -kohdassa tai valitsemalla haluamasi yhdistelmä ( > 司 Multi View -näkymän yläosan Esiasetus-kohdassa. Voit myös suorittaa näytönjako (Smart View/Apple AirPlay) mobiililaitteellesi.

- Tämän toiminnon voi aloittaa tai lopettaa painamalla Samsung Smart Remote -kaukosäätimen **al**-painiketta.
- Kun **a**p-painike on käytettävissä Samsung Smart Remote -kaukosäätimessä, voit siirtyä Multi View -toimintoon painamalla sen painiketta.
- $\gg$  3–5 sisältökohteen moninäkymä on tuettu joissakin malleissa, kuten malleissa QN8\*\*A ja QN9\*\*A. Kun painat -painiketta Multi View -tilassa, Multi View-esikatselunäyttö ilmestyy näytön alaosan yläpuolelle. Kun valitset sisällön Multi View -esikatselunäytössä, 2–5 sisältöä voidaan näyttää Multi View -tilassa.
- Tämä toiminto toimii vain TV-lähetyksille, ulkoisille laitteille tai Multi View -näkymää tukeville sovelluksille.
- Kun Multi View on käytössä, Multi View toistaa mobiililaitteesi sovelluksen sisältöä. Tämä toiminto ei ole käytettävissä joissakin sovelluksissa.
- Joissain malleissa voit katsella mobiililaitteesi SmartThings-sovellukseen yhdistetyn kameran kuvaa. Ì,
- Q-Symphony ei ole tuettu Multi View -ominaisuudessa.
- Kun Multi View -ominaisuudessa käytetään ulkoista laitetta, joka on liitetty vastaanottimeen tai Soundbariin, ääni tulee  $\hat{Z}$ television kaiuttimesta vastaanottimen tai Soundbarin sijaan.

#### Kun Multi View on käynnissä, paina Valitse-painiketta määrittääksesi seuraavat valikot.

- Tämä toiminto ja jokaisen valikkokuvakkeen vaihtoehdot eivät ehkä ole käytettävissä mallista ja alueesta riippuen.
- Valitse sisältö tästä sovelluksesta/lähteestä.

#### Voit valita edellä esitystä sisältöluettelosta.

- Valittuasi sisältökohteen voit ohjata näyttöä tai vaihtaa sovellusta ja lähdettä.
- $\triangleright$  Vaihda sovellus/lähde.

Voit muuttaa valitun ikkunan sisältöä.

• (Muuta näytön kokoa.)

Valitsee Multi View'n halutun koon.

• **I** (Aseta Kuva kuvassa -toiminto.)

Valitsee pienen ruudun kohdan koko ruudussa. Valittu vasen tai oikea näyttö näkyy pikkuikkunana.

Tätä toimintoa ei tueta kaikissa malleissa.

• % (Kuuntele ääntä kahdesta näytöstä.)

Molempien ruutujen ääni kuuluu yhtä aikaa, kun kunkin ruudun äänen suhdetta säädetään.

Tätä toimintoa ei tueta kaikissa malleissa.

• (Poista näyttö.)

#### Voit poistaa valitun näytön.

- Tätä toimintoa ei tueta kaikissa malleissa.
- (Yhdistä Bluetooth-kaiutin.)

#### Kuulet äänen yhdistämällä bluetooth-kaiuttimen.

- Tätä toimintoa ei tueta kaikissa malleissa.
- $\Box$  (Poistu koko näytön tilaan.)

Multi View lopetetaan ja koko näyttö tulee näkyviin.

Lopeta Multi View -tila painamalla ja pitämällä painettuna Samsung Smart Remote -kaukosäätimen  $\bigcirc$ -painiketta. Painamalla Samsung Smart Remote -kaukosäätimen 5-painiketta lyhyesti voit valita, tallennetaanko nykyinen asettelu.

• Tallenna ja lopeta

Voit tallentaa nykyiset Multi View -asettelun ennen toiminnon päättämistä.

Tallennettua asettelua voidaan käyttää sen jälkeen, kun se on valittu Multi View -näkymän yläosassa ( $\bigcirc$  >  $\overline{\oplus}$  Multi View > ylös-suuntapainikkeella).

# Bixby -palvelun käyttäminen

Hallitse televisiotasi puhumalla Samsung Smart Remote -laitteesi tai televisiosi mikrofoniin.

- Bixby on käytettävissä vain, kun TV on yhdistetty internetiin.
- Voidaksesi käyttää Bixby-sovellusta, sinun on rekisteröidyttävä ja kirjauduttava sisään Samsung-tilillesi. Jotkut toiminnot eivät ehkä ole tuettuja, jollet ole kirjautunut sisään Samsung-tilille.
- Bixby tukee vain joitakin kieliä. Tuetut toiminnot voivat vaihdella alueittain.
- $\overrightarrow{a}$ Bixby ei ehkä ole tuettu mallin tai maantieteellisen alueen mukaan.

## Bixbyn käynnistäminen äänellä

Voit aloittaa keskustelun välittömästi Bixby-sovelluksen kanssa sanomalla "Hi, Bixby." Kun sanot "Hi, Bixby", television kuvaruudun alaosassa oleva Bixby-kuvake aktivoidaan kuuntelutilassa. Jatka puhumista.

- Kun etäisyys televisioon on 3–4 m, suorituskyky on paras. Lisätietoja tämän toiminnon käyttämisestä on kohdassa [Äänentunnistusongelmia](#page-199-0).
- Tätä toimintoa ei välttämättä tueta kaikissa malleissa tai kaikilla alueilla.

## Bixbyn käynnistäminen Samsung Smart Remote-kaukosäätimen painikkeilla

Voit keskustella Bixby-sovelluksen kanssa Samsung Smart Remote -säätimen painikkeiden avulla. Pidä  $\bullet$ -painiketta Samsung Smart Remote laitteessa painettuna, lausu komento ja vapauta sitten  $\bullet$ -painike.

Tuodaksesi Bixby-oppaan näkyviin, paina  $\bullet$ -painiketta kerran:

• Kun painat <sup>1</sup>D-painiketta, Explore Now -painike ilmestyy kuvaruudun alareunaan. Paina Valitse-painiketta, kun haluat siirtyä Explore Bixby -näyttöön.

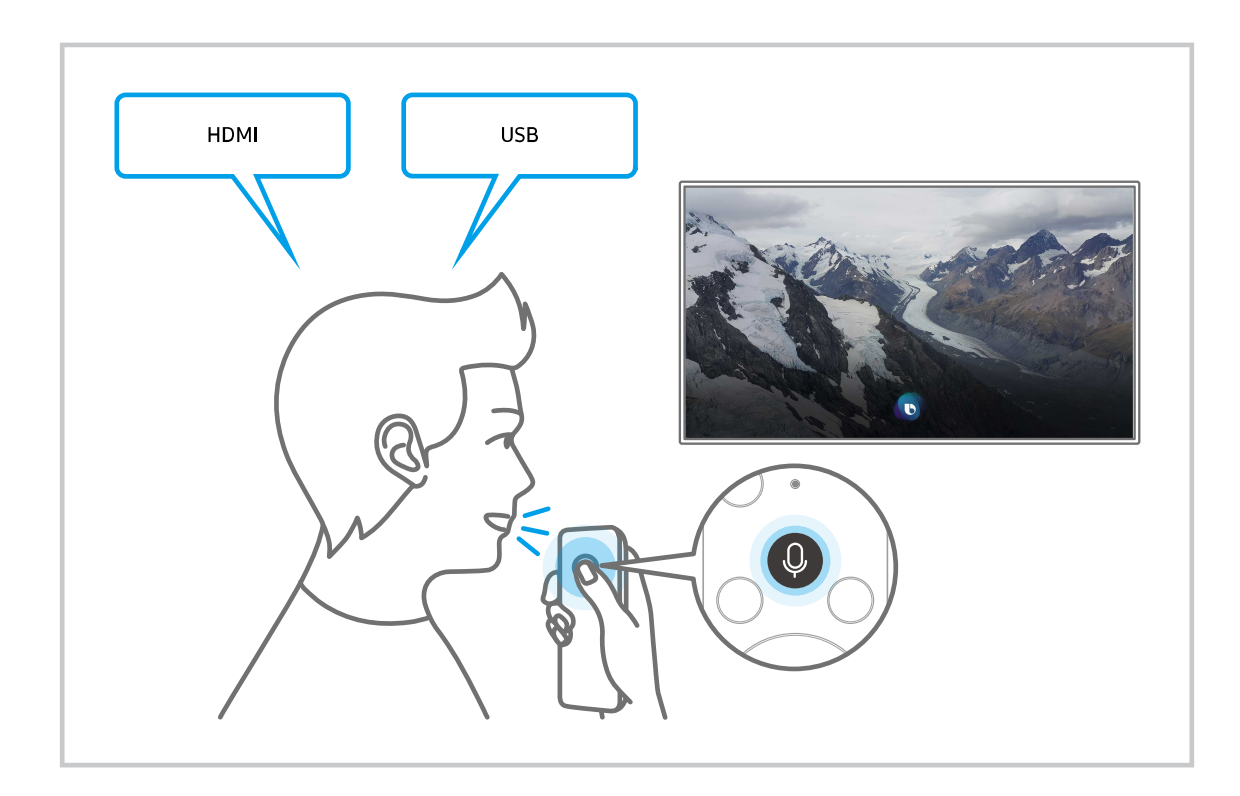

## Lisätietoja Explore Bixby -näytöstä

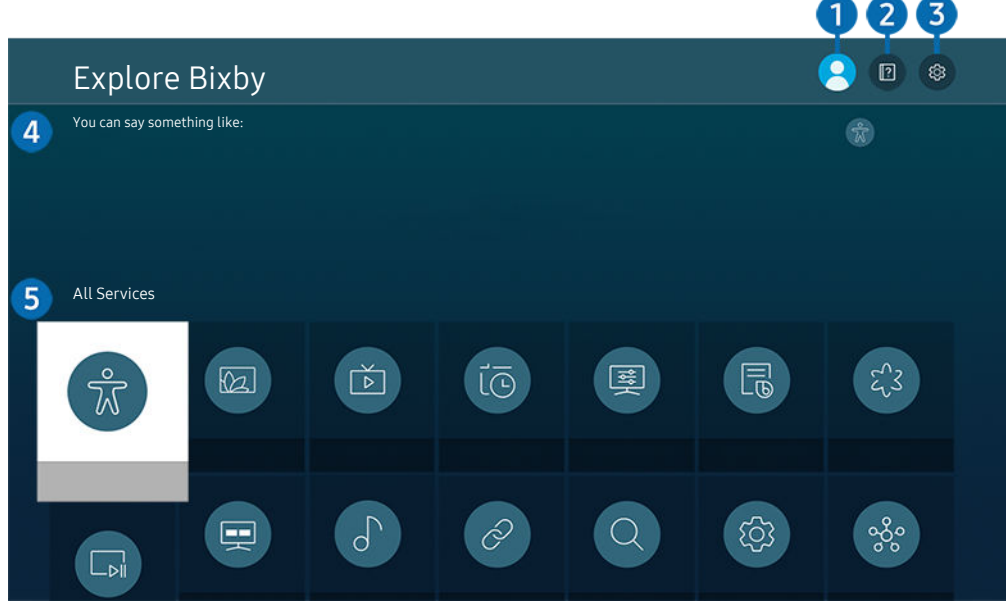

Televisiosi kuva voi poiketa edellä näytetystä mallista ja alueesta riippuen.  $\hat{\mathscr{O}}$ 

# $\bigcirc$   $\triangle$  Oma profiili

#### Kirjaudu ulos, kun olet siirtynyt Oma profiili -näyttöön.

 $\triangle$  Jos olet kirjautunut ulos Samsung-tililtäsi, valitse  $\triangle$  Oma profiili kirjautuaksesi sisään.

## **2. Performance**

Ponnahdusikkuna Bixby-sovelluksen käytöstä tulee näkyviin.

## **3** @ Settings

#### Voit muuttaa Bixby-sovelluksen käyttöasetuksia.

- Nämä toiminnot eivät ehkä ole tuettuja mallin tai maantieteellisen alueen mukaan.
- $\triangle$  Näiden toimintojen asetuksia voidaan säätää kohdassa Bixby Voicen asetukset ( $\widehat{m}$  >  $\otimes$  Asetukset > Yleiset > Ääni > Bixby Voicen asetukset).
- Language

#### Voit vaihtaa Bixbyn kieltä.

- TV:n ja muiden asetusten kielet eivät muutu.
- Bixby tukee vain joitakin kieliä.

#### • Voice response

Voit vaihtaa Bixbyn ääntä tai kytkeä sen pois päältä.

Toimintoa ei saateta tukea joillakin Bixby-sovellukselle valituilla kielillä.

#### • Voice Wake-up

Voit asettaa Bixby-toiminnon vastaamaan puheääneesi. Jos Bixby ei vastaa ääneesi, kytke Voice Wake-up -toiminto päälle ja yritä uudelleen. ( $\bigcirc$  > Explore Now >  $\otimes$  Settings > Voice Wake-up)

- Tätä toimintoa voi käyttää vain, kun TV:n alareunassa oleva äänisensori on aktiivinen.
- Kun etäisyys televisioon on 3–4 m, suorituskyky on paras. Lisätietoja tämän toiminnon käyttämisestä on kohdassa [Äänentunnistusongelmia](#page-199-0).
- **Voice Wake-up** -toiminto ei ehkä ole tuettu mallin tai maantieteellisen alueen mukaan.

#### • Sound feedback

#### Toista ääni, kun Bixby aloittaa ja lopettaa kuuntelun.

- Tätä toimintoa ei välttämättä tueta kaikissa malleissa tai kaikilla alueilla.
- **Privacy**

Voit sallia tai estää Bixby-sovellusta käyttämästä henkilötietojasi Bixby-palveluiden käytön yhteydessä.

• Tietoja Bixby Voicesta

Näyttää tarkat ehdot.

#### 4. Suositellut komennot

Näyttää suositellut komennot, joita voit käyttää TV:n ohjaamiseen, kun Bixby-sovellukselle on annettu nykyinen konteksti.

Jos et halua nähdä suositeltuja komentoja, määritä Äänivihje -asetukseksi Ei käytössä. ( $\bigcirc$  >  $\otimes$  Asetukset  $>$  Yleiset  $>$  Ääni  $>$  Äänivihje)

## **5**. All Services

Voit oppia äänikomentoja, joilla voi käyttää Bixby-toimintoa erilaisissa tilanteissa. Siirry haluttuun komentoon suuntapainikkeella, ja paina sitten Valitse-painiketta. Voit käyttää televisiota eri äänikomennoilla.

#### Lue tämä, ennen kuin käytät Bixby-palveluita

- Tuetut puhetoimintojen kielet ja ominaisuudet voivat vaihdella alueittain.
- Jos asetettu kieli ei ole mikään käyttömaan kielistä, osa toiminnoista ei ole käytettävissä.
- Bixby on käytettävissä vain, kun TV on yhdistetty internetiin.
- Vaikka TV on yhdistetty internetiin, sovellus ei ehkä vastaa Bixby-palvelinvirheen vuoksi.
- Ilmoitetut tekniset tiedot voivat muuttua, jos Bixby-sovellus päivitetään.
- Bixby on käytettävissä vain TV-vastaanottimissa, jotka tukevat sitä, ja joihin kuuluu kaukosäädin, jossa on mikrofoni.
- Symboleja, "-" mukaan lukien, ja erikoismerkkejä ei tueta. Niinpä, jos sana tai lause sisältää numeroita tai symboleita, toiminto ei ehkä toimi oikein.
- Hakutulokset eivät välttämättä ole täydellisiä.
- Jotkin sovellukset voivat olla maksullisia. Siten voit joutua hyväksymään palvelusovelluksen tai sopimuksen.
- Jos haluat vaihtaa kanavaa sanomalla puhekomentona kanavan nimen, suorita ensin toimenpide Palveluntarjoajan asetukset. Palveluntarjoajan asetukset voidaan määrittää kohdassa  $\bigcirc$  >  $\otimes$  Asetukset  $\geq$  Lähetys  $\geq$  Palveluntarjoajan asetukset.

```
Jos palveluntarjoajan asetuksia ei ole vielä määritetty, määritä ne kohdassa \textcircled{a} > \textcircled{s} Asetukset > Yleiset
> Palauta. Yritä nyt
```
- Palvelun tarjoajan asetukset käyttöönotossa eivät välttämättä ole tuettuja maantieteellisellä alueellasi.
- Voidaksesi käyttää tekstinsyöttötoimintoa ja hakutoimintoa, sinun on hyväksyttävä ehdot, jotka sallivat kolmansien osapuolten kerätä ja käyttää puhetietojasi.
- Bixby-toiminnon käyttämiseksi sinun pitää:
	- Hyväksy Smart Hub -toiminnon käyttöehdot.
	- Hyväksy ohjeistus, joka koskee henkilökohtaisten tietojen keräämistä ja käyttöä Smart Hub -palvelua varten.
	- Hyväksyä henkilökohtaisten tietojen kerääminen ja käyttö interaktiiviseen puhetoimintoon perustuvaa palvelua varten.

#### Bixby-sovelluksen käyttöehdot

• Puhetoiminnon käytön onnistuminen riippuu puheäänen voimakkuudesta ja äänensävystä, ääntämisestä sekä ympäristön äänistä (television äänet ja taustamelu).

# Pelipalkki-oppaan käyttö

Voit hallita Peliasetusten valvonta- ja Pelin parannusasetukset -asetuksia helposti Pelipalkki -toiminnon avulla.

Tätä toimintoa ei tueta kaikissa malleissa.  $\mathscr{E}$ 

### Pelipalkki -toiminnon käynnistäminen

Kun Pelitila ( $\bigcirc$  >  $\otimes$  Asetukset > Yleiset > Ulkoisten laitteiden hallinta > (Pelitilan asetukset) > Pelitila) -asetuksena on Käytössä tai Autom., pidä painettuna <sup>DII</sup>-painiketta Samsung Smart Remote -kaukosäätimessäsi, jolloin Pelipalkki käynnistyy.

## Tietoja Pelipalkki -toiminnosta

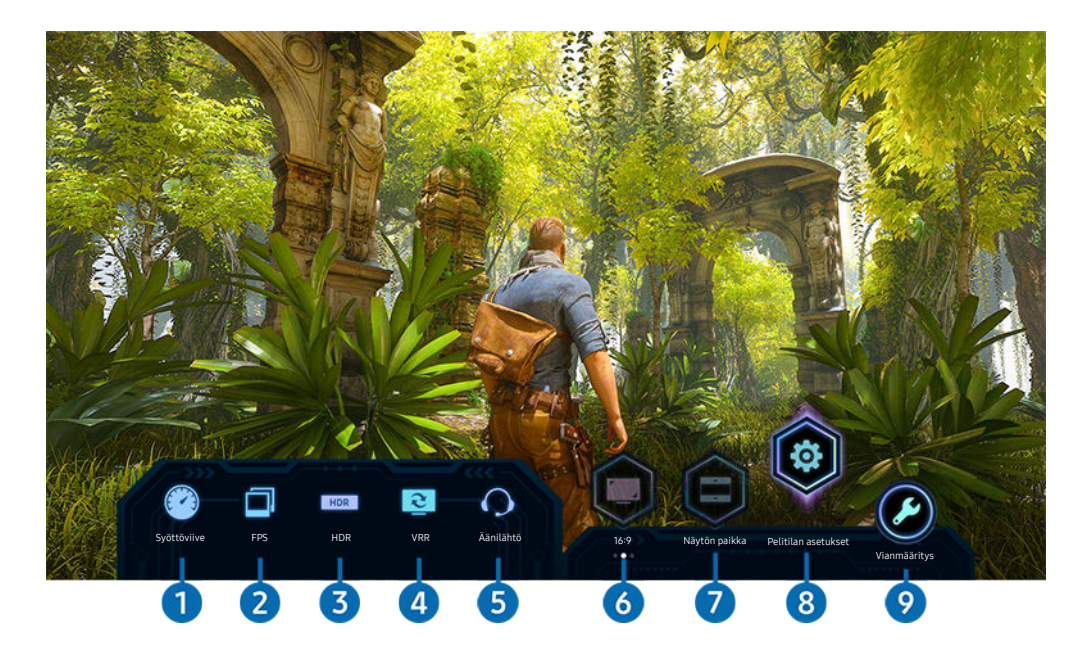

Televisiosi kuva voi poiketa edellä näytetystä mallista riippuen.

## **1.** Syöttöviive

Näyttää pelin Syöttöviive -arvon. Kun Pelin Motion Plus -asetuksena on Ei käytössä, peli toimii mahdollisimman lyhyellä tuloviiveellä.

Kun suurennat arvoja Epätarkk. vähent. ja Värinän vähent. kohdassa Pelin Motion Plus -asetukset ( $\bigcirc$ ) >  $\otimes$  Asetukset > Yleiset > Ulkoisten laitteiden hallinta > Pelitilan asetukset > Pelin Motion Plus -asetukset), tuloviive pitenee.

## 2.FPS (kuvia sekunnissa)

Näyttää reaaliaikaisesti kuvataajuuden sekunnissa. Kuvataajuus muuttuu, kun VRR on aktiivinen.

# <sup>3</sup>HDR

Näkyy muodossa Käytössä, kun HDR-peliä pelataan.

#### 4.VRR (mukautuva virkistystaajuus)

Näyttää vastaavan arvon, kun FreeSync- tai VRR-toiminto on aktiivinen.

• KÄYTÖSSÄ, EI KÄYTÖSSÄ, FreeSync Premium, FreeSync Premium pro

## **6.** Äänilähtö

Näyttää äänilaitteen, josta ääni kuuluu. (esimerkiksi TV:n kaiutin, Sound Bar -kaiutin tai Bluetooth-kuulokkeet)

## **6.** Kuvasuhde

Voit muuttaa laajakuvasuhteen 16:9 (aiempi asetus) leveäksi laajakuvaksi (21:9 tai 32:9).

- Resoluutio on määritettävä tietokoneessa vain ensimmäisellä kerralla.
- Pelipalkki -toiminnon voidaan muuttaa vain, jos peli tai tietokone tukee leveän laajakuvan resoluutiota. Se, tuetaanko näyttösuhteita 21:9 ja 32:9, määräytyy pelin mukaan, joten pyydä lisätietoja peliyhtiöstä.

## **7.** Näytön paikka

Kun asetat kuvasuhteeksi leveän laajakuvan (21:9 tai 32:9), voit siirtää näyttöä ylös tai alas keskeltä painamalla kaukosäätimen ylös- tai alas-suuntapainiketta.

Voit muuttaa näytön paikkaa heti siirtämällä kaukosäätimen  $\land/\lor$  (kanava) -painiketta ylös- tai alaspäin.  $\mathscr{Q}$ 

## 8.Pelitilan asetukset

Siirtää valikon kohtaan Pelitilan asetukset.

## 9.Vianmääritys

Jos Pelipalkki, -toiminnon käytössä ilmenee ongelmia, katso vianmääritysopasta tästä.

## Erittäin leveän laajakuvan pelinäkymän määrittäminen

#### Aseta tietokoneen näytön resoluutio vastaamaan Pelipalkki -toiminnon valittua kuvasuhdetta ennen erittäin leveän laajakuvan pelinäkymän aktivoimista.

- Varmista, että peli tukee leveän laajakuvan resoluutiota (21:9 tai 32:9).
- Jos määrität resoluution tietokoneessasi ensimmäistä kertaa, voit muuttaa kuvasuhdetta Pelipalkki -toiminnon kautta TV:ssä.

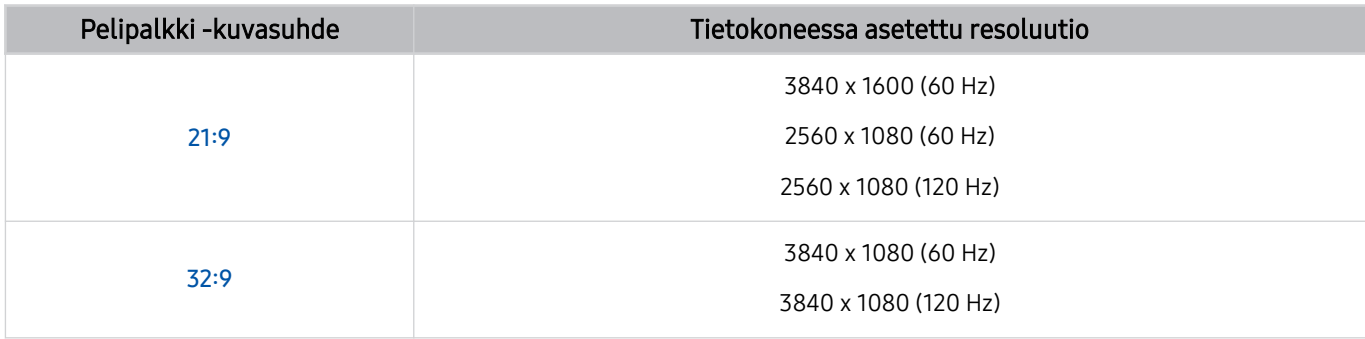

- Tuetut resoluutiot voivat vaihdella mallin tai tietokoneeseen kytketyn HDMI-portin mukaan.
- Kun olet asettanut resoluution, tarkista, muuttuuko tietokoneen Windows- tai Mac-näyttö, kun muutat TV:si Pelipalkki -toiminnon kuvasuhdetta.
- Tätä toimintoa ei ehkä tueta joissakin käyttöjärjestelmissä tai laitteissa.
- Pelin aikana kuvasuhdetta ei voi muuttaa. Ennen kuin käynnistät pelin, valitse ensin haluamasi kuvasuhde Pelipalkki -toiminnossa.

## Pelinäytön ja ääniongelmien vianmääritys

Jos pelinäyttö ja ääni eivät toimi oikein Pelipalkki -toiminnon kuvasuhteen muuttamisen jälkeen, yritä ratkaista ongelmat alla kuvatulla tavalla.

- Varmista, että peli tukee leveän laajakuvan resoluutiota ja että tietokoneesi tukee leveän laajakuvan resoluutiota.
- Lopeta peli ja käynnistä se uudelleen.
- Valitse sama resoluutio kuin Pelipalkki -toiminnossa.
- Kun kuvasuhde muuttuu oikein, näyttö näkyy alla olevan kuvan mukaisena.

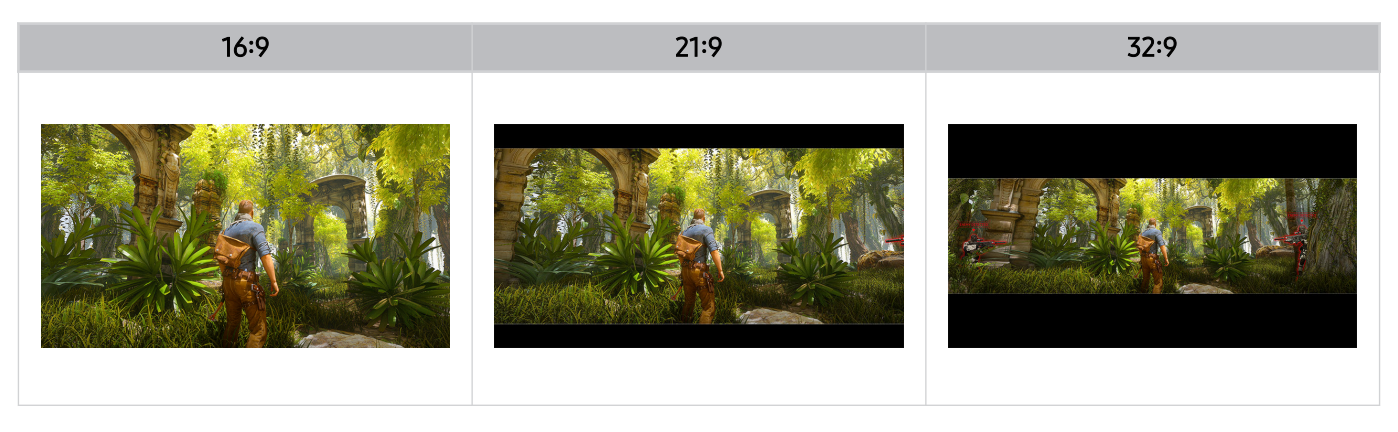

# Television katselu

Voit käyttää television käyttöä helpottavia toimintoja television katselun aikana. Voit myös muokata kanavaluetteloa tai luoda suosikkikanavaluetteloita.

# Opas-oppaan käyttö

Näytä kunkin kanavan ohjelmiston yhteenveto.

## $\bigcirc$  > Suora TV-lähetys > Opas

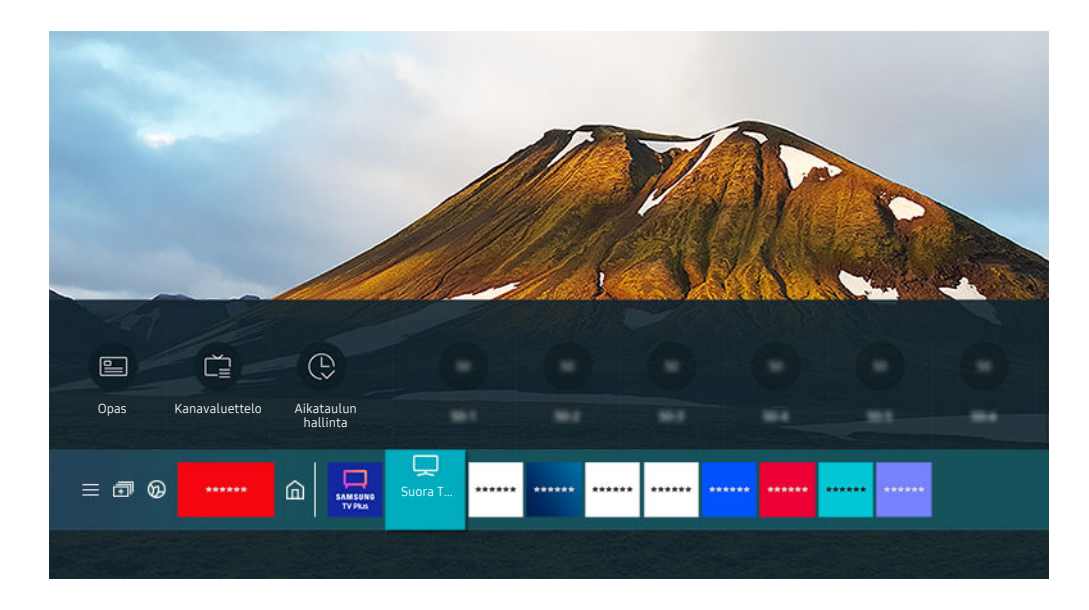

Televisiosi kuva voi poiketa edellä näytetystä mallista ja alueesta riippuen.  $\hat{\mathscr{O}}$ 

#### Opas-näytöstä voit tarkistaa kanavien ohjelma-ajat ja -tiedot, valita katseltavan ohjelman ja asettaa katselu- tai tallennusaikataulun.

- Tallennusta ei välttämättä tueta kaikissa malleissa tai kaikilla alueilla.  $\mathscr{E}$
- <u>♪</u> Jos haluat katsoa **Opas-**opasta TV:tä katsoessasi, paina ヘ/ ヾ (Kanava)-painiketta Samsung Smart Remote- tai Kaukosäädin -kaukosäätimellä.
- Paina vakiokaukosäätimen GUIDE-painiketta. 8
- Jos haluat nähdä tietoja analogisista kanavista ja käyttää Opas-oppaan analogisten kanavien toimintoja, sinun pitää viimeistellä palveluntarjoajan asetukset käyttöönotossa.
- Jos haluat näyttää Opas -oppaan, sinun pitää ensin asettaa television kello ( $\bigcirc$  >  $\otimes$  Asetukset > Yleiset  $\geq$  Järjestelmänhallinta  $\geq$  Aika  $\geq$  Kello).
- Palvelun tarjoajan asetukset käyttöönotossa eivät välttämättä ole tuettuja maantieteellisellä alueellasi.

Siirrä kohdistus haluamaasi ohjelmaan Opas-oppaassa ja pidä sitten Valitse-painiketta painettuna. Voit käyttää seuraavia toimintoja:

Nämä toiminnot eivät ehkä ole tuettuja Opas-oppaassa mallin tai maantieteellisen alueen mukaan.

• Tallenna

Voit tallentaa parhaillaan lähetettävän ohjelman.

• Pysäytä

Voit lopettaa käynnissä olevan tallennuksen.

• Muokkaa tallennusaikaa

Voit muuttaa aikataulun mukaisten ohjelmien tallennusten aloitus- ja päättymisajat.

• Ajoita katselu

Voit ajastaa ohjelman katselun.

• Ajoita tallennus

Voit ajoittaa aikataulun mukaisen ohjelman tallennuksen.

• Peruuta ajoitettu katselu

Voit peruuttaa ajastettuja katseluja.

• Peruuta ajoitettu tallennus

Voit peruuttaa ajastettuja tallennuksia.

• Näytä tiedot

Voit näyttää haluamasi ohjelman tarkemmat tiedot. Tiedot voivat olla erilaisia tai niitä ei ole tarjolla lähetyssignaalin mukaan.

Siirtyminen Kanavasuodatin-, Ant.tyyppi tai Aikataulun hallinta -näyttöön: Paina <sup>123</sup>- tai <sup>13</sup>-painiketta. (Jos kaukosäätimen painike on  $\dot{u}$ , paina sitä kaksi kertaa.)

• Kanavasuodatin

Voit näyttää Kanavaluettelo-valikossa luokitellut kanavat ja ohjelmat niiden tyypin mukaisesti.

• Ant.tyyppi

Voit vaihtaa television vastaanottaman lähetyssignaalin tyypin.

Tätä toimintoa ei välttämättä tueta kaikilla vastaanotettavilla lähetyssignaaleilla.

• Aikataulun hallinta

Aikataulun hallinta- tai Tallennuksen ja aikataulun hallinta -näyttö tulee näkyviin.

Nämä toiminnot eivät ehkä ole tuettuja Opas-oppaassa mallin tai maantieteellisen alueen mukaan.

# Ohjelmien tallentaminen

#### Tallenna parhaillaan lähetettäviä tai tulevia ohjelmia USB-laitteeseen videonauhurin sijaan.

- Tätä toimintoa ei välttämättä tueta kaikissa malleissa tai kaikilla alueilla.
- Lue kaikki varotoimenpiteitä koskevat ohjeet ennen tallennustoiminnon käyttöä. Katso lisätietoja kohdasta ["Ennen kuin](#page-151-0) [käytät Tallennus- ja Timeshift-toimintoja"](#page-151-0).
- Voit tallentaa vain antennin kautta vastaanotettavia ohjelmia.
- Näkyy tallennukseen ajastettujen ohjelmien ja kanavien vieressä.
- Jos valitset  $\bigcirc$  > Suora TV-lähetys, kun mitään USB-laitetta ei ole kytkettynä, Aikataulun hallinta -näyttö tulee näkyviin Tallenteet-näytön tilalle.

### Suoran ja ajastetun tallennuksen valintojen käyttäminen Opas-näytössä

• Pikatallennus

Valitse suora ohjelma Opas-näytöstä ja pidä Valitse-painiketta painettuna. Aloita sitten tallennus valitsemalla pikavalikosta Tallenna.

• Ajoita tallennus

Valitse myöhemmin lähetettävä ohjelma, paina Valitse-painiketta ja valitse Ajoita tallennus, jos haluat ajastaa myöhemmin lähetettävän ohjelman tallennuksen.

#### Suoran ja ajastetun tallennuksen asetusten käyttäminen ohjelmaa katsottaessa

• Pikatallennus

Tallennus aloitetaan, kun valitset Tallenna painettuasi <sup>123</sup>-painiketta kaksi kertaa ja painat sitten Valitsepainiketta tai painettuasi ohjelman katselun aikana **+**painiketta kerran.

• Ajoita tallennus

Näytä ohjelman tietoikkuna painamalla Valitse-painiketta katselun aikana. Valitse ajastettava ohjelma vasemmalla tai oikealla suuntapainikkeella. Paina Valitse-painiketta ja valitse Ajoita tallennus, jos haluat ajastaa myöhemmin lähetettävän ohjelman tallennuksen.

## Videon tallennuksen ajastaminen päivämäärän ja ajan antamisen jälkeen

## $\bigcirc$  > Suora TV-lähetys > Tallenteet > Aikataulut > Lisää tallennus

Jos haluat ajastaa tallennuksen, tee tallennettavan ohjelman Antenni-, Kanava-, Toisto-, Pvm-, Aloitusaika- ja Päättymisaika-asetukset ja valitse Tallenna.

- $\gg$  Tarkista kellonaika valitsemalla  $\textcircled{a}$  >  $\textcircled{a}$  Asetukset > Yleiset > Järjestelmänhallinta > Aika > Kello.
- Valikot eivät välttämättä näy kaikilla alueilla.

## Ajastetun tallennuksen luettelon hallinta

### $\textcircled{a}$  > Suora TV-lähetys > Tallenteet > Aikataulut

#### Voit muuttaa ajastetun tallennuksen tietoja tai peruuttaa ajastettuja tallennuksia.

- Valikot eivät välttämättä näy kaikissa malleissa tai kaikilla alueilla.
- Ajoita tallennus- ja Ajoita katselu -toiminnoilla voidaan asettaa yhteensä enintään 30 tallennusta kerralla.
- Muokkaa

Voit asettaa ajastetun tallennuksen alku- ja loppuajat. Voit asettaa alkuajaksi 10 minuuttia ennen ohjelman alkamista ja loppuajaksi 10 minuuttia ohjelman loppumisen jälkeen.

• Poista

Voit poistaa ajatettuja tallennuksia.

• Näytä tiedot

Voit näyttää ajastettujen tallennusten yksityiskohtaiset tiedot.

#### Tallennettujen ohjelmien katseleminen

## $\textcircled{a}$  > Suora TV-lähetys > Tallenteet > Tallenteet

Valitse luettelosta tiedosto, jossa haluamasi tallenne on. Tiedosto toistetaan.

#### Siirrä kohdistus tallennettuun tiedostoon ja näytä sitten oikeassa valikossa Aloita, Poista tai Näytä tiedot.

- Näytetyt painikkeet vaihtelevat toistettavan tiedoston mukaisesti. Lisätietoja ohjauspainikkeista on kohdassa ["Ohjelman](#page-103-0) [tallennuksen tai Timeshift-toiminnon aikana käytössä olevat painikkeet ja toiminnot.](#page-103-0)".
- Valikot eivät välttämättä näy kaikissa malleissa tai kaikilla alueilla.

## Myöhemmin lähetettävän ohjelman tallennuksen asettaminen

## $\textcircled{a}$  > Suora TV-lähetys > Tallenteet > Asetukset

• Aloita tallennus aikaisin

Voit asettaa tallennuksen alkamaan ennen ohjelmaoppaassa ilmoitettua aloitusaikaa.

• Jatka tallennusta pidempään

Voit asettaa tallennuksen päättymään ohjelmaoppaassa ilmoitetun päättymisajan jälkeen.

• Symbolitiedot

Kertoo ajastusten hallinnan symbolien ja kuvakkeiden merkityksen.

Valikot eivät välttämättä näy kaikissa malleissa tai kaikilla alueilla.

# Ajoita katselu-toiminnon käyttöönotto

#### Aseta televisio näyttämään tietty kanava tai ohjelma tiettynä ajankohtana.

- näytetään katseltaviksi ajastettujen ohjelmien vieressä.
- Jotta voi ajastaa katselun, sinun on ensin asetettava television kello (@> @ Asetukset > Yleiset > Järjestelmänhallinta  $\geq$  Aika  $\geq$  Kello).

### Ajastetun katselun asetusten käyttäminen ohjelmaoppaan näytössä

Valitse Opas-näytöstä ohjelma, jota haluat katsella, pidä Valitse-painiketta painettuna ja valitse Ajoita katselu esiin ilmestyvästä pikavalikosta.

## Ajastetun tallennuksen valintojen käyttäminen ohjelmaa katsottaessa

Paina Valitse-painiketta television katselun aikana. Ohjelmatietoikkuna avautuu. Valitse myöhemmin lähetettävä ohjelma vasemmalla tai oikealla suuntapainikkeella. Pidä Valitse-painiketta painettuna ja valitse sitten Ajoita katselu ajastaaksesi ohjelman katselun.

## Ajastetun katselun käyttäminen ohjelmien katseluun tiettynä aikana ja tiettynä päivänä

 $\bigcirc$  > Suora TV-lähetys > Aikataulun hallinta > Lisää katselu

 $\bigcirc$  > Suora TV-lähetys > Tallenteet > Aikataulut > Lisää katselu

Jos haluat ajastaa katselun, tee katseltavan ohjelman Antenni-, Kanava-, Toisto-, Pvm- ja Aloitusaika-asetukset ja valitse Tallenna.

Tarkista kellonaika valitsemalla  $\textcircled{a}$  >  $\textcircled{a}$  Asetukset > Yleiset > Järjestelmänhallinta > Aika > Kello.

Tätä toimintoa ei välttämättä tueta kaikilla alueilla.

## Ajastetun katselun ajan asettaminen

## $\textcircled{a}$  > Suora TV-lähetys > Aikataulun hallinta

## $\textcircled{a}$  > Suora TV-lähetys > Tallenteet > Aikataulut

Voit muuttaa ajastetun katselun tietoja tai peruuttaa ajastettuja katseluja.

- Ajoita katselu- ja Ajoita tallennus -toiminnoille voidaan asettaa yhteensä enintään 30 istuntoa.
- Valikot eivät välttämättä näy kaikissa malleissa tai kaikilla alueilla.

#### • Muokkaa

Voit asettaa ajastetun katselun aloitusajan. Jos valitset ohjelman Opas-oppaasta, Aloitusaika on mahdollista asettaa enintään 10 minuutin päähän ohjelman alusta.

• Poista

Voit poistaa ajastettuja näyttämisiä.

• Näytä tiedot

Voit näyttää ajastettujen näyttämisten yksityiskohtaiset tiedot.

# <span id="page-103-0"></span>Timeshift -palvelun käyttäminen

Toista, pysäytä tai kelaa suoraa TV-lähetystä taaksepäin.

Voit pysäyttää televisiolähetyksen ja kelata sitä taaksepäin Timeshift-toiminnon avulla. Kun tämä toiminto otetaan käyttöön, Lähetys otetaan pois käytöstä. Yritä nyt

Jos haluat aktivoida Timeshift -toiminnon television katselun aikana, paina <sup>12</sup>2-painiketta kahdesti ja paina sitten  $\bullet$ -painiketta tai paina Valitse-painiketta ja valitse sitten Timeshift tai paina  $\bullet$ -painiketta.

- Tätä toimintoa ei välttämättä tueta kaikissa malleissa tai kaikilla alueilla.
- Kun Timeshift-toiminto on käytössä, jotkin kohdan  $\textcircled{a}$  >  $\textcircled{a}$  Asetukset > Lähetys toiminnot eivät ole käytettävissä.
- Timeshift-toiminto edellyttää, että televisioon on kytketty USB-laite tallennusta varten.
- Lue kaikki varotoimenpiteitä koskevat ohjeet ennen Timeshift-toiminnon käyttöä. Lisätietoja on kohdassa "[Ennen kuin](#page-151-0) [käytät Tallennus- ja Timeshift-toimintoja"](#page-151-0).

# Ohjelman tallennuksen tai Timeshift-toiminnon aikana käytössä olevat painikkeet ja toiminnot.

Näyttää käytettävissä olevat painikkeet ja toiminnot ja kuinka niitä käytetään ohjelmaa tallennettaessa tai Timeshift-toiminnossa.

- Tätä toimintoa ei välttämättä tueta kaikissa malleissa tai kaikilla alueilla.
- Käytettävissä olevat painikkeet ja toiminnot voivat vaihdella eri toiminnoissa.

Kun painat alaspäin osoittavaa suuntapainiketta, hallintapalkki tulee näkyviin ja seuraavat vaihtoehdot ovat käytettävissä:

• Tauko / Aloita

Voit käyttää seuraavia toimintoja videon ollessa pysäytettynä. Huomaa, että televisio ei toista ääntä, kun video on pysäytetty.

– Hitaasti taaksepäin tai Hitaasti eteenpäin: Voit toistaa videon hidastettuna (1/8, 1/4, 1/2) taakse- tai eteenpäin valitsemalla (\*) tai (\*). Voit lisätä eteen- tai taaksepäin kelauksen nopeutta kolmiportaisesti painamalla painiketta toistuvasti. Voit palata normaalinopeuteen valitsemalla  $\triangleright$ .

Kun Hitaasti taaksepäin -toiminto on aktivoituna, näet eron nykyisen tallennusajan ja kykyisen kelausajan välillä.

• Siirry taaksepäin / siirry eteenpäin

Siirrä kohdistus toistonhallintapalkkiin painamalla ylös-painiketta ja siirry videossa eteen- tai taaksepäin 10 sekunnin jaksoissa painamalla vasemmalle- tai oikealle-suuntapainiketta toistonhallintapalkissa.

 $\ell$  Kun taaksepäinsiirto on käytössä, näet eron nykyisen tallennusajan ja taaksepäinkelausajan välillä.

#### • Pikakelaus taaksepäin / Pikak. eteenpäin

Tämä toiminto ei ole käytettävissä parhaillaan lähetettävän ohjelman katselun aikana.

• Pys. tallennus / Pysäytä Timeshift

Lopettaa tallennuksen tai Timeshift-toiminnon.

• Tallenna

Voit siirtyä Timeshift-toiminnosta tallennustoimintoon. Jos siirryt tallennustoimintoon, voit sisällyttää Timeshift-toiminnolla tallennetun sisällön uuteen tallenteeseen.

Tämä toiminto on käytettävissä vain, jos Timeshift-toiminto on käynnissä.

#### • Muokkaa tallennusaikaa

Voit määrittää ohjelmasta tallennettavan ajanjakson.

Tämä toiminto on käytettävissä vain ohjelman tallennuksen aikana.

• Siirry suoraan TV-läh.

Valitse palataksesi ohjelman nykyhetkeen, kun tallennus tai Timeshift-toiminto toistaa ohjelman aiempia kohtauksia.

• Tietoja

Näyttää tallennus- tai Timeshift-toiminnolla tallennettavan ohjelman tietoikkunan.

# Kanavaluettelo-oppaan käyttö

Vaihda kanavaa tai näytä muiden digitaalisten kanavien ohjelmat.

## $\textcircled{a}$  > Suora TV-lähetys > Kanavaluettelo

Kanavaluettelo -toiminnolla voidaan vaihtaa kanava tai tarkistaa ohjelmat muilta digitaalisilta kanavilta television katselun aikana. Paina vakiokaukosäätimen CH LIST-painiketta.

Kanavaluettelo -näytössä on seuraavat kuvakkeet:

- : Suosikkikanava.
- $-\blacksquare$ : Lukittu kanava.
- : CI-korttia edellyttävä kanava.

Jos painat Kanavaluettelo -ikkunaa katsoessasi vasenta suuntapainiketta, käyttöön tulevat seuraavat toiminnot:

• Antenni, Kaapeli sekä Satelliitti

#### Voit valita seuraavista: Antenni, Kaapeli ja Satelliitti.

- Tätä toimintoa ei välttämättä tueta kaikilla vastaanotettavilla lähetyssignaaleilla.
- Tätä toimintoa ei välttämättä tueta kaikissa malleissa tai kaikilla alueilla.
- Kaikki

#### Näyttää automaattisesti haettujen kanavien luettelon.

**Z** Valittuna olevalla Antenni-, Kaapeli- tai Satelliitti-yhteydellä lähetetyt kanavat näytetään.

• Samsung TV Plus

Kun televisio on Internet-yhteydessä, voit koska tahansa katsoa suosittuja ohjelmia tai kunkin teeman huippukohtia virtuaaliselta kanavalta. Aivan kuten tavanomaiset kanavatkin, televisio näyttää päivittäisen ohjelma-aikataulun Samsung TV Plus -toiminnolle.

Tätä toimintoa ei välttämättä tueta kaikissa malleissa tai kaikilla alueilla.

• Kanavatyyppi

Järjestää luettelon niin, että siinä näytetään vain valituntyyppiset kanavat. Kanavatyyppi-asetus on kuitenkin käytettävissä vain sellaisilla kanavilla, joilla on tyyppitiedot.

Tätä toimintoa ei välttämättä tueta kaikilla vastaanotettavilla lähetyssignaaleilla.

• Suosikit

#### Näyttää asetukset Suosikit 1 – Suosikit 5.

- Näyttää vain suosikkiluettelon, joka sisältää suosikkikanavan.
- Lajittelu

#### Lajittele luettelo kriteerin Numero tai kriteerin Nimi mukaan.

Tämä asetus on käytettävissä vain digitaalisilla kanavilla eikä sitä aina näytetä.

# Kanavien muokkaaminen

Muokkaa televisioon tallennettuja kanavia.

### $\bigcirc$  > Suora TV-lähetys > Kanavaluettelo > Muokkaa kanavia

Muokkaa kanavia -ikkunan kuvakkeilla on seuraavat merkitykset:

- : Suosikkikanava.
- $\blacksquare$ : Lukittu kanava.
- : CI-korttia edellyttävä kanava.

Muokkaa kanavia -näytössä voit valita kanavia ja käyttää seuraavia toimintoja:

• Lukko / Lukituksen poisto

Kun olet valinnut kohdekanavan Muokkaa kanavia -ikkunassa, valitse Lukko tai Lukituksen poisto. Valittu kanava lukitaan tai sen lukitus poistetaan. Lukittua kanavaa ei voi katsoa.

- **1** Jos haluat käyttää tätä toimintoa tai asettaa salasanan, aseta  $\textcircled{a}$  >  $\textcircled{a}$  Asetukset > Lähetys > Käytä kanavalukitusta Käytössä-tilaan.
- Lisätietoja salasanan asettamisesta on kohdassa "Salasanan [asettaminen"](#page-141-0).
- Poista

Kun olet valinnut poistettavan kohdekanavan Muokkaa kanavia -ikkunassa, valitse Poista. Poistettuja kanavia ei näytetä Kanavaluettelo -luettelossa.

• Nimeä kanava uud.

Kun olet valinnut muutettavan kanavan Muokkaa kanavia -ikkunassa, voit muuttaa sen nimen valitsemalla Nimeä kanava uud..

- Voit nimetä uudelleen vain yhden kanavan kerrallaan.
- Tämä toiminto on käytettävissä vain analogisille lähetyksille.
- Vaihda numero

Kun olet valinnut muutettavan kanavan Muokkaa kanavia -ikkunassa, valitse Vaihda numero muuttaaksesi kanavan numeroa.

- Tätä toimintoa ei välttämättä tueta kaikissa malleissa tai kaikilla alueilla.
- $\mathbb Z$  Kun kanavanumero on vaihdettu, kyseisen kanavan kanavatiedot eivät päivity automaattisesti.

• Palauta Samsung TV Plus

#### Voit palauttaa poistetut Samsung TV Plus -kanavat.

- Tätä toimintoa ei välttämättä tueta kaikissa malleissa tai kaikilla alueilla.
- Tallenna ja lopeta

Tallentaa ja sulkee Muokkaa kanavia -näytön.

# Omat suosikit -luettelon käyttö

Aseta usein katsottuja kanavia suosikeiksi.

Suosikkikanavat on merkitty Muokkaa kanavia- ja Kanavaluettelo-näytöissä ·merkillä. Suosikkiluetteloita voidaan luoda jopa viisi, joten perheenjäsenillä voi olla omat luettelonsa.

### Suosikit-luettelon luominen

### $\bigcirc$  > Suora TV-lähetys > Kanavaluettelo > Muokkaa kanavia

- 1. Paina kaukosäätimen vasenta suuntapainiketta valitaksesi halutunSuosikit-luettelon.
- 2. Paina oikeaa suuntapainiketta valitaksesi Lisää kanavia.
- 3. Valitse haluttu kanava ruudun luettelosta.
- 4. Paina Lisää -painiketta ja lisää valittu kanava Suosikit-luetteloon.

Valitse Suosikit 1 - Suosikit 5 Muokkaa kanavia -näytössä, niin seuraavat toiminnot ovat käytettävissä:

• Lisää kanavia

Valitse kanavaluettelosta vähintään yksi suosikkiluetteloon lisättävä kanava ja valitse sitten Lisää kanavia.

• Poista

Poistaa suosikkiluettelosta yhden tai useita kanavia.

• Vaihda järj.

Vaihtaa yhden tai useamman valitun kanavan paikkaa suosikkiluettelossa.

• Nimeä suosikit uud.

Nimeää suosikkiluettelon uudelleen.

• Tallenna ja lopeta

Tallentaa ja sulkee Muokkaa kanavia -näytön.
# Televisionkatselua tukevat toiminnot

Käytä television katselun aikana käytettävissä olevia toimintoja.

## Lähetyssignaalin vaihtaminen

# $\textcircled{a}$  > Suora TV-lähetys > Kanavaluettelo

Paina kaukosäätimen suuntapainiketta, valitse Antenni, Kaapeli, Satelliitti tai Palveluntarjoaja ja paina Valitsepainiketta.

- Tätä toimintoa ei tarvita, jos televisioon on kytketty kaapeli- tai satelliittivastaanotin.
- Kanavaluettelon sisältö voi vaihdella lähetyssignaalien mukaisesti.

## Saatavilla olevien kanavien hakeminen

## $\bigcirc$   $\otimes$   $\otimes$  Asetukset > Lähetys > (Automaattisen virityksen asetukset) > Automaattinen viritys

- Tätä toimintoa ei välttämättä tueta kaikissa malleissa tai kaikilla alueilla.
- Jos televisioon on kytketty kaapeli- tai satelliittivastaanotin, tätä ei tarvitse tehdä.
- DVB-T2-järjestelmää ei välttämättä tueta kaikilla alueilla.
- Automaattisen virityksen asetukset -vaihtoehtoa ei välttämättä ole kaikissa malleissa tai kaikilla alueilla.

#### Kaapeliverkon hakuasetuksen valitseminen

### $\bigcirc$   $\gg$   $\mathscr{B}$  Asetukset > Lähetys > (Automaattisen virityksen asetukset) > Kaapelihaun asetukset

#### Asettaa kaapeliverkon hakuun sellaisia lisäasetuksia kuin taajuus ja symbolinopeus.

- Tätä toimintoa ei välttämättä tueta kaikissa malleissa tai kaikilla alueilla.
- Automaattisen virityksen asetukset -vaihtoehtoa ei välttämättä ole kaikissa malleissa tai kaikilla alueilla.

#### Saatavilla olevien kanavien hakeminen valmiustilassa

# $\textbf{A}$  >  $\textcircled{\textbf{s}}$  Asetukset > Lähetys > (Automaattisen virityksen asetukset) > Automaattinen viritys valmiustilassa

Hae kanavia automaattisesti, kun televisio on valmiustilassa.

- Tätä toimintoa ei välttämättä tueta kaikissa malleissa tai kaikilla alueilla.
- Automaattisen virityksen asetukset -vaihtoehtoa ei välttämättä ole kaikissa malleissa tai kaikilla alueilla.

#### Herätysajan asettaminen

#### $\bigcirc$   $\otimes$   $\otimes$  Asetukset > Lähetys > (Automaattisen virityksen asetukset) > Herätysajastin

#### Aseta ajastin kytkemään televisioon virta ja etsimään kanavat automaattisesti.

- Tätä toimintoa ei välttämättä tueta kaikissa malleissa tai kaikilla alueilla.
- Automaattisen virityksen asetukset -vaihtoehtoa ei välttämättä ole kaikissa malleissa tai kaikilla alueilla.

## Palveluntarjoajan toimintojen asettaminen

## $\bigcirc$   $\gg$   $\circ$  Asetukset  $\gt$  Lähetys  $\gt$  Palveluntarjoajan asetukset

Voit määrittää palveluntarjoajaan liittyvät asetukset.

• Palveluntarjoaja

Ottaa palveluntarjoajan toiminnon käyttöön tai pois käytöstä.

• Tietoja palveluntarjoajasta

Näyttää nykyisen palveluntarjoajan ja sen tiedot.

• Avaa palveluntarjoajan asetukset

Voit määrittää saatavilla olevat palveluntarjoajat.

Tätä toimintoa ei välttämättä tueta kaikissa malleissa tai kaikilla alueilla.

# Digitaalisen kanavan signaalin tietojen ja voimakkuuden tarkistaminen

# $\bigcirc$   $\triangleright$   $\circ$  Asetukset  $\triangleright$  Tuki  $\triangleright$  Laitteen ylläpito  $\triangleright$  Itsediagnoosi  $\triangleright$  Signaalitiedot Yritä nyt

- Jos televisioon on kytketty erillinen antenni, voit säätää antennia ja parantaa sen signaalin vahvuutta sekä HD-kanavien vastaanottoa signaalin vahvuustietojen avulla.
- Signaalitiedot on käytettävissä vain digitaalisille kanaville.
- Tätä toimintoa ei välttämättä tueta kaikissa malleissa tai kaikilla alueilla.

# Katselun rajoittaminen tiettyihin kanaviin

# $\bigcirc$   $\triangleright$   $\circ$  Asetukset  $\triangleright$  Lähetys  $\triangleright$  Käytä kanavalukitusta *Yritä nyt*

Voit ottaa Käytä kanavalukitusta -toiminnon käyttöön tai pois käytöstä valitsemalla tämän valikon.

Lukitse tietyt kanavat estääksesi lapsia katsomasta aikuisviihdettä.

Tämän toiminnon käyttö edellyttää PIN-koodia.

# Merkitse aikuiskanavat -palvelun käyttäminen

# $\textbf{A}$  >  $\textcircled{\tiny{\textbf{B}}}$  Asetukset > Lähetys > Merkitse aikuiskanavat

Ottaa kaikki aikuisille suunnatut palvelut käyttöön tai pois käytöstä. Jos toiminto on otettu pois käytöstä, aikuisille tarkoitetut palvelut eivät ole käytettävissä.

Tätä toimintoa ei välttämättä tueta kaikissa malleissa tai kaikilla alueilla.

# Lähetysäänen asetuksen valitseminen

# $\textbf{A}$  >  $\textbf{B}$  Asetukset > Lähetys > Kaksoisääni Yritä nyt

Aseta ääniasetukset stereo- tai kaksikielisille lähetyksille. Lisätietoja on kohdassa ["Tuetut lähetysten äänen](#page-152-0) [asetukset](#page-152-0)".

Tätä toimintoa ei välttämättä tueta kaikissa malleissa tai kaikilla alueilla.

# Ohjelmaluokituksen lukitus -palvelun käyttäminen

# $\bigcirc$   $\triangleright$   $\otimes$  Asetukset  $\triangleright$  Lähetys  $\triangleright$  Ohjelmaluokituksen lukitus Yritä nyt

Tätä toimintoa ei välttämättä tueta kaikissa malleissa tai kaikilla alueilla.

Tällä toiminnolla voidaan ohjelmien luokituksen perusteella valita, mitä ohjelmia lapset saavat katsoa televisiosta. Ohjelmaluokituksen lukitus ei kuitenkaan toimi sellaisten ohjelmien kohdalla, jotka toistetaan ulkoisista lähteistä, kuten Blu-ray-, DVD- tai USB-laitteessa olevista tiedostoista.

Sinun pitää antaa PIN-koodi aina, kun haluat käyttää Ohjelmaluokituksen lukitus -toimintoa. PIN-koodi pitää antaa myös katsottaessa suojattuja ohjelmia. Oletus-PIN-koodi on "0000" (Ranskassa ja Italiassa: "1111"). Voit vaihtaa PIN-koodin valitsemalla  $\bigcirc$   $\gg$   $\circ$  Asetukset  $\rightarrow$  Yleiset  $\rightarrow$  Järjestelmänhallinta  $\rightarrow$  Vaihda PIN-koodi.

- Lisätietoja salasanan asettamisesta on kohdassa ["Salasanan asettaminen](#page-141-0)".
- **Lähetys** ei ole käytettävissä HDMI- tai komponenttitilassa.
- Ohjelmaluokituksen lukitus -toimintoa ei ehkä tueta (määräytyy tulosignaalin mukaan).
- Vaihda PIN-koodi ei ehkä ole tuettu mallin tai maantieteellisen alueen mukaan.

# Yhteisten liittymien valikon näyttäminen

## $\textbf{A}$  >  $\textcircled{\tiny{\textbf{B}}}$  Asetukset > Lähetys > Yl. liitäntä

#### Voit näyttää yhteisten liittymien tiedot.

- Tätä toimintoa ei välttämättä tueta kaikissa malleissa tai kaikilla alueilla.
- CI-valikko

Näytä CICAM-tiedot ja -asetukset.

• Sovelluksen tiedot

Näytä CICAMin ja valmistaja ja CAS (Conditional Access System) -tiedot.

• CICAM PIN -hallinta

Hallitse Common Interface Common Access Modulen (CICAM:n) PIN-koodia. Voit tallentaa PIN-koodin tai muuttaa tallennettua PIN-koodia ja säätää muita PIN-koodin asetuksia.

Tätä toimintoa ei välttämättä tueta kaikissa malleissa tai kaikilla alueilla.

- Salauksen purkutila
- CAM-videon koodimuunnos

Säätää asetuksen, jolla CAMin videokoodekki muunnetaan automaattisesti. Ota asetus pois käytöstä, jos et halua käyttää sitä.

Sinun on käytettävä sellaista CAMia, joka tukee videokoodekin muuntoa.

# Lähetysten lisäasetusten säätäminen

# $\bigcirc$   $\triangleright$   $\otimes$  Asetukset  $\triangleright$  Lähetys  $\triangleright$  Asiantuntijan asetukset Yritä nyt

## Lähetyssignaalien manuaalinen virittäminen

## $\textbf{A}$   $>$   $\textcircled{\tiny{\textbf{R}}}$  Asetukset  $>$  Lähetys  $>$  Asiantuntijan asetukset  $>$  Manuaalinen haku Yritä nyt

#### Voit hakea kaikki kanavat manuaalisesti ja tallentaa ne televisioon.

Tätä toimintoa ei välttämättä tueta kaikissa malleissa tai kaikilla alueilla.

#### Digitaalisten kanavien virittäminen

# $\bigcirc$   $\otimes$   $\otimes$  Asetukset > Lähetys > Asiantuntijan asetukset > Manuaalinen haku > Digitaalinen kanavaviritys

Voit hakea ja tallentaa digitaaliset kanavat televisioon automaattisesti valitsemalla Uusi, tekemällä Kanava-, Taajuus- ja Kaistanleveys-asetukset ja valitsemalla sen jälkeen Etsi.

#### Analogisten kanavien virittäminen

# $\bigcirc$   $\gg$   $\mathscr{B}$  Asetukset > Lähetys > Asiantuntijan asetukset > Manuaalinen haku > Analoginen kanavaviritys

Voit hakea analogiset kanavat valitsemalla Uusi ja tekemällä Muistipaikka-, Värijärjestelmä-, Äänijärjestelmä-, Kanava- ja Etsi-asetukset. Tallenna löydetyt kanavat televisioon valitsemalla Kauppa.

Tämä toiminto on käytettävissä vain analogisille lähetyksille.

# Analogisten lähetysten hienosäädöt

### $\textbf{A} > \textbf{\$}$  Asetukset > Lähetys > Asiantuntijan asetukset > Hienosäätö Yritä nyt

Tämä toiminto on käytettävissä vain analogisille lähetyksille.

# Kanavaluettelon siirtäminen

# $\mathbf{\Phi}$  >  $\otimes$  Asetukset > Lähetys > Asiantuntijan asetukset > Siirrä kanaval.

Voit viedä kanavaluettelon USB-laitteeseen tai tuoda sen sieltä. Tämän toiminnon käyttö edellyttää PIN-koodia.

- Tuo USB-laitteesta: Tuo kanavaluettelon USB-laitteesta.
- Vie USB-laitteeseen: Vie televisioon tallennetun kanavaluettelon USB-laitteeseen.
- Tämä toiminto on käytettävissä, kun televisioon on kytketty USB-laite.
- Tätä toimintoa ei välttämättä tueta kaikissa malleissa tai kaikilla alueilla.

# Muokkaa kanavanumeroita -toiminnon ottaminen käyttöön tai poistaminen käytöstä

# $\bigcirc$   $\otimes$   $\otimes$  Asetukset > Lähetys > Asiantuntijan asetukset > Muokkaa kanavanumeroita

Käytä tätä kanavanumeron vaihtamiseen. Kun kanavanumero on vaihdettu, kanavatiedot eivät päivity automaattisesti.

Tätä toimintoa ei välttämättä tueta kaikissa malleissa tai kaikilla alueilla.

## CAM-operaattorin profiilin poistaminen

## $\bigcirc$   $\gg$   $\otimes$  Asetukset > Lähetys > Asiantuntijan asetukset > Poista CAM-operaattorin profiili

Tätä toimintoa ei välttämättä tueta kaikissa malleissa tai kaikilla alueilla.

## Satelliittijärjestelmän asettaminen

# $\bigcirc$   $\otimes$   $\otimes$  Asetukset > Lähetys > Asiantuntijan asetukset > Satelliittijärjestelmä

Voit tehdä satelliittiantennin asetukset ennen kanavahakua.

Tätä toimintoa ei välttämättä tueta kaikissa malleissa tai kaikilla alueilla.

## Tekstitelevision kielen vaihtaminen

# $\textcircled{a}$  >  $\textcircled{a}$  Asetukset > Lähetys > Asiantuntijan asetukset > Teksti-tv:n kieliasetukset > Teksti-tv:n kieli

Voit asettaa tai vaihtaa tekstitelevision kielen. Näytä tekstitelevisio haluamallasi kielellä valitsemalla kieli kohdasta Ensisij. teksti-tv:n kieli. Jos kyseistä kieltä ei tueta, voit näyttää tekstitelevision kohdassa Toissij. teksti-tv:n kieli asettamallasi toissijaisella kielellä.

Tätä toimintoa ei saateta tukea joissakin malleissa, kanavilla tai alueilla.

# Lähetysäänen valitseminen

# $\bigcirc$   $\triangleright$   $\otimes$  Asetukset  $\triangleright$  Lähetys  $\triangleright$  Asiantuntijan asetukset  $\triangleright$  Ääniasetukset Yritä nyt

Kuulet tämän kielen katsoessasi televisiota, mikäli kieli sisältyy lähetyssignaaliin. Ääniasetukset toimii eri lailla analogisilla ja digitaalisilla kanavilla.

- Tätä toimintoa ei välttämättä tueta kaikissa malleissa tai kaikilla alueilla.
- Äänikielen asetukset

#### Voit vaihtaa käytettävän äänen kielen.

- Käytettävissä olevat kielet saattavat vaihdella ohjelmien mukaisesti.
- Äänimuoto

#### Voit vaihtaa käytettävän äänen muodon.

- Tuetut äänimuodot voivat vaihdella lähetettävien ohjelmien mukaisesti.
- Tämä asetus on käytettävissä vain digitaalisilla kanavilla.

# TVkey-liittymä -valikon näyttäminen

# $\bigcirc$   $\triangleright$   $\otimes$  Asetukset  $\triangleright$  Lähetys  $\triangleright$  Asiantuntijan asetukset  $\triangleright$  TVkey-liittymä

#### Voit käyttää seuraavia toimintoja:

- TVkey-valikko: Näytä TVkey-liittymä-valikko.
- Poista televisiopalvelu: Näytä poistettava TVkey-operaattoreiden luettelo.
- Tätä toimintoa ei välttämättä tueta kaikissa malleissa tai kaikilla alueilla.

# Digitaalisen tekstin lukeminen

# $\bigcirc$   $\gg$   $\mathscr{B}$  Asetukset > Lähetys > Asiantuntijan asetukset > Digitaalinen teksti (MHEG)

#### Voit käyttää tätä toimintoa, kun katselet lähetystä, jossa on sekä tekstiä että multimediasisältöä.

- Tämä toiminto on käytettävissä vain Irlannissa.
- Multimedia and Hypermedia Information Coding Experts Group (MHEG) on multi- ja hypermediassa käytetty tietojenkoodausjärjestelmien kansainvälinen standardi. Koodaus tapahtuu MPEG-järjestelmää ylemmällä tasolla, sillä MPEG-järjestelmä kattaa sellaisten tietojen kuten kuvien, merkistön, animaatioiden, grafiikan ja videotiedostojen linkityksen hypermediaan. MHEG on interaktiivinen tekniikka, jota käytetään monilla aloilla, esim. tilausvideoissa (VOD), vuorovaikutteisessa televisiossa (ITV), sähköisessä kaupankäynnissä (EC), etäopetuksessa, videokonferensseissa, digitaalisissa kirjastoissa ja verkkopeleissä.

# Kuva ja Ääni

Voit muuttaa kuva- ja ääniasetukset haluamiksesi.

# Älykäs tila -palvelun käyttäminen

Anna TV:n analysoida ympäristö ja katsomasi sisältö, jotta se voi tarjota parannetun katsomiskokemuksen.

# $\bigcirc$   $\gg$   $\otimes$  Asetukset  $\rightarrow$  Yleiset  $\rightarrow$  Älykkään tilan asetukset

Kun television tilana on Älykäs tila, se tunnistaa ja analysoi käyttöympäristön, kohinan, sisällön ja käyttötapasi parhaan katseluelämyksen tarjoamiseksi. Voit kytkeä alla olevat valinnat käyttöön tai pois käytöstä. Luo haluamasi katsomisympäristö.

- Tätä toimintoa tuetaan vain QLED TV -malleissa (lukuun ottamatta 43Q7\*A/50Q7\*A Q6\*A/Q5\*A-sarjaa ja The Frame -mallia).
- Älykäs tila

Parantaa katselukokemustasi tunnistamalla sisällön, käyttötavat ja TV:si ympäristön.

– Mukautuva kuva

Optimoi kirkkauden ja takaa parhaan kuvanlaadun reaaliajassa valaistusolosuhteiden ja katselemasi sisällön mukaan.

- Jotkut tilat tai sovellukset eivät ehkä tue tätä toimintoa. (esimerkiksi Ambient Mode, Taide-tila ja Pelitila)
- Aktiivisen äänen vahvistin

#### Analysoi taustamelun ja optimoi äänen sen mukaisesti.

- Tämä toiminto on käytettävissä vain, kun TV:n äänisensori on aktiivinen ja äänilähdön asetus oin TV-kaiutin tai Samsung Soundbar on liitetty Mukautuva kuva -toimintoon. Äänisensorin sijainti voi vaihdella mallin tai maantieteellisen alueen mukaan.
- Tätä toimintoa käytettäessä TV ei tallenna tietoja.
- *L* Jotkin tilat tai sovellukset (esimerkiksi Pelitila) eivät ehkä tue tätä toimintoa.

#### – Mukautuva ääni+

#### Optimoi äänenlaadun analysoimalla katseluympäristön sekä sisällön akustiikan.

- Tätä toimintoa voi käyttää vain, kun TV:n alareunassa oleva äänisensori on aktiivinen ja äänilähdöksi on määritetty TV-kaiutin.
- Tätä toimintoa käytettäessä TV ei tallenna tietoja.
- **Jotkut tilat tai sovellukset eivät ehkä tue tätä toimintoa. (Esimerkiksi Ambient Mode, Pelitila ja Taide-tila sekä** sovellukset, joilla ohjataan TV:n ääntä)
- Tätä toimintoa ei tueta kaikissa malleissa.

#### – Mukautuva äänenvoimakkuus

Säätää automaattisesti määrättyyn äänenvoimakkuuden tasoon TV:tä katsoessasi. TV analysoi äänenvoimakkuuden käyttöhistoriasi määrättynä ajanjaksona äänenvoimakkuuden säätämiseksi automaattisesti, kun käytät sovellusta tai vaihdat ulkoiseen tulolähteeseen.

- $\triangle$  Tämä toiminto on käytettävissä vain, kun TV:n äänilähdön tilaksi on asetettu TV-kaiutin.
- *C* Jotkut sovellukset tai ulkoiset laitteet eivät ehkä tue tätä toimintoa.
- $\ell$  Tämän toiminnon käyttö vaikuttaa Aut. voimak. -toimintoon, mutta ei päinvastoin.
- Tämä toiminto toimii äänenvoimakkuuden käyttöhistorian perusteella eikä saata toimia, jos käyttöhistoria ei tiettynä ajanjaksona ole riittävä.
- Tämä toiminto säätää äänenvoimakkuutta enintään +/-5 tasoa nykyisestä eikä muuta äänenvoimakkuutta, jos se on jo yli 40.

# Kuvanlaadun säätäminen

Vaihda Kuvatila ja säädä Asiantuntijan asetukset -asetuksia.

### Kuvatilan valitseminen

## $\textbf{A}$  >  $\textcircled{\tiny{\textbf{R}}}$  Asetukset > Kuva > Kuvatila Yritä nyt

Voit valita Kuvatila-asetuksen, joka tarjoaa parhaan katseluelämyksen.

- Viihde ja Grafiikka ovat tuettuja vain, kun vaihdat ulkoisen laitteen nimeksi PC-nimen PC-tilassa.
- Dynaaminen

Kirkastaa ja terävöittää kuvaa kirkkaissa katseluolosuhteissa.

• Vakio

Tämä on oletustila ja soveltuu normaaleihin katseluympäristöihin.

• Luonnollinen

Vähentää silmien rasitusta ja tekee katselukokemuksesta mukavan.

• Elokuva

Sopii television tai elokuvien katsomiseen pimeässä.

• FILMMAKER MODE

Voit katsella lähdesisältöä (esim. elokuvaa) sellaisenaan. Jos kuvan tilaksi on määritelty FILMMAKER MODE, FILMMAKER MODE otetaan automaattisesti käyttöön katselun aikana.

- **EILMMAKER MODE** voi näyttää tummemmalta kuin muut kuvatilat.
- C Jos asetuksena on FILMMAKER MODE, voit vaihtaa sen johonkin muuhun Kuvatila-asetukseen. Vaihdettu Kuvatila säilytetään kuitenkin myös sen jälkeen, kun kuvaa on katseltu määritellyssä FILMMAKER MODE -tilassa.
- FILMMAKER MODE™ -logo on UHD Alliance, Inc:n tavaramerkki.

## Kuvan lisäasetusten säätäminen

## **6** > ® Asetukset > Kuva > Asiantuntijan asetukset Yritä nyt

Määritä näytön asetukset haluamiksesi käyttämällä seuraavia toimintoja:

- Kirkkaus Yritä nyt
- Kontrasti Yritä nyt
- Terävyys Yritä nyt
- Väri Yritä nyt
- Sävy (V/P) Yritä nyt
- Käytä kuva-asetuksia Yritä nyt
- Kuvan selkeysasetukset Yritä nyt
	- Kun LED Selkeä liike on tilassa Käytössä, kuva näyttää tummemmalta kuin silloin, kun asetus on tilassa Ei käytössä.
- Paikallinen himmennys

#### Tällä säädetään automaattisesti kuvan eri alueiden kirkkautta siten, että niiden kontrasti on suurin mahdollinen.

- Tämä toiminto tukee tiloja Vakio, Suuri ja Pieni. Vakio-tilassa ympäristön kirkkaus havaitaan kuvanlaadun säätämiseksi.
- Tätä toimintoa ei välttämättä tueta kaikissa malleissa tai kaikilla alueilla.
- Kontrastin parannus Yritä nyt
- Elokuvatila Yritä nyt
	- Tämä toiminto on käytettävissä vain, kun tulosignaalina on TV tai HDMI (1080i).
- Värisävy Yritä nyt
- Valkotasapaino Yritä nyt
- Gamma Yritä nyt
- Varjon tiedot Yritä nyt
- Vain RGB -tila Yritä nyt
- Väriavaruusasetukset Yritä nyt
- Palauta kuva Yritä nyt

# Katseluympäristön asettaminen ulkoisille laitteille

Voit optimoida television tiettyjen videomuotojen katselua varten.

## Pelien pelaaminen optimoidulla näytöllä

# $\textcircled{a}$  >  $\textcircled{a}$  Asetukset > Yleiset > Ulkoisten laitteiden hallinta > (Pelitilan asetukset) > Pelitila

Voit määrittää Pelitila -asetuksen optimoimaan TV-näytön parantaaksesi pelin suorituskykyä.

Kun kytket videopelikonsolin, kuten PlayStationin ja Xboxin, Pelitila -asetukseksi vaihtuu Autom.. Kun kytket toisen pelilähteen, kuten tietokoneen, määritä Pelitila -asetukseksi Käytössä yllä olevan polun kautta. Voit märittä pelitilan nopeasti myös aloitusnäytöstä valitsemalla Ensimmäinen näyttö ( $\bigcirc$  >  $\otimes$  Asetukset > ylös-suuntapainike  $\triangleright$  Pelitila (2).

- Tätä toimintoa ei välttämättä tueta kaikissa malleissa tai kaikilla alueilla.
- Pelitila ei ole käytettävissä tavalliseen televisionkatseluun.
- Näyttö saattaa väristä jonkin verran.
- Kun pidät Samsung Smart Remote -kaukosäätimen **DD**-painiketta painettuna vähintään sekunnin ajan **Pelitila** -tilassa, Pelipalkki ilmestyy näkyviin. Tätä toimintoa ei tueta kaikissa malleissa.
- Kun Pelitila on käytössä, Kuvatila ja Äänitila vaihdetaan asetukseen Peli automaattisesti. Äänitila -asetusta ei saateta vaihtaa automaattisesti joillekin Äänilähtö-valikosta valituille äänilaitteille.
- Kun Pelitila on asetettu Käytössä-tilaan, joitakin toimintoja ei voi käyttää.
- Voit käyttää jotakin toista ulkoista laitetta samassa portissa irrottamalla pelikonsolin, asettamalla Pelitila-toiminnon tilaan Ei käytössä ja kytkemällä porttiin ulkoisen laitteen.
- Nintendo Switch™-laitteen Pelitila -toiminnot voivat muuttua ilman edeltävää ilmoitusta.

# Pelitila-tilan tietojen asettaminen

# $\bigcirc$   $\otimes$   $\otimes$  Asetukset > Yleiset > Ulkoisten laitteiden hallinta > Pelitilan asetukset

Nämä toiminnot eivät ehkä ole tuettuja mallin tai maantieteellisen alueen mukaan.

• Tilaääni

Voit tehdä peleistäsi vangitsevampia käyttämällä peleille optimoitua intensiivistä kolmiulotteista ääntä.

#### • Dynaamisen mustan taajuuskorjain

Näet pelien kohteet tai pimeissä nurkissa lymyilevät viholliset paremmin parantamalla näkyvyyttä ja kohteiden yksityiskohtia tummissa näkymissä haalistamatta värejä ja kontrastia valoisammissa näkymissä.

• Pelin Motion Plus -asetukset

Voit määrittää Pelin Motion Plus -asetukset.

- Tätä toimintoa ei tueta kaikissa malleissa.
- Pelin HDR

Se säätää optimaalisen kuvanlaadun HDR-peleille sisällön kirkkaustietojen ja HGiG (HDR Gaming Interest Group) -standardin mukaisesti.

- $\ell$  Kun HDR-lähteen sisääntulo suoritetaan Pelitila -tilassa, tämä valikko aktivoituu.
- **2** Pelin HDR -valintasarja voi olla eri joissakin malleissa. ( $\textcircled{3}$  >  $\textcircled{3}$  Asetukset > Yleiset > Ulkoisten laitteiden hallinta  $\geq$  Pelin HDR)

# Syöttösignaali plus -palvelun käyttäminen

# $\bigcirc$   $\gg$   $\circ$  Asetukset > Yleiset > Ulkoisten laitteiden hallinta > Syöttösignaali plus Yritä nyt

#### Laajentaa syöttösignaalin aluetta HDMI-liitäntöjä käytettäessä.

- Television kuvaruutu saattaa välkkyä, jos valitset HDMI-liittimen Syöttösignaali plus -toimintoa varten ja asetat Syöttösignaali plus -toiminnon Käytössä-tilaan painamalla Valitse-painiketta.
- Jos kytket televisioon ulkoisen laitteen, joka tukee vain UHD 24 Hz- tai UHD 30 Hz -taajuutta tai mitä tahansa FHDtaajuutta, Syöttösignaali plus -toiminto ei ehkä ole käytettävissä. Kytke tässä tapauksessa Syöttösignaali plus -toiminto pois päältä.
- Lisätietoja tuetuista UHD-resoluutioista on kohdassa ["UHD-tulosignaaleille tuetut resoluutiot](#page-169-0)".
- Lisätietoja tuetuista 8K-resoluutioista on kohdassa "[Tuetut videokoodekit \(QN7\\*\\*A-sarja ja uudemmat\)](#page-166-0)".

# HDMI musta -asetuksen käyttäminen

# $\textcircled{a}$  >  $\textcircled{a}$  Asetukset > Yleiset > Ulkoisten laitteiden hallinta > HDMI musta Yritä nyt

#### Käytä HDMI musta -asetusta mustan säätämiseen, jos haluat korjata televisioon HDMI-kaapelilla kytkettyjen ulkoisten laitteiden aiheuttamia alhaisia mustan tasoja, heikkoa kontrastia tai himmeitä värejä.

Tämä toiminto on käytettävissä vain, kun televisioon HDMI-liittimellä kytketyn laitteen tulosignaali on RGB444.

# Kuvan tukitoiminnot

Muokkaa television kuva-asetuksia.

# Kuva kuvassa (PIP) -ikkunan näyttäminen

# **<u>ab</u>** > ⊗ Asetukset > Kuva > PIP

Kun katselet ulkoisesta laitteesta, esimerkiksi Blu-ray-laitteesta tulevaa videokuvaa päänäytössä, voit näyttää televisiolähetyksen kuva kuvassa (PIP) -ikkunassa.

- Tätä toimintoa ei välttämättä tueta kaikissa malleissa tai kaikilla alueilla.
- PIP ei ole käytettävissä, kun Smart Hub on käytössä.
- PIP-kuvan laatu saattaa heiketä, jos päänäytössä pelataan jotakin peliä tai käytetään karaoke-toimintoa.
- PIP-toiminto on käytettävissä vain seuraavissa tilanteissa: 1) Pääkuvan lähteenä on HDMI-liitäntä. 2) Päänäytön tuloresoluutio on FHD (Full HD) tai pienempi.
- PIP-ikkuna tukee vain digitaalisia kanavia. Se ei tue UHD-kanavia.

## Kuvan koon asetusten muuttaminen

## **Asetukset > Kuva > Kuvakoon asetukset Yritä nyt**

• Kuvakoko Yritä nyt

#### Voit vaihtaa television kuvaruudussa näytetyn kuvan koon kuvasuhteeseen 16:9 Normaali, Muunneltu tai 4:3.

Tuetut kuvakoot vaihtelevat tulosignaalin mukaisesti. Lisätietoja tuetuista kuvakokovaihtoehdoista on kohdassa "Kuvakoot ja [tulosignaalit"](#page-168-0).

#### • Automaattinen leveys Yritä nyt

#### Kuvan koon muuttaminen automaattisesti.

Tätä toimintoa ei välttämättä tueta kaikissa malleissa tai kaikilla alueilla.

#### • Näyttökoko 4:3 Yritä nyt

Voit valita oman maantieteellisen alueesi mukaisen kuvakoon, kun katselet televisiota 4:3- tai Sovita näyttöön -tilassa. Eri maissa tuetaan eri kuvakokoja, ja tämän toiminnon avulla voit säätää kuvakokoasetuksia.

- 4:3-tila ei ole käytettävissä, kun television komponentti- tai HDMI-liittimeen on kytketty jokin ulkoinen laite.
- Tätä toimintoa ei välttämättä tueta kaikissa malleissa tai kaikilla alueilla.

#### • Sovita näyttöön Yritä nyt

#### Kuvan sovittaminen kuvaruutuun.

- **Tätä toimintoa ei tueta kaikissa Kuvakoko** -asetuksissa.
- Jotkin lähetyssignaalit eivät saata tukea tätä toimintoa.

#### • Zoomaus ja asento Yritä nyt

#### Kuvan koon ja/tai paikan säätäminen.

- $\triangle$  Tämä toiminto on käytettävissä vain, jos Kuvakoko-asetuksena on Muunneltu.
- $\ell$  Jos haluat muuttaa analogisten kanavien kuvan sijaintia, suurenna kuva ensin ja muuta sitten sen sijaintia.
- Nämä toiminnot eivät ehkä ole käytettävissä Samsung TV Plus -sovelluksessa ja joissakin muissa sovelluksissa.

# Äänitila- ja Asiantuntijan asetukset -asetukset

Vaihda Äänitila ja säädä Asiantuntijan asetukset -asetuksia.

# Äänitilan valitseminen

# $\textcircled{a}$  >  $\textcircled{a}$  Asetukset > Ääni > Äänitila Yritä nyt

Voit valita käytettävissä olevan äänitilan, jota pidät sopivana sisältötyypille tai kuunteluympäristölle.

- Kun ulkoinen laite kytketään, Äänitila voi vaihtua vastaavasti.
- Tätä toimintoa ei tueta kaikissa malleissa.

# Äänen lisäasetusten säätäminen

# $\bigcirc$   $\triangleright$   $\circ$  Asetukset  $\triangleright$  Ääni  $\triangleright$  Asiantuntijan asetukset Yritä nyt

Voit mukauttaa äänen laadun säätämällä seuraavassa kuvattuja asetuksia.

- Balanssi Yritä nyt
- Taajuuskorjain Yritä nyt
	- Tämä toiminto on käytettävissä vain, kun Mukautuva ääni+ -toiminto on kytketty päälle.
	- $\triangle$  Tämä toiminto on käytettävissä vain, kun Äänitila -toiminnon asetuksena on Mukautuva ääni, Peli tai Vahvista.
	- Tämän toiminnon nimi ja ominaisuudet voivat vaihdella kytketyn ulkoisen laitteen mukaisesti.

#### • HDMI-eARC-tila

Voit kytkeä äänilaitteen, joka tukee eARC-ominaisuutta HDMI-eARC-kanavan kautta. Laitetta kytkettäessä tapahtuu tilapäinen mykistys.

#### • Digitaalisen lähdön äänimuoto Yritä nyt

Valitse digitaalisen äänilähdön muoto. Jos valitset Automaattinen-vaihtoehdon, äänilaite toistaa äänen automaattisesti tuetussa muodossa.

Jos valitset Läpivienti-vaihtoehdon, ääni toistetaan käsittelemättä.

#### • Digitaalisen lähdön äänen viive Yritä nyt

- Tämä ominaisuus on käytettävissä vain, kun ulkoinen laite on kytketty HDMI (eARC)- ja SPDIF-kaapelilla (Sony Philips Digital Interface).
- Tätä toimintoa ei tueta kaikissa malleissa.

#### • Dolby Atmos -yhteensopivuus Yritä nyt

Voit valita, salliiko televisio ulkoisista laitteista tulevat Dolby Digital+ with Atmos -suoratoistot.

Aseta Käytössä-tilaan, jos audiolaite, joka on liitetty HDMI (eARC) -liitännällä, tukee Dolby Atmos -sovellusta. TV:n kuvaruutu voi vilkkua, kun tämä toiminto kytketään päälle tai pois.

**2** Jos tämä toiminto on päällä, aseta Digitaalisen lähdön äänimuoto tilaan Autom..

• Aut. voimak. Yritä nyt

Säätää äänenvoimakkuuden automaattisesti tietylle tasolle kanavaa vaihdettaessa tai toiseen ulkoiseen tuloon siirryttäessä.

• Äänipalaute Yritä nyt

Soittaa ilmoitusäänen, kun käytetään valikkoa tai valitaan vaihtoehto.

#### • Palauta ääni Yritä nyt

- Standardienmukaisten äänisignaalien näytteenottotaajuus on 48 kHz, kun taas HD-äänisignaalien taajuutena on 96 kHz.
- Jotkin SPDIF-vastaanottimet eivät ehkä ole yhteensopivia HD-äänimuodon kanssa.

# <span id="page-126-0"></span>Äänen tukitoimintojen käyttäminen

Muokkaa television ääniasetuksia.

## Kaiuttimien valitseminen

# $\textbf{\textcircled{\tiny{A}}}$  >  $\textcircled{\tiny{A}}$  Asetukset > Ääni > Äänilähtö Yritä nyt

#### Voit valita, mitä kaiuttimia television äänentoistoon käytetään.

Ulkoisia kaiuttimia ei voi hallita Samsung Smart Remote -säätimellä. Jotkin äänivalikot eivät ole käytettävissä ulkoista kaiutinta käytettäessä.

#### Samsung TV tukee Q-Symphony-toimintoa.

- Tätä toimintoa ei tueta kaikissa malleissa.
- Tämä toiminto ei ole käytettävissä, kun The Frame 43LS03A käytetään pystysuorassa. Käytä tuotetta vaakasuorassa säätämällä toiminto uudelleen.
- Tämä toiminto on synkronoitu Q-Symphony-toimintoa tukevan Samsung-kaiutinpalkin kanssa, joten TV:si kaiutin ja kaiutinpalkki tuottavat samanaikaisesti parhaat surround-tehosteet mahdollistavaa ääntä.
- Kun Q-Symphony-toimintoa tukeva Samsung-kaiutinpalkki on yhdistetty, valikon nimi, esimerkiksi "TV + kaiutinpalkki" näkyy kohdassa Äänilähtö ( $\bigcirc$  >  $\otimes$  Asetukset > Ääni > Äänilähtö). Valitse valikko.

#### Esimerkki valikkonimestä) TV + [AV] kaiutinpalkkisarjan nimi (HDMI) tai TV + Optical

- Se toimii televisiosi tukeman koodekin pohjalta. Lisätietoja koodekista on kohdassa "[Lue tämä ennen valokuva-, video- ja](#page-156-0) [musiikkitiedostojen toistamista"](#page-156-0).
- Tämä toiminto on tuettu vain HDMI- tai optisella kaapelilla yhdistettynä.
- Tämä toiminto on käytettävissä vain vuonna 2021 julkaistuissa Samsungin televisiomalleissa ja kaiutinpalkeissa.
- Tutustu äänipalkin käyttöohjeisiin, kun kytket sen televisioon.

# Television äänen toistaminen Bluetooth-laitteista

# $\bigcirc$   $\gg$   $\otimes$  Asetukset > Ääni > Äänilähtö > Bluetooth Kaiutinluettelo

Voit kytkeä televisioon Bluetooth-äänilaitteita. Laitteen ja television välille on muodostettava parikytkentä television Bluetooth-toiminnolla. Saat lisätietoja äänilaitteiden, kuten Bluetooth-kaiutinten, kaiutinpalkkien ja kuulokkeiden kytkemisestä ja käyttämisestä niiden käyttöoppaista.

- Jos televisio ei löydä Bluetooth-äänilaitetta, siirrä laite lähemmäksi televisiota ja valitse Päivitä.
- Kun käynnistät pariin kytketyn Bluetooth-äänilaitteen, televisio tunnistaa sen automaattisesti ja avaa viesti-ikkunan. Voit ottaa Bluetooth-äänilaitteen käyttöön tai pois käytöstä kyseisen ikkunan kautta.
- Bluetooth-yhteyden tila voi vaikuttaa äänenlaatuun.
- Ennen kuin käytät Bluetooth-audiolaitetta, katso kohta ["Lue tämä ennen Bluetooth-laitteiden käyttämistä.](#page-178-0)"

# Television äänen kuunteleminen Wi-Fi-toimintoa tukevan Samsungin audiolaitteen kautta

# $\bigcirc$   $\gg$   $\circ$  Asetukset  $\rightarrow$  Ääni  $\rightarrow$  Wi-Fi-kaiuttimien tilaäänikokoonpano Yritä nyt

Jos olet kytkenyt televisioon yhden tai useamman langattoman Wi-Fi-toimintoa tukevan Samsungin audiolaitteen, voit luoda optimaalisen äänikokonaisuuden määrittämällä tilaääniasetukset. Voit valita mitkä tahansa tilaäänikokoonpanon, joko kaiutinpalkilla tai ilman sitä.

Tilaäänikokoonpanoa voi käyttää, jos kaikki seuraavat edellytykset täyttyvät:

- Samassa langattomassa verkossa tulee olla vähintään kaksi saman tyyppistä Samsungin langatonta kaiutinta.
- Wi-Fi-toimintoa tukevien Samsung-äänilaitteiden on oltava samassa langattomassa verkossa kuin televisio.
- Löydät lisätietoa Wi-Fi-yhteyttä tukevan Samsungin audiolaitteen liittämisestä ja käytöstä sen käyttöoppaasta.
- Jotkin mallit eivät saata tukea kaiutinpalkkia käyttäviä tilaäänikokoonpanoja.
- Jos aktivoit Näytön peilaus -toiminnon Wi-Fi-toimintoa tukevien Samsung-äänilaitteiden käytön aikana, Wi-Fi-yhteys katkaistaan.
- Äänen ja huulenliikkeiden synkronoinnissa voi esiintyä viiveitä joissakin laitetyypeissä.

# Järjestelmä ja Tuki

Voit muokata järjestelmä- ja tukiasetuksia, kuten aikaa, ajastuksia, energiankulutusta ja ohjelmistopäivityksiä.

# Aikatoimintojen ja ajastimien käyttö

#### Aseta kellonaika ja käytä ajastinta.

# $\bigcirc$   $\gg$   $\circ$  Asetukset  $\gt$  Yleiset  $\gt$  Järjestelmänhallinta  $\gt$  Aika Yritä nyt

Voit määrittää Kello-asetukset manuaalisesti tai automaattisesti. Kun Kello on asetettu, voit tarkistaa kulloisenkin ajan aina televisiosta.

Kellonaika on asetettava seuraavissa tapauksissa:

- Virtajohto on irrotettu ja sitten yhdistetty.
- Kellon tila on vaihdettu Autom.-asetuksesta Manuaal.-asetukseksi.
- Televisiota ei ole yhdistetty Internetiin.
- Mitään lähetyssignaalia ei vastaanoteta.

# Kellon asettaminen automaattisesti

# $\bigcirc$   $\gg$   $\circ$  Asetukset > Yleiset > Järjestelmänhallinta > Aika > Kello > Kellon tila > Autom.

- Tämä toiminto toimii vain, jos televisio on yhdistetty Internetiin tai vastaanottaa digitaalisia lähetyksiä antennin kautta.
- Aikatietojen tarkkuus voi vaihdella kanavan ja signaalin mukaisesti.
- Jos television signaali tulee HDMI- tai komponenttiporttiin kytketystä kaapelivastaanottimesta/digiboksista tai satelliittivastaanottimesta/-sovittimesta, kellonaika on asetettava manuaalisesti.

## Kesäajan ja aikavyöhykkeen asettaminen

# $\bigcirc$   $\gg$   $\mathscr{B}$  Asetukset > Yleiset > Järjestelmänhallinta > Aika > Kello > Aikavyöhyke

#### Asettaa kellon oikeaan aikaan valitsemalla kesäaika-asetuksen ja paikallisen aikavyöhykkeen.

- Tämä toiminto on käytettävissä vain, kun Kellon tila on asetettu tilaan Autom..
- Tätä toimintoa ei välttämättä tueta kaikissa malleissa tai kaikilla alueilla.
- GMT

Aseta Greenwichin normaaliaika (GMT).

• Kesäaika

Kesäajan (DST) automaattinen asetus.

#### Kellonajan muuttaminen

## $\textcircled{a}$  >  $\textcircled{a}$  Asetukset > Yleiset > Järjestelmänhallinta > Aika > Kello > Aikapoikkeama

#### Aikapoikkeama asettaa ajan verkkoyhteyden kautta.

Tämä toiminto on käytettävissä vain, kun Kellon tila on asetettu tilaan Autom., TV ei pysty vastaanottamaan aikatietoja normaaleista lähetyssignaaleista ja TV on yhdistetty internetiin lähiverkolla.

# Kellon asettaminen manuaalisesti

# $\bigcirc$   $\gg$   $\circ$  Asetukset > Yleiset > Järjestelmänhallinta > Aika > Kello > Kellon tila > Manuaal.

Kun Kellon tila -asetuksena on Manuaal., voit antaa tämänhetkisen päivämäärän ja kellonajan suoraan. Valitse Pvm ja Aika kaukosäätimen suuntapainikkeilla. Kun virta katkaistaan ja sitten kytketään, Pvm ja Aika nollataan ja Käynnistysajastin -toiminto poistetaan käytöstä. Kun asetukset määritetään uudelleen, Käynnistysajastin aktivoituu.

# Uniajastimen käyttäminen

# $\textcircled{a}$  >  $\textcircled{a}$  Asetukset > Yleiset > Järjestelmänhallinta > Aika > Uniajastin

Tämän toiminnon avulla voit sammuttaa television automaattisesti tietyn ajan kuluttua. Uniajastimen voi asettaa sammuttamaan television enintään 180 minuutin jälkeen.

- Tätä toimintoa ei saateta tukea joissakin katselutiloissa.
- Tätä toimintoa ei välttämättä tueta kaikissa malleissa tai kaikilla alueilla.

# Television käynnistäminen käynnistysajastimella

# $\bigcirc$   $\gg$   $\mathscr{B}$  Asetukset > Yleiset > Järjestelmänhallinta > Aika > Käynnistysajastin

Televisio käynnistetään asetettuna ajankohtana automaattisesti, jos otat Käynnistysajastin-toiminnon käyttöön. Käynnistysajastin on käytettävissä vain, jos Kello on asetettu. Se on käytettävissä myös, kun Kellon tila -asetuksena on Autom. ja kun verkko tai TV-viritin yhdistetään.

- Käyttääksesi tätä toimintoa, aseta ensin Kello ( $\widehat{\omega}$  >  $\otimes$  Asetukset > Yleiset > Järjestelmänhallinta > Aika > Kello).
- Tätä toimintoa ei välttämättä tueta kaikissa malleissa tai kaikilla alueilla.

# Television sammuttaminen sammutusajastimella

# $\bigcirc$   $\gg$   $\mathscr{B}$  Asetukset > Yleiset > Järjestelmänhallinta > Aika > Sammutusajastin

Sammutusajastin -toiminnon voi asettaa sammuttamaan televisio automaattisesti tietyn ajan kuluttua. Sammutusajastin on käytettävissä vain, jos Kello on asetettu.

- Käyttääksesi tätä toimintoa, aseta ensin Kello (@) > @ Asetukset > Yleiset > Järjestelmänhallinta > Aika > Kello).
- Tätä toimintoa ei välttämättä tueta kaikissa malleissa tai kaikilla alueilla.

# Virran- ja energiansäästö -toimintojen käyttäminen

Voit vähentää TV:n energiankulutusta.

### Television virrankulutuksen vähentäminen

# $\bigcirc$   $\gg$   $\circ$  Asetukset  $\gt$  Yleiset  $\gt$  Virran- ja energiansäästö Yritä nyt

Voit vähentää energiankulutusta muuttamalla virta-asetuksia ja muita energiansäästöasetuksia.

#### • Kirkkauden optimointi Yritä nyt

Säädä näytön kirkkautta automaattisesti vallitsevan valon mukaan.

- Tämä toiminto on käytettävissä vain, kun Mukautuva kuva -toiminto on kytketty päälle.
- Ympäristön mukainen kirkkaudensäätö on oletusarvoisesti käytössä tässä televisiossa. Jos haluat poistaa ympäristön mukaisen kirkkaudensäädön käytöstä, määritä asetusvalikossa Kirkkauden optimointi -asetukseksi Ei käytössä ja määritä Paikallinen himmennys -asetukseksi Suuri. Jos haluat ottaa ympäristön mukaisen kirkkaudensäädön käyttöön, määritä asetusvalikossa Kirkkauden optimointi -asetukseksi Käytössä ja määritä Paikallinen himmennys -asetukseksi Vakio.
- Tätä toimintoa ei välttämättä tueta kaikissa malleissa tai kaikilla alueilla.

#### • Minimikirkkaus Yritä nyt

Kun Kirkkauden optimointi on otettu käyttöön, voit säätää television kuvaruudun vähimmäiskirkkautta manuaalisesti. Tämä toiminto toimii vain, kun arvo on pienempi kuin kohdassa  $\bigcirc$  >  $\otimes$  Asetukset > Kuva  $>$  Asiantuntijan asetukset  $>$  Kirkkaus valittu arvo.

 $\mathbb Z$  Tämä toiminto on käytettävissä vain, kun Mukautuva kuva -toiminto on kytketty päälle.

#### • Kirkkauden vähennys Yritä nyt

Vähennä virrankulutusta säätämällä kirkkausasetuksia.

 $\mathbb Z$  Tämä toiminto on käytettävissä vain, kun Mukautuva kuva -toiminto on kytketty päälle.

#### • Liikevalaisu Yritä nyt

Säätää virrankulutuksen vähentämiseksi kuvan kirkkautta siinä näkyvien liikkeiden mukaisesti.

 $\mathbb Z$  Tämä toiminto ei ole käytettävissä, kun Mukautuva kuva tai Pelitila on käytössä.

#### • Näytönsäästäjä Yritä nyt

Ota näytönsäästäjä käyttöön, kun televisiossa on valokuva vähintään kahden tunnin ajan.

#### • Automaattinen sammutus Yritä nyt

Sammuttaa television automaattisesti tarpeettoman virrankulutuksen vähentämiseksi, kun Television kaukosäädin ja kaukosäädin ovat käyttämättöminä asetetun ajan.

#### • Käytettävissä oleva etäakku

Voit tarkistaa, kuinka paljon Samsung Smart Remote -kaukosäätimen akussa on virtaa jäljellä.

Tätä toimintoa ei tueta kaikissa malleissa.

# Television ohjelmiston päivittäminen

#### Näytä television ohjelmistoversio ja päivitä ohjelmisto tarvittaessa.

- ÄLÄ sammuta televisiota, ennen kuin päivitys on tehty. Television virta katkaistaan ja kytketään uudelleen päälle automaattisesti, kun ohjelmiston päivitys on valmis. Video- ja audioasetukset nollataan oletusasetuksiin ohjelmistopäivityksen jälkeen.
- $\textbf{A}$  >  $\textcircled{\tiny{\textbf{X}}}$  Asetukset > Tuki > Ohjelmistopäivitys Yritä nyt

# Päivittäminen Internetin kautta

 $\textbf{A}$  >  $\textcircled{\tiny{\textbf{A}}}$  Asetukset > Tuki > Ohjelmistopäivitys > Päivitä nyt Yritä nyt

Internetin kautta päivittäminen edellyttää aktiivista Internet-yhteyttä.

# Päivittäminen USB-laitteen kautta

# $\textcircled{a}$  >  $\textcircled{a}$  Asetukset > Tuki > Ohjelmistopäivitys > Päivitä nyt

Kun olet ladannut päivitystiedoston Samsungin sivustolta ja tallentanut sen USB-laitteeseen, tee päivitys kytkemällä USB-laite televisioon.

Päivittääksesi USB-laitteella, lataa päivityspaketti tietokoneeseesi osoitteesta Samsung.com. Tallenna sitten päivityspaketti USB-laitteen ylimpään kansioon. Muutoin televisio ei löydä päivityspakettia.

# Television päivittäminen automaattisesti

# $\textbf{A}$   $>$   $\textcircled{\tiny{\textbf{F}}}$  Asetukset  $>$  Tuki  $>$  Ohjelmistopäivitys  $>$  Automaattinen päivitys Yritä nyt

Jos televisiossa on Internet-yhteys, televisio voi päivittää ohjelmiston automaattisesti samalla, kun katsot televisiota. Kun taustalla tapahtuva päivitys on valmis, se otetaan käyttöön, kun televisio seuraavan kerran laitetaan päälle.

Jos hyväksyt Smart Hub -toiminnon ehdot, Automaattinen päivitys -asetuksen tilaksi tulee automaattisesti Käytössä. Voit poistaa tämän toiminnon käytöstä Valitse-painikkeella.

- Tämä toiminto voi kestää kauemmin, jos muita verkkotoimintoja on käynnissä samanaikaisesti.
- Tämän toiminnon käyttö edellyttää Internet-yhteyttä.

# Audio- ja videotoiminnot näkö- tai kuulovammaisille

Voit määrittää toiminnot näkö- tai kuulovammaisille.

## Helppokäyttötoimintojen käyttäminen

 $\textcircled{a}$  >  $\textcircled{s}$  Asetukset > Yleiset > Helppokäyttöisyys Yritä nyt

## Helppokäyttötoimintojen pikanäppäimet-toiminnon käyttäminen

Helppokäyttötoimintojen pikanäppäimet tarjoavat vaivattoman pääsyn helppokäyttötoimintoihin. Näytä Helppokäyttötoimintojen pikanäppäimet -pikakuvakkeet pitämällä (Äänenv.) -painiketta painettuna vähintään sekunnin ajan. Voit helposti kytkeä käyttöön tai pois toiminnot, kuten Puheopastus, Kuva pois, Audiokuvaus, Tekstitys, Suuri kontrasti, Suurenna, Harmaasävy, Värinkääntö, Perehdy television kaukosäätimeen, Perehdy valikkonäyttöön, Monilähtöinen ääni, Viittomakielen zoomaus, Hidas painikkeen toisto, Accessibility Settings jne.

- Paina vakiokaukosäätimen AD/SUBT. -painiketta tai pidä MUTE-painiketta painettuna.
- Vaikka Puheopastus-asetuksena olisi Ei käytössä tai mykistys, Helppokäyttötoimintojen pikanäppäimet -toiminnon ääniopastus on silti käytössä.
- Pikavalikot eivät ehkä näy mallin tai maantieteellisen alueen mukaan.

# Näkövammaisille tarkoitetun ääniopastuksen ottaminen käyttöön

# $\bigcirc$   $\gg$   $\otimes$  Asetukset > Yleiset > Helppokäyttöisyys > Puheopastuksen asetukset Yritä nyt

Valikon asetusten puheopastus voidaan ottaa käyttöön näkövammaisten avuksi. Ota tämä toiminto käyttöön asettamalla Puheopastus tilaan Käytössä. Puheopastus-toiminnon ollessa käytössä televisio antaa puheopastusta kanavien vaihtamiseen, äänenvoimakkuuden säätämiseen, nykyisiin ja tuleviin ohjelmiin, ajastettuun katseluun, muihin television toimintoihin sekä Internet-sisältöön ja Etsi-toimintoon.

Voit ottaa toiminnon käyttöön tai pois käytöstä valitsemalla Puheopastus-toiminnon ja painamalla Valitsepainiketta.

- Puheopastus käyttää television Kieli-valikossa valittua kieltä. Puheopastus ei kuitenkaan tue joitakin television Kielivalikossa näytettyjä kieliä. Englanti on aina tuettu.
- Lisätietoja television Kieli-asetuksista on kohdassa "[Valikkojen kielen vaihtaminen](#page-141-0)".

# Puheopastus-toiminnon äänenvoimakkuuden, puhenopeuden, sävelkorkeuden ja taustalla olevan TV:n äänen voimakkuuden muuttaminen

Voit määrittää äänioppaan Äänenv.-, Nopeus,- Sävelkorkeus- ja Television taustaäänen voimakkuus -asetukset.

# Audiokuvaus

# $\bigcirc$   $\gg$   $\circ$  Asetukset  $\rightarrow$  Yleiset  $\rightarrow$  Helppokäyttöisyys  $\rightarrow$  Audiokuvauksen asetukset

Voit aktivoida audio-oppaan, joka tarjoaa näkövammaisille videonäkymien äänikuvauksen. Tämä toiminto on käytettävissä vain tätä palvelua tukevien lähetysten yhteydessä.

- Tämä toiminto on käytettävissä vain digitaalisilla kanavilla.
- Audiokuvaus

Ottaa kuvailutulkkauksen käyttöön tai pois käytöstä.

• Audiokuvauksen äänenvoimakkuus

Säätää kuvailutulkkauksen äänenvoimakkuutta.

# Television kuvaruutu on sammutettu, mutta ääni kuuluu

# $\bigcirc$   $\gg$   $\circ$  Asetukset  $\gt$  Yleiset  $\gt$  Helppokäyttöisyys  $\gt$  Kuva pois

Sammuttaa televisioruudun ja toistaa vain äänen kokonaisvirrankulutuksen pienentämiseksi. Kun painat jotain muuta kaukosäätimen painiketta kuin virta- tai äänenvoimakkuuspainiketta näytön ollessa sammuksissa, TV:n näyttö käynnistyy uudelleen.

Tätä toimintoa ei välttämättä tueta kaikilla alueilla.

# Valkoinen teksti mustalla taustalla (suuri kontrasti)

# $\textcircled{a}$  >  $\textcircled{a}$  Asetukset > Yleiset > Helppokäyttöisyys > Suuri kontrasti Yritä nyt

Voit vaihtaa Smart Hub - ja asetusvalikon näyttöjen taustan mustaksi ja tekstin valkoiseksi. Voit myös asettaa television läpinäkyvät valikot läpinäkymättömiksi, jotta tekstin lukeminen olisi helpompaa.

Jos Suuri kontrasti on käytössä, osa Helppokäyttöisyys-valikoista on poissa käytöstä.

## Kuvan asettaminen mustavalkoiseksi

# $\textbf{A}$   $>$   $\textcircled{\tiny{\textbf{R}}}$  Asetukset  $>$  Yleiset  $>$  Helppokäyttöisyys  $>$  Harmaasävy Yritä nyt

#### Voit vaihtaa Väri-TV-kuvan mustavalkoiseksi, mikä terävöittää kuvissa värien sumentamia reunoja.

- **Jos Harmaasävy** on käytössä, osa Helppokäyttöisyys-valikoista on poissa käytöstä.
- Tätä toimintoa ei välttämättä tueta kaikissa malleissa tai kaikilla alueilla.

# Käänteisten värien käyttäminen

# $\textbf{A}$  >  $\textcircled{\tiny{\textbf{A}}}$  Asetukset > Yleiset > Helppokäyttöisyys > Värinkääntö Yritä nyt

Voit vaihtaa TV:n kuvaruudulla näkyvien asetusvalikkojen tekstin ja taustan värit käänteisiksi, jotta tekstin lukeminen on helpompaa.

- Jos Värinkääntö on käytössä, osa Helppokäyttöisyys-valikoista on poissa käytöstä.
- Tätä toimintoa ei välttämättä tueta kaikissa malleissa tai kaikilla alueilla.

# Kirjasinkoon suurentaminen (näkövammaisille)

# $\textcircled{a}$  >  $\textcircled{s}$  Asetukset > Yleiset > Helppokäyttöisyys > Suurenna Yritä nyt

Voit suurentaa näytön kirjasinkokoa. Ota toiminto käyttöön asettamalla Suurenna tilaan Käytössä.

# Lisätietoa kaukosäätimestä (näkövammaisille)

# $\bigcirc$   $\gg$   $\circ$  Asetukset > Yleiset > Helppokäyttöisyys > Perehdy television kaukosäätimeen Yritä nyt

Tämän toiminnon avulla näkövammaiset käyttäjät voivat opetella kaukosäätimen painikkeiden paikat. Kun toiminto on käytössä ja painat jotakin kaukosäätimen painiketta, televisio ilmoittaa painikkeen nimen. Poistu Perehdy  $t$ elevision kaukosäätimeen -toiminnosta painamalla  $\bigcirc$ -painiketta kaksi kertaa.

# Lisätietoa television valikosta

# $\bigcirc$   $\gg$   $\circ$  Asetukset  $\rightarrow$  Yleiset  $\rightarrow$  Helppokäyttöisyys  $\rightarrow$  Perehdy valikkonäyttöön Yritä nyt

Opettele käyttämään television kuvaruudun valikoita. Kun toiminto on käytössä, televisio kertoo valitsemisesi valikoiden rakenteet ja toiminnot.

# Televisio-ohjelmien katseleminen tekstityksen kanssa

# $\bigcirc$   $\triangleright$   $\otimes$  Asetukset  $\triangleright$  Yleiset  $\triangleright$  Helppokäyttöisyys  $\triangleright$  Tekstitysasetukset Yritä nyt

#### Aseta Tekstitys tilaan Käytössä. Nyt voit katsella ohjelmia tekstitettyinä.

- Tätä toimintoa ei välttämättä tueta kaikissa malleissa tai kaikilla alueilla.
- Tämä toiminto ei liity mitenkään DVD- tai Blu-ray-laitteiden tekstitysten ohjauksen ominaisuuksiin. Jos haluat hallita DVDtai Blu-ray-elokuvien tekstitystä, käytä DVD- tai Blu-ray-laitteen omaa valikkoa ja kaukosäädintä.
- Tekstitys

Ottaa tekstityksen käyttöön tai poistaa sen.

• Tekstitystila

Asettaa tekstitystilan toiminnon.

• Tekstityskieli

Asettaa tekstityskielen.

• Puhuttu tekstitys

Kuuntele tekstityksen ääniversio. Käytettävissä vain tämän palvelun tarjoavissa lähetyksissä.

Tätä toimintoa ei välttämättä tueta kaikissa malleissa tai kaikilla alueilla.

# Lähetyksen tekstityskielen valinta

Voit valita oletusarvoisen tekstityskielen. Luettelon sisältö voi vaihdella lähetyskohtaisesti.

• Ensisij. tekstityskieli

Asettaa tekstityksen ensisijaisen kielen.

• Toissijainen tekstityskieli

Asettaa tekstityksen toissijaisen kielen.

# Television äänen toistaminen Bluetooth-laitteista (kuulovammaisille)

# $\bigcirc$   $\gg$   $\circ$  Asetukset  $\gt$  Yleiset  $\gt$  Helppokäyttöisyys  $\gt$  Monilähtöinen ääni

Voit ottaa television kaiuttimen ja Bluetooth-kuulokkeet käyttöön samanaikaisesti. Kun tämä toiminto on käytössä, voit asettaa Bluetooth-kuulokkeiden äänenvoimakkuuden suuremmaksi kuin television kaiuttimen.

- Tätä toimintoa ei välttämättä tueta kaikissa malleissa tai kaikilla alueilla.
- Lisätietoja Bluetooth-laitteiden kytkemisestä televisioon on kohdassa ["Television äänen toistaminen Bluetooth-laitteista"](#page-126-0).

# Viittomakielinäytön suurentaminen kuulovammaisille

# $\bigcirc$   $\otimes$   $\otimes$  Asetukset > Yleiset > Helppokäyttöisyys > Viittomakielen zoomausasetukset Yritä nyt

Voit lähentää viittomakielinäyttöä, kun katsomasi ohjelma tarjoaa tämän ominaisuuden. Aseta ensin Viittomakielen zoomaus Käytössä-tilaan ja valitse sitten Muokkaa viittomakielen zoomausta muuttaaksesi viittomakielinäytön sijaintia ja suurennusta.

# Kaukosäätimen painikkeiden toistoasetusten määrittäminen

# $\bigcirc$   $\gg$   $\circ$  Asetukset  $\rightarrow$  Yleiset  $\rightarrow$  Helppokäyttöisyys  $\rightarrow$  Kaukosäätimen painikkeen toistoasetukset Yritä nyt

Voit määrittää kaukosäätimen ohjauspainikkeiden toimintanopeuden niin, että ne hidastuvat, kun pidät niitä jatkuvasti painettuna. Aseta ensin Hidas painikkeen toisto Käytössä-tilaan ja säädä sitten toimintanopeus kohdassa Toistoväli.

# Sovellus näkövammaisille (SeeColors-sovellus)

Voit ladata SeeColors-sovelluksen kohdasta  $\textcircled{a}$  > Apps.

Tämä sovellus auttaa värisokeita nauttimaan television täyteläisistä väreistä helpon itsetestauksen avulla. Itsetestauksella värejä muutetaan sopivasti siten, että kukin katsoja pystyy nauttimaan värien täyteläisyydestä.

- Kun SeeColors-sovellus suoritetaan, tietyt valikot ovat pois käytöstä.
- Tätä toimintoa ei tueta kaikissa malleissa.

# Ääniominaisuuksien käyttäminen

Voit muuttaa Ääni-toiminnon asetuksia.

## Ääniominaisuuksien asetusten muuttaminen

# $\textcircled{a}$  >  $\textcircled{a}$  Asetukset > Yleiset > Ääni

Voita muuttaa seuraavia asetuksia: Voice Wake-up, Äänivihje, Bixby Voicen asetukset ja Bixby-profiilin asetukset.

- Tätä toimintoa ei välttämättä tueta kaikissa malleissa tai kaikilla alueilla.
- Voit käyttää tätä toimintoa vain, jos televisio on yhdistetty Internetiin.
- Voice Wake-up -toiminto ei ehkä ole tuettu mallin tai maantieteellisen alueen mukaan.

# <span id="page-141-0"></span>Muiden toimintojen käyttö

Voit tarkastella muita toimintoja.

### Valikkojen kielen vaihtaminen

 $\bigcirc$   $\gg$   $\circ$  Asetukset  $\gt$  Yleiset  $\gt$  Järjestelmänhallinta  $\gt$  Kieli Yritä nyt

## Salasanan asettaminen

## $\textbf{A}$   $>$   $\textcircled{\textbf{s}}$  Asetukset  $>$  Yleiset  $>$  Järjestelmänhallinta  $>$  Vaihda PIN-koodi Yritä nyt

#### PIN-koodin syöttöikkuna avautuu. Anna PIN-koodi. Vahvista koodi antamalla se uudelleen. Oletus-PIN-koodi on "0000" (Ranskassa ja Italiassa: "1111").

- Tätä toimintoa ei välttämättä tueta kaikissa malleissa tai kaikilla alueilla.
- Jos unohdat PIN-koodin, voit palauttaa sen oletusasetuksiin kaukosäätimellä. Palauta PIN-koodiksi "0000" painamalla seuraavia kaukosäätimen painikkeita näytetyssä järjestyksessä television ollessa käynnissä (Ranskassa ja Italiassa: "1111").

Samsung Smart Remote- tai Kaukosäädin -kaukosäätimellä: Paina  $+$ / $-$ Äänenv.-painiketta. > Ään. ylös >  $\bigodot$  > Ään. alas >  $\bigcirc$  > Ään. ylös >  $\bigcirc$ .

Tavallisessa kaukosäätimessä: Paina  $\frac{1}{3}$ -painiketta. > ( $\frac{1}{3}$ )(Ään. ylös) > Paina RETURN-painiketta. > ( $\frac{1}{3}$ )(Ään. alas) > Paina RETURN-painiketta.  $\rightarrow$  ( $\pm$ )(Ään. ylös) > Paina RETURN-painiketta.

# Käytön tai Jälleenmyyntitila -tilan valitseminen

## $\textbf{\textcircled{a}}$  >  $\textcircled{\textcirc}$  Asetukset > Yleiset > Järjestelmänhallinta > Käyttötila Yritä nyt

#### TV-vastaanotinta voidaan käyttää myymälän esittelylaitteena asettamalla Käyttötila -asetukseksi Jälleenmyyntitila.

- Valitse kaikkiin muihin käyttötarkoituksiin Kotitila.
- Käytä Jälleenmyyntitila -tilaa vain kaupassa. Kun television tilana on Jälleenmyyntitila, jotkin toiminnot poistetaan käytöstä ja television asetukset nollataan automaattisesti aiemmin asetetun ajan kuluttua.
- Tätä toimintoa ei tueta kaikissa malleissa.

### Painikkeiden lukitus -toiminnon asetuksen määrittäminen

# $\bigcirc$   $\gg$   $\circ$  Asetukset > Yleiset > Järjestelmänhallinta > Painikkeiden lukitus

#### Voit määrittää Television kaukosäädin -painikkeen lukituksen asetuksen. Jos tämän toiminnon asetus on Käytössä, Television kaukosäädin -painiketta ei voi käyttää.

Tätä toimintoa ei tueta kaikissa malleissa.

USB-lukitus -toiminnon asetuksen määrittäminen

# $\bigcirc$   $\gg$   $\mathscr{B}$  Asetukset > Yleiset > Järjestelmänhallinta > USB-lukitus

Voit estää yhdistämisen kaikkiin ulkoisiin USB-laitteisiin.

Tätä toimintoa ei tueta kaikissa malleissa.

# Ulkoisten laitteiden hallinta

# $\bigcirc$   $\triangleright$   $\otimes$  Asetukset  $\triangleright$  Yleiset  $\triangleright$  Ulkoisten laitteiden hallinta  $\triangleright$  Laiteyhteyksien hallinta *Yritä* nyt

Kun liität ulkoisia laitteita, kuten matkapuhelimia tai tabletteja, jotka on liitetty samaan verkkoon kuin TV niin, että voit jakaa sisältöä, voit tarkastella luetteloa sallituista laitteista ja liitetyistä laitteista.

• Käyttöilmoitus

Aseta, näytetäänkö ilmoitus, kun ulkoinen laite, kuten matkapuhelin tai tabletti, yrittää muodostaa yhteyden TV-vastaanottimeen.

• Laitelista

Hallitse TV-vastaanottimeen rekisteröityjen ulkoisten laitteiden luetteloa.

### AirPlay-toiminnon käyttäminen

## $\textcircled{a}$  >  $\textcircled{s}$  Asetukset > Yleiset > Apple AirPlay -asetukset

Voit katsella iPhoneen, iPadiin tai Maciin tallennettua sisältöä televisiossa AirPlay-toiminnon avulla.

Tätä toimintoa ei välttämättä tueta kaikissa malleissa tai kaikilla alueilla.

### Television palauttaminen oletusasetuksiin

# $\textbf{A}$  >  $\textcircled{\tiny{\textbf{R}}}$  Asetukset > Yleiset > Palauta Yritä nyt

Tämä asetus palauttaa kaikki television asetukset oletusarvoihinsa.

- 1. Valitse Palauta. PIN-turvakoodin syöttöikkuna tulee näkyviin.
- 2. Syötä PIN-turvakoodi ja valitse sitten Palauta. Tämän jälkeen kaikki asetukset palautetaan. Televisio sammuu, käynnistyy automaattisesti uudelleen ja avaa käyttöönottonäytön.
- Saat lisätietoja Palauta-näytön asetuksista television mukana tulleesta käyttöoppaasta.
- Jos ohitit käyttöönoton aikana joitakin vaiheita, voit säätää näiden kohtien asetukset käynnistämällä Määritä TV -toiminnon  $\binom{2}{1}$  >  $\frac{1}{2}$  Lähde > vlös-painike > TV > vlös-painike > Määritä TV).

# HbbTV

## Voit käyttää viihteentuottajien, verkkosisällöntuottajien ja CE-valmistajien tarjoamia palveluita HbbTV:n välityksellä.

- Tätä toimintoa ei välttämättä tueta kaikissa malleissa tai kaikilla alueilla.
- Joillakin kanavilla ei saata olla HbbTV-palveluita.

Joissakin maissa HbbTV on oletuksena poissa käytöstä. Tällöin HbbTV:tä voidaan käyttää asentamalla HbbTVsovellus (HbbTV-asennusohjelma) palvelusta  $\textcircled{a}$  > Apps.

Jos haluat asettaa HbbTV:n automaattisen käynnistyksen päälle tai pois päältä, valitse  $\bigcirc$  >  $\otimes$  Asetukset

> Lähetys > Asiantuntijan asetukset > HbbTV:n asetukset ja aseta HbbTV päälle tai pois päältä. (Alueen mukaan.)

Voit käyttää seuraavia toimintoja:

- HbbTV: Ota datapalvelut käyttöön tai poista ne käytöstä.
- Älä seuraa: Pyydä sovelluksia ja palveluita olemaan seuraamatta selaustoimintaasi.
- Yksityinen selaus: Ota yksityinen selaus käyttöön, jotta selain ei tallenna Internet-historiaasi.
- Poista selaustiedot: Poista kaikki tallennetut evästeet.

Voit ottaa tämän toiminnon käyttöön tai poistaa sen käytöstä Valitse-painikkeella.

- HbbTV ei ole käytettävissä, kun Timeshift-toiminto on käytössä tai kun tallennettua videota toistetaan.
- Jokin lähetyskanavan sovellus voi toimia hetkellisesti väärin lähetysaseman tilasta tai sovelluksen toimittajasta johtuvista seikoista.
- HbbTV:ssä voidaan yleensä käyttää sovelluksia vain silloin, kun televisio on yhdistetty ulkoiseen verkkoon. Sovellus voi toimia väärin verkon tilasta johtuvista syistä.
- Jos HbbTV-sovellus on asennettu ja lähetettävä ohjelma tukee HbbTV:tä, esiin ilmestyy punainen painike.
- Joillakin kanavilla on mahdollista käyttää sekä digitaalista että perinteistä tekstitelevisiotilaa. Näiden välillä vaihdetaan painamalla kaukosäätimen TTX/MIX-painiketta toistuvasti.
- Jos painat TTX/MIX-painiketta kerran HbbTV-tilassa, HbbTV-toiminnon digitaalinen Teksti-tv-tila otetaan käyttöön.
- Perinteinen tekstitelevisio otetaan käyttöön, kun painat TTX/MIX-painiketta kaksi kertaa HbbTV-tilassa.
## Television katselukortin (CI- tai CI+-kortin) käyttäminen

Voit katsoa maksullisia kanavia liittämällä TV:n katselukortin ("CI- tai CI+-kortti") COMMON INTERFACE -paikkaan.

- 2:ta CI-korttipaikkaa ei tueta kaikissa malleissa.
- $\frac{\partial}{\partial x^2}$ Sammuta televisio ennen CI- tai CI+-kortin kiinnittämistä tai irrottamista.
- $\mathscr{E}$ "CI- tai CI+-korttia" ei ehkä tueta kaikissa malleissa.

### CI- tai CI+-kortin kytkeminen COMMON INTERFACE -korttipaikan ja CI-kortinlukijan avulla

Vain mallit, joissa on Common interface -korttipaikka.

#### CI-kortinlukijan kiinnittäminen COMMON INTERFACE -korttipaikkaan

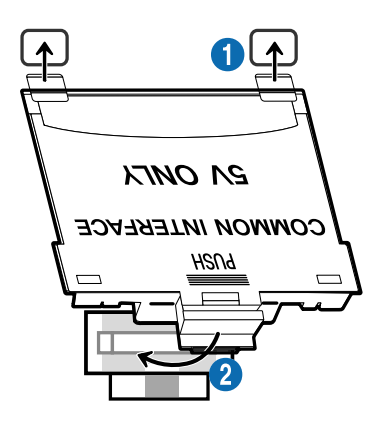

Kiinnitä CI-kortinlukija televisioon noudattamalla seuraavia ohjeita:

1.Aseta CI-kortinlukija television takaosan kahteen aukkoon.

Paikanna kaksi reikää TV:n takana COMMON INTERFACE -paikan yläpuolella.

2. Aseta CI-kortinlukija television takaosan COMMON INTERFACE -korttipaikkaan.

#### CI- tai CI+-kortin kytkeminen

KytkeCI- tai CI+-kortti COMMON INTERFACE -korttipaikkaan alla olevassa kuvassa näytetyllä tavalla.

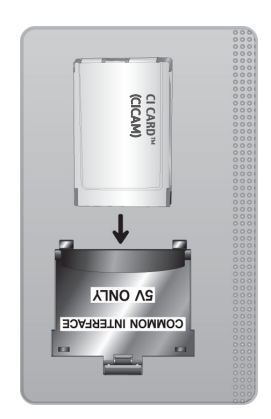

## CI- tai CI+-kortin kytkeminen COMMON INTERFACE -korttipaikan kautta

Vain mallit, joissa on Common interface -korttipaikka.

KytkeCI- tai CI+-kortti COMMON INTERFACE -korttipaikkaan alla olevassa kuvassa näytetyllä tavalla.

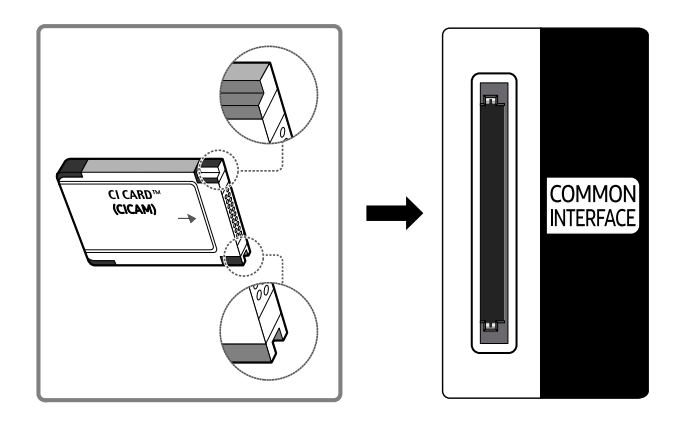

## CI- tai CI+-kortin käyttäminen

Jos haluat katsella maksullisia kanavia, CI- tai CI+-kortti on asetettava sille varattuun paikkaan.

- Samsungin televisiot ovat standardin CI+ 1.4 mukaisia. Kun Samsung TV:ssä näkyy ponnahdusviesti, se voi johtua CI+ 1.4 -version yhteen sopimattomuudesta. Jos ongelmia esiintyy, ota yhteyttä Samsungin asiakaspalveluun.
	- </del> Samsung TV on CI+1.4 -standardien mukainen.
	- Jollei CI+ Common Interface -moduuli ole yhteensopiva Samsung TV:n kanssa, irrota moduuli ja ota yhteyttä CI+ operaattoriin tuen saamiseksi.
- Jos et aseta CI- tai CI+-korttia korttipaikkaan, joillakin kanavilla näytetään tästä kertova viesti.
- Pariutustiedot tulevat näkyviin noin 2–3 minuutin kuluessa. Jos näet virheviestin, ota yhteyttä palveluntarjoajaan.
- Kun kanavatiedot on asetettu, kuvaruudulle ilmestyy viesti: "Päivitys suoritettu". Tämä tarkoittaa, että kanavaluettelo on päivitetty.
- CI- tai CI+-kortti hankitaan paikalliselta kaapeliyhtiöltä.
- Kun poistat CI- tai CI+-korttia, vedä se varovasti käsin ulos, sillä se voi vaurioitua, jos se putoaa.  $\hat{\mathscr{O}}$
- Aseta CI- tai CI+-kortti paikoilleen siihen merkityssä suunnassa. Ì,
- COMMON INTERFACE -korttipaikan sijainti voi vaihdella eri malleissa. t 1
- "CI- tai CI+-KORTTI" ei ehkä ole tuettu joissakin maissa ja joillakin alueilla. Tarkista valtuutetulta jälleenmyyjältä, onko "CItai CI+-KORTTI" tuettu sijainnissasi.
- Jos ongelmia esiintyy, ota yhteyttä palveluntarjoajaan. t të
- Käytä sellaista CI- tai CI+-korttia, joka tukee käytössä olevia antenniasetuksia. Muussa tapauksessa kuvaruutu voi näyttää poikkeavalta.

## Tekstitelevisio-ominaisuus

#### Tietoa tekstitelevision käytöstä ja toiminnoista.

- Tämä toiminto on käytettävissä vain tekstitelevisiota tukevilla kanavilla.
- Tätä toimintoa ei välttämättä tueta kaikissa malleissa tai kaikilla alueilla.
- Teksti-tv-toimintoon siirtyminen

Samsung Smart Remote- tai Kaukosäädin -kaukosäätimellä: Paina (23) or <sup>123</sup> -painiketta yli 1 sekunnin ajan. Sitten TTXvalikko tulee näkyviin.

Tavallisessa kaukosäätimessä: Paina <sup>■</sup> ■ TTX/MIX-painiketta.

Teksti-tv-toiminnosta poistuminen

Samsung Smart Remote- tai Kaukosäädin -kaukosäätimellä: Paina TTX/MIX-painiketta luettelossa, kunnes televisiolähetys näkyy.

Tavallisessa kaukosäätimessä: Paina kaukosäätimen  $\equiv$  / TTX/MIX-painiketta, kunnes televisiolähetys näkyy.

#### Tekstitelevision sisältösivulta löytyy palvelun käyttöön liittyviä ohjeita. Kanavan vastaanoton on oltava häiriötöntä, jotta tekstitelevision tiedot näkyisivät oikein. Muutoin tietoja saattaa puuttua tai jotkin sivut eivät näy kuvaruudulla.

Vaihtaaksesi Teksti-tv-sivun,

Samsung Smart Remote- tai Kaukosäädin -kaukosäätimellä: Paina TTX-valikon numeropainiketta.

Tavallisessa kaukosäätimessä: Paina numeropainiketta.

### Samsung Smart Remote- tai Kaukosäädin -kaukosäätimellä

TTX/MIX (Täysi teksti / Kaksoisteksti / Samanaikainen / Suora TV-lähetys): Tekstitelevisiotila otetaan käyttöön parhaillaan katseltavalla kanavalla. Aina, kun painat TTX/MIX-painiketta, tekstitelevisiotila vaihtuu tässä järjestyksessä: Täysi teksti → Kaksoisteksti → Samanaikainen → Suora TV-lähetys.

- Täysi teksti: Tekstitelevisiotila avataan koko kuvaruudulla.
- Kaksoisteksti: Tekstitelevisiotila näytetään kuvaruudun toisella puolella, ja toisella puolella näytetään parhaillaan katseltava kanava.
- Samanaikainen: Tekstitelevisiotila näytetään läpinäkyvällä taustalla parhaillaan katseltavan kanavan kuvan päällä.
- Suora TV-lähetys: Palaa televisiolähetykseen.

Väripainikkeet (punainen, vihreä, keltainen, sininen): Jos televisioyhtiö käyttää FASTEXT-järjestelmää, tekstitelevision sivujen eri aiheet on merkitty väreillä. Voit valita aiheita painamalla väripainikkeita. Paina haluamaasi aihetta vastaavaa väriä. Uusi, värein merkitty sivu avautuu. Eri kohteita voi valita samalla tavoin. Voit siirtyä edelliselle tai seuraavalle sivulle valitsemalla vastaavan väripainikkeen.

6Index: Näyttää hakemistosivun (sisältösivun) milloin tahansa teksti-TV:n katselun aikana.

1Sub Page: Näyttää saatavilla olevat alasivut.

0List/Flof: Valitsee tekstitelevisiotilan. Jos tätä painiketta painetaan LIST-tilassa, se vaihtaa tilan luettelon tallennustilaan. Luettelon tallennustilassa voit tallentaa tekstitelevision sivun luetteloon <sup>[30</sup> (Store) -painikkeella.

8Store: Tallentaa tekstitelevision sivuja.

2Page Up: Näyttää teksti-TV:n seuraavan sivun.

3Page Down: Näyttää teksti-TV:n edellisen sivun.

5Reveal/Conceal: Näyttää tai piilottaa piilotetun tekstin (esimerkiksi tietokilpailujen vastaukset). Paina tätä painiketta uudelleen, kun haluat palata normaalinäyttöön.

4Size: Näyttää teksti-TV:n tekstin kaksi kertaa suurempana näytön yläosassa. Paina painiketta uudelleen, kun haluat siirtyä näytön alaosaan. Paina painiketta vielä kerran, kun haluat palata normaalinäyttöön.

9Hold: Pitää nykyisen sivun näkyvissä, jos sitä muutoin seuraisivat automaattisesti vaihtuvat lisäsivut. Peru painamalla samaa painiketta uudelleen.

7Cancel: Pienentää teksti-TV:n näytön ja näyttää sen käynnissä olevan televisiolähetyksen päällä. Peru painamalla samaa painiketta uudelleen.

### Tavallisessa kaukosäätimessä

Vakiokaukosäätimessä Teksti-tv-toiminnoilla on omat painikkeensa, jotka on merkitty kuvakkeilla. Voit käynnistää Tekstitv-toiminnon painamalla sitä vastaavaa painiketta kaukosäätimessä.

#### **EIZE TTX/MIX**

Täysi teksti / Kaksoisteksti / Samanaikainen / Suora TV-lähetys: Tekstitelevisiotila otetaan käyttöön parhaillaan katseltavalla kanavalla. Aina, kun painat *| E| | E*| TTX/MIX-painiketta, tekstitelevisiotila vaihtuu tässä järjestyksessä: Täysi teksti → Kaksoisteksti → Mix → Suora TV-lähetys.

- Täysi teksti: Tekstitelevisiotila avataan koko kuvaruudulla.
- Kaksoisteksti: Tekstitelevisiotila näytetään kuvaruudun toisella puolella, ja toisella puolella näytetään parhaillaan katseltava kanava.
- Samanaikainen: Tekstitelevisiotila näytetään läpinäkyvällä taustalla parhaillaan katseltavan kanavan kuvan päällä.
- Suora TV-lähetys: Palaa televisiolähetykseen.

Väripainikkeet (punainen, vihreä, keltainen, sininen): Jos televisioyhtiö käyttää FASTEXT-järjestelmää, tekstitelevision sivujen eri aiheet on merkitty väreillä. Voit valita aiheita painamalla väripainikkeita. Paina haluamaasi aihetta vastaavaa väriä. Uusi, värein merkitty sivu avautuu. Eri kohteita voi valita samalla tavoin. Voit siirtyä edelliselle tai seuraavalle sivulle valitsemalla vastaavan väripainikkeen.

#### *<u>i</u>* SETTINGS

Index: Näyttää hakemistosivun (sisältösivun) milloin tahansa teksti-TV:n katselun aikana.

**<sup>■</sup>PRE-CH** 

Sub Page: Näyttää saatavilla olevat alasivut.

**E** SOURCE

List/Flof: Valitsee tekstitelevisiotilan. Jos tätä painiketta painetaan LIST-tilassa, se vaihtaa tilan luettelon tallennustilaan. Luettelon tallennustilassa voit tallentaa tekstitelevision sivun luetteloon <sup>5</sup> (CH LIST) -painikkeella.

**B** CH LIST

Store: Tallentaa tekstitelevision sivuja.

 $\Box$  CH  $\land$ 

Page Up: Näyttää teksti-TV:n seuraavan sivun.

#### $E \equiv C H V$

Page Down: Näyttää teksti-TV:n edellisen sivun.

5 INFO

Reveal/Conceal: Näyttää tai piilottaa piilotetun tekstin (esimerkiksi tietokilpailujen vastaukset). Paina tätä painiketta uudelleen, kun haluat palata normaalinäyttöön.

#### $\text{E}\cdot\text{AD/SUBT}.$

Mallin tai alueen mukaan.

Size: Näyttää teksti-TV:n tekstin kaksi kertaa suurempana näytön yläosassa. Paina painiketta uudelleen, kun haluat siirtyä näytön alaosaan. Paina painiketta vielä kerran, kun haluat palata normaalinäyttöön.

#### (**≣**§ RETURN

Hold: Pitää nykyisen sivun näkyvissä, jos sitä muutoin seuraisivat automaattisesti vaihtuvat lisäsivut. Peru painamalla samaa painiketta uudelleen.

#### **EXIT**

Cancel: Pienentää teksti-TV:n näytön ja näyttää sen käynnissä olevan televisiolähetyksen päällä. Peru painamalla samaa painiketta uudelleen.

### Tyypillinen tekstitelevision sivu

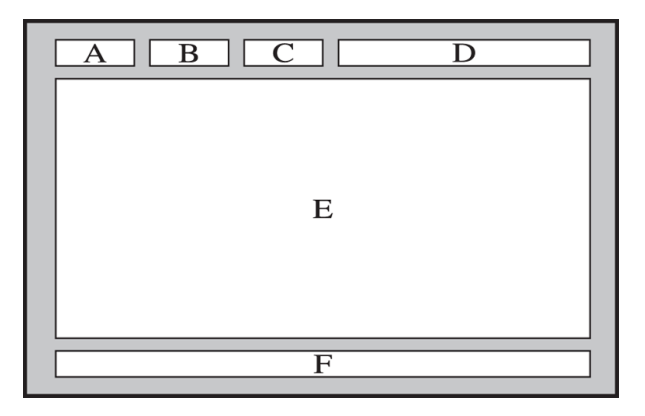

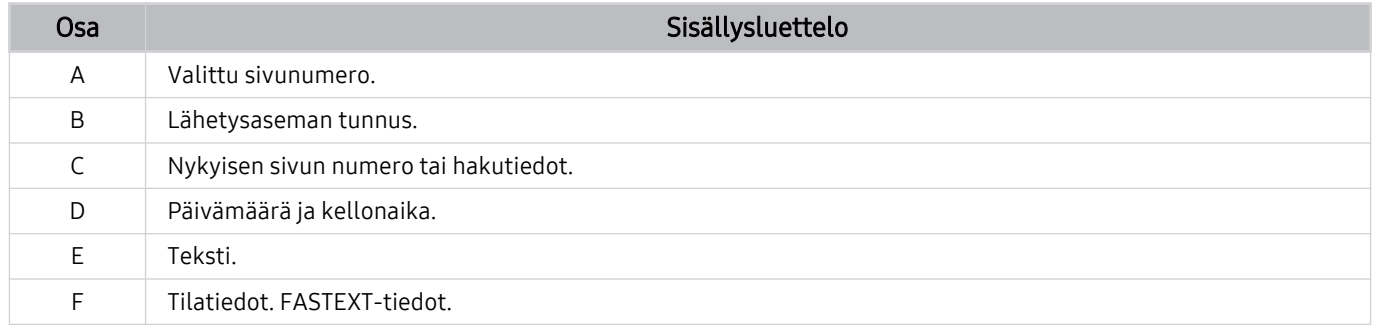

# Turvaohjeita ja huomautuksia

Saat ohjeita ja tietoja, joihin sinun tulee tutustua asennuksen jälkeen.

## Ennen kuin käytät Tallennus- ja Timeshift-toimintoja

Lue nämä ohjeet, ennen kuin käytät Tallennus- ja Timeshift-toimintoja.

### Ennen tallennuksen ja ajastetun tallennuksen käyttämistä

Tallennusta ei välttämättä tueta kaikissa malleissa tai kaikilla alueilla.

• Jos haluat käyttää Ajoita tallennus -toimintoa, aseta ensin television kello. Aseta Kello.

 $-$  **Asetukset** > Yleiset > Järjestelmänhallinta > Aika > Kello

- Ajoita katselu- ja Ajoita tallennus -toiminnoille voidaan asettaa yhteensä enintään 30 istuntoa.
- Tallenteet on DRM-suojattu, joten niitä ei voi katsella tietokoneella tai missään muussa televisiossa. Tallenteita ei voi myöskään toistaa tässä televisiossa, jos television videopiiri vaihdetaan.
- Tallentamiseen käytettävänä USB-laitteena on suositeltavaa käyttää USB-kiintolevyä, joka tukee USB 2.0 -versiota tai uudempaa versiota ja vähintään 5 400 rpm:ää. RAID-tyyppisiä USB-kiintolevyjä ei kuitenkaan tueta.
- USB-muistitikkuja ei tueta.
- Kokonaistallennuskapasiteetti voi vaihdella kiintolevyllä olevan vapaan tilan ja tallennuslaadun mukaisesti.
- Ajoita tallennus edellyttää vähintään 100 megatavua vapaata tilaa USB-tallennuslaitteessa. Tallennus lopetetaan, jos vapaana olevan tallennustilan määrä putoaa alle 50 megatavuun tallennuksen aikana.
- Jos vapaana olevan tallennustilan määrä putoaa alle 500 megatavuun Ajoita tallennus- ja Timeshift-toiminnon ollessa käytössä, vain tallennus lopetetaan.
- Tallennusajaksi voidaan asettaa enintään 720 minuuttia.
- Videot toistetaan television asetusten mukaan.
- Jos tulosignaalia vaihdetaan tallennuksen aikana, kuvaruutu tyhjenee ja kuva palaa vasta, kun vaihto on tehty. Tallennus jatkuu, mutta ● ei ole käytettävissä.
- Käytettäessä Tallenna- tai Ajoita tallennus -toimintoa, todellinen tallennus voi alkaa sekunnin tai kaksi myöhemmin määritettyä aikaa.
- Jos Ajoita tallennus -toiminto on käytössä, kun tallennus tapahtuu ulkoiseen HDMI-CEC-laitteeseen, Ajoita tallennus asetetaan etusijalle.
- Kun televisioon kytketään tallennuslaite, virheellisesti tallentuneet tallenteet poistetaan automaattisesti.
- Jos Uniajastin tai Automaattinen sammutus on käytössä, televisio korvaa nämä asetukset, jatkaa tallennusta ja sammuu tallennuksen päätyttyä.
	- $-$  **M** >  $\otimes$  Asetukset > Yleiset > Järjestelmänhallinta > Aika > Uniajastin
	- $-\bigcirc$   $\bigcirc$   $\otimes$  Asetukset > Yleiset > Virran- ja energiansäästö > Automaattinen sammutus

### Ennen Timeshift-toiminnon käyttämistä

- Timeshift-toimintoa ei välttämättä tueta kaikissa malleissa tai kaikilla alueilla.
- Tallentamiseen käytettävänä USB-laitteena on suositeltavaa käyttää USB-kiintolevyä, joka tukee USB 2.0 -versiota tai uudempaa versiota ja vähintään 5 400 rpm:ää. RAID-tyyppisiä USB-kiintolevyjä ei kuitenkaan tueta.
- USB-muistitikkuja tai Flash-muisteja ei tueta.
- Kokonaistallennuskapasiteetti voi vaihdella kiintolevyllä olevan vapaan tilan ja tallennuslaadun mukaisesti.
- Jos vapaana olevan tallennustilan määrä putoaa alle 500 megatavuun Ajoita tallennus- ja Timeshift-toiminnon ollessa käytössä, vain tallennus lopetetaan.
- Timeshift-toiminnossa käytössä oleva enimmäisaika on 90 minuuttia.
- Timeshift-toimintoa ei voi käyttää lukituilla kanavilla.
- Toistonsiirrolla tallennetut videot toistetaan television asetusten mukaan.
- Timeshift-toiminto voi päättyä automaattisesti, kun sen enimmäiskapasiteetti tulee täyteen.
- Timeshift-toiminto edellyttää vähintään 1,5 gigatavua vapaata tilaa USB-tallennuslaitteessa.

## Tuetut lähetysten äänen asetukset

#### Tarkista tuetut lähetyksen ääniasetukset.

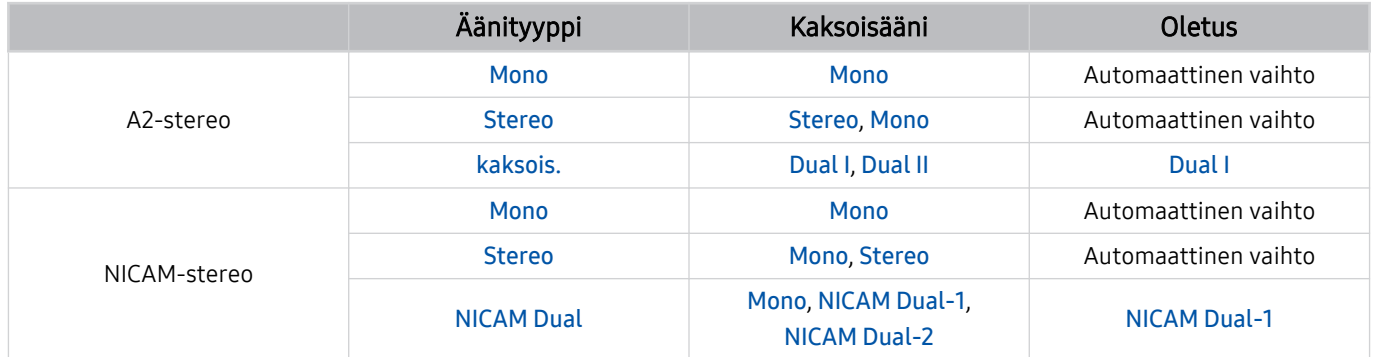

**Jos Stereo-signaali on liian heikko ja tila vaihtuu automaattisesti, valitse Mono.** 

 $\triangle$  Käytettävissä vain stereosignaalien kanssa.

Käytettävissä vain, kun tulolähteenä on TV.

## Lue tämä, ennen kuin käytät Apps-palveluita

Tutustu näihin tietoihin, ennen kuin käytät Apps-palveluita.

- Jos haluat ladata uusia sovelluksia käyttämällä Apps-sovellusta, kirjaudu ensin sisään Samsung-tilillesi.
- Samsungin Smart Hub -toiminnon ominaisuuksien ja sisältöä koskevien rajoitusten vuoksi jotkin ominaisuudet, sovellukset ja palvelut eivät ole saatavilla kaikissa laitteissa tai kaikilla alueilla. Tarkista tiettyyn laitteeseen ja saatavilla olevaan sisältöön liittyvät tiedot osoitteesta https://www.samsung.com. Palvelun ja sisällön saatavuus voi muuttua ilman ennakkoilmoitusta.
- Samsung ei vastaa mistään sellaisista sovelluspalvelun keskeytyksistä, jotka johtuvat sovelluspalvelujen tarjoajasta, olipa keskeytysten syy mikä tahansa.
- Sovelluspalvelut saattavat olla vain englanninkielisiä ja käytettävissä oleva sisältö voi vaihdella alueittain.
- Saat lisätietoja sovelluksista vierailemalla niiden toimittajien verkkosivuilla.
- Epävakaa Internet-yhteys voi aiheuttaa viiveitä tai keskeytyksiä. Sovellukset voivat myös sulkeutua automaattisesti verkkoympäristöstä riippuen. Jos näin käy, tarkista Internet-yhteys ja yritä uudelleen.
- Sovelluspalvelut ja päivitykset eivät välttämättä ole aina käytettävissä.
- Palveluntarjoajat voivat muuttaa sovellusten sisältöä ilman ennakkoilmoitusta.
- Palvelut voivat vaihdella sen mukaisesti, mikä sovelluksen versio on asennettu televisioon.
- Sovellusten toiminnot voivat muuttua niiden myöhemmissä versioissa. Jos näin käy, tutustu sovelluksen opetusohjelmaan tai vieraile palveluntarjoajan verkkosivuilla.
- Palveluntarjoajan käytännöistä riippuen jotkin sovellukset eivät ehkä tue moniajoa.

## Lue tämä ennen Internet-toiminnon käyttöä

Tutustu näihin tietoihin, ennen kuin käytät Internet-toimintoa.

- Tiedostojen latausta ei tueta.
- Internet-toiminnolla ei ehkä voi käyttää joitakin sivustoja, esimerkiksi joidenkin yritysten ylläpitämiä sivuja.
- Televisio ei tue Flash-videoiden toistoa.
- Verkkokauppoja ei tueta.
- ActiveX:ää ei tueta.
- Vain joitakin kirjasintyyppejä tuetaan. Tietyt symbolit ja merkit saattavat näkyä väärin.
- Etäkomentoihin reagointi ja sivun avautuminen voivat viivästyä, jos sivun lataus on kesken.
- Verkkosivun lataaminen saattaa viivästyä tai se voidaan keskeyttää kokonaan riippuen käytettävien järjestelmien tilasta.
- Kopiointi ja liittäminen eivät ole tuettuja.
- Sähköposti- tai muun viestin kirjoittamisen aikana jotkin toiminnot, esimerkiksi kirjasinkoon tai tekstin värin vaihtaminen, eivät ehkä ole käytettävissä.
- Kirjanmerkkejä voi tallentaa vain rajoitetun määrän ja tallennettavan lokitiedoston koolla on yläraja.
- Samanaikaisesti voidaan avata vain rajallinen määrä ikkunoita.
- Selausnopeus on verkkoyhteyden mukainen.
- Verkkosivuille upotettuja videoita ei voida toistaa PIP-toiminnon (kuva kuvassa) ollessa käytössä.

Tätä toimintoa ei välttämättä tueta kaikissa malleissa tai kaikilla alueilla.

- Selaushistoria tallennetaan uusimmasta vanhimpaan ja vanhimmat tiedot korvataan uusilla muistin täyttyessä.
- Tuettujen video-/äänikoodekkien mukaan tiettyjä HTML5-video-/äänitiedostoja ei voi toistaa.
- Tietokoneille optimoiduista suoratoistopalveluista saatavat videolähteet eivät ehkä toistu oikein omassa Internet-selaimessamme.

## Lue tämä ennen langattoman Internet-yhteyden asettamista

#### Langatonta Internet-yhteyttä koskevia varotoimenpiteitä

- Tämä televisio tukee IEEE IEEE 802.11a/b/g/n/ac-tietoliikenneprotokollia. Televisioon kotiverkon kautta kytketyssä laitteessa olevat videotiedostot eivät saata toistua häiriöttä.
	- Joitakin IEEE 802.11 -tiedonsiirtoprotokollia ei saateta tukea kaikissa malleissa tai kaikilla alueilla.
	- QN9\*\*A-sarja tukee IEEE 802.11 a /b /g /n /ac /ax -tietoliikenneprotokollia.
	- Muiden kuin QN9\*\*A -sarjan mallien kanssa Samsung suosittelee käyttämään IEEE 802.11n -protokollaa.
- Langattoman internetin käyttämiseksi, TV-vastaanotin on liitettävä langattomaan tukiasemaan tai modeemiin. Jos langaton tukiasema tukee DHCP:tä, TV voi käyttää DHCP:tä tai staattista IP-osoitetta yhteyden muodostamiseen langattomaan verkkoon.
- Valitse kanava, jota langaton tukiasema ei vielä käytä. Jos asetettu kanava on parhaillaan käytössä langattomassa tukiasemassa viestintää varten toisen laitteen kanssa, seurauksena on tavallisesti häiriö ja/tai tiedonsiirron epäonnistuminen.
- Useimmissa langattomissa verkoissa on valinnainen suojausjärjestelmä. Jos haluat ottaa langattoman verkon suojausjärjestelmän käyttöön, sinun on luotava kirjaimista ja numeroista muodostuva salasana. Tämä salasana tarvitaan tällöin yhteyden muodostamiseen suojattuun tukiasemaan.

#### Langattoman verkon suojausprotokollat

Televisio tukee vain seuraavia langattoman verkon suojausprotokollia: TV-vastaanotin ei voi muodostaa yhteyttä sertifioimattomaan langattomaan tukiasemaan.

- Todennustavat: WEP, WPAPSK, WPA2PSK
- Salaustyypit: WEP, TKIP, AES

Samsungin televisiot noudattavat Wi-Fi-sertifiointimääritelmiä eivätkä siksi tue WEP- tai TKIP-salausta 802.11ntilaa käyttävissä verkoissa. Jos langaton tukiasema tukee WPS:ää (Wi-Fi Protected Setup), voi yhdistää TVvastaanottimen verkkoon käyttämällä PBC:tä (Push Button Configuration) tai PIN (Personal Identification Number) -koodia. WPS asettaa SSID:n ja WPA-avaimen automaattisesti.

## Lue tämä ennen valokuva-, video- ja musiikkitiedostojen toistamista

Tutustu näihin tietoihin ennen mediatiedostojen toistamista.

### Valokuva-, video ja musiikkitiedostojen käyttöä koskevia rajoituksia Yritä nyt

- Televisio tukee vain MSC (Mass Storage Class) USB -laitteita. MSC:llä tarkoitetaan tietyntyyppisiä massamuistilaitteita. MSC-laitteita ovat esimerkiksi ulkoiset kiintolevyt, flash-kortinlukijat ja digikamerat. (USBkeskittimiä ei tueta.) Tällaiset laitteet on kytkettävä suoraan USB-porttiin. Televisio ei ehkä pysty tunnistamaan USB-laitetta tai lukemaan siihen tallennettuja tiedostoja, jos laite kytketään televisioon USB-jatkojohdon avulla. Älä irrota USB-laitteita kesken tiedostojen siirtoa.
- Jos kytket televisioon ulkoisen kiintolevyn, käytä USB (HDD 5V 1A) -porttia. Suosittelemme käyttämään sellaisia ulkoisia kiintolevyä, joilla on oma virtalähteensä.

**Jotkin mallit tukevat USB (HDD 5V 1A) -porttia.** 

- Jotkin digikamerat ja äänilaitteet eivät välttämättä ole yhteensopivia tämän television kanssa.
- Jos televisioon on kytketty useita USB-laitteita, televisio ei saata tunnistaa joitakin tai mitään niistä. Suurta tehoa käyttävät USB-laitteet tulee liittääUSB (HDD 5V 1A) -porttiin.

Jotkin mallit tukevat USB (HDD 5V 1A) -porttia.

- Televisio tukee FAT-, exFAT- ja NTFS-tiedostojärjestelmiä.
- Television mediatiedostoluettelossa voidaan näyttää enintään 1 000 tiedostoa kansiota kohden. Jos USBlaitteessa kuitenkin on yli 8 000 tiedostoa ja kansiota, jotkin tiedostot ja kansiot eivät saata olla käytettävissä.
- Televisio ei saata pystyä toistamaan tietyllä tavalla koodattuja tiedostoja.
- Jotkin tiedostot eivät ole tuettuja kaikissa malleissa.
- DivX- ja DTS-koodekkeja ei tueta vuonna 2021 julkaistuissa Samsungin televisiomalleissa.

## Tuetut tekstitykset

### Tekstitysmuodot

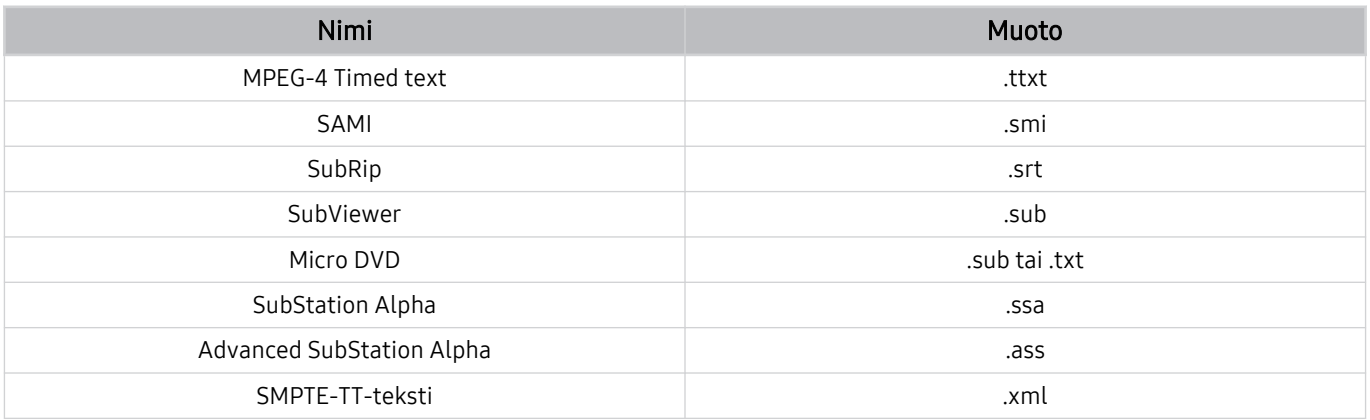

### Videomuodot, joissa tekstitykset

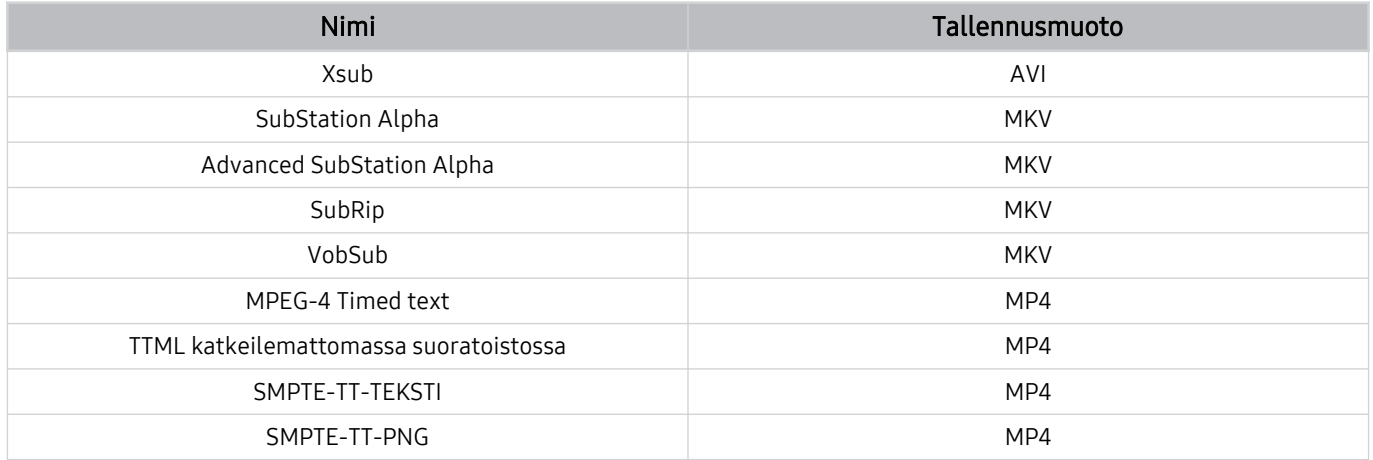

## Tuetut kuvatiedostotyypit ja resoluutiot

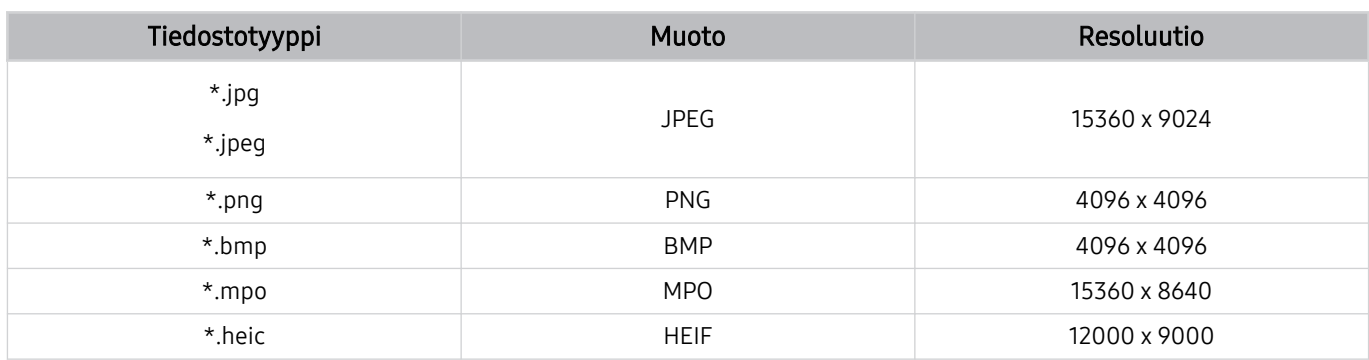

MPO-muoto on osittain tuettuna.

HEIF tukee vain yksittäistä ruudukkotyyppistä kuvaa (grid), ja sen vähimmäisresoluution on oltava 512 pikseliä leveys- tai korkeussuuntaisesti.

### Tuetut musiikkitiedostotyypit ja koodekit

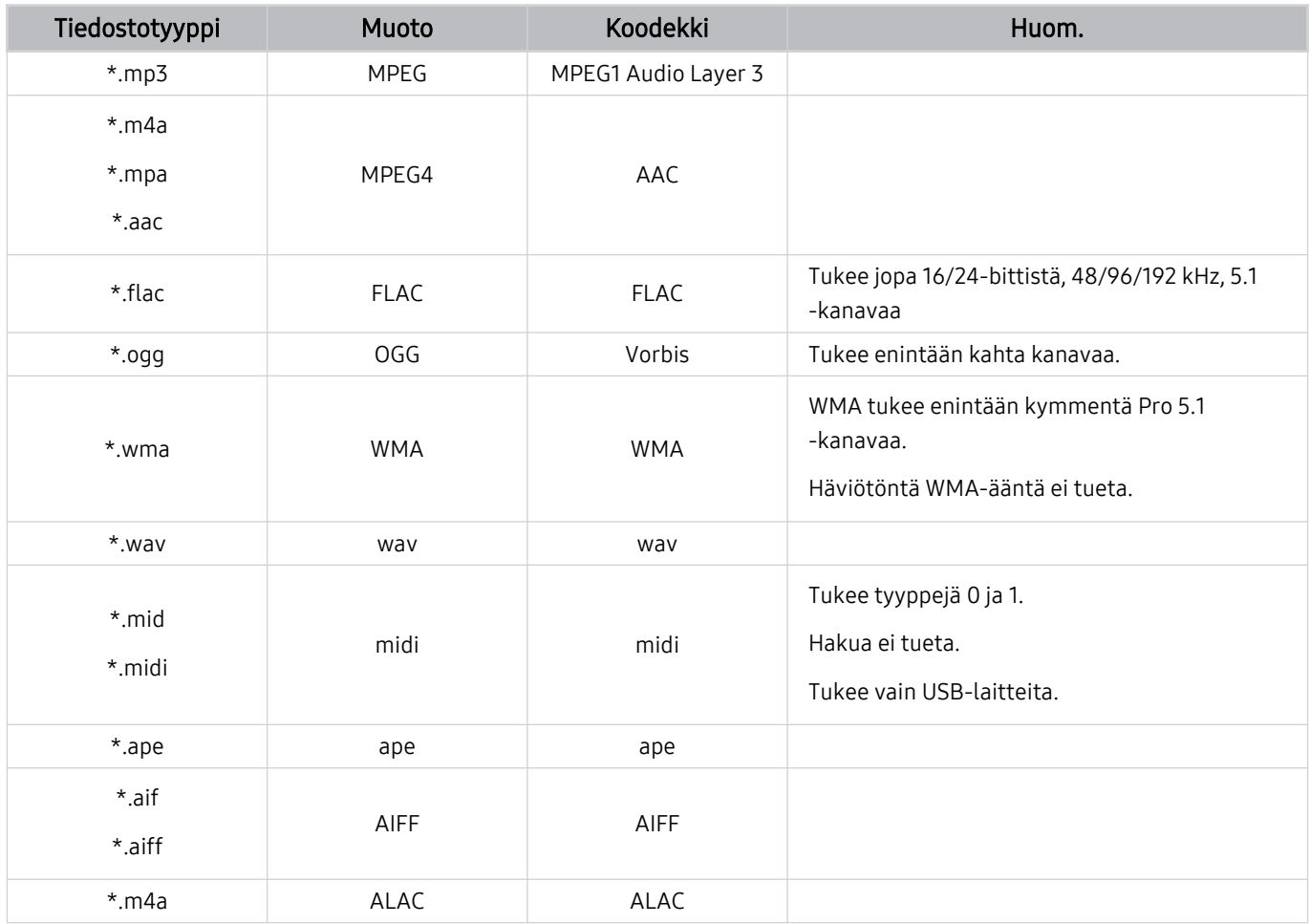

Tuetut videokoodekit (QLED TV paitsi 43Q7\*A/50Q7\*A Q6\*A ja Q5\*A-sarja / The Frame)

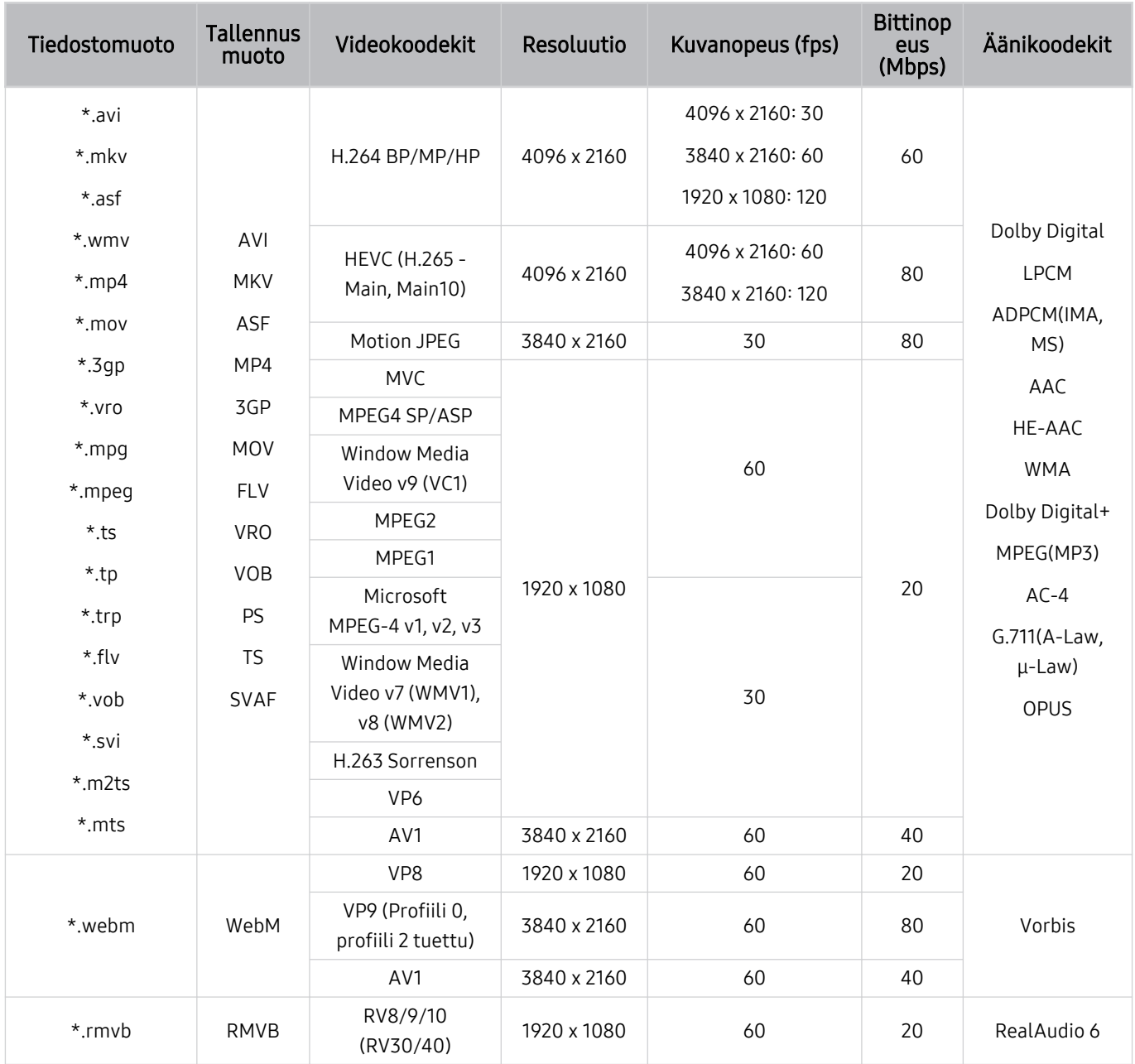

#### Muita rajoituksia

- Koodekit eivät välttämättä toimi oikein, jos sisällössä on ongelmia.
- Videosisältö ei toistu tai toistuu virheellisenä, jos sisällössä tai tallennusmuodossa on virheitä.
- Ääni ja kuva eivät ehkä toimi, jos niiden normaali bitti- tai kuvanopeus on suurempi kuin television kanssa yhteensopiva nopeus.
- Jos indeksitaulukossa on virhe, haku- eli siirtymistoiminto ei toimi.
- Jos toistat videota verkkoyhteyden kautta, kuvassa saattaa esiintyä tiedonsiirtonopeudesta aiheutuvaa nykimistä.
- Jotkin USB-laitteet tai digitaaliset kamerat eivät saata olla yhteensopivia television kanssa.
- HEVC-koodekki on käytettävissä vain MKV-/MP4-/TS-tallennusmuodoissa.
- MVC-koodekki on osittain tuettuna.

#### Videodekooderit

- H.264 UHD:tä tuetaan tasolle 5.1 ja H.264 FHD:tä tasolle 4.2. (televisio ei tue seuraavia: FMO/ASO/RS)
- HEVC UHD:tä tuetaan tasolle 5.2 ja HEVC FHD:tä tasolle 4.1. (QLED TV, lukuun ottamatta 43Q7\*A/50Q7\*Amallia, Q6\*A/Q5\*A-sarjaa ja The Frame) -mallia)
- Ei tueta: VC1 AP L4.
- Ei tueta: yli GMC 2.

#### Äänidekooderit

- WMA tukee enintään kymmentä Pro 5.1 -kanavaa ja M2-profiilia.
- WMA1:tä, häviötöntä WMA:ta/ääntä ei tueta.
- Ei tueta: QCELP, AMR NB/WB.
- Vorbis tukee enintään 5,1-kanavaista ääntä.
- Dolby Digital+ on tuettu korkeintaan 5.1-kanavaisessa järjestelmässä.
- Tuetut näytteenottotaajuudet ovat 8; 11,025; 12; 16; 22,05; 24; 32; 44,1 ja 48 kHz ja ne vaihtelevat koodekkien mukaisesti.

## Tuetut videokoodekit (43Q7\*A/50Q7\*A Q6\*A/AU9-sarja)

32Q6\*A-malli: katso seuraava kohta.

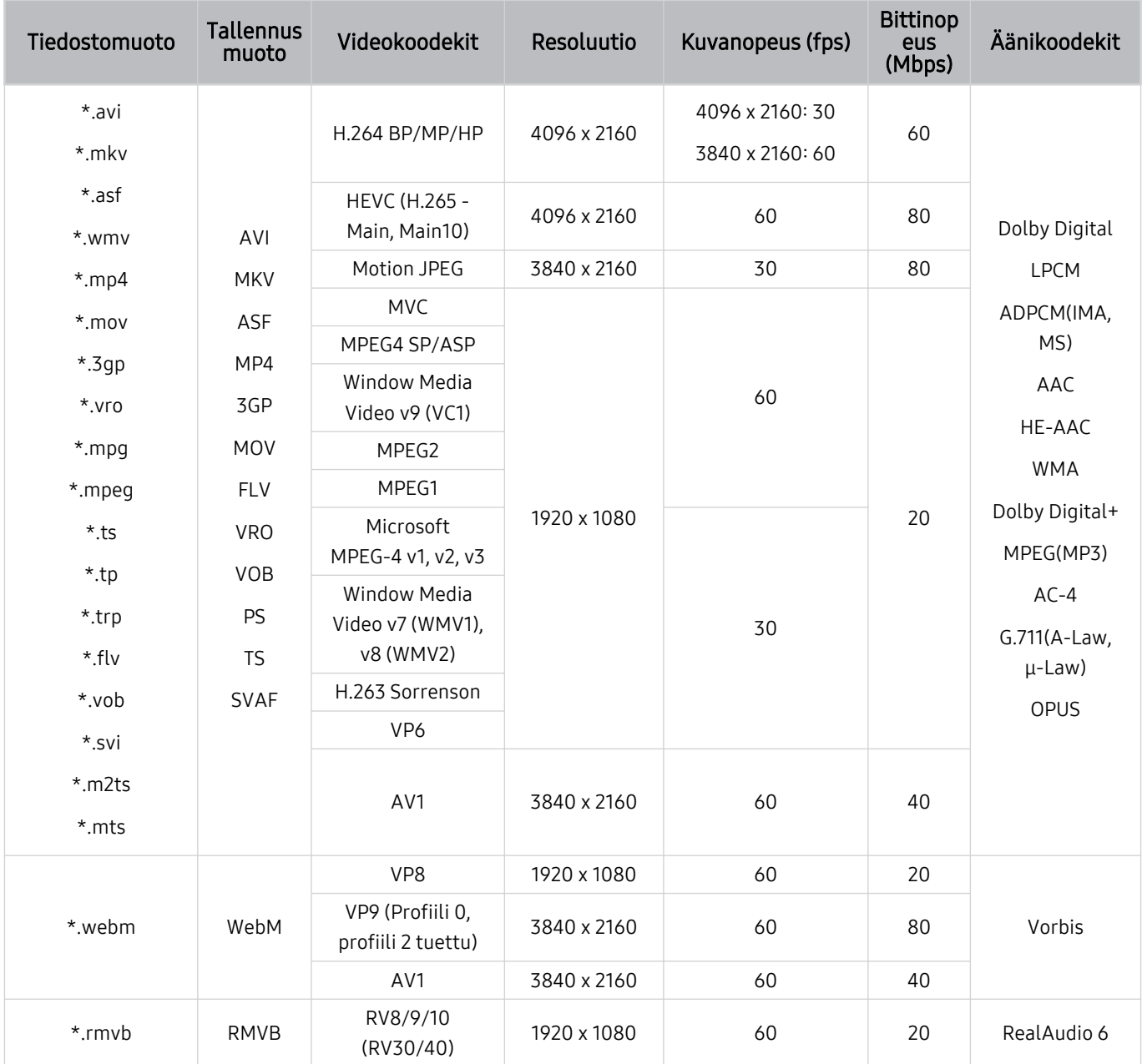

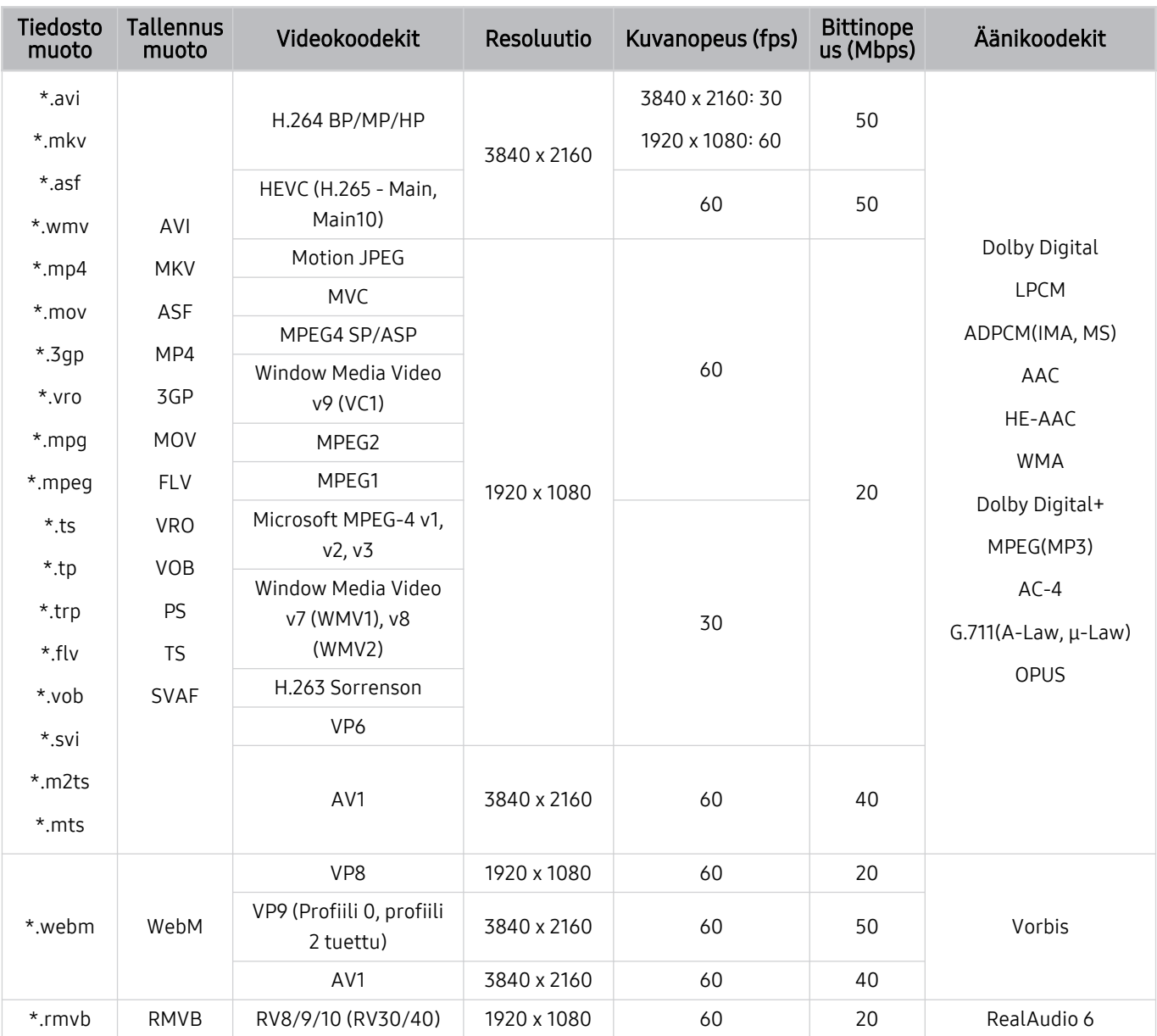

## Tuetut videokoodekit (32Q6\*A-malli ja AU8/AU7/BEA-sarja)

#### Muita rajoituksia

- Koodekit eivät välttämättä toimi oikein, jos sisällössä on ongelmia.
- Videosisältö ei toistu tai toistuu virheellisenä, jos sisällössä tai tallennusmuodossa on virheitä.
- Ääni ja kuva eivät ehkä toimi, jos niiden normaali bitti- tai kuvanopeus on suurempi kuin television kanssa yhteensopiva nopeus.
- Jos indeksitaulukossa on virhe, haku- eli siirtymistoiminto ei toimi.
- Jos toistat videota verkkoyhteyden kautta, kuvassa saattaa esiintyä tiedonsiirtonopeudesta aiheutuvaa nykimistä.
- Jotkin USB-laitteet tai digitaaliset kamerat eivät saata olla yhteensopivia television kanssa.
- HEVC-koodekki on käytettävissä vain MKV-/MP4-/TS-tallennusmuodoissa.
- MVC-koodekki on osittain tuettuna.

#### Videodekooderit

- H.264 UHD:tä tuetaan tasolle 5.1 ja H.264 FHD:tä tasolle 4.2 (TV:ssä ei ole FMO-/ASO-/RS-tukea).
- HEVC UHD:tä tuetaan tasolle 5.1 ja HEVC FHD:tä tasolle 4.1.
- Ei tueta: VC1 AP L4.
- Ei tueta: yli GMC 2.

#### Äänidekooderit

- WMA tukee enintään kymmentä Pro 5.1 -kanavaa ja M2-profiilia.
- WMA1:tä, häviötöntä WMA:ta/ääntä ei tueta.
- Ei tueta: QCELP, AMR NB/WB.
- Vorbis tukee enintään 5,1-kanavaista ääntä.
- Dolby Digital+ on tuettu korkeintaan 5.1-kanavaisessa järjestelmässä.
- Tuetut näytteenottotaajuudet ovat 8; 11,025; 12; 16; 22,05; 24; 32; 44,1 ja 48 kHz ja ne vaihtelevat koodekkien mukaisesti.

#### Tiedosto muoto Tallennus<br>muoto Videokoodekit Resoluutio Kuvanopeus (fps) us (Mbps) Äänikoodekit \*.avi \*.mkv \*.asf \*.wmv \*.mp4 \*.mov \*.3gp \*.vro \*.mpg \*.mpeg  $*$ .ts \*.tp \*.trp \*.flv \*.vob \*.svi \*.m2ts \*.mts AVI **MKV** ASF MP4 3GP MOV FLV VRO VOB PS TS SVAF H.264 BP/MP/HP 1920 x 1080 60 50 Dolby Digital LPCM ADPCM(IMA, MS) AAC HE-AAC WMA Dolby Digital+ MPEG(MP3) AC-4 G.711(A-Law, μ-Law) OPUS HEVC (H.265 - Main, Main10) 60 50 Motion JPEG 60 20 MVC MPEG4 SP/ASP Window Media Video v9 (VC1) MPEG2 MPEG1 Microsoft MPEG-4 v1, v2, v3 30 Window Media Video v7 (WMV1), v8 (WMV2) H.263 Sorrenson VP6 AV1 60 40 \*.webm WebM VP8 20 VP9 (Profiili 0, profiili | alial | alial | alial | bothis | alial | bothis | alial | bothis | alial | bothis | alial | bothis | alial | bothis | alial | bothis | alial | bothis | alial | bothis | alial | bothis | alial | 2 tuettu) <sup>60</sup> <sup>50</sup> AV1 60 40 \*.rmvb RMVB RV8/9/10 (RV30/40) 60 20 RealAudio 6

## Tuetut videokoodekit (Q5\*A-sarja)

#### Muita rajoituksia

- Koodekit eivät välttämättä toimi oikein, jos sisällössä on ongelmia.
- Videosisältö ei toistu tai toistuu virheellisenä, jos sisällössä tai tallennusmuodossa on virheitä.
- Ääni ja kuva eivät ehkä toimi, jos niiden normaali bitti- tai kuvanopeus on suurempi kuin television kanssa yhteensopiva nopeus.
- Jos indeksitaulukossa on virhe, haku- eli siirtymistoiminto ei toimi.
- Jos toistat videota verkkoyhteyden kautta, kuvassa saattaa esiintyä tiedonsiirtonopeudesta aiheutuvaa nykimistä.
- Jotkin USB-laitteet tai digitaaliset kamerat eivät saata olla yhteensopivia television kanssa.
- HEVC-koodekki on käytettävissä vain MKV-/MP4-/TS-tallennusmuodoissa.
- MVC-koodekki on osittain tuettuna.

#### Videodekooderit

- H.264 FHD:tä tuetaan tasolle 4.2. (televisio ei tue seuraavia: FMO/ASO/RS)
- HEVC FHD:tä tuetaan enintään tasolle 4.1.
- Ei tueta: VC1 AP L4.
- Ei tueta: yli GMC 2.

#### Äänidekooderit

- WMA tukee enintään kymmentä Pro 5.1 -kanavaa ja M2-profiilia.
- WMA1:tä, häviötöntä WMA:ta/ääntä ei tueta.
- Ei tueta: QCELP, AMR NB/WB.
- Vorbis tukee enintään 5,1-kanavaista ääntä.
- Dolby Digital+ on tuettu korkeintaan 5.1-kanavaisessa järjestelmässä.
- Tuetut näytteenottotaajuudet ovat 8; 11,025; 12; 16; 22,05; 24; 32; 44,1 ja 48 kHz ja ne vaihtelevat koodekkien mukaisesti.

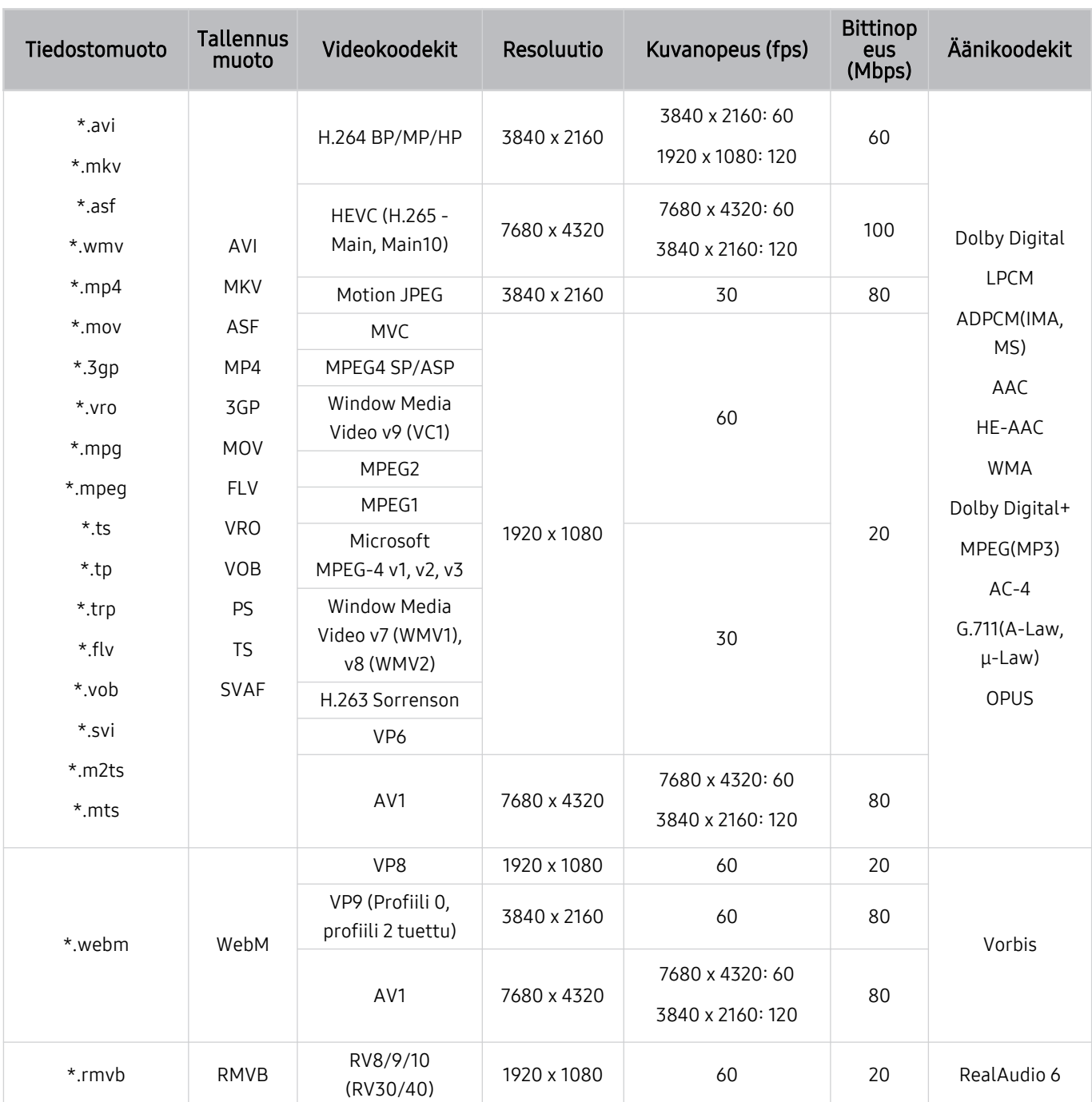

## Tuetut videokoodekit (QN7\*\*A-sarja ja uudemmat)

Koska tekniset tiedot perustuvat nykyiseen 8K-liitettävyyteen ja koodausstandardeihin, liitettävyys tulevaisuudessa, lähetys ja koodausstandardit eivät ehkä ole tuettuja. Päivitys vastaamaan tulevia standardeja voi vaatia lisälaitteiden ostamista.

Joitakin 3. osapuolen standardeja ei ehkä tueta.

#### Muita rajoituksia

- Koodekit eivät välttämättä toimi oikein, jos sisällössä on ongelmia.
- Videosisältö ei toistu tai toistuu virheellisenä, jos sisällössä tai tallennusmuodossa on virheitä.
- Ääni ja kuva eivät ehkä toimi, jos niiden normaali bitti- tai kuvanopeus on suurempi kuin television kanssa yhteensopiva nopeus.
- Jos indeksitaulukossa on virhe, haku- eli siirtymistoiminto ei toimi.
- Jos toistat videota verkkoyhteyden kautta, kuvassa saattaa esiintyä tiedonsiirtonopeudesta aiheutuvaa nykimistä.
- Jotkin USB-laitteet tai digitaaliset kamerat eivät saata olla yhteensopivia television kanssa.
- HEVC-koodekki on käytettävissä vain MKV-/MP4-/TS-tallennusmuodoissa.
- MVC-koodekki on osittain tuettuna.

#### Videodekooderit

- H.264 UHD:tä tuetaan tasolle 5.1 ja H.264 FHD:tä tasolle 4.2. (televisio ei tue seuraavia: FMO/ASO/RS)
- HEVC FHD:tä tuetaan tasolle 4.1 ja HEVC UHD:tä tasolle 5.2.
- HEVC 8K:ta tuetaan enintään tasolle 6.1.
- Ei tueta: VC1 AP L4.
- Ei tueta: yli GMC 2.

#### Äänidekooderit

- WMA tukee enintään kymmentä Pro 5.1 -kanavaa ja M2-profiilia.
- WMA1:tä, häviötöntä WMA:ta/ääntä ei tueta.
- Ei tueta: QCELP, AMR NB/WB.
- Vorbis tukee enintään 5,1-kanavaista ääntä.
- Dolby Digital+ on tuettu korkeintaan 5.1-kanavaisessa järjestelmässä.
- Tuetut näytteenottotaajuudet ovat 8; 11,025; 12; 16; 22,05; 24; 32; 44,1 ja 48 kHz ja ne vaihtelevat koodekkien mukaisesti.

## Lue tämä television asennuksen jälkeen

Tutustu näihin tietoihin, kun olet asentanut television.

### Kuvakoot ja tulosignaalit

Kuvakoko -asetusta sovelletaan nykyiseen lähteeseen. Valitut Kuvakoko pysyvät käytössä aina, kun valitset tämän lähteen, jos et muuta asetuksia.

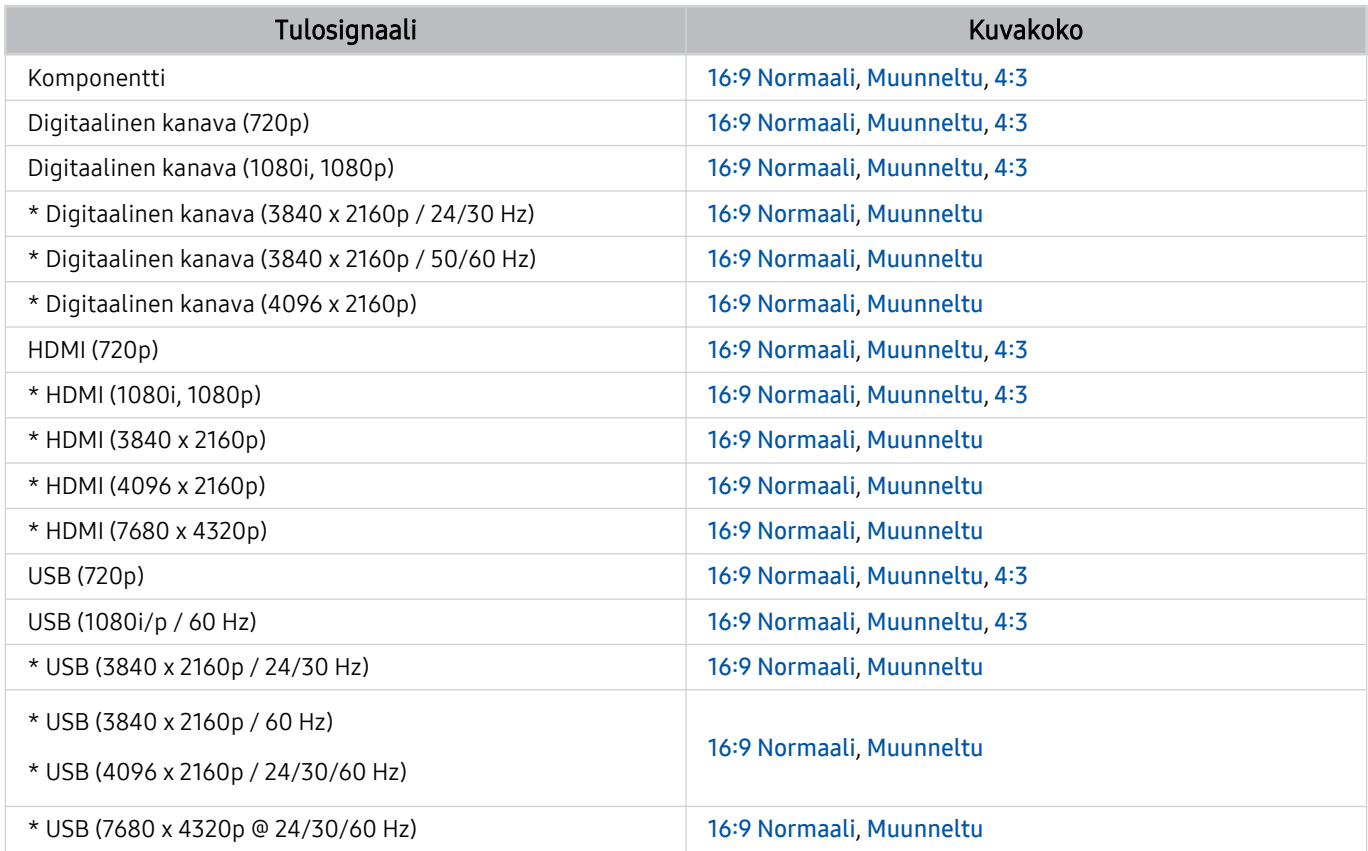

\*: Tämä tulosignaalin saattaa vaihdella mallin ja maantieteellisen alueen mukaisesti.

Ulkoisten laitteiden tuloportit voivat olla erilaisia mallin ja maantieteellisen alueen mukaan.

### Varkaudenestolukon asentaminen

Varkaudenestolukko on fyysinen laite, jolla televisio voidaan suojata varastamiselta. Lukkopaikka on television takana. Paikka on merkitty &-kuvakkeella. Käytä lukkoa kiertämällä se sellaisen esineen ympärille, joka on liian painava kannettavaksi, ja pujota lukko lukkopaikan läpi. Lukko myydään erikseen. Varkaudenestolukon käyttötapa voi vaihdella eri malleissa. Saat lisätietoja lukon käyttöoppaasta.

Tätä toimintoa ei välttämättä tueta kaikissa malleissa tai kaikilla alueilla.

## UHD-tulosignaaleille tuetut resoluutiot

Tarkista UHD-kuvasignaalien tukemat resoluutiot.

- Resoluutio: 3840 x 2160p, 4096 x 2160p
- Tätä toimintoa ei tueta kaikissa malleissa.

## Jos Syöttösignaali plus -asetuksena on Ei käytössä

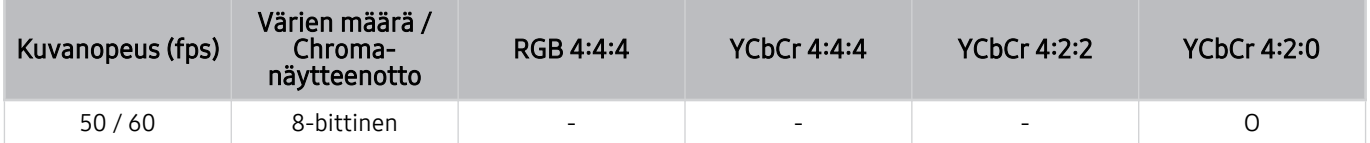

### Jos Syöttösignaali plus -asetuksena on Käytössä

• Kaikki Q6\*A/Q5\*A/AU/BEA-sarjan mallit ja alle 55-tuumaiset mallit (QLED TV 50QN9\*A-mallia lukuun ottamatta / The Frame)

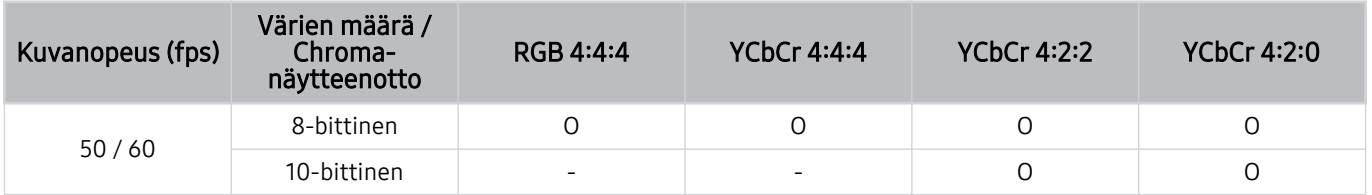

- 50QN9\*A-malli
- Tuettu vähintään 55 tuuman QLED TV -malleissa (lukuun ottamatta Q6\*A/Q5\*A-sarjaa) ja The Frame -mallissa

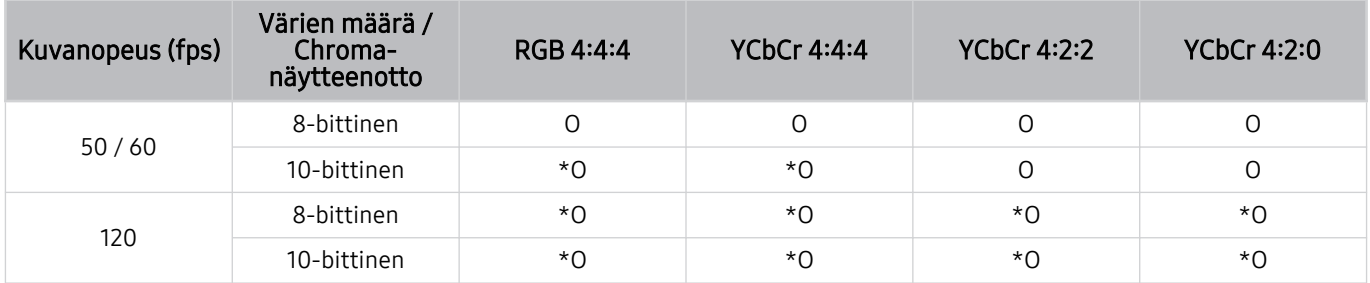

\*: Nämä tekniset tiedot ovat tuettuja HDMI 4 -portissa. QN95A-malli tukee kaikkia HDMI-portteja.

## 8K -mallin tukemat tulosignaalin resoluutiot (QN7\*\*A-sarja ja uudemmat)

Tarkista 8K-mallin tukevat tulosignaalien resoluutiot (QN7\*\*A-sarja ja uudemmat).

## Jos Syöttösignaali plus -asetuksena on Ei käytössä

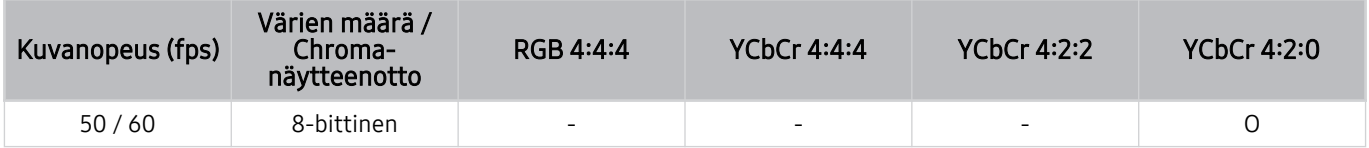

### Jos Syöttösignaali plus -asetuksena on Käytössä

• Resoluutio: 3840 x 2160p, 4096 x 2160p

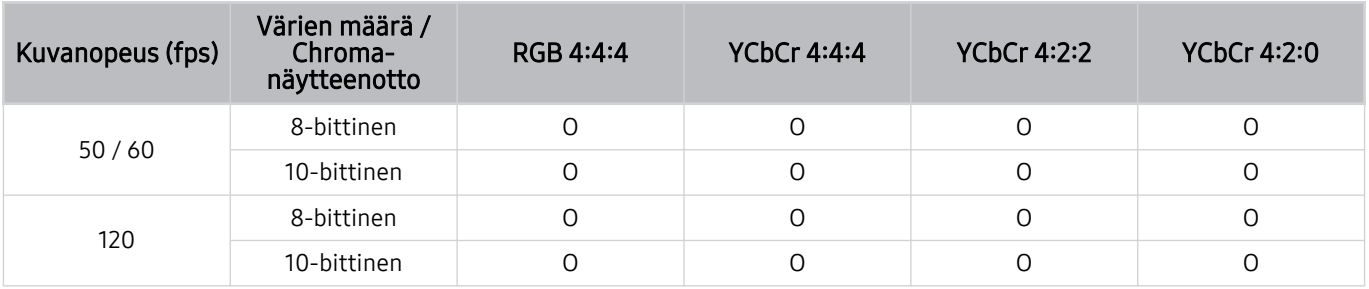

• Resoluutio: 7680 x 4320p

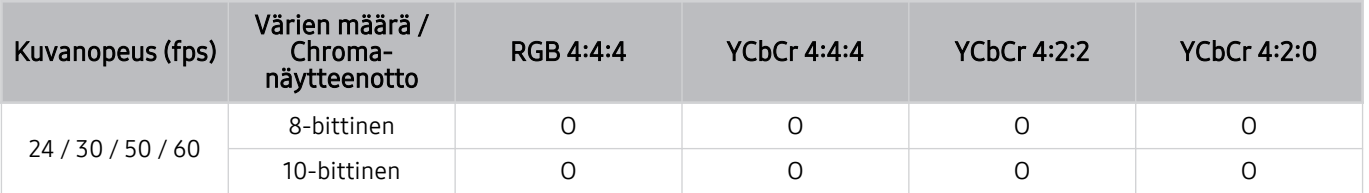

## FreeSync (VRR)-toiminnon tukemat resoluutiot

Tarkista FreeSync (VRR)-signaalin tukemat resoluutiot.

Kun Pelitila -asetuksena on Käytössä tai Autom., FreeSync (VRR)-toiminto on aktivoituna.

- FreeSync (VRR) on tuettu vain seuraavissa malleissa:
	- QLED TV (lukuun ottamatta 43Q7\*A/50Q7\*A/43QN9\*A Q6\*A/Q5\*A-sarjaa ja 50Q8\*A-mallia)
	- AU9-sarja (tuettu vain resoluutio 1920 x 1080)
	- The Frame (55LS03A, 65LS03A, 75LS03A, 85LS03A)
	- Tätä toimintoa ei tueta kaikissa malleissa.

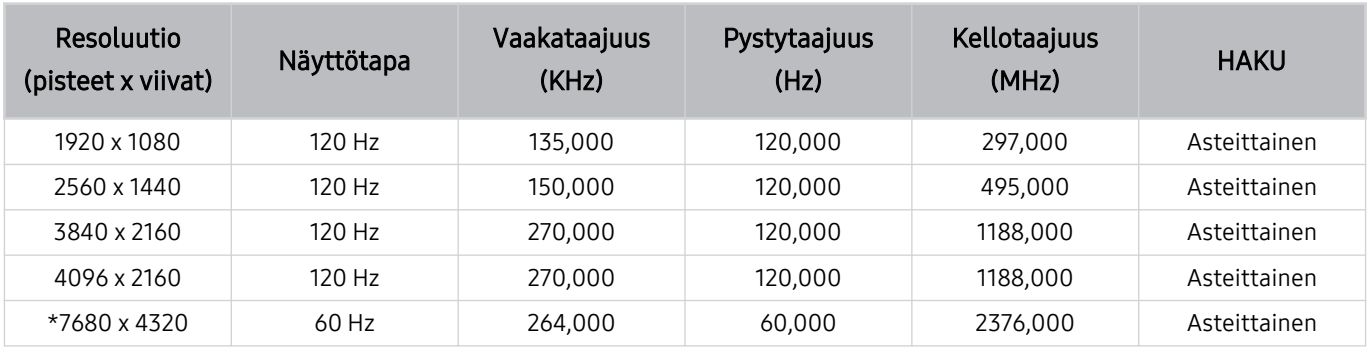

\*: Tarkkuutta ei tueta kaikissa malleissa.

## Tuetut laajakuvaresoluutiot

Tarkista laajakuvan tukemat resoluutiot.

Kun tietokone on yhdistetty ja Pelitila -asetuksena on Käytössä tai Autom., laajakuva (21:9 tai 32:9) on aktiivisena Pelipalkki -palkissa. Kun pidät **D**-painiketta painettuna Pelitila -tilassa, Pelipalkki käynnistyy.

Tätä toimintoa ei tueta kaikissa malleissa.

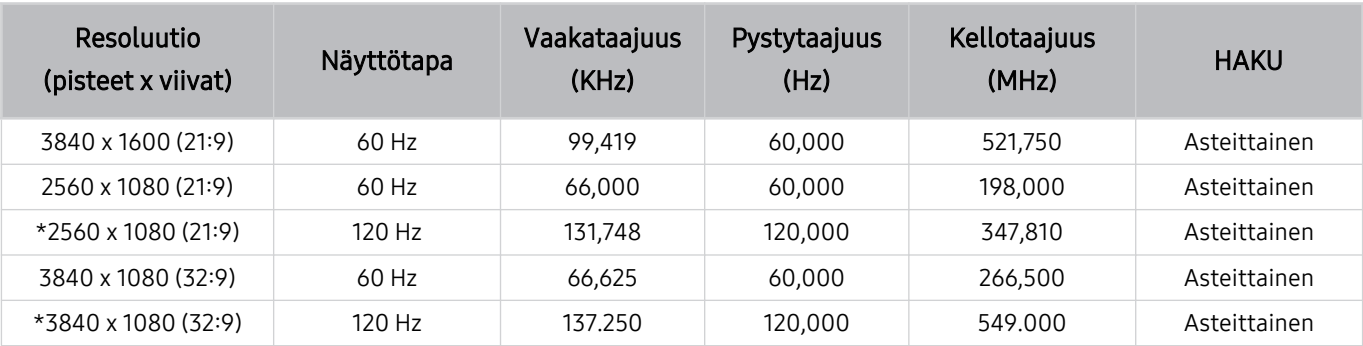

\*: Tarkkuutta ei tueta kaikissa malleissa.

Kun näytön kokoa ei muuteta laajakuvassakaan, aseta resoluutio ulkoisella laitteella.

Laajakuva on saatavilla ulkoisella laitteella, joka tukee 21:9- tai 32:9-resoluutiota. Aseta resoluutioksi ensin 21:9 tai 32:9 ennen pelin aloittamista.

Laajakuva ei välttämättä ole käytettävissä MacBookilla.

Pelilaitteen tapauksessa toiminto ei ole käytettävissä, vaikka ulkoisen laitteen nimeksi olisi muutettu PC.

## Lue tämä, ennen kuin kytket televisioon tietokoneen (tuetut resoluutiot)

#### Tarkista PC-kuvasignaalien tukemat resoluutiot.

Kun yhdistät TV:n tietokoneeseen, aseta tietokoneen videokortti yhteen vakioresoluutioista, jotka on lueteltu alla olevissa taulukoissa. Televisio sovittaa kuvan valitsemaasi resoluutioon automaattisesti. Huomaa, että optimaaliset ja suositeltavat resoluutiot ovat 3840 x 2160, 60 Hz (UHD-mallit), 1920 x 1080, 60 Hz (Q5\*A-sarja) ja 7680 x 4320, 60 Hz (QN7\*\*A-sarja ja uudemmat). Jos valitset jonkin muun kuin taulukoissa mainitun tarkkuuden, kuvaruutu voi jäädä tyhjäksi tai vain kaukosäätimen vastaanotin syttyy. Tarkista yhteensopivat resoluutiot näytönohjaimen käyttöoppaasta.

◆ Natiiviresoluutiot ovat 3840 x 2160, 60 Hz (UHD-mallit) ja 7680 x 4320, 60 Hz (QN7\*\*A-malli), kun Syöttösignaali plus -asetuksena on Käytössä. Natiiviresoluutio on 3840 x 2160 30 Hz:llä, kun Syöttösignaali plus -asetukseksi on määritetty Ei käytössä.

#### IBM

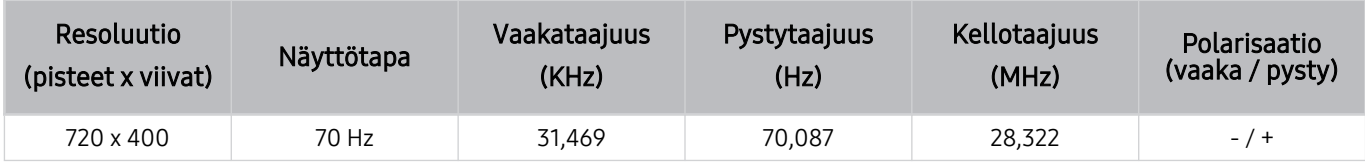

#### MAC

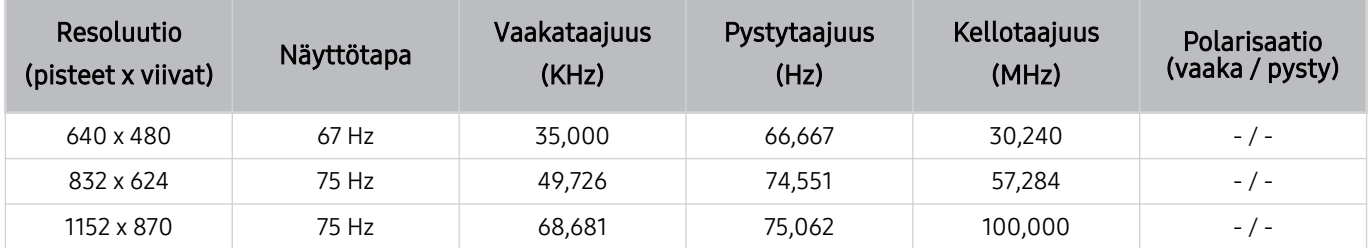

## VESA DMT

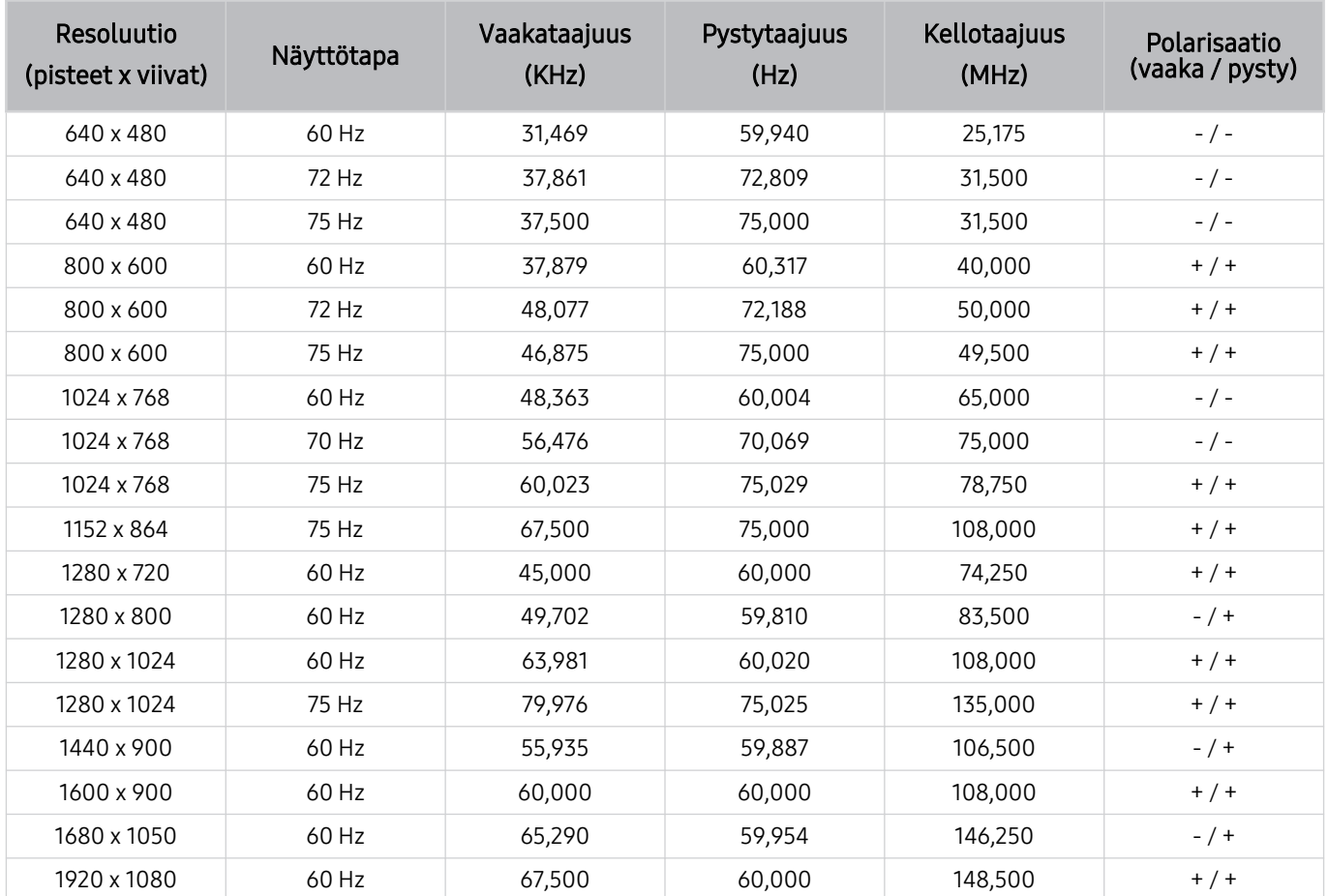

## VESA CVT

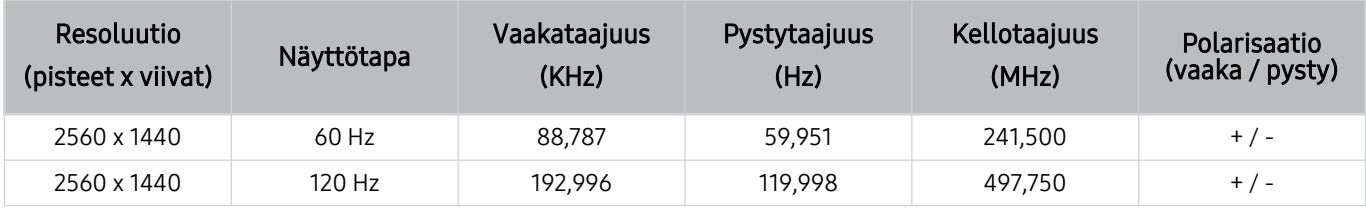

Tarkkuutta ei tueta kaikissa malleissa.

2560 x 1440, 60 Hz -resoluutiota ei tueta Pelitila -tilassa.

### CTA-861

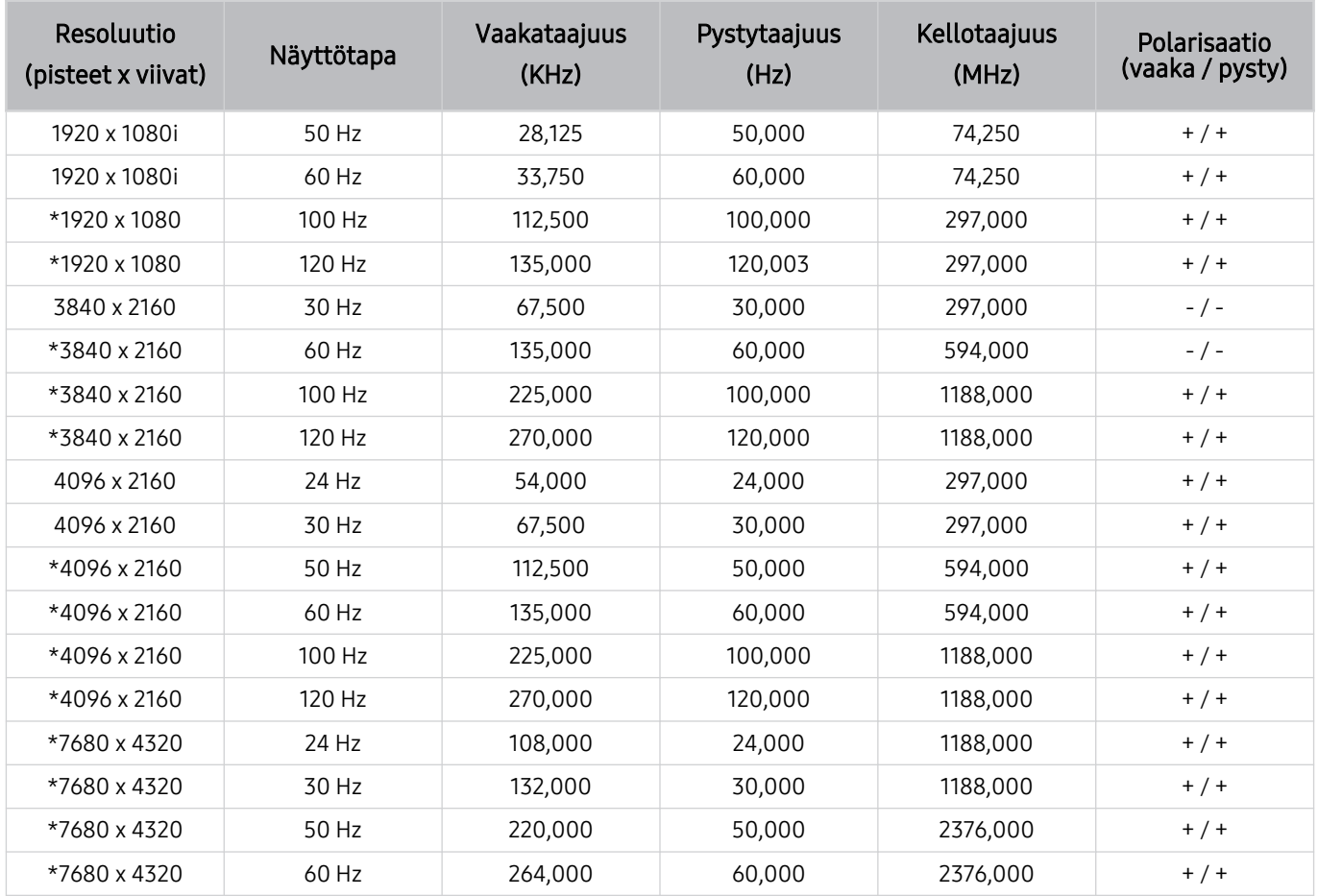

\*: Tarkkuutta ei tueta kaikissa malleissa.

# Videosignaalien tukemat resoluutiot

Tarkista videosignaaleille tuetut tarkkuudet.

## CTA-861

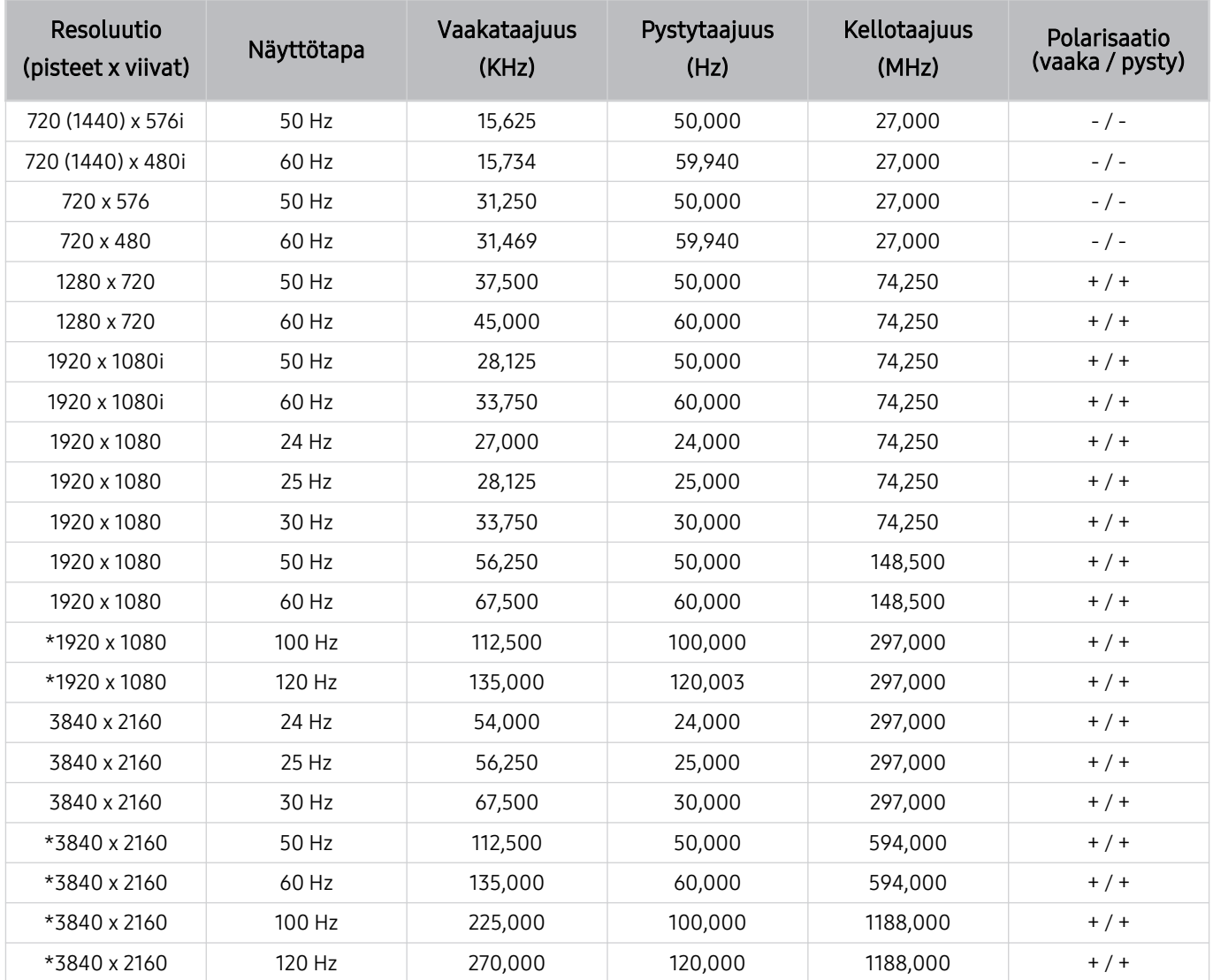

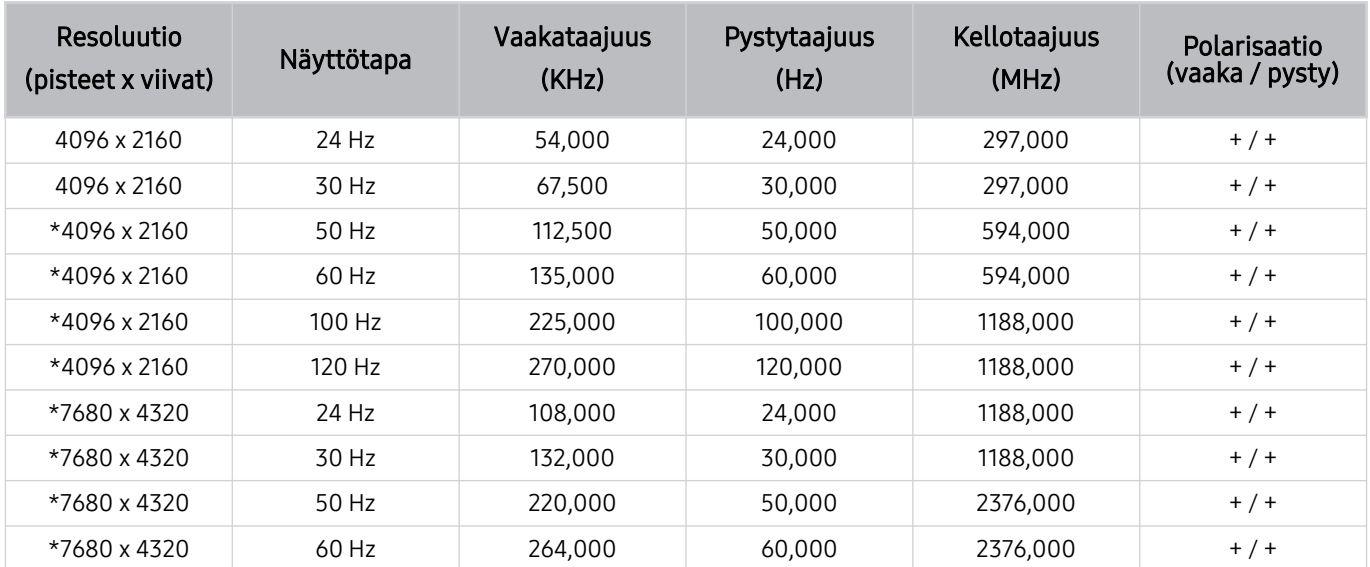

\*: Tarkkuutta ei tueta kaikissa malleissa.

## VESA CVT

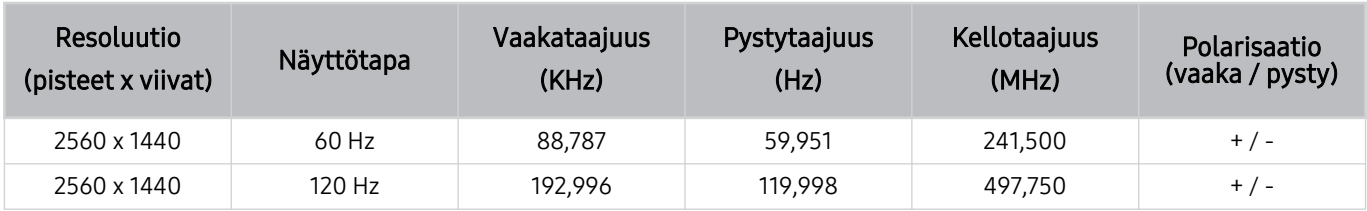

Tarkkuutta ei tueta kaikissa malleissa.

## Lue tämä ennen Bluetooth-laitteiden käyttämistä

Tutustu näihin tietoihin, ennen kuin käytät Bluetooth-laitteita.

Tätä toimintoa ei välttämättä tueta kaikissa malleissa tai kaikilla alueilla.

### Bluetoothin käyttörajoituksia

- Bluetooth-laitteita ei voida käyttää samanaikaisesti Wi-Fi-kaiuttimien tilaäänikokoonpano-toiminnon kanssa.
- Joissakin Bluetooth-laitteissa saattaa esiintyä yhteensopivuusongelmia. (Yksinomaan mobiililaitteille tarkoitetut kuulokkeet eivät saata olla käytettävissä joissakin käyttöympäristöissä.)
- Huulenliikkeiden synkronoinnissa voi esiintyä virheitä.
- Television ja Bluetooth-laitteen välinen yhteys saattaa katketa, jos laitteet ovat liian kaukana toisistaan.
- Bluetooth-laite saattaa humista tai toimia väärin seuraavissa tilanteissa:
	- Jos jokin ruumiinosasi on kosketuksissa Bluetooth-laitteen lähettimen/vastaanottimen tai television kanssa.
	- Jos seinien, nurkkien tai väliseinien muodostamat esteet aiheuttavat vaihteluita sähkönsyöttöön.
	- Jos samaa taajuusaluetta käyttävät muut laitteet aiheuttavat laitteeseen sähköisiä häiriöitä. Häiriöitä voivat aiheuttaa esimerkiksi terveydenhoitolaitteet, mikroaaltouunit tai langaton lähiverkko.
- Jos ongelma jatkuu, suosittelemme kiinteän verkkoyhteyden käyttöä.
	- DIGITAL AUDIO OUT (OPTICAL) -portti
		- Tätä toimintoa ei tueta kaikissa malleissa.
	- HDMI (eARC) -portti

## Lisenssit & muut tiedot

Näytä television lisenssit ja muut tiedot sekä tavaramerkkitiedot.

# **DCDolby Audio**

Manufactured under license from Dolby Laboratories. Dolby, Dolby Audio and the double-D symbol are trademarks of Dolby Laboratories Licensing Corporation.

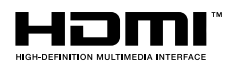

The terms HDMI and HDMI High-Definition Multimedia Interface, and the HDMI Logo are trademarks or registered trademarks of HDMI Licensing Administrator, Inc. in the United States and other countries.

#### Open Source License Notice

Open Source used in this product can be found on the following webpage. (https://opensource.samsung.com)

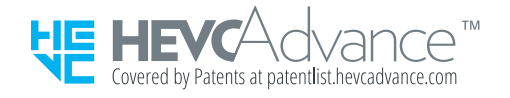
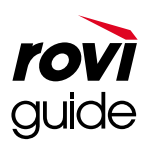

Tavaramerkki: Rovi ja Rovi Guide ovat Rovi Corporationin ja/tai sen tytäryhtiöiden tavaramerkkejä.

Lisenssi: Rovi Guide -järjestelmä valmistetaan Rovi Corporationin ja/tai sen tytäryhtiöiden lisenssillä.

Patentti: Rovi Guide -järjestelmä on suojattu patentein ja patenttihakemuksin Yhdysvalloissa, Euroopassa ja muissa maissa. Patentteihin sisältyy yksi tai useampia Rovi Corporationille ja tai sen tytäryhtiöille myönnettyjä yhdysvaltalaisia patentteja 6,396,546; 5,940,073; 6,239,794.

Vastuuvapauslauseke: Rovi Corporation ja/tai sen tytäryritykset ja yhteistyökumppanit eivät ole millään tavalla vastuussa Rovi Guide -järjestelmän ohjelmatietojen oikeellisuudesta eivätkä takaa palvelun saatavuutta kaikilla maantieteellisillä alueilla. Rovi Corporation ja/tai sen yhteistyökumppanit eivät ole missään olosuhteissa vastuussa mistään vahingoista Rovi Guide -järjestelmän ohjelmatietojen oikeellisuuteen tai muihin järjestelmässä oleviin tietoihin liittyen.

### POWERED BY **QUICKSET**®

Tätä lisenssiä ei välttämättä tueta kaikissa malleissa tai kaikilla alueilla.

Voit selvittää Euroopan energiamerkintöjen tuotetietokannan (EPREL) energiamerkintätiedot osoitteesta https:// eprel.ec.europa.eu/qr/\*\*\*\*\*\*,

jossa \*\*\*\*\*\* on tuotteen EPREL-rekisteröintinumero. Löydät rekisteröintinumeron tuotteen energialuokitustarrasta.

# Vianmääritys

Jos kohtaat television käytössä jonkin ongelman, voit tarkastella eri ratkaisuja television katselun aikana. Jos vianmääritys ei ratkaise ongelmaasi, katso UKK-osio tai ota yhteys Samsungin asiakaspalveluun.

### Kuvaongelmat

Nämä ohjeet voivat auttaa ratkaisemaan television kuvaan liittyviä ongelmia.

#### Kuvan testaaminen

#### $\bigcirc$   $\gg$   $\circ$  Asetukset > Tuki > Laitteen ylläpito > Itsediagnoosi > Kuvatesti Yritä nyt

Ennen kuin tutustut alla oleviin ongelma- ja ratkaisutietoihin, käynnistä Kuvatesti, jotta voisit selvittää, onko ongelma television aiheuttama. Kuvatesti näyttää teräväpiirtokuvan, jota tarkastelemalla voit etsiä vikoja ja virheitä.

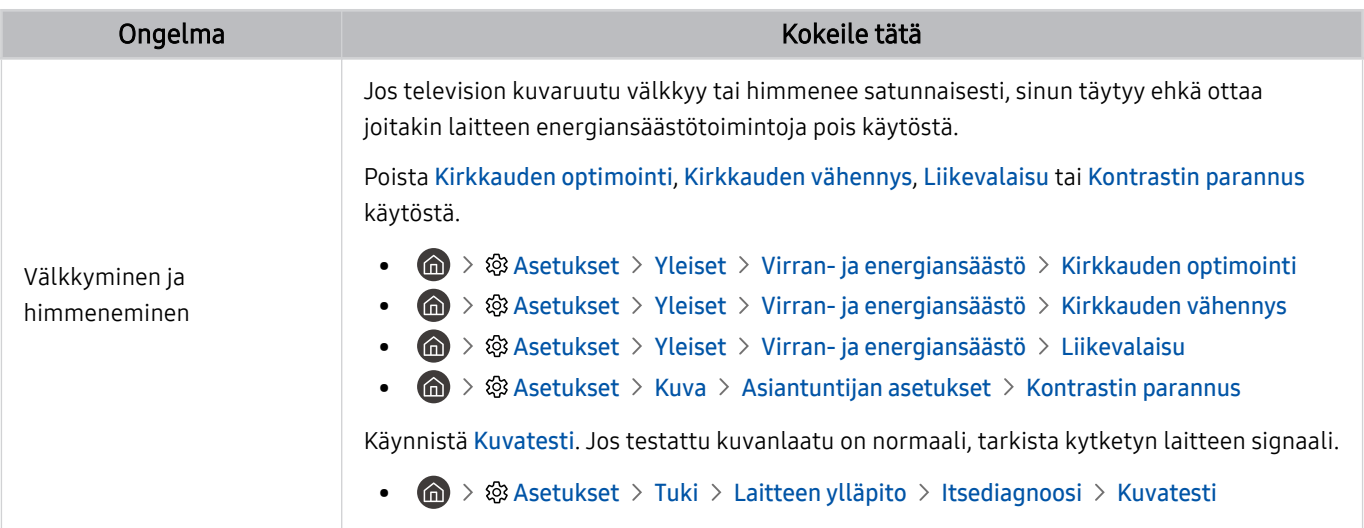

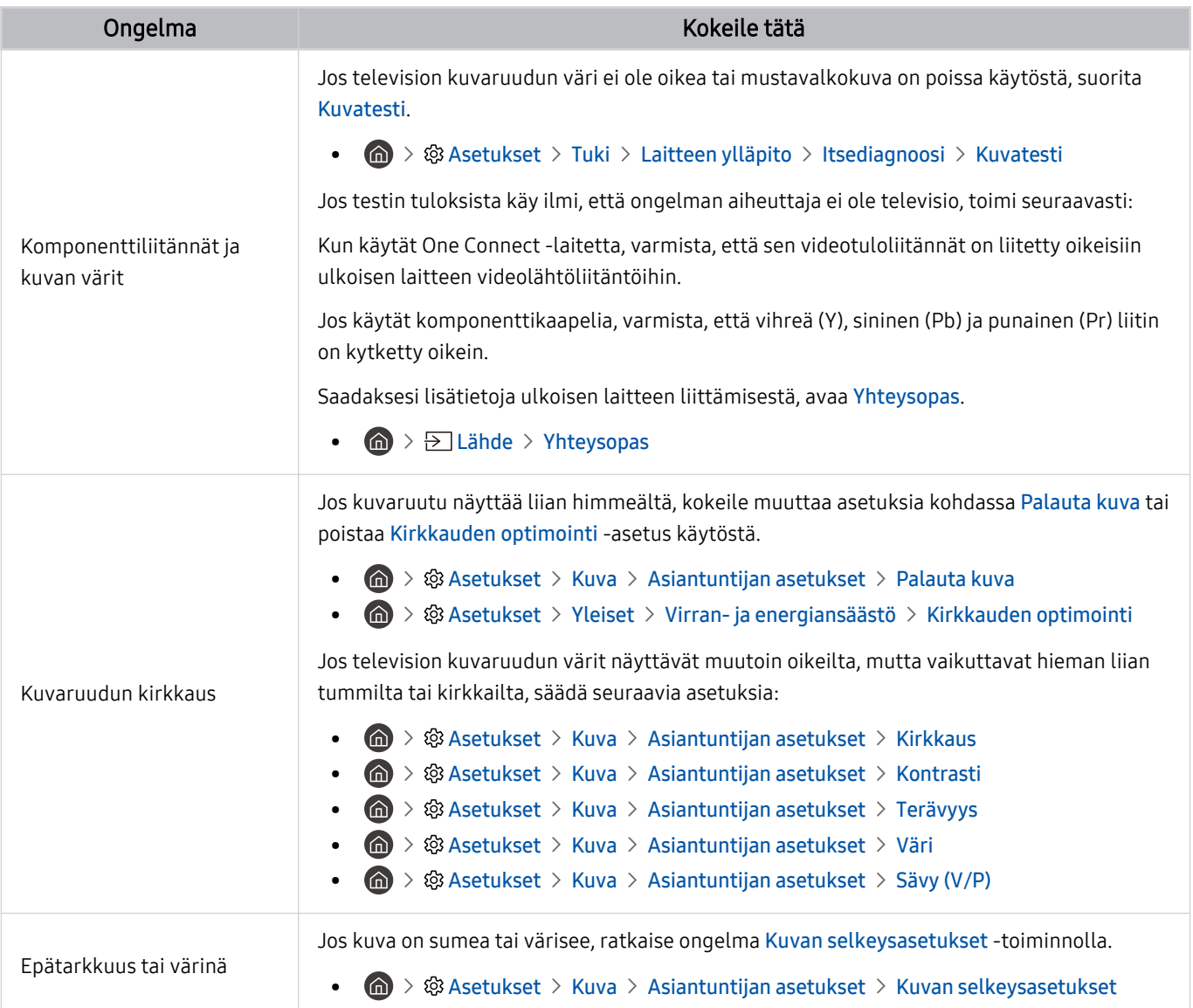

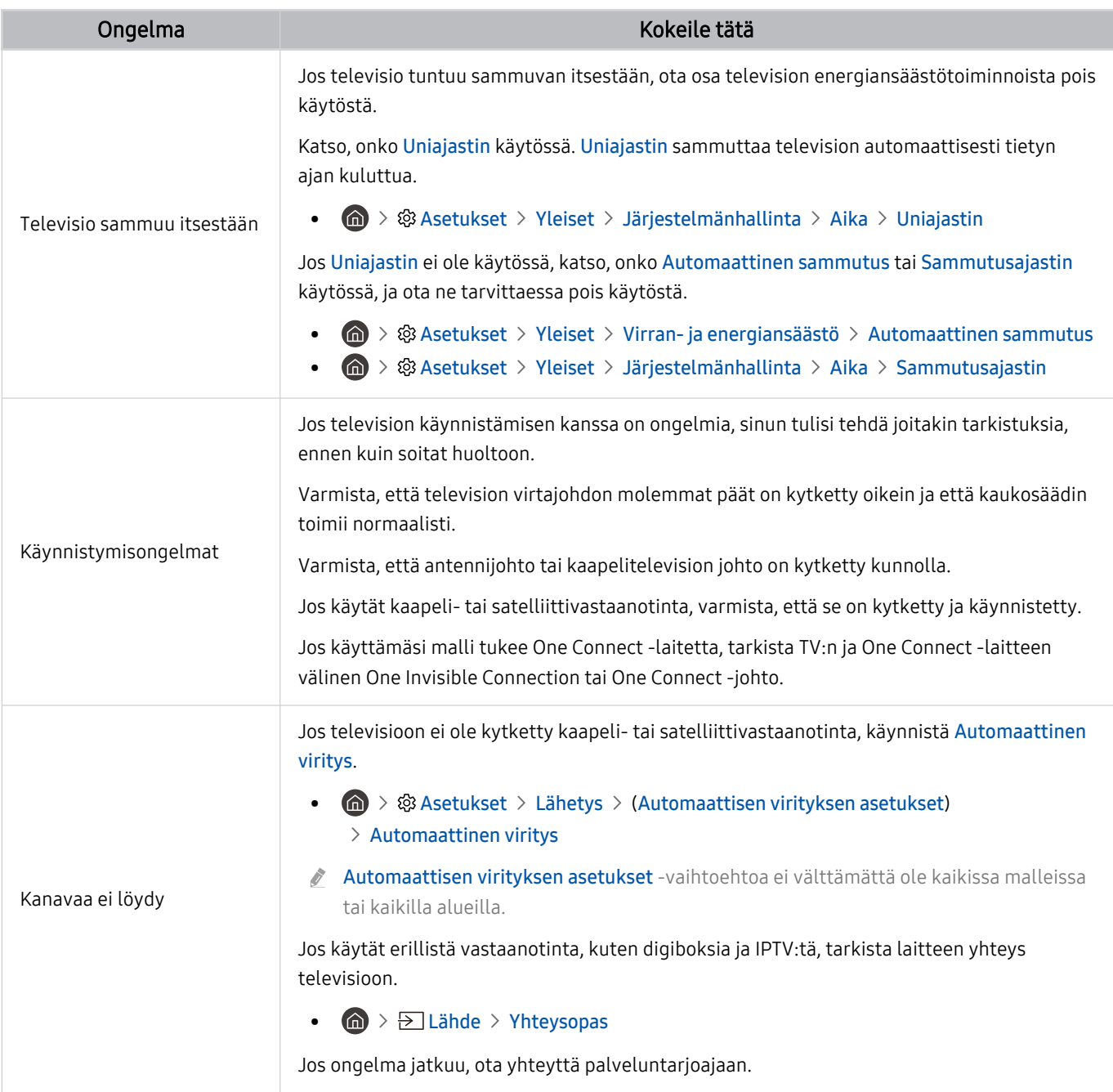

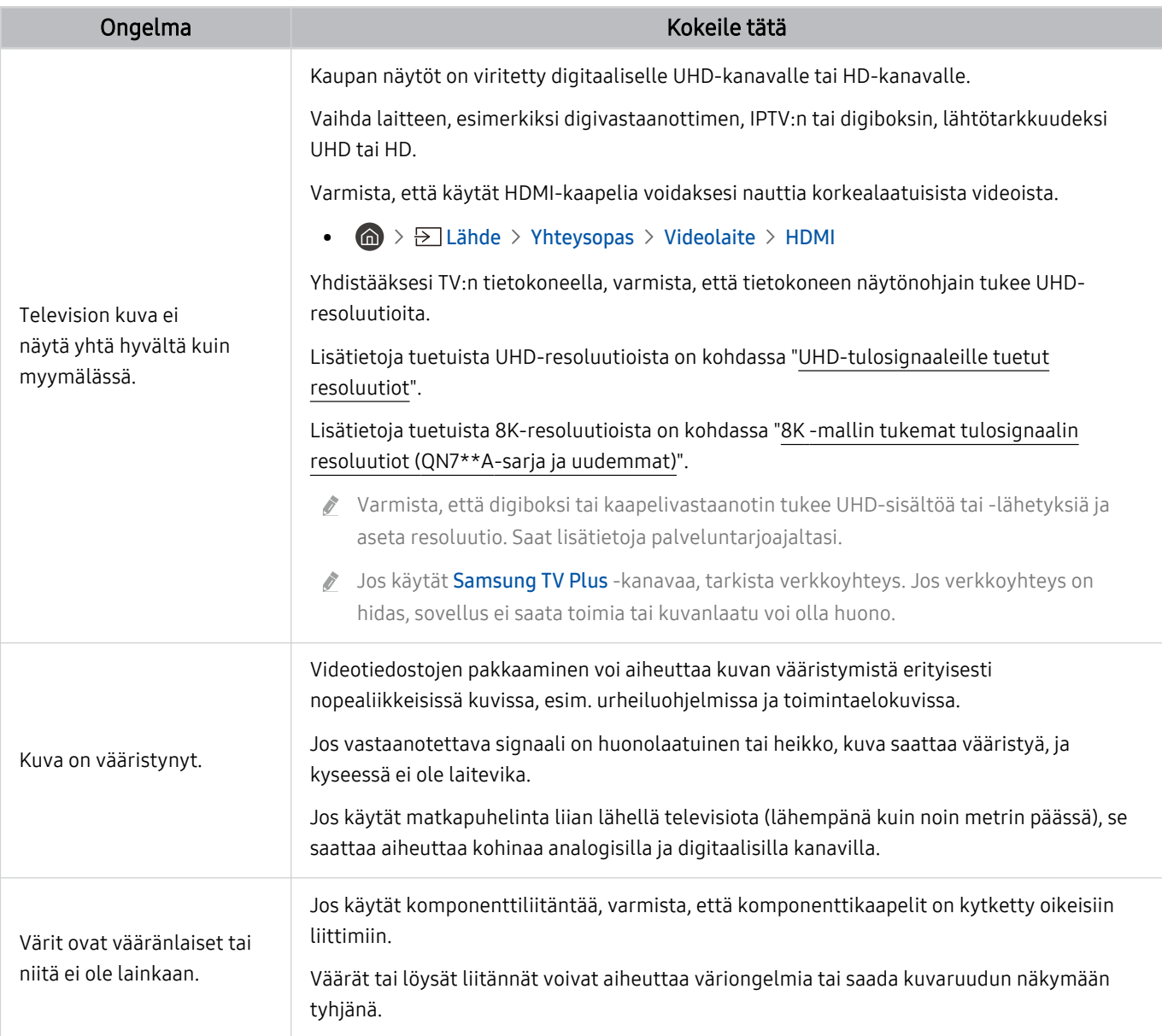

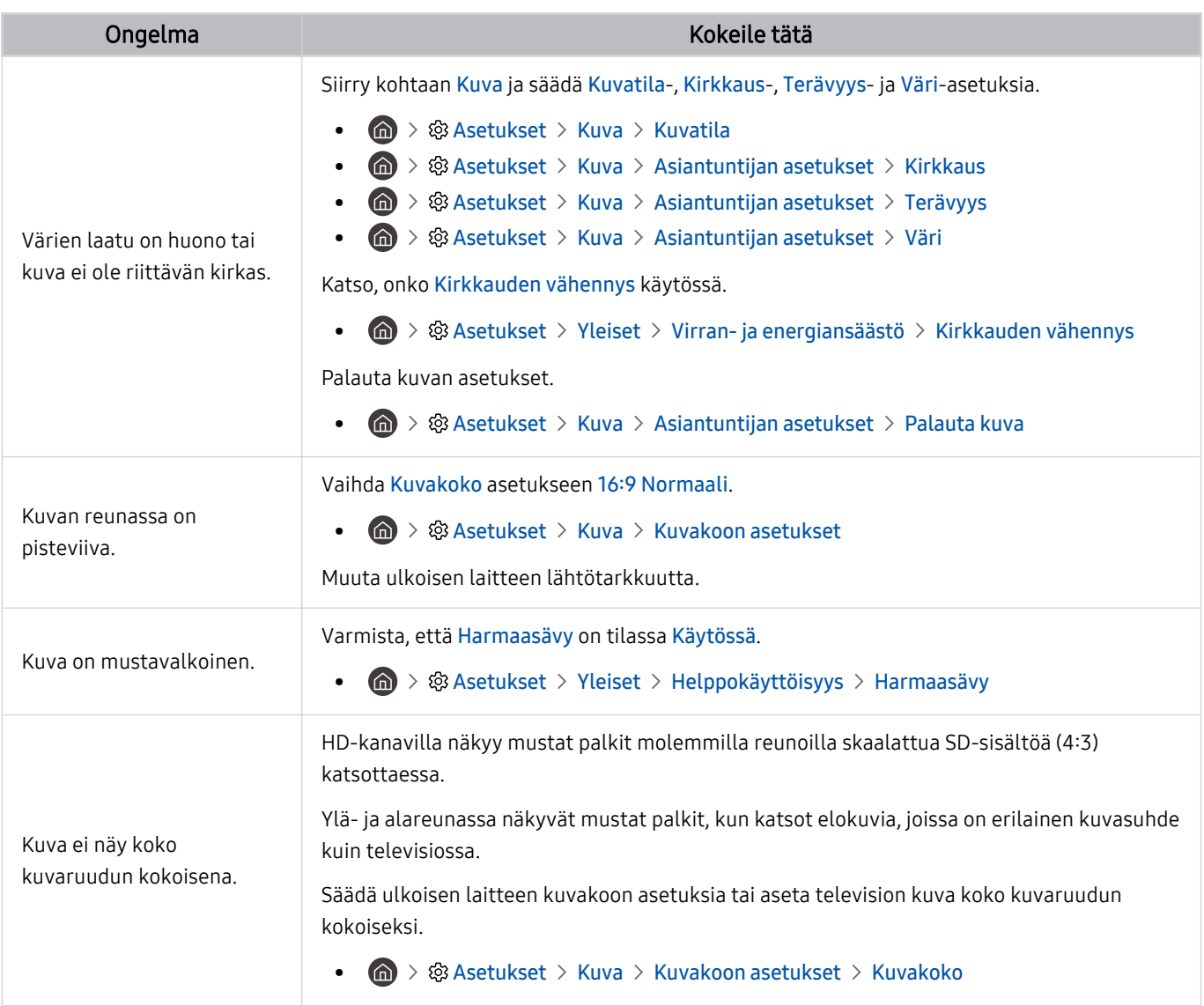

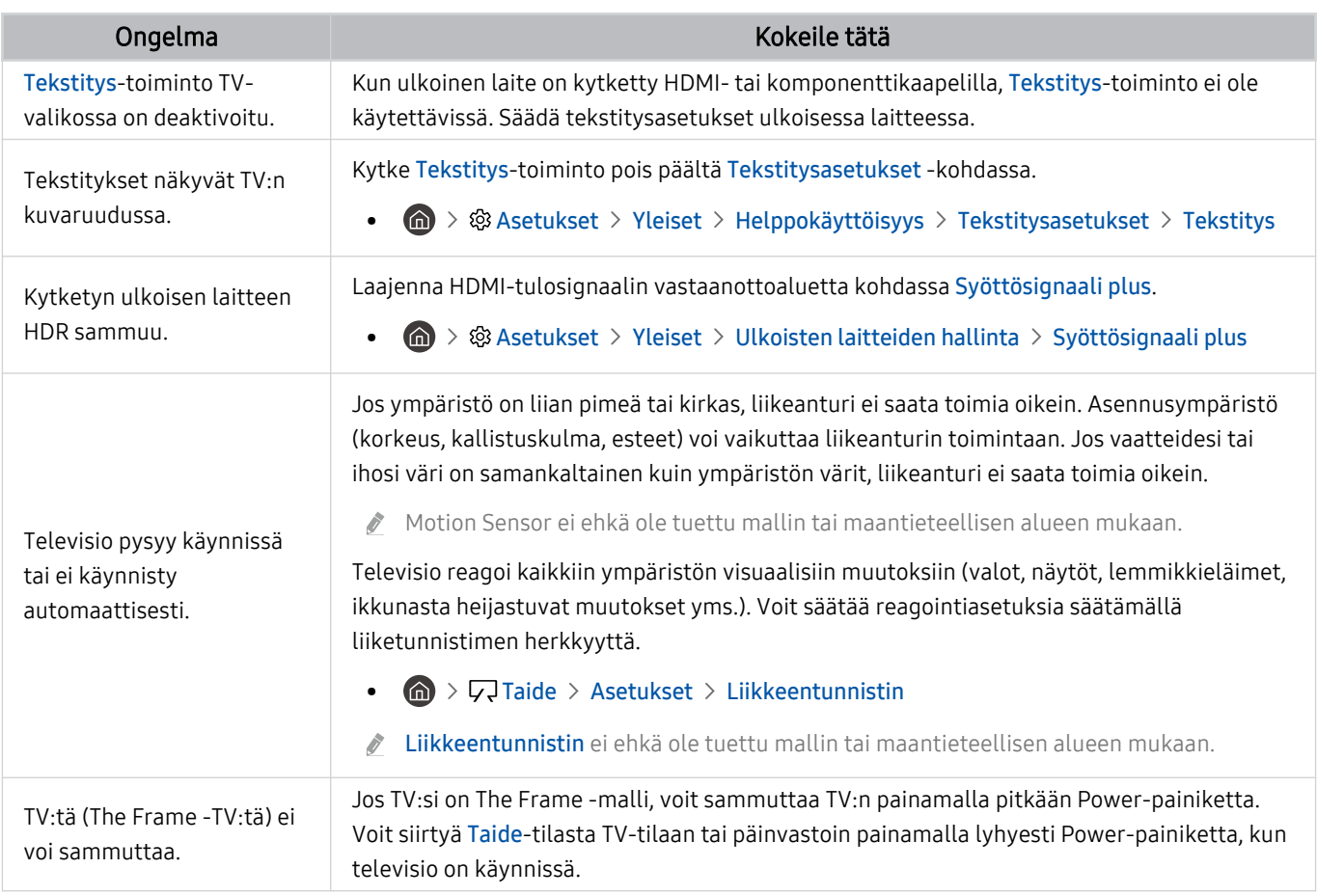

Jos testikuva ei aukea tai jos siinä esiintyy kohinaa tai vääristymiä, televisiossa saattaa olla vikaa. Ota yhteys Samsungin asiakaspalveluun avun saamiseksi.

Jos testikuva näkyy oikein, ulkoisessa laitteessa saattaa olla vikaa. Tarkista liitännät.

Jos ongelma jatkuu, tarkista Signaalitiedot tai katso ulkoisen laitteen käyttöopas.

# Ääni- ja kohinaongelmat

Nämä ohjeet voivat auttaa ratkaisemaan television ääneen liittyviä ongelmia.

### Äänen testaaminen

#### $\bigcirc$   $\gg$   $\circ$  Asetukset > Tuki > Laitteen ylläpito > Itsediagnoosi > Äänitesti Yritä nyt

Jos televisio toistaa Äänitesti -äänen vääristymättömänä, ulkoisessa laitteessa saattaa olla vikaa tai lähetyssignaalin voimakkuus ei ole riittävä.

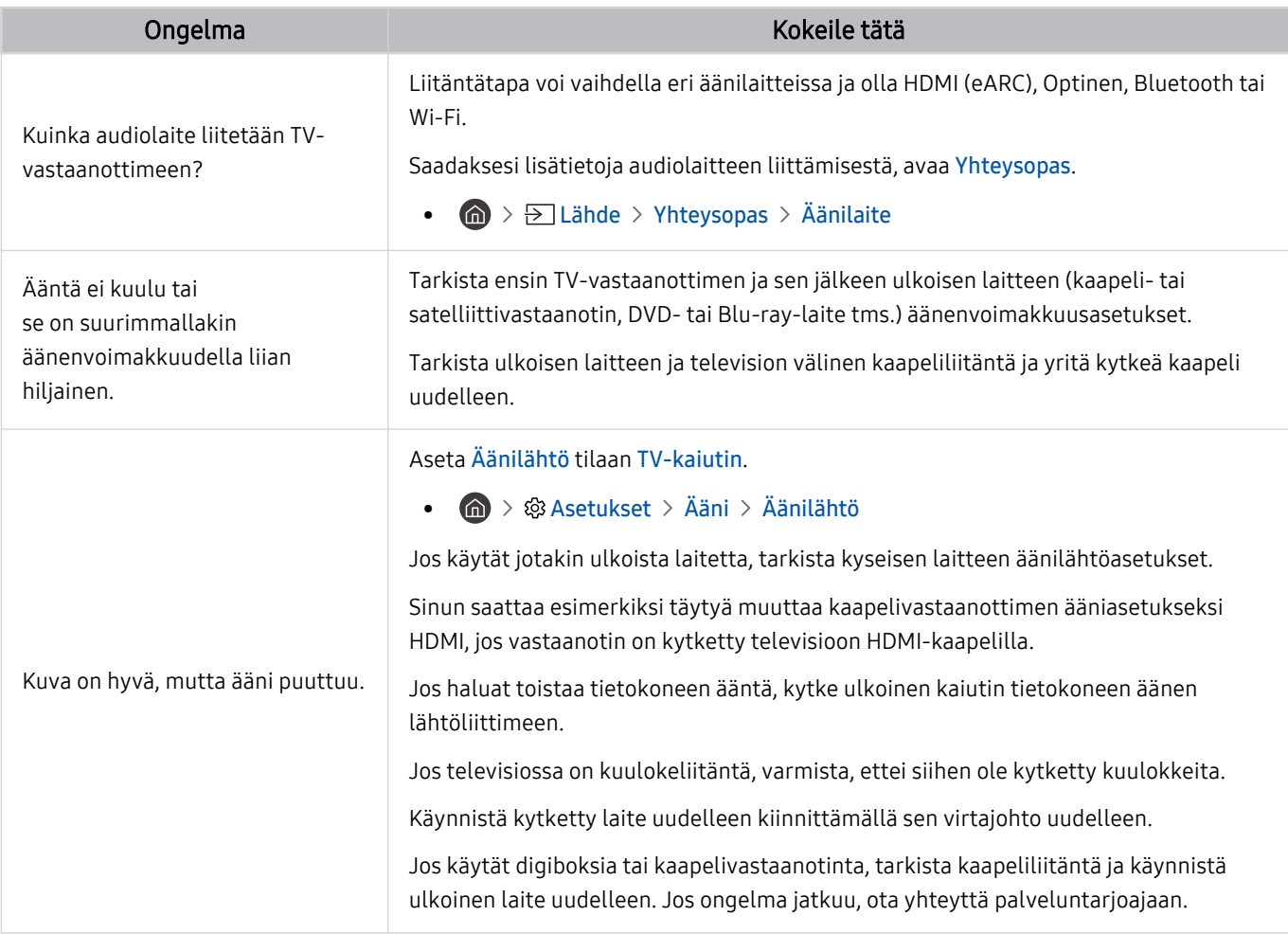

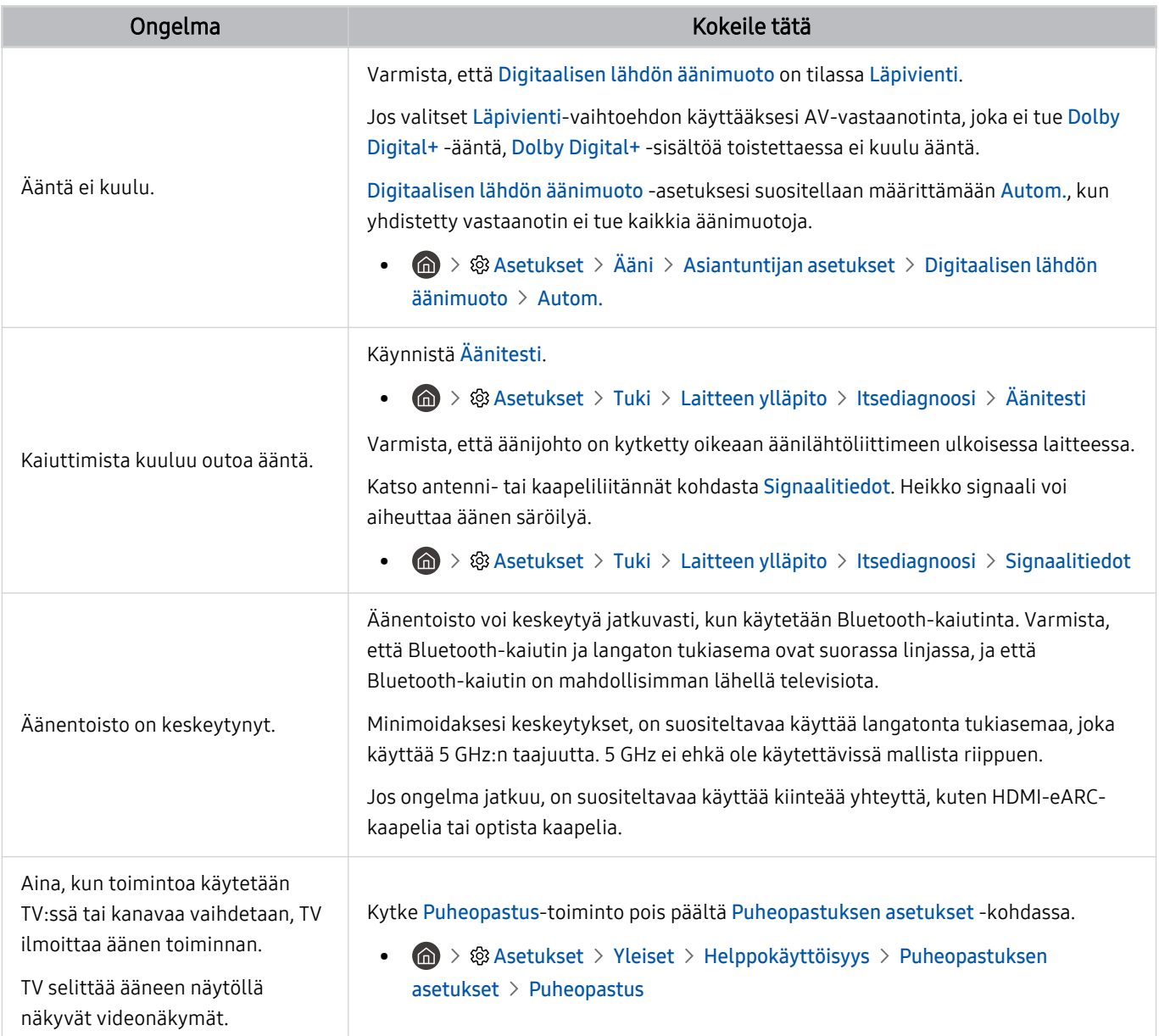

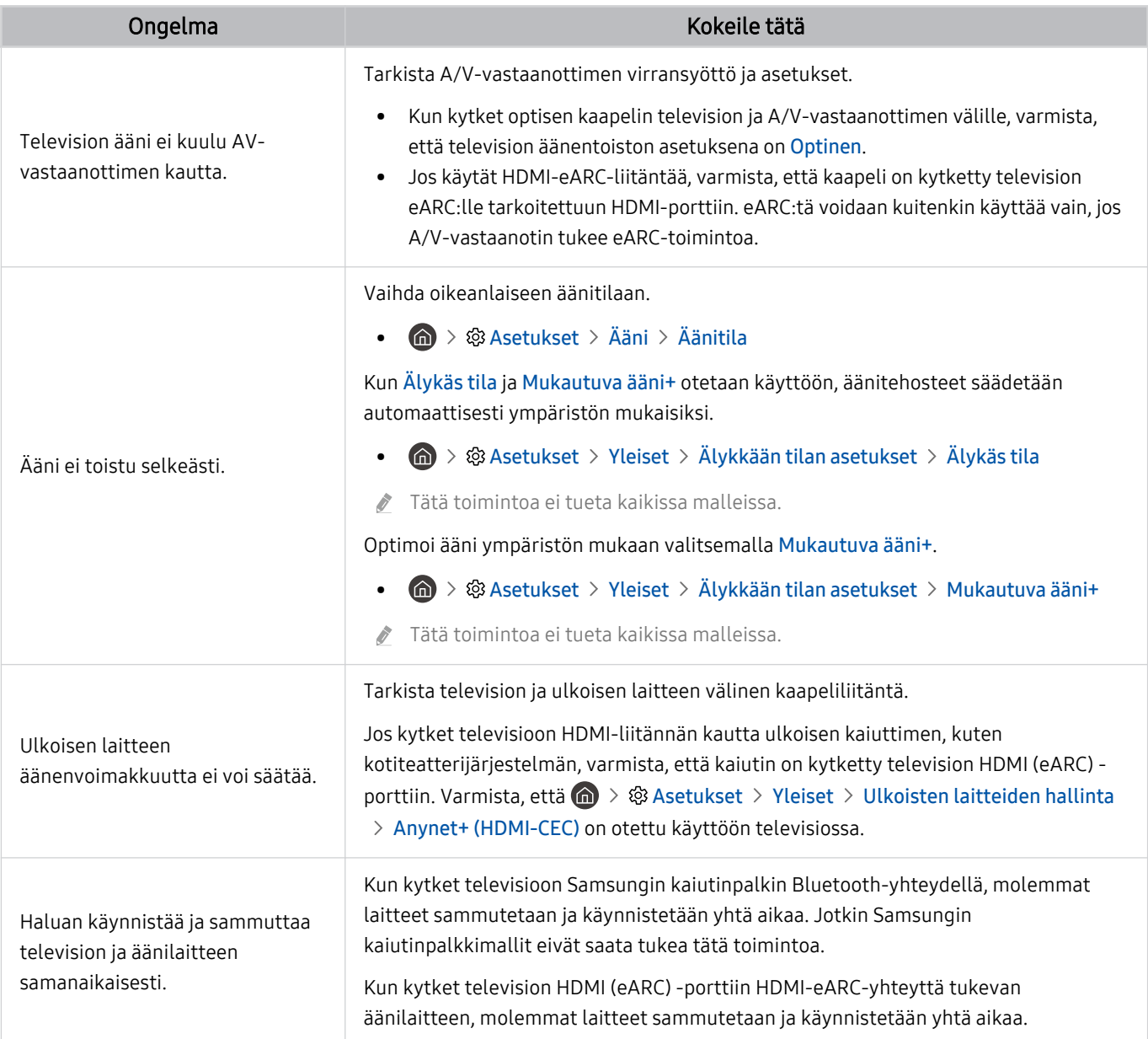

# Kanava- ja lähetysongelmat

#### Nämä ohjeet voivat auttaa ratkaisemaan televisiolähetysten vastaanottamiseen liittyviä ongelmia.

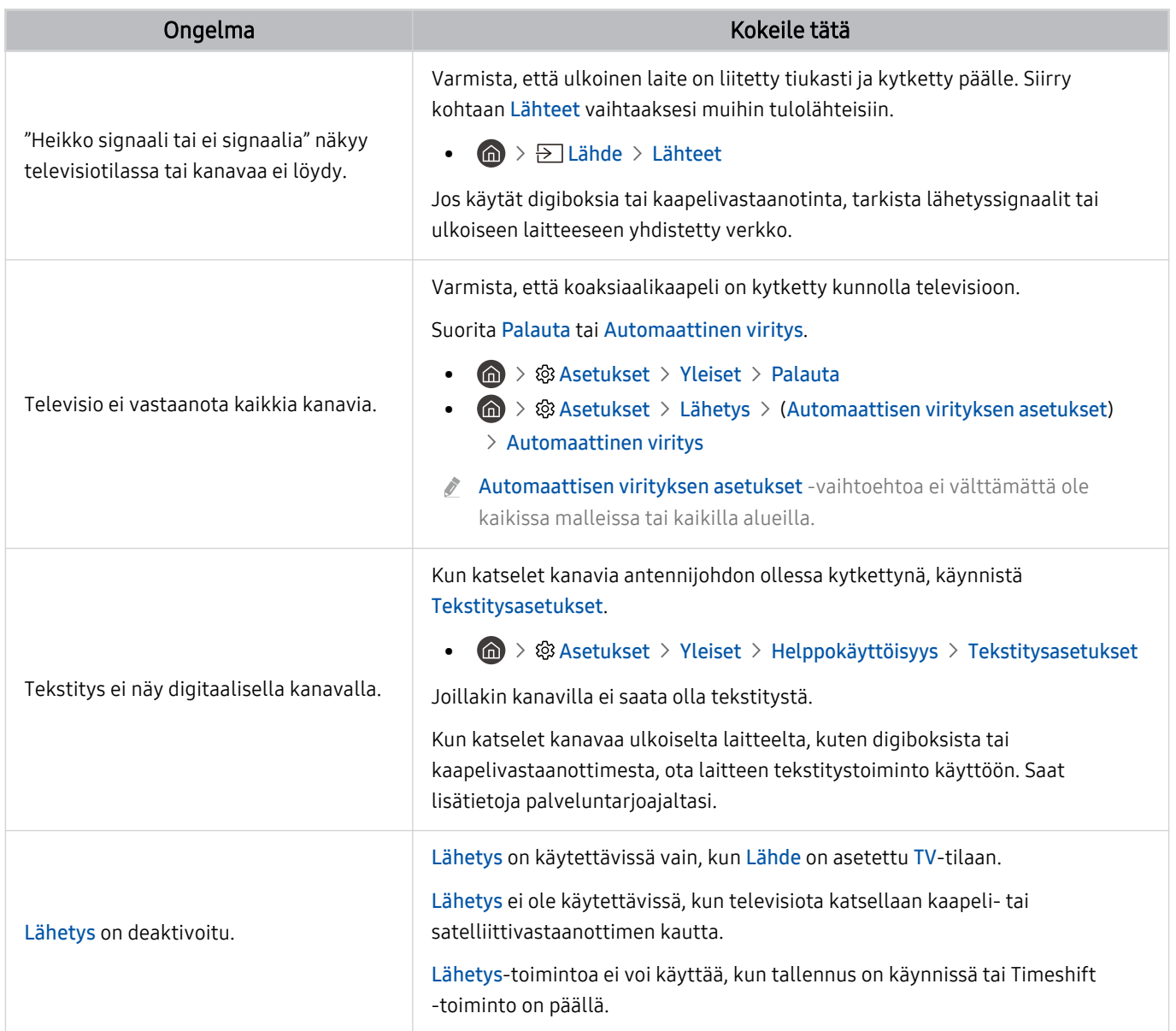

# Ulkoisen laitteen yhteysongelmat

#### Jos television yhdistäminen ulkoiseen laitteeseen, kuten tietokoneeseen, pelikonsoliin tai mobiililaitteeseen, tuottaa vaikeuksia, nämä ohjeet voivat auttaa ratkaisemaan ongelman.

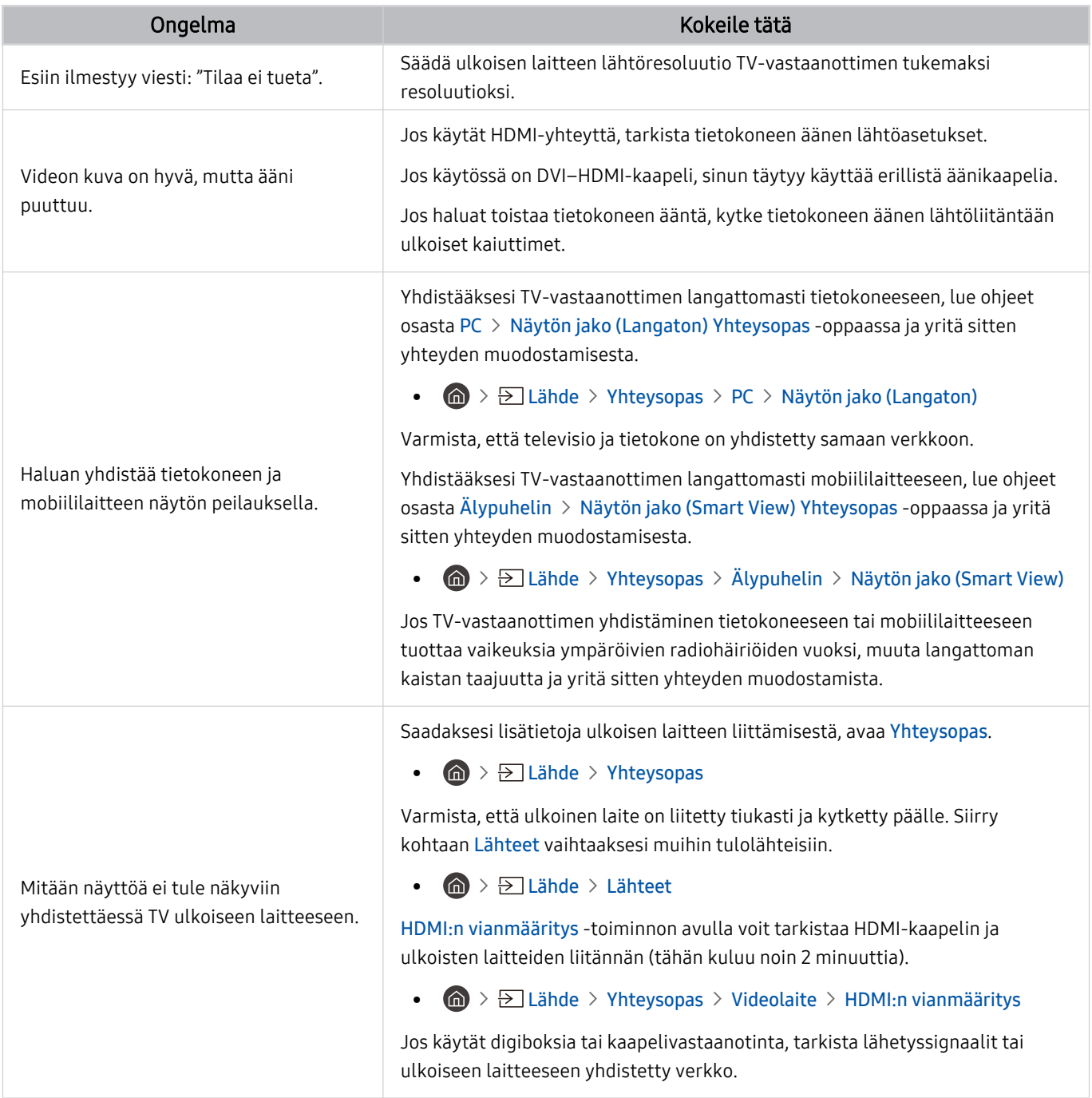

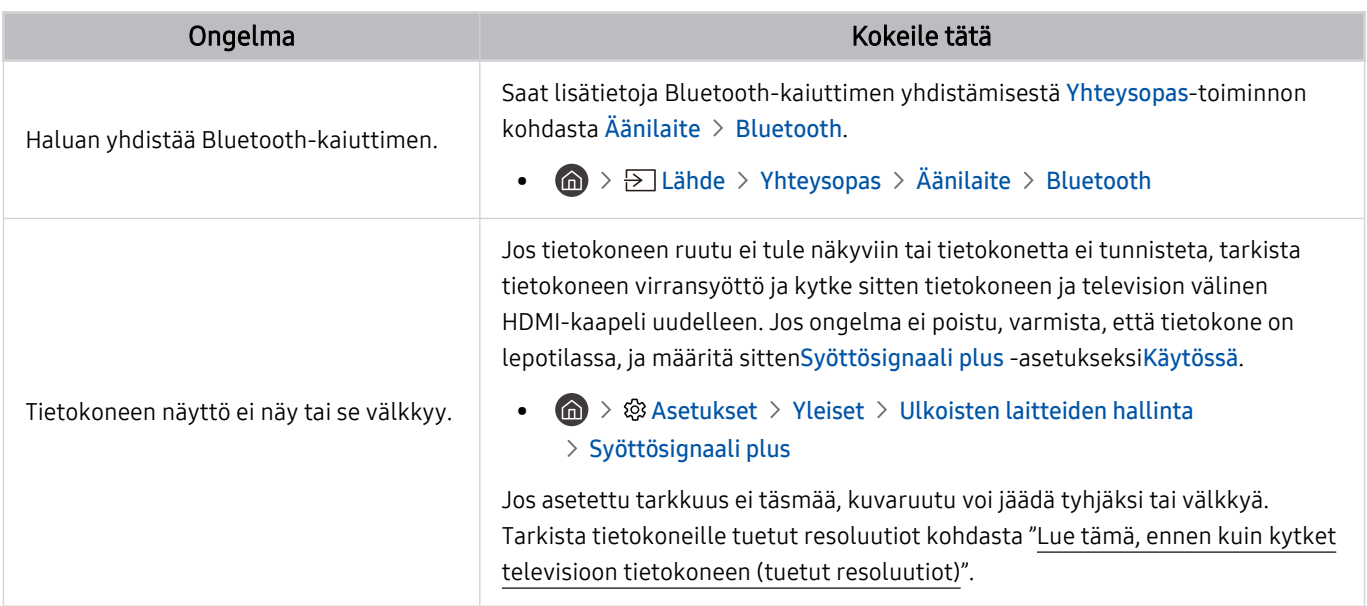

## Verkko-ongelmat

#### Nämä ohjeet voivat auttaa ratkaisemaan television Internet-yhteyteen liittyviä ongelmia.

**6** > ® Asetukset > Tuki > Laitteen ylläpito > Itsediagnoosi > Smart Hubin yhteystesti Yritä nyt Yritä nyt

Jos TV:llä on verkkoyhteys- tai TV-huolto-ongelmia, tarkista Smart Hub -yhteyden tila.

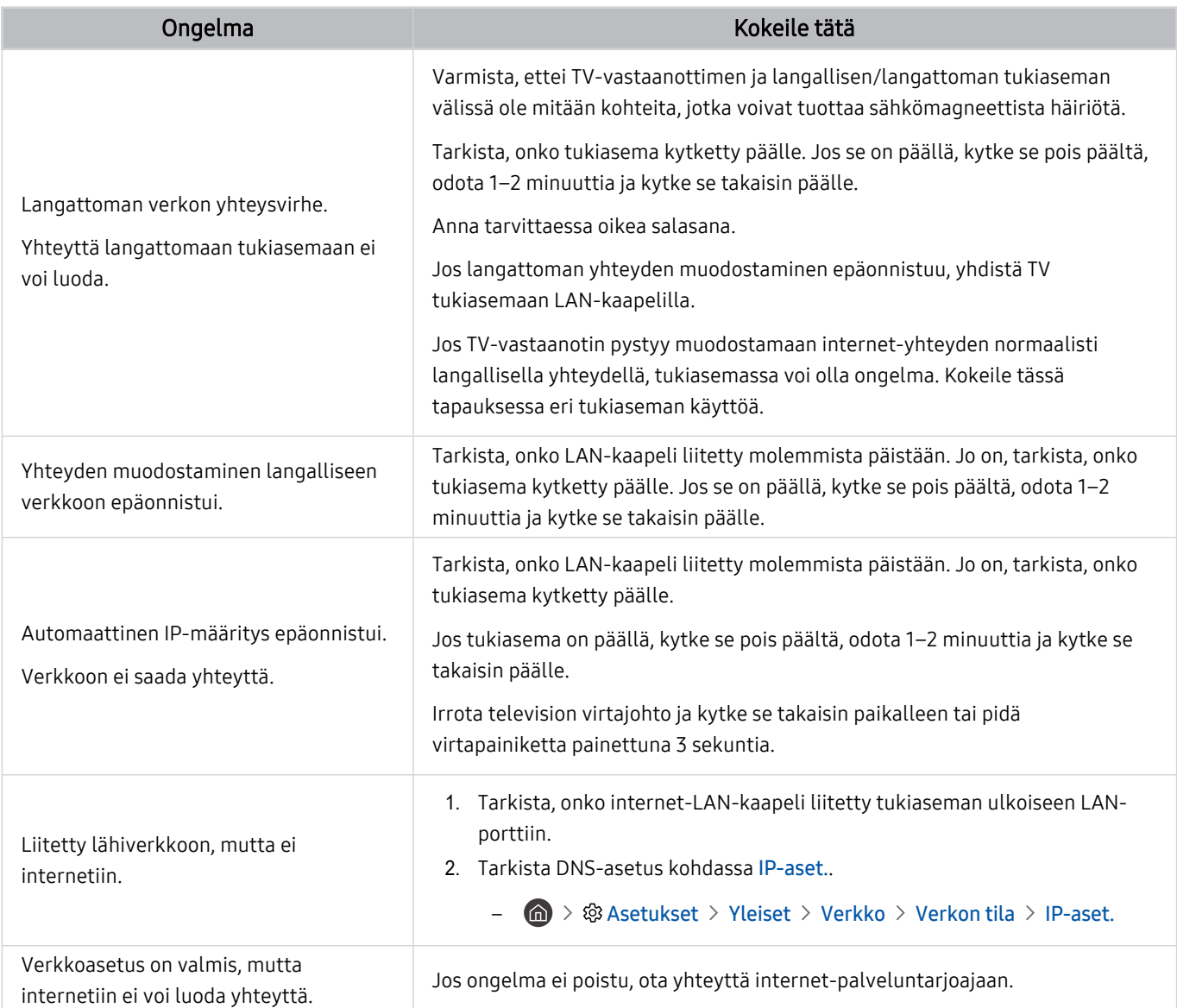

Jotkin mallit eivät tue kiinteitä verkkoja.

# Anynet+ (HDMI-CEC) -ongelmat

#### Kun Anynet+ (HDMI-CEC) ei toimi, nämä ohjeet voivat auttaa ratkaisemaan ongelman.

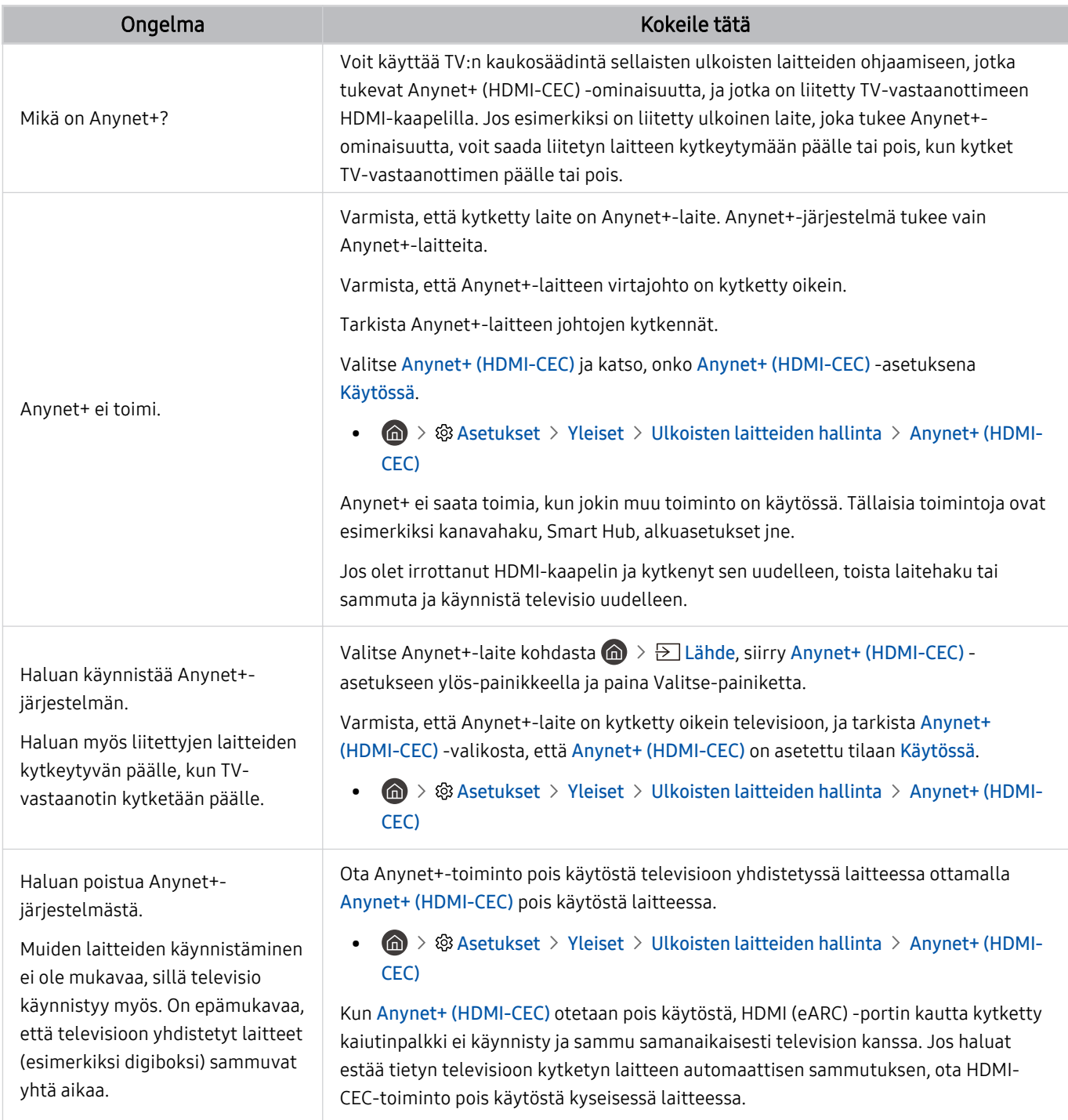

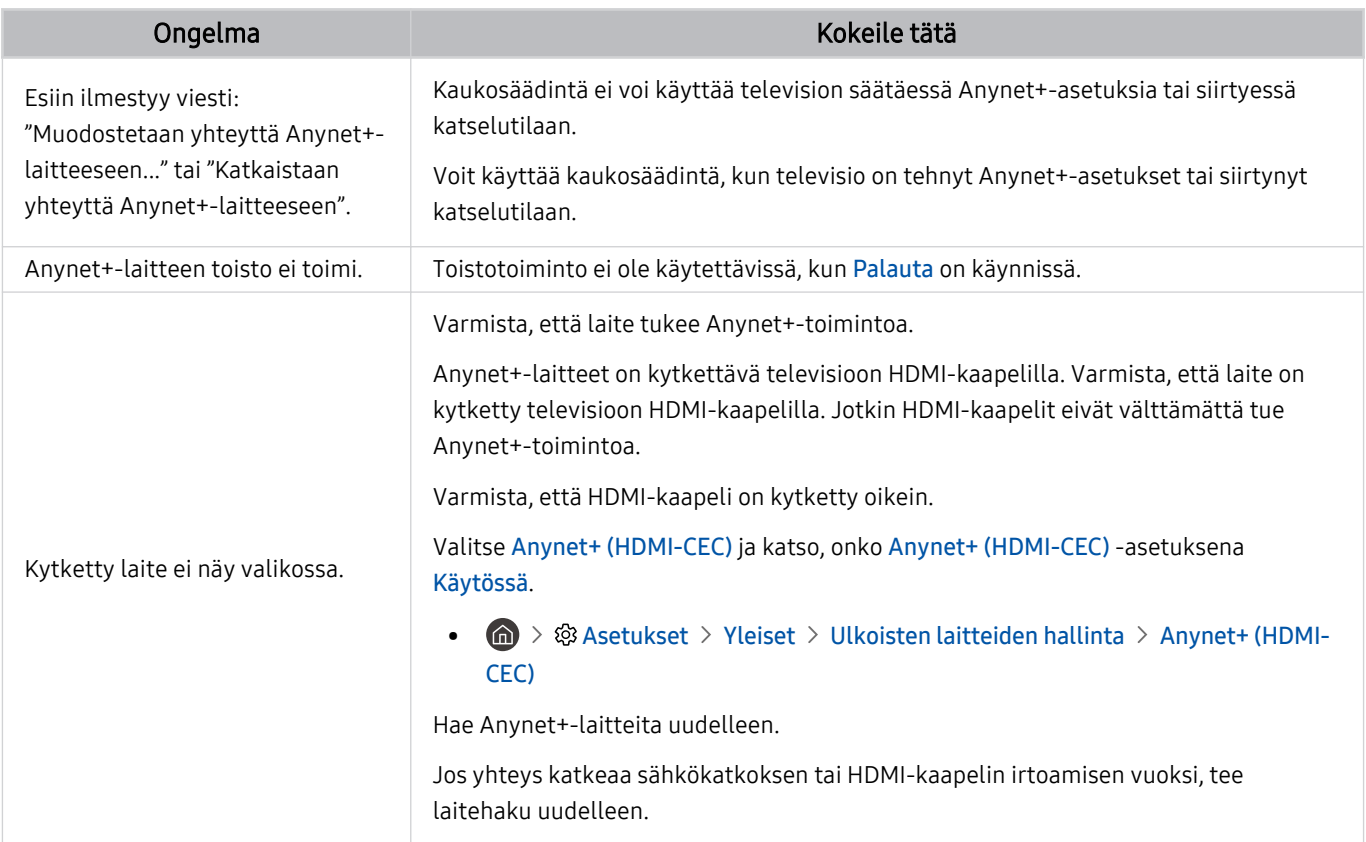

# Kaukosäädinongelmat

#### Kun kaukosäädin ei toimi, nämä ohjeet voivat auttaa ratkaisemaan ongelman.

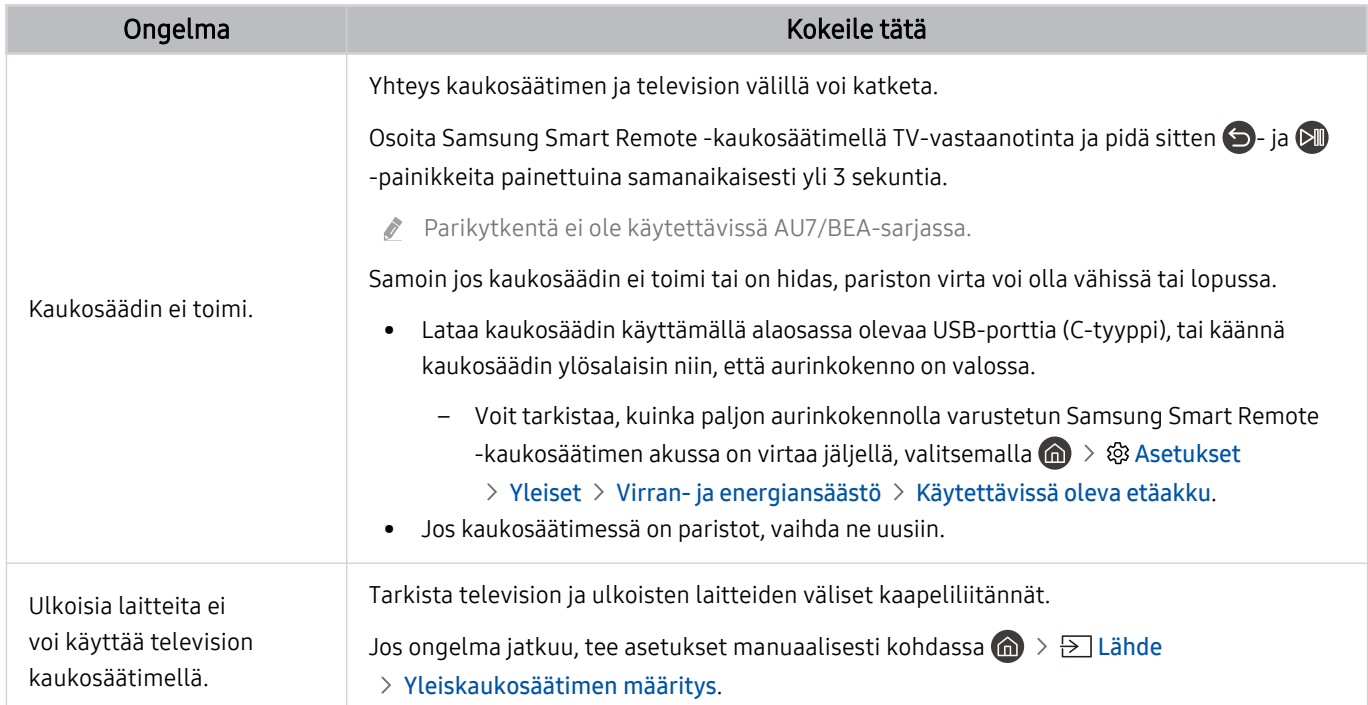

# Tallennusongelmat

#### Nämä ohjeet voivat auttaa ratkaisemaan Ajoita tallennus- tai Timeshift-toimintojen käyttöön liittyviä ongelmia.

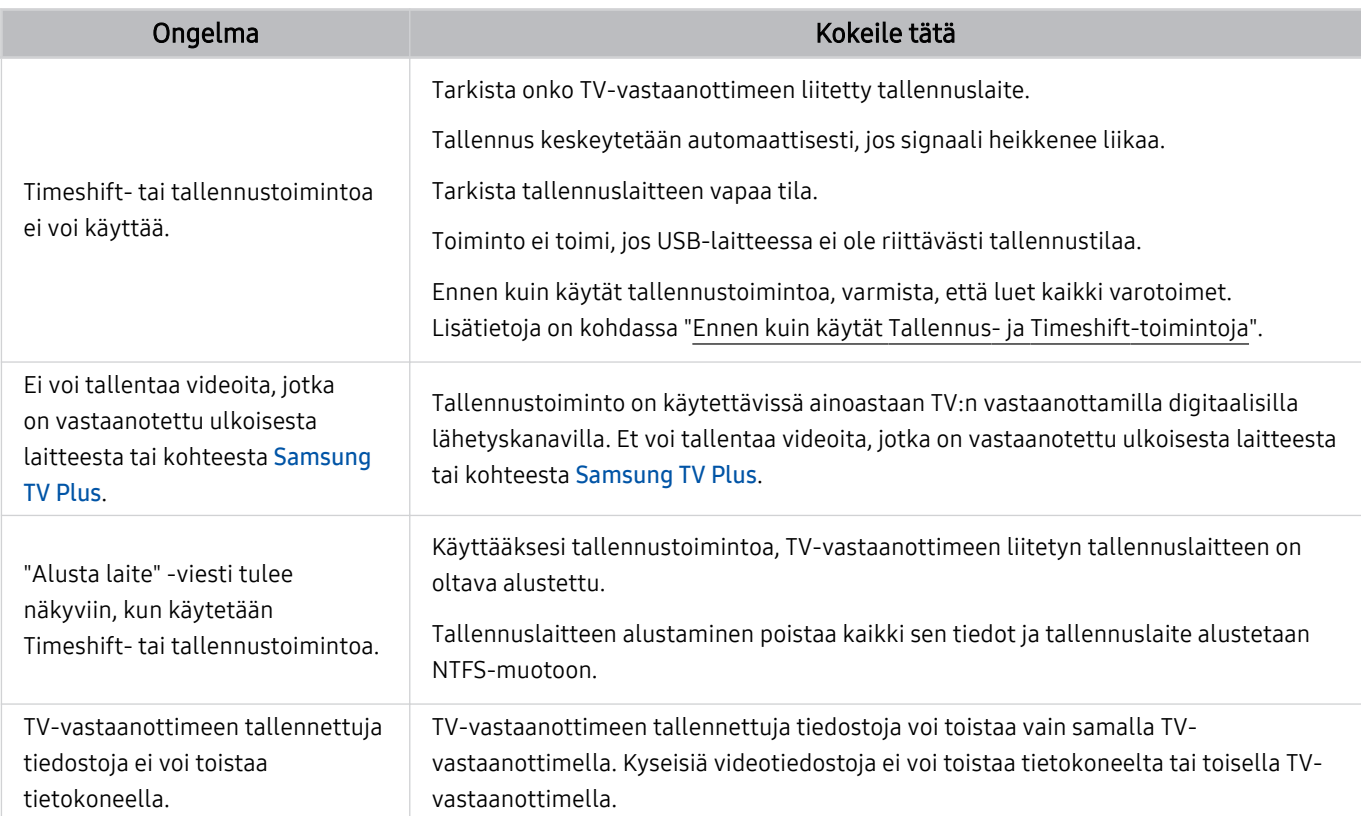

Tätä toimintoa ei välttämättä tueta kaikissa malleissa tai kaikilla alueilla.

## Sovellukset

#### Nämä ohjeet voivat auttaa ratkaisemaan sovellusten käyttöön liittyviä ongelmia.

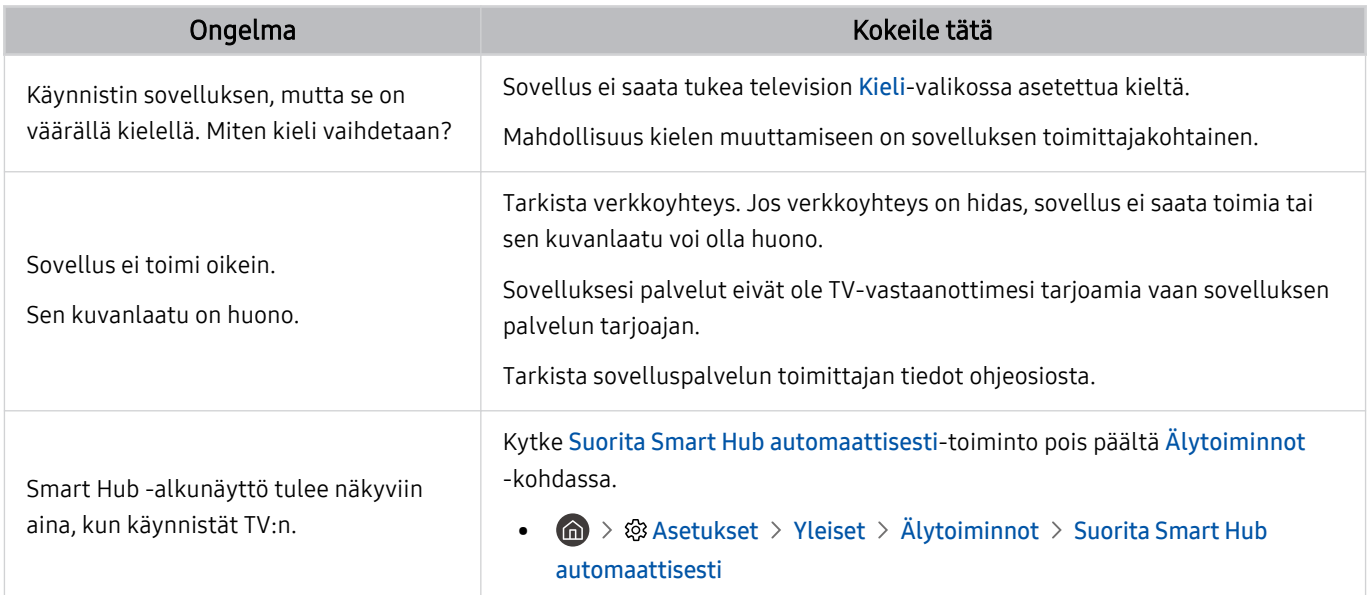

### Mediatiedostot

Nämä ohjeet voivat auttaa ratkaisemaan tiedostojen toistamiseen liittyviä ongelmia.

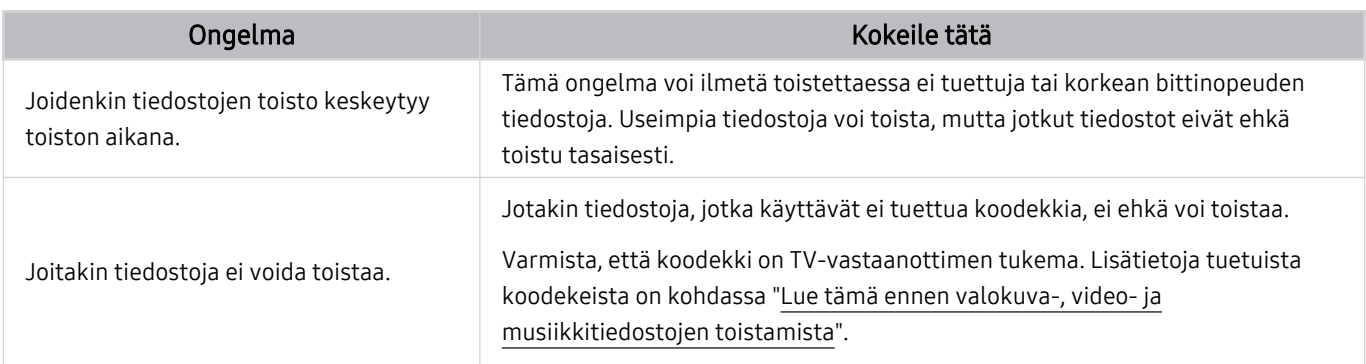

# Äänentunnistusongelmia

Kun äänentunnistus tai Bixby-toiminnot eivät toimi, nämä ohjeet voivat auttaa ongelman ratkaisemisessa.

◆ Voice Wake-up -toiminto ei ehkä ole tuettu mallin tai maantieteellisen alueen mukaan.

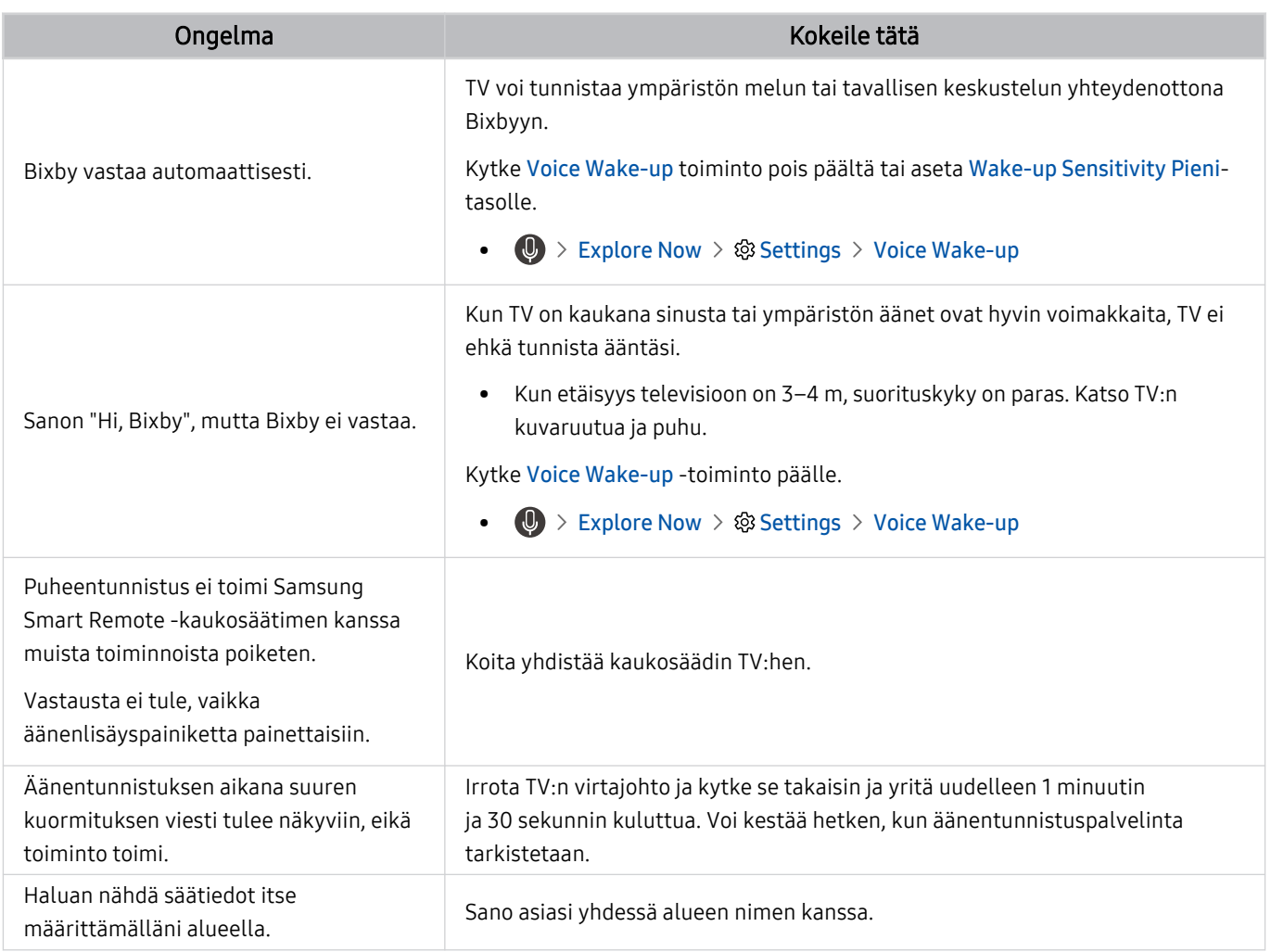

# Muut ongelmat

#### Toimi näiden ohjeiden mukaisesti tarkistaaksesi muita ongelmia, joita voi ilmetä tuotteen käytössä.

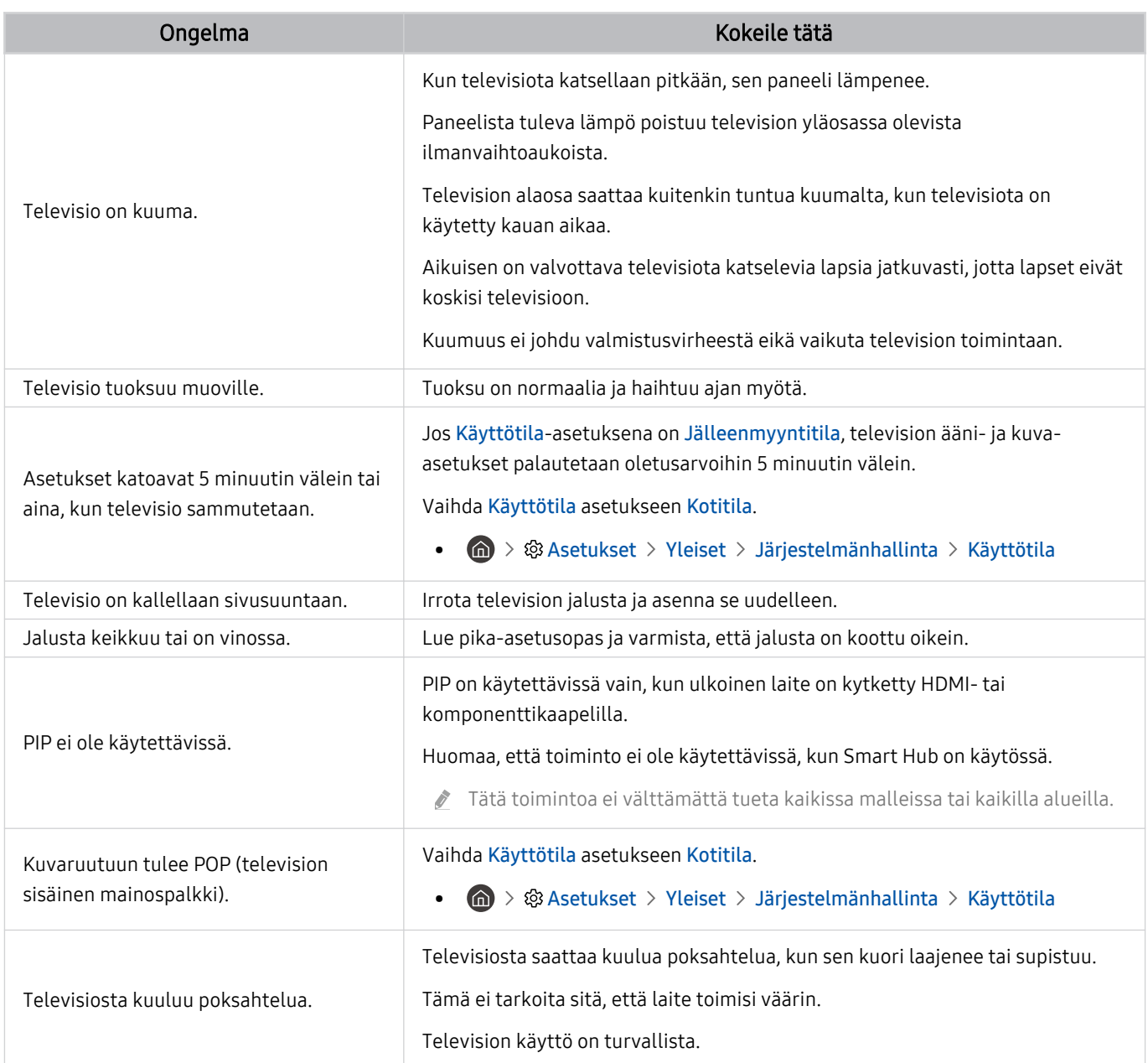

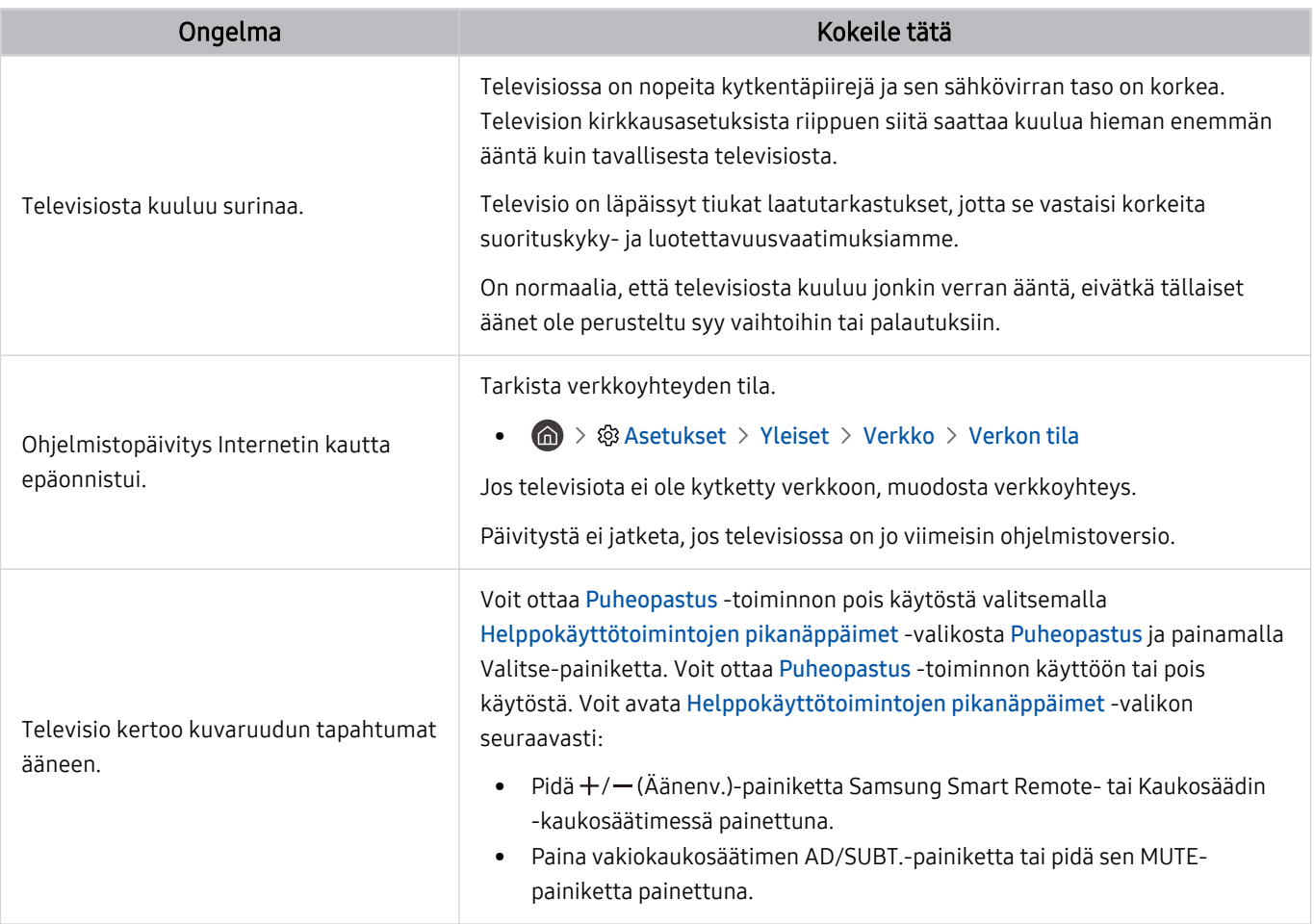

## Television toimintahäiriöiden vianmääritys

Voit määrittää television ja Smart Hubin ongelmia ja suorittaa nollaustoimintoja.

#### $\textbf{A}$  >  $\textcircled{\tiny{\textbf{A}}}$  Asetukset > Tuki > Laitteen ylläpito > Itsediagnoosi Yritä nyt

Voit käyttää Kuvatesti -toimintoa kuvaongelmien vianmääritykseen ja Äänitesti -toimintoa ääniongelmien vianmääritykseen. Voit myös näyttää digitaalisten antennilähetysten signaalin voimakkuuden, testata Smart Hub toiminnon Internet-yhteyden ja palauttaa Smart Hub -toiminnon ja television oletusasetukset.

- Videotesti
- Kuvatesti
- Äänitesti
- HDMI:n vianmääritys
- Signaalitiedot
- Smart Hubin yhteystesti
- Palauta Smart Hub

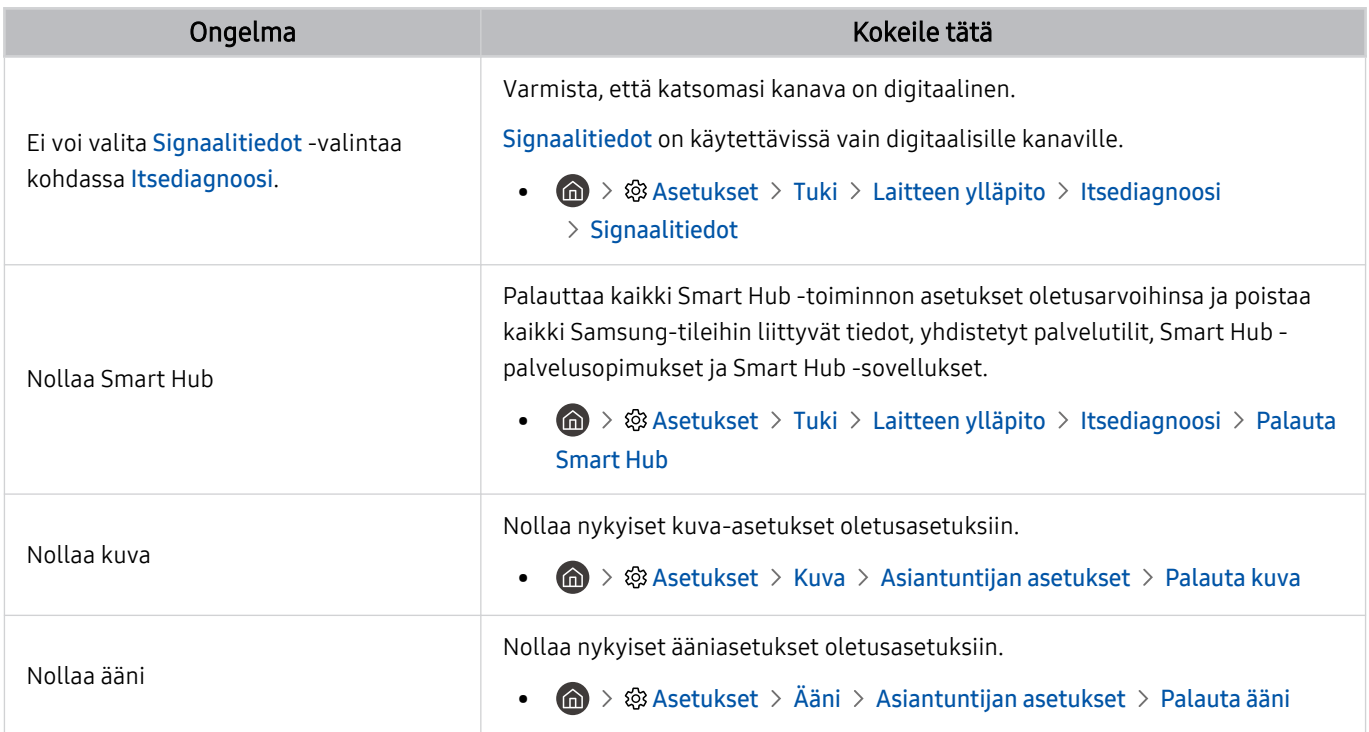

# Tuen hankkiminen

Saat ohjeita suoraan Samsungilta, jos television käytön kanssa on ongelmia.

### Tuen saaminen Etähallinta -toiminnolla

#### $\textbf{A}$  >  $\textcircled{\tiny{\textbf{A}}}$  Asetukset > Tuki > Etähallinta Yritä nyt

Kun olet hyväksynyt palvelusopimuksen, voit ottaa yhteyttä etätukeen Etähallinta -toiminnolla ja antaa Samsungin teknikon tehdä televisiolle vianmäärityksen, korjata ongelmat ja päivittää television ohjelmiston etäyhteydellä Internetin kautta. Voit kytkeä Etähallinta käyttöön ja pois käytöstä.

Tämän toiminnon käyttö edellyttää Internet-yhteyttä.

### Palvelun yhteystietojen etsiminen

#### $\textbf{A}$  >  $\textcircled{\tiny{\textbf{X}}}$  Asetukset > Tuki > Tietoja TVista Yritä nyt

Voit näyttää Samsungin verkkosivujen osoitteet, asiakaspalvelun puhelinnumeron, television mallinumeron ja ohjelmistoversion, Open Source -lisenssin ja muita tietoja, joita saatetaan tarvita, kun otat yhteyttä Samsungin asiakaspalveluun puhelimitse tai Samsungin sivuston kautta.

- Voit saada tietoja myös skannaamalla tuotteen QR-koodin.
- ◆ Voit käynnistää tämän toiminnon myös pitämällä DID-painiketta painettuna vähintään 5 sekuntia. Jos käytät tavallista kaukosäädintä, pidä (Aloita) -painiketta painettuna vähintään 5 sekuntia. Jatka painikkeen painamista, kunnes asiakastietojen ponnahdusikkuna tulee näkyviin.

### Tuen pyytäminen

#### $\bigcirc$   $\triangleright$   $\otimes$  Asetukset  $\triangleright$  Tuki  $\triangleright$  Laitteen ylläpito  $\triangleright$  Pyydä tukea Yritä nyt

Voit pyytää tukea, kun television käytössä esiintyy ongelmia. Valitse kohde, joka vastaa kohtaamaasi ongelmaa, siirry tarvittavaan kohteeseen, siirrä kohdistus kohtaan Seuraava ja paina sitten Valitse-painiketta. Valitse Pyydä nyt > Lähetä tai Sovi tapaaminen > Pyyntö > Lähetä. Palvelupyyntösi rekisteröidään. Samsungin asiakaspalvelu ottaa sinuun yhteyttä ja sopii tai vahvistaa huoltokäynnin.

- Sinun on hyväksyttävä palvelupyynnön ehdot.
- Tätä toimintoa ei välttämättä tueta kaikilla alueilla.
- Tämän toiminnon käyttö edellyttää Internet-yhteyttä.

# Usein kysyttyä

Tästä osiosta löydät vastaukset e-Manualin kysymyksiin, joita meiltä on kaikkein eniten kysytty.

## Television kuva ei näy oikein

Jos televisiokuva on huonolaatuinen, voit tarkistaa lähetyssignaalien ja kaapelien avulla, onko syy tuotteessa vai ympäristössä.

### Jos television kuva ei näy oikein

TV:n väri, muotoilu, lisävarusteet (mukaan lukien kauko-ohjain) ja ominaisuudet voivat erota mallin tai maantieteellisen alueen mukaan.

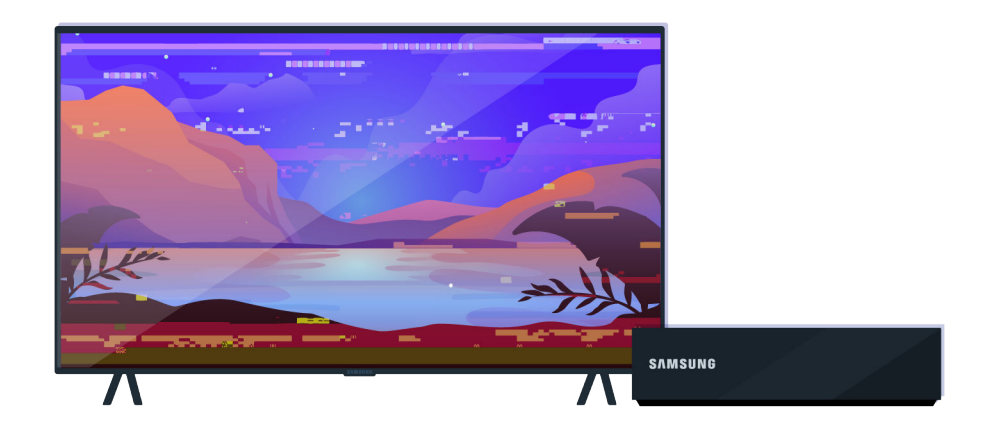

Tarkista antenni- ja tulokaapeleiden liitännät.

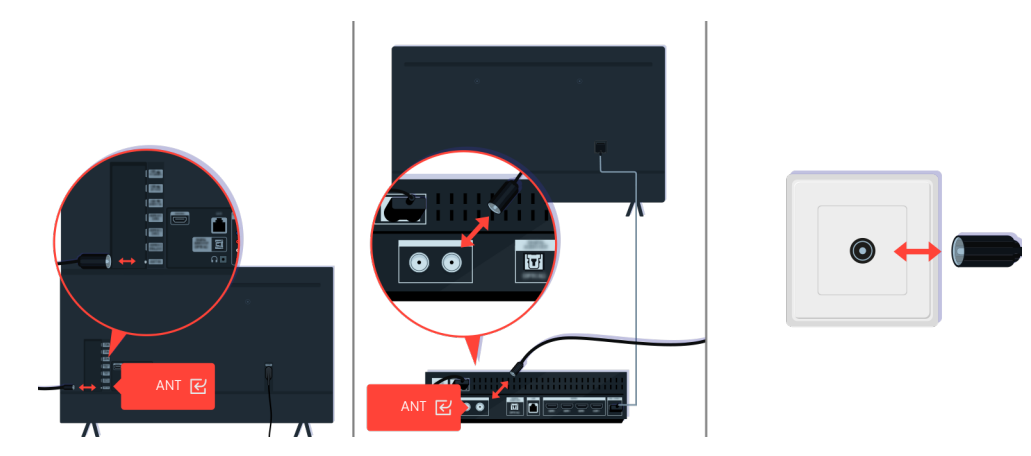

Tarkista antenni- ja tulokaapeleiden liitännät.

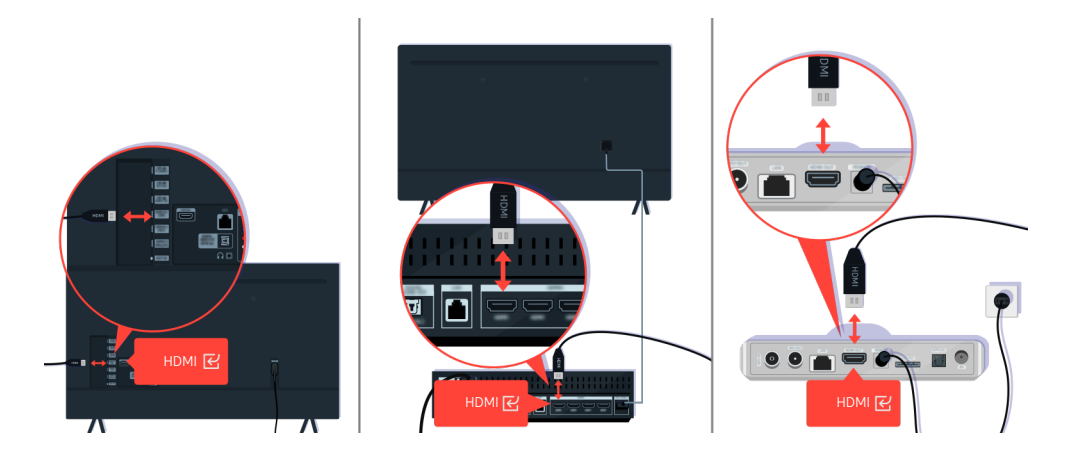

Tarkista antenni- ja HDMI-kaapeleiden liitännät.

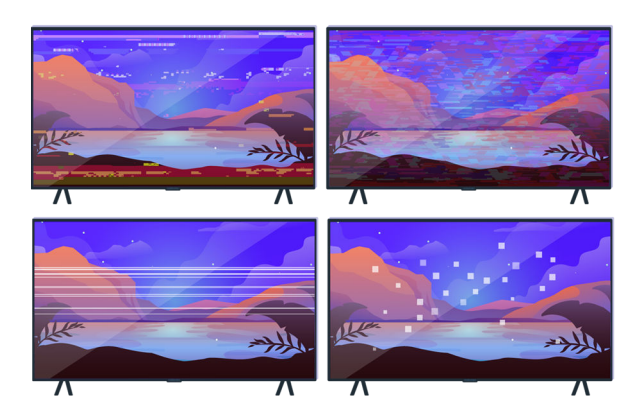

Jos ongelma jatkuu, määrittele tarkasti, mikä kuvassa on vikana. Onko se esimerkiksi mosaiikkimainen tai jakautunut lohkoihin tai onko siinä viivoja, valkoisia pisteitä tai pysty- tai vaakaraitoja.

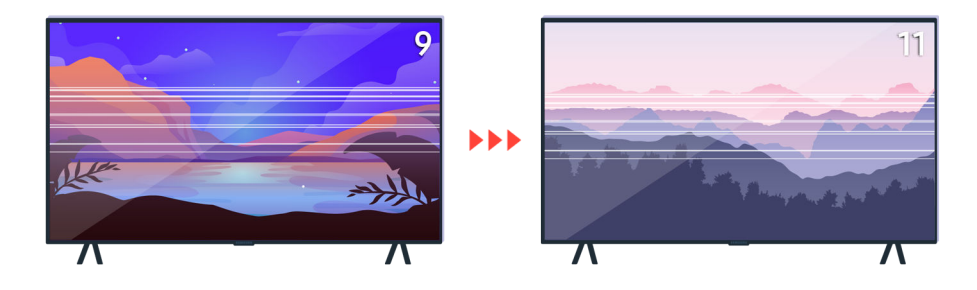

Yritä vaihtaa kanavaa kaukosäätimellä.

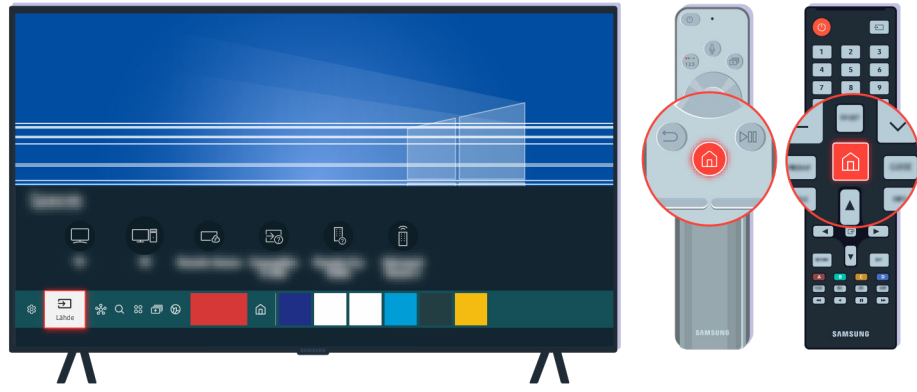

Paina <sup>2</sup>-painiketta, valitse Lähde ja valitse eri tulosignaalin lähde.

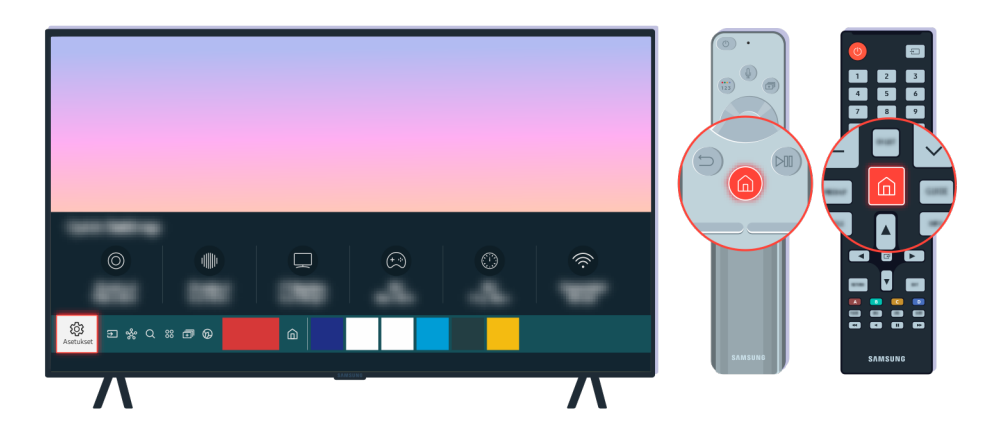

Jos ongelma ei poistu, tee vianmääritystesti. Paina kaukosäätimen @-painiketta.

Valitse  $\textcircled{a}$  >  $\textcircled{s}$  Asetukset > Tuki > Laitteen ylläpito > Itsediagnoosi > Kuvatesti.

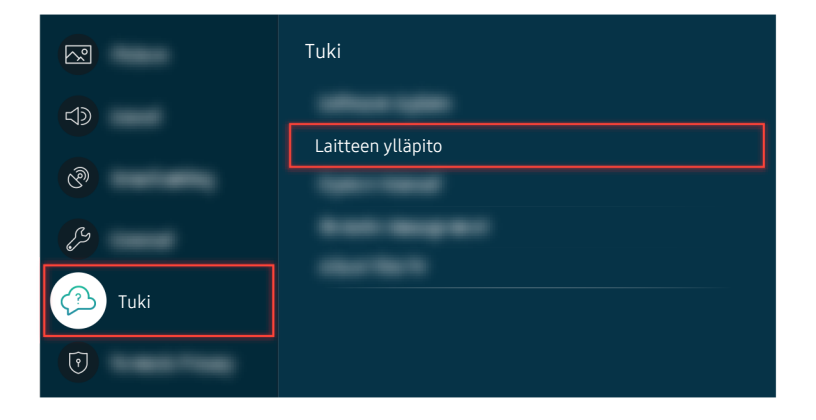

Valitse  $\textcircled{a}$  >  $\textcircled{s}$  Asetukset > Tuki > Laitteen ylläpito > Itsediagnoosi > Kuvatesti.

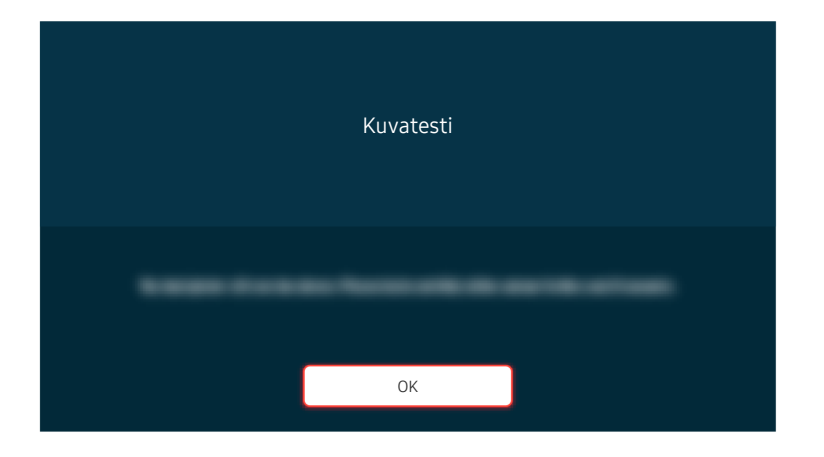

Kun viesti ilmestyy näkyviin, valitse OK ja tee testi noudattamalla kuvaruudulla annettuja ohjeita.

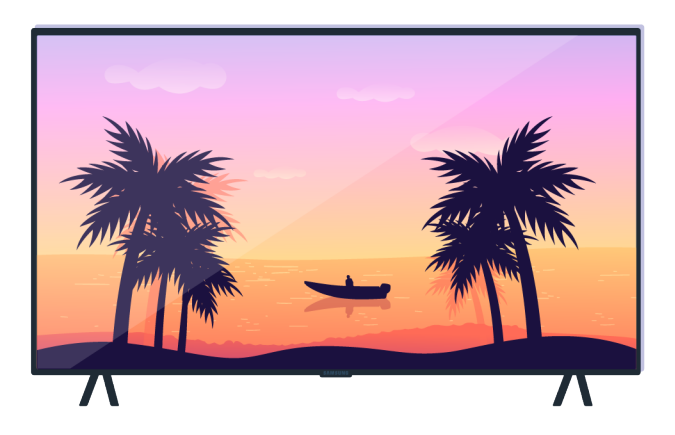

Kun viesti ilmestyy näkyviin, valitse OK ja tee testi noudattamalla kuvaruudulla annettuja ohjeita.

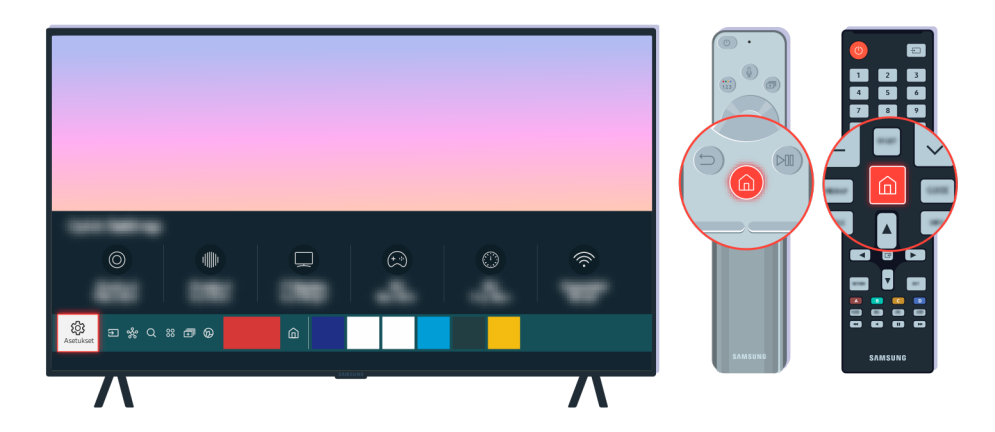

Jos ongelma poistuu testin aikana, tarkista television signaali. Paina kaukosäätimen @-painiketta.

Tarkista signaalin voimakkuus valitsemalla  $\textcircled{a}$  >  $\textcircled{a}$  Asetukset > Tuki > Laitteen ylläpito > Itsediagnoosi  $>$  Signaalitiedot.

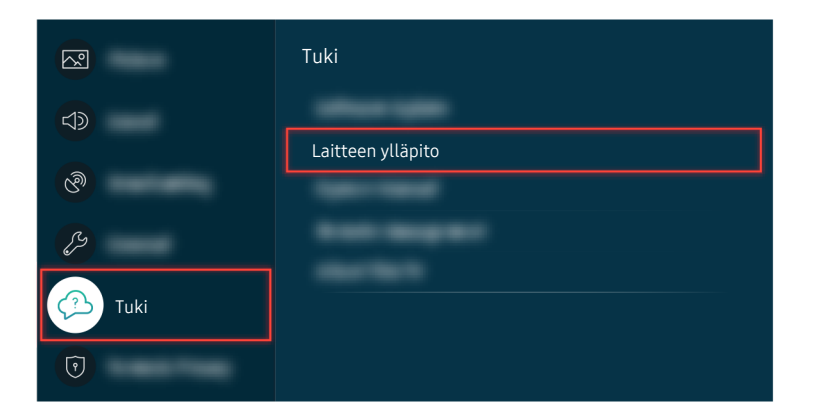

Tarkista signaalin voimakkuus valitsemalla  $\textcircled{a}$  >  $\textcircled{a}$  Asetukset > Tuki > Laitteen ylläpito > Itsediagnoosi  $>$  Signaalitiedot.

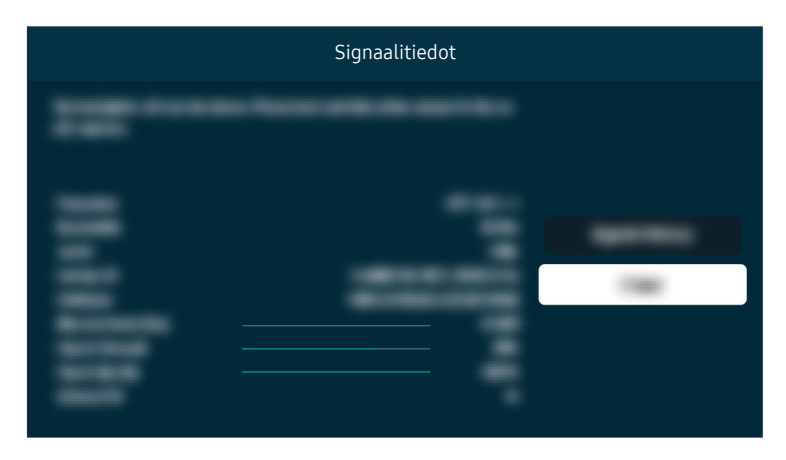

Tarkista, onko signaalinvoimakkuus liian heikko.

### Valikkopolku **6** > @ Asetukset > Tuki > Laitteen ylläpito > Itsediagnoosi > Kuvatesti Yritä nyi  $\bigcirc$   $\triangleright$   $\circ$  Asetukset  $\triangleright$  Tuki  $\triangleright$  Laitteen ylläpito  $\triangleright$  Itsediagnoosi  $\triangleright$  Signaalitiedot Yritä nyt

# Televisio ei käynnisty

Jos television kuva ei näy, syynä on tavallisesti virtajohdon liitännän löystyminen tai se, että oheislaite on sammutettu.

### Jos televisio ei käynnisty

TV:n väri, muotoilu, lisävarusteet (mukaan lukien kauko-ohjain) ja ominaisuudet voivat erota mallin tai maantieteellisen alueen mukaan.

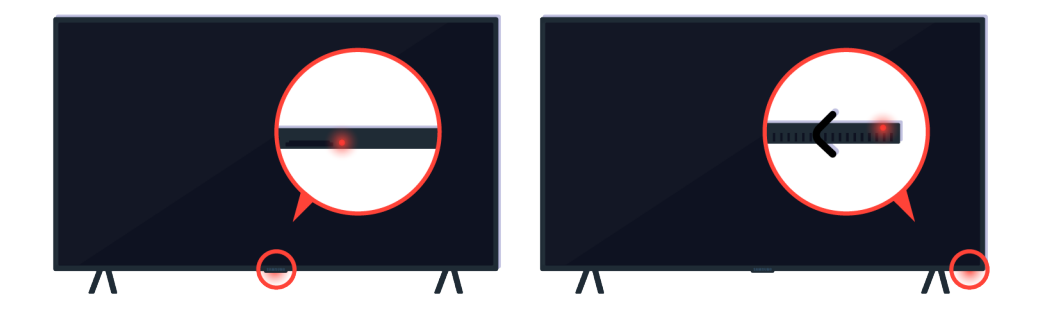

Jos televisio ei käynnisty, varmista, että kaukosäätimen anturi on käytössä.

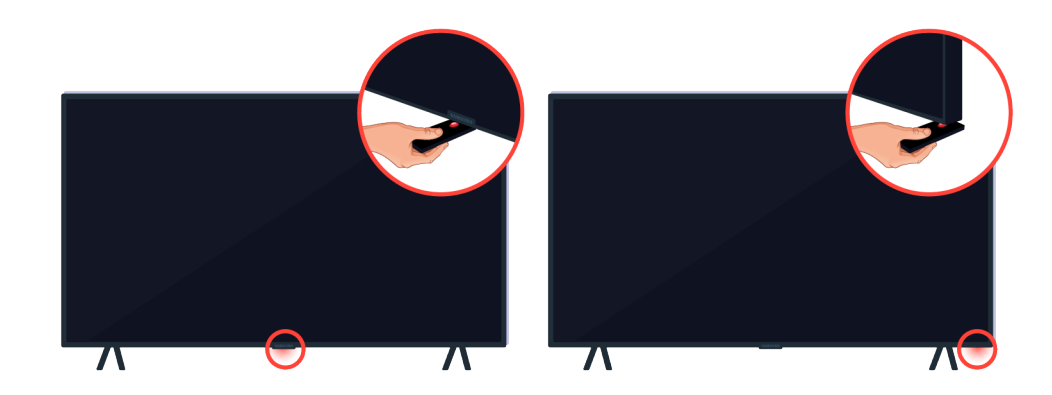

Kaukosäätimen anturi on helppo löytää asettamalla heijasta esine, kuten peili, television alle.

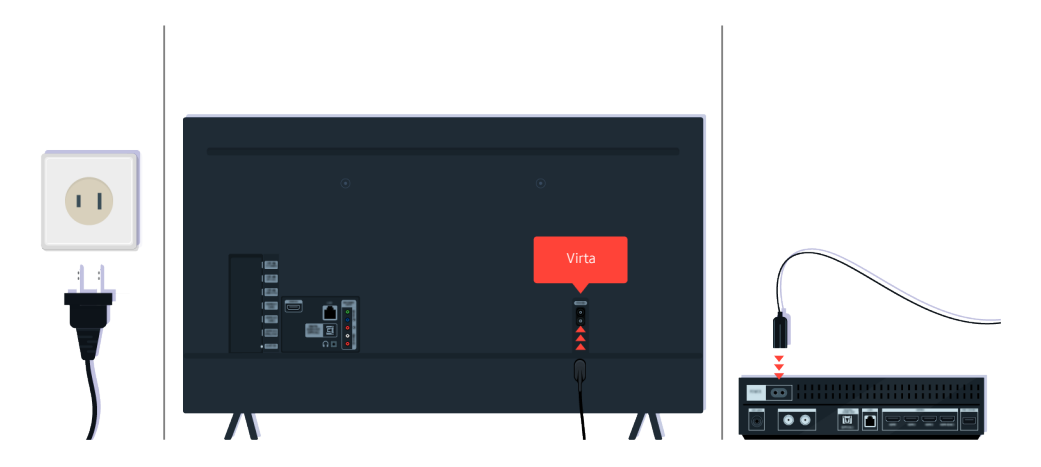

Jos kaukosäätimen anturi ei käynnisty, irrota virtajohto ja kiinnitä se takaisin paikalleen.

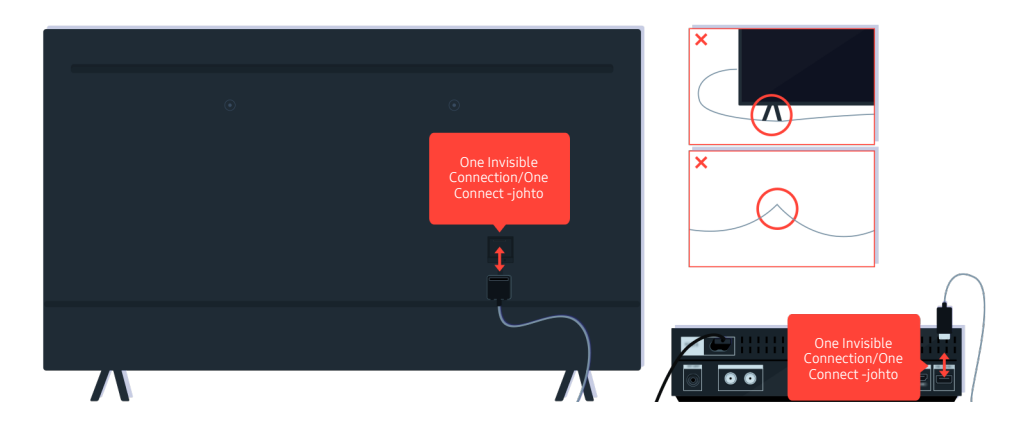

Irrota One Invisible Connection tai One Connect -johto TV:n ja One Connect -laitteen välistä ja kytke se sitten uudelleen. Varmista, että One Invisible Connection tai One Connect -johto ei ole puristuksissa tai taittunut.

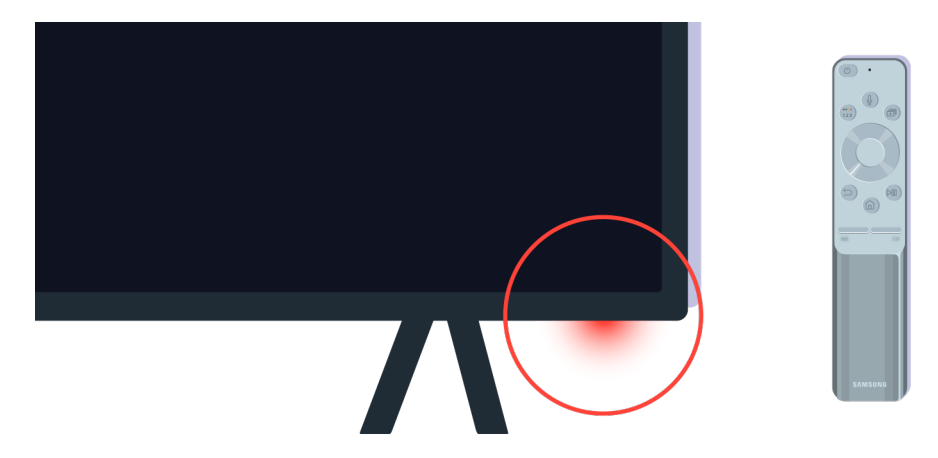

Tarkista kaukosäätimen anturi uudelleen. Jos merkkivalo palaa, käynnistä televisio painamalla kaukosäätimen virtapainiketta.

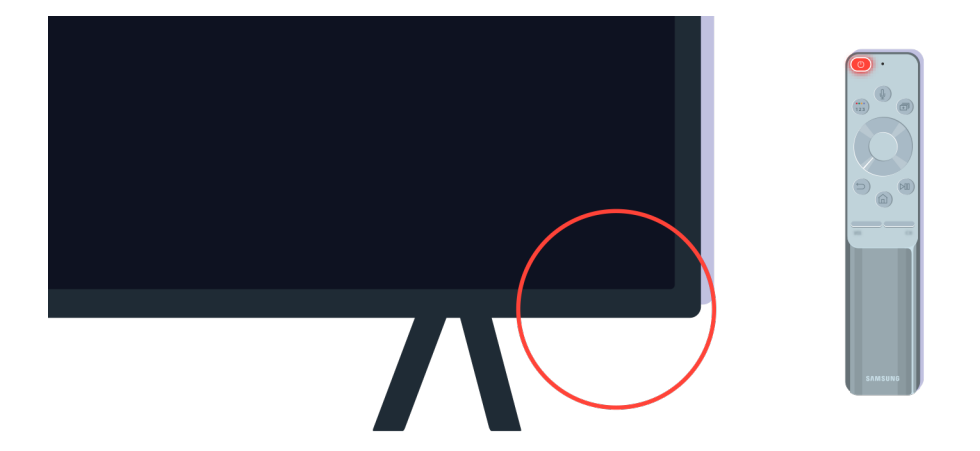

Jos kaukosäätimen anturi sammuu virtapainiketta painettaessa, television virransyöttö toimii.

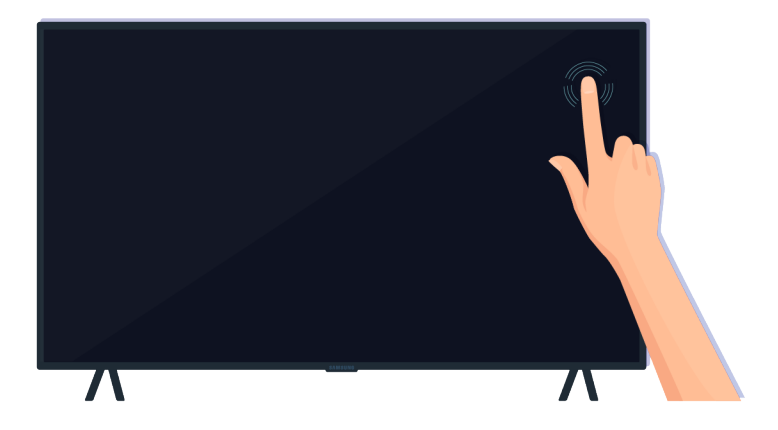

Jos kuvaa ei vieläkään näy, kosketa kuvaruutua kevyesti sormella. Jos koskettamasi kohta vilkkuu, television virransyöttö toimii.

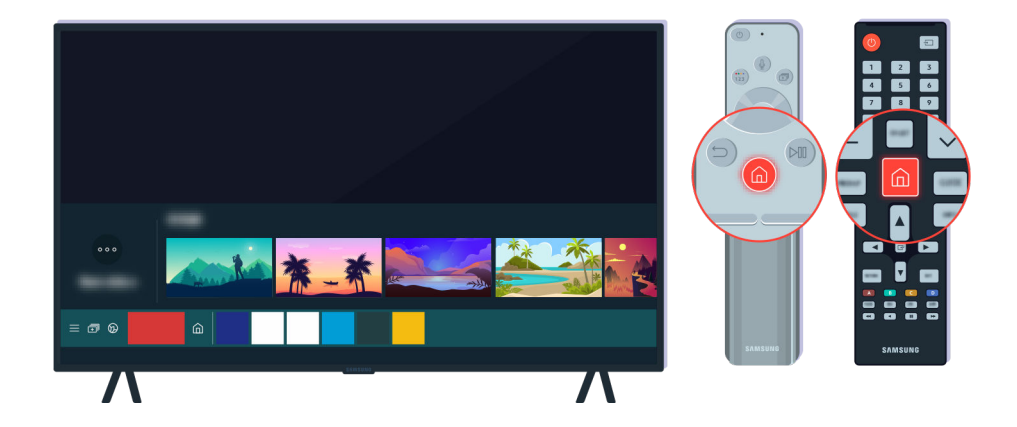

Paina kaukosäätimen  $\bigcirc$ -painiketta. Kun Ensimmäinen näyttö tulee näkyviin, TV kytketään päälle, mutta yhdistetty ulkoinen laite ei toimi tai se ei ole yhdistetty oikein.

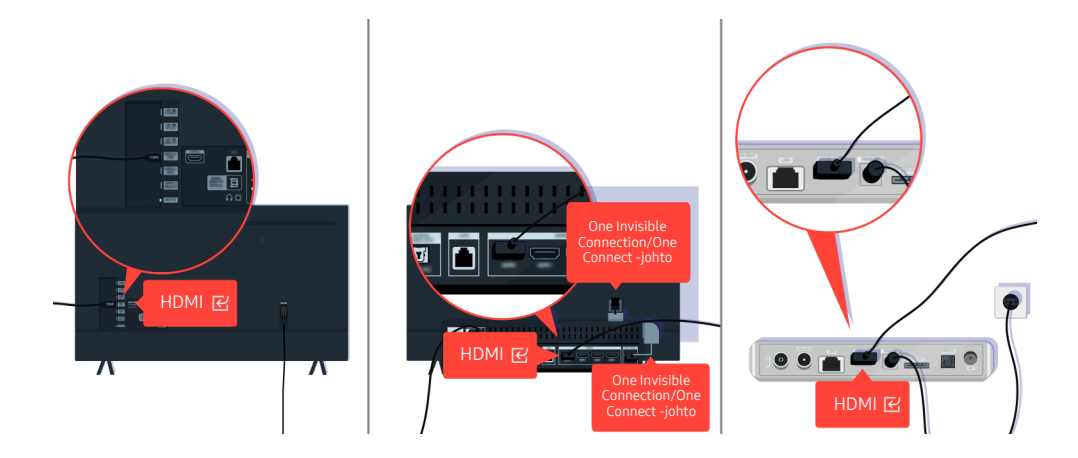

Tarkista television tai One Connect -laitteen HDMI-kaapelin liitäntä.

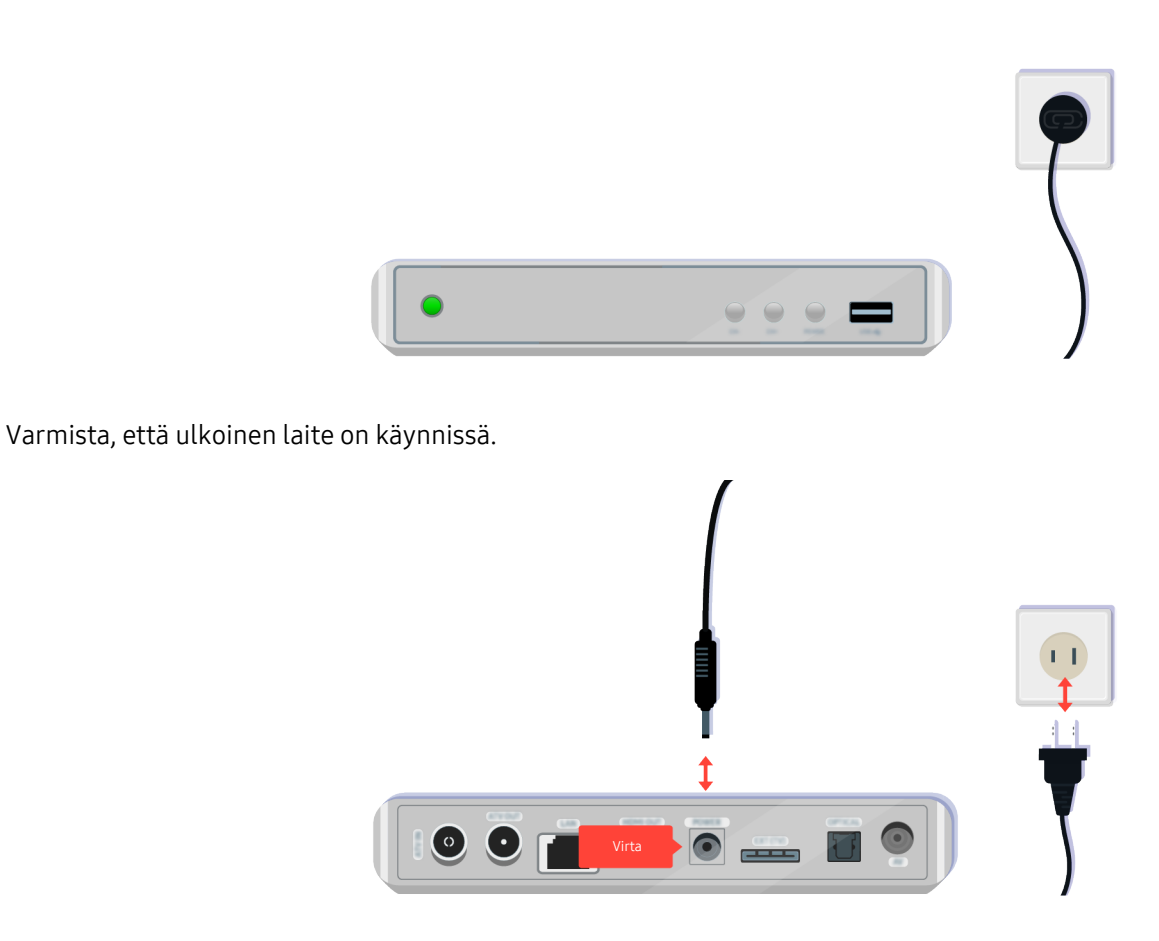

Jos se ei käynnisty, varmista, että virtajohto on kytketty kunnolla sekä laitteeseen että pistorasiaan.

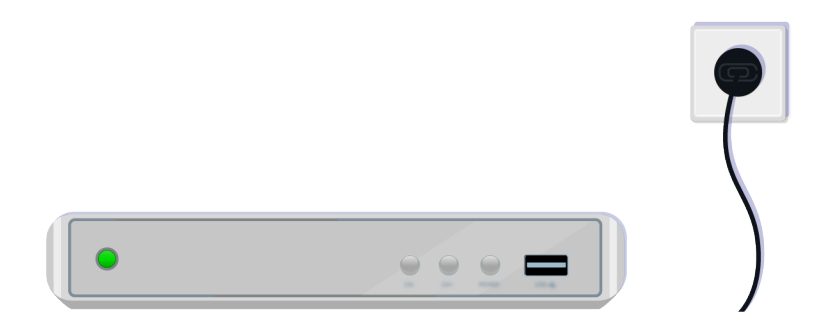

Jos se ei käynnisty, varmista, että virtajohto on kytketty kunnolla sekä laitteeseen että pistorasiaan.

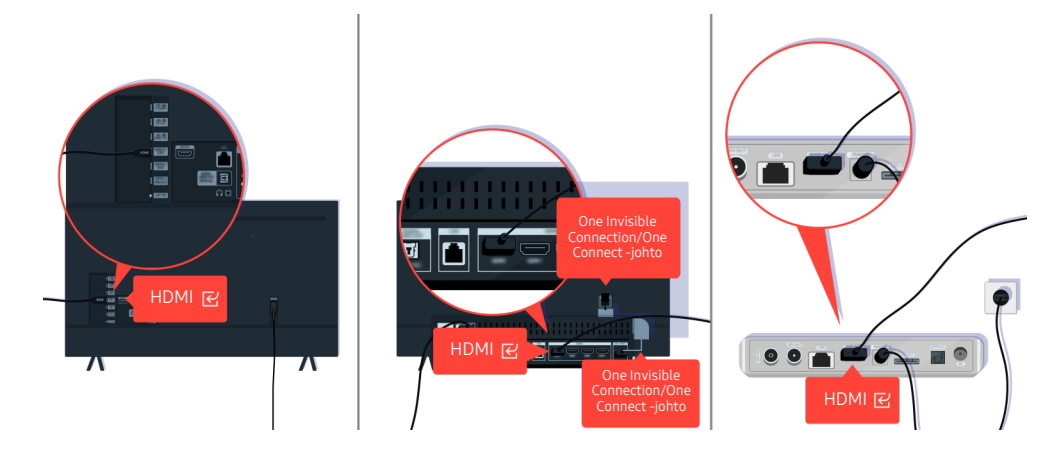

Tarkista television tai One Connect -laitteen HDMI-kaapelin liitäntä.

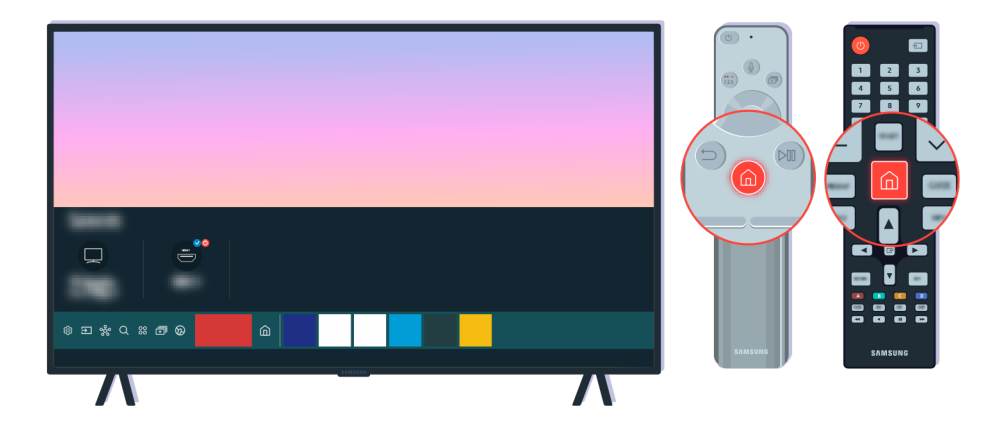

Varmista myös, että on valittu oikea lähde kohdassa Ensimmäinen näyttö ( $\bigcirc$  >  $\bigcirc$  Lähde).

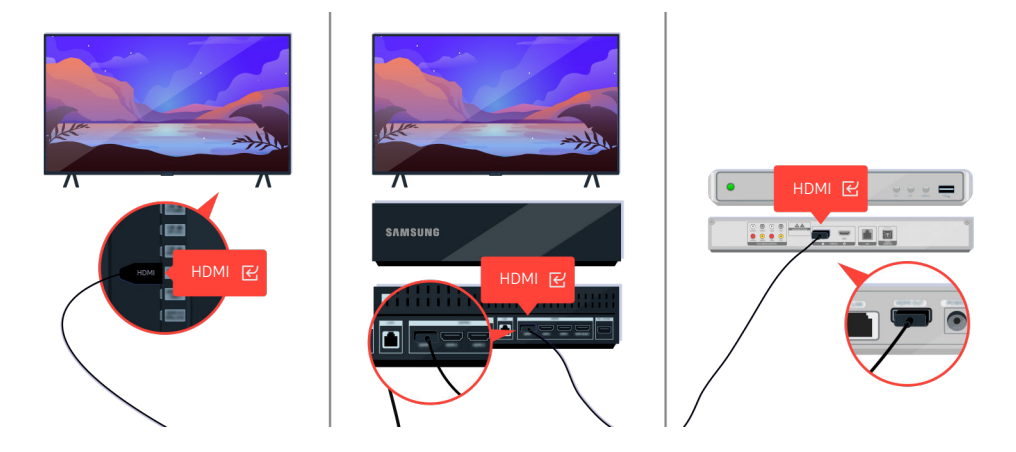

Jos ongelma jatkuu, yritä yhdistää jokin muu ulkoinen laite televisioon HDMI-kaapelilla. Jos kuva näkyy oikein, aiemmin yhdistämässäsi ulkoisessa laitteessa saattaa olla vikaa.

# Kuva on vääristynyt tai kaiutinpalkista ei kuulu ääntä

Jos kaiutinpalkki ei toista TV:n ääntä tai TV:n kuva on vääristynyt, syynä on usein huonosti liitetyt johdot.

### Jos ulkoinen laite ei yhdisty televisioon oikein

TV:n väri, muotoilu, lisävarusteet (mukaan lukien kauko-ohjain) ja ominaisuudet voivat erota mallin tai maantieteellisen alueen mukaan.

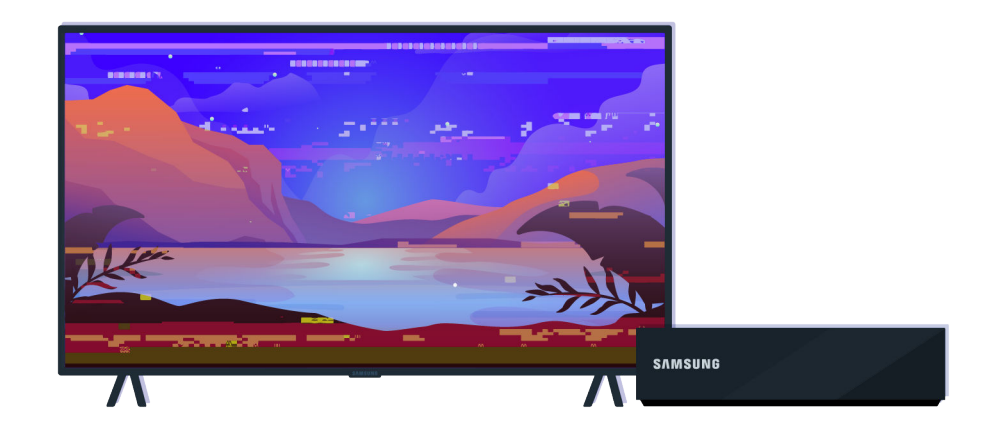

#### Kun kuva näyttää vääristyneeltä:

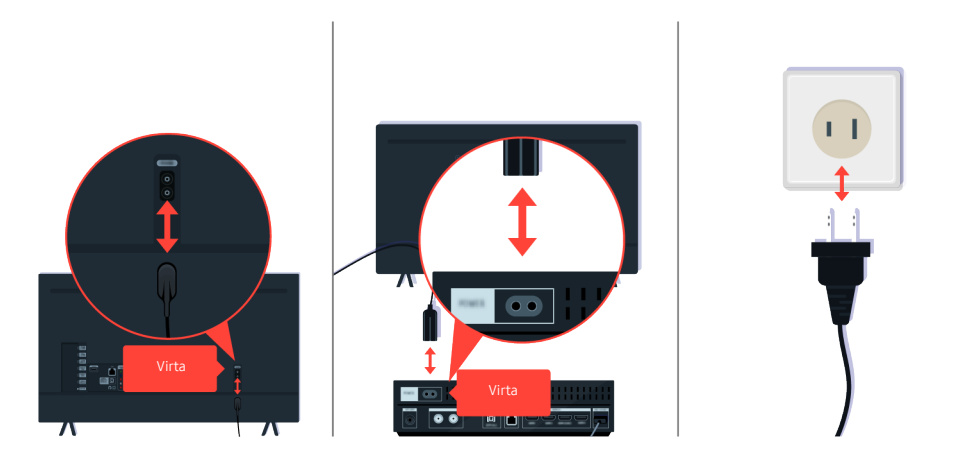

Ensiksi irrota ja kytke takaisin virtajohdot ja HDMI-kaapelit TV:n tai One Connect -laitteen takaa, ja irrota sitten virtajohto pistorasiasta ja kytke se takaisin pistorasiaan.
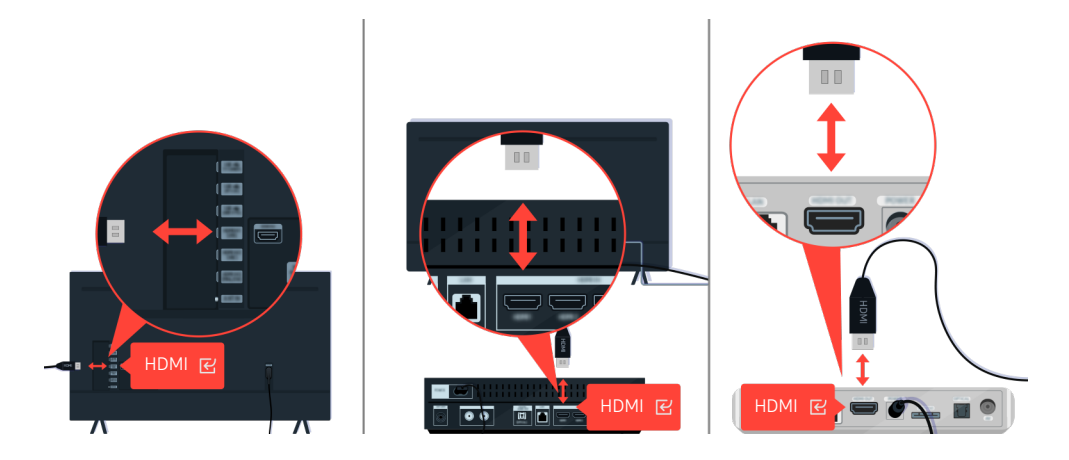

Ensiksi irrota ja kytke takaisin virtajohdot ja HDMI-kaapelit TV:n tai One Connect -laitteen takaa, ja irrota sitten virtajohto pistorasiasta ja kytke se takaisin pistorasiaan.

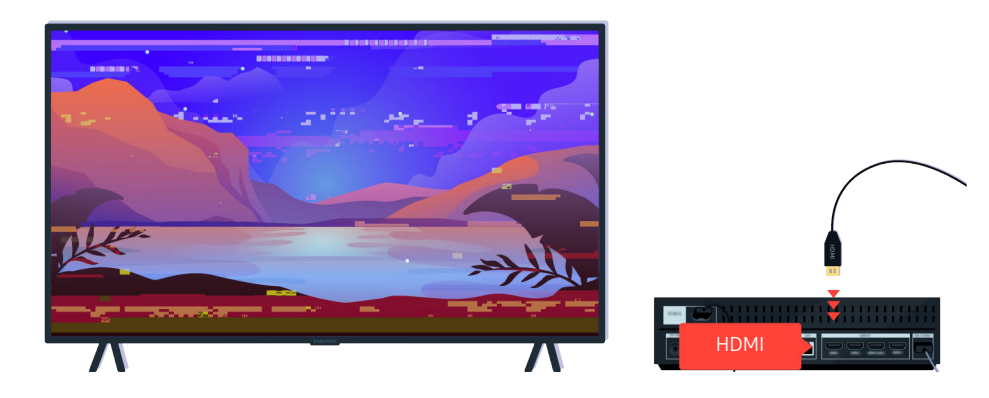

Jos ulkoinen laite tukee 4K UHD- tai 8K UHD -videoita, käytä resoluutiolle soveltuvaa HDMI-kaapelia.

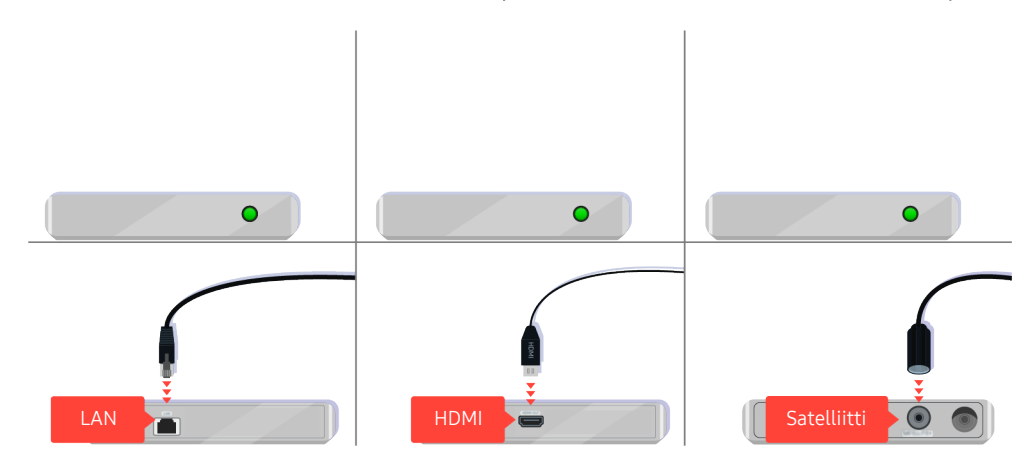

Jos käytät digiboksia, tarkista kaapeliliitäntä. Tarkistettavan kaapelin tyyppi riippuu digiboksin tyypistä.

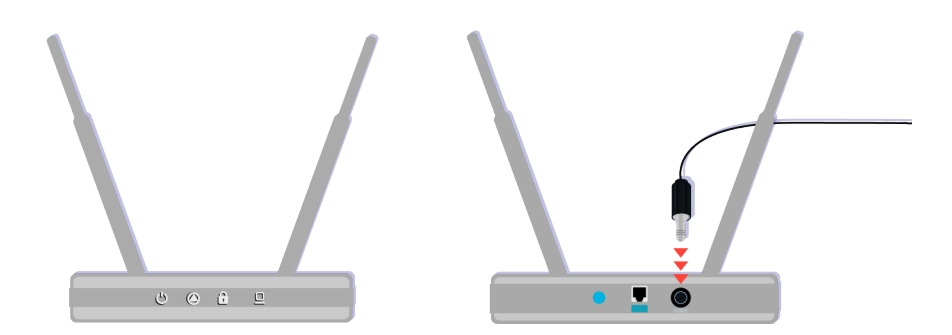

Varmista, että tukiasema on yhdistetty internetiin. Jos näin ei ole, sen virtajohto on ehkä irrotettava ja kytkettävä uudelleen paikalleen.

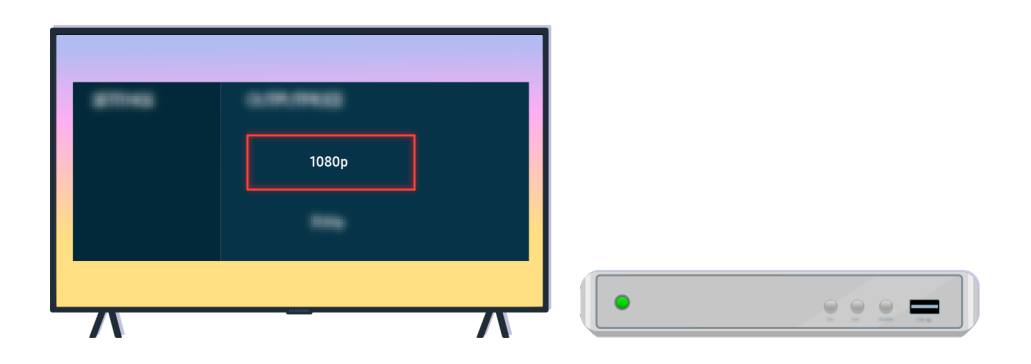

Jos ongelma jatkuu, tarkista kuvalähtöliitännän asetukset ulkoisen laitteen asetusvalikosta ja varmista, että televisio tukee valittua kuvalähtötilaa.

FHD TV:t tukevat enintään 1080p:n ja UHD TV:t 2160p:n kuvalähtöä.

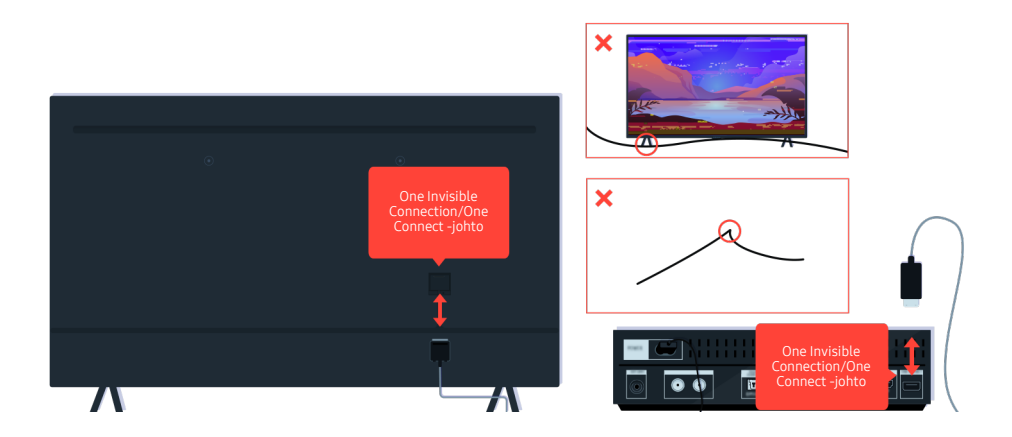

Jos ongelma jatkuu ja jos One Invisible Connection tai One Connect -johto on käytössä, irrota One Invisible Connection tai One Connect -johto TV:n ja One Connect -laitteen välistä ja kytke se sitten uudelleen. Varmista, että One Invisible Connection tai One Connect -johto ei ole puristuksissa tai taittunut.

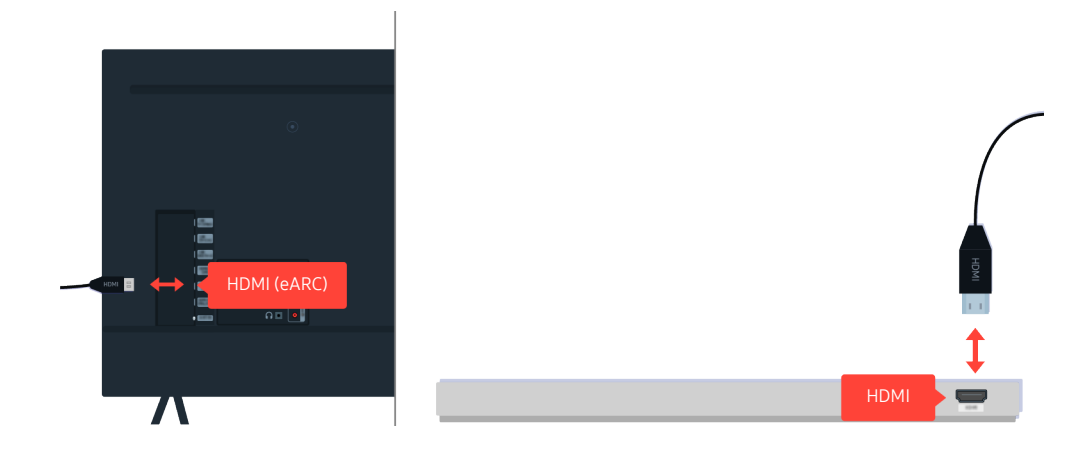

Jos kaiutinpalkista ei kuuluu ääntä ja jos se on kytketty televisioon HDMI-kaapelilla, tarkista television takana oleva HDMI (eARC) -liitin.

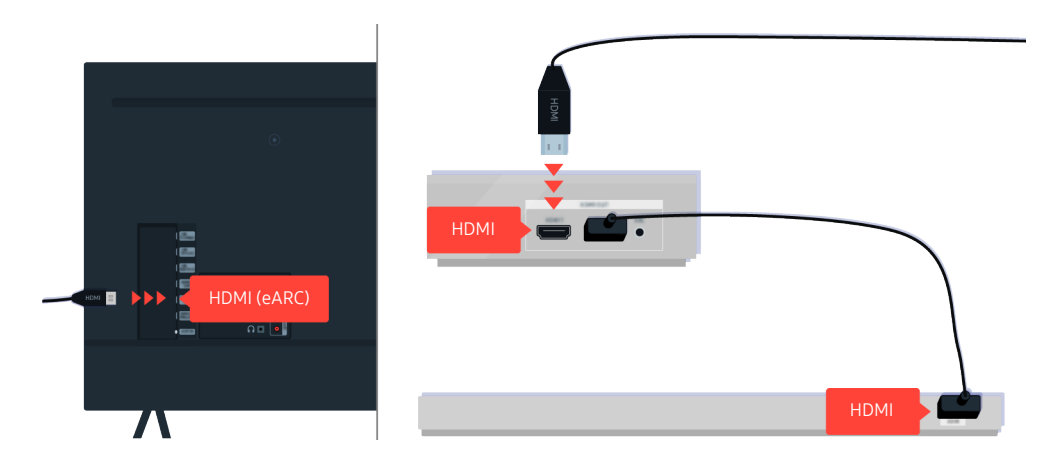

Jos kaiutinpalkki on kytketty vastaanottimeen ja vastaanotin televisioon HDMI-kaapelilla, tarkista HDMI-liitin television takaa. Kaapeli on kytkettävä television HDMI (eARC) -porttiin.

# Internet-yhteys ei ole käytettävissä

Nämä ohjeet voivat auttaa ratkaisemaan television Internet-yhteyteen liittyviä ongelmia.

## Jos televisio ei pysty muodostamaan yhteyttä Internetiin

TV:n väri, muotoilu, lisävarusteet (mukaan lukien kauko-ohjain) ja ominaisuudet voivat erota mallin tai maantieteellisen alueen mukaan.

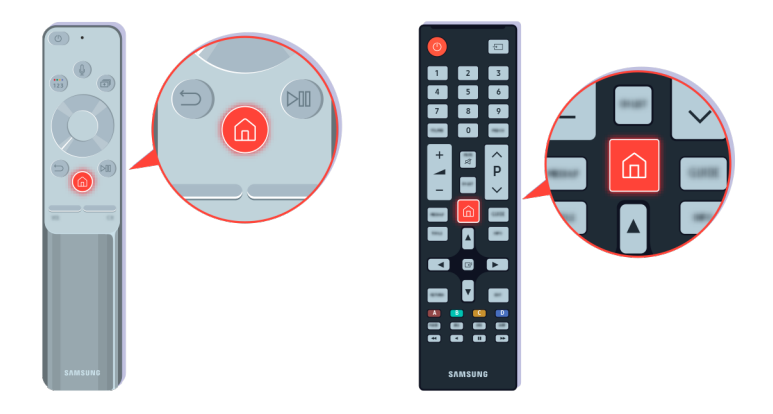

Paina kaukosäätimen  $\bigcirc$ -painiketta ja siirry kohtaan  $\otimes$  Asetukset suuntapainikkeella.

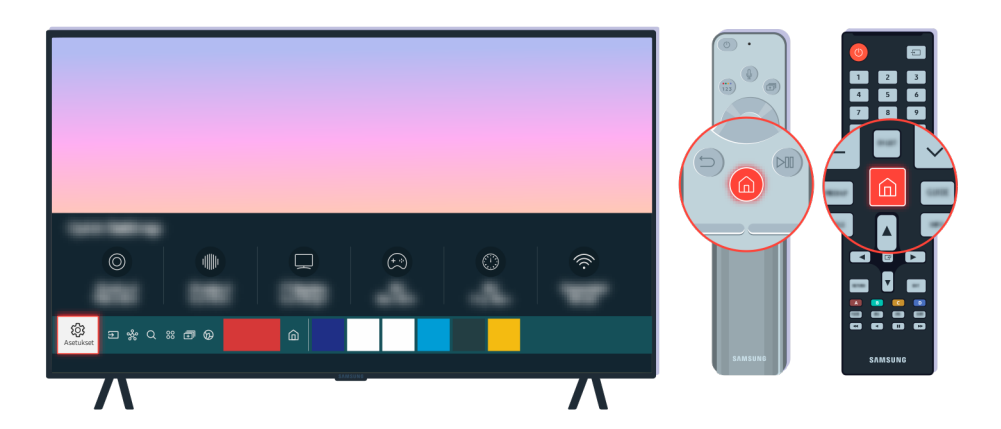

Tarkista verkon tila valitsemalla  $\textcircled{a}$  >  $\otimes$  Asetukset > Yleiset > Verkko > Verkon tila.

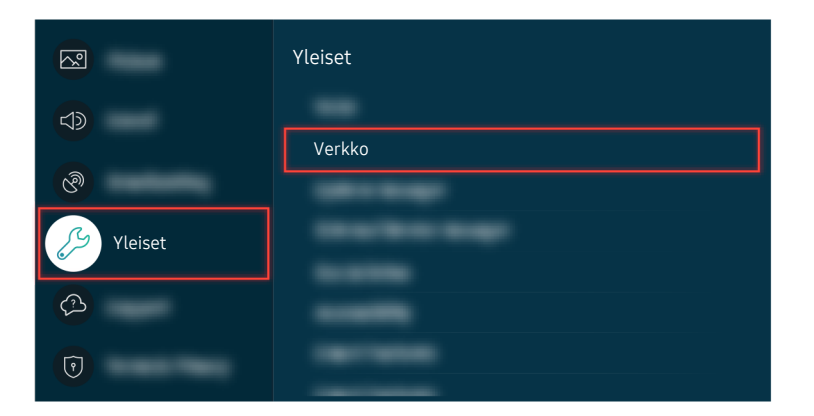

Tarkista verkon tila valitsemalla  $\textcircled{a}$  >  $\textcircled{a}$  Asetukset > Yleiset > Verkko > Verkon tila.

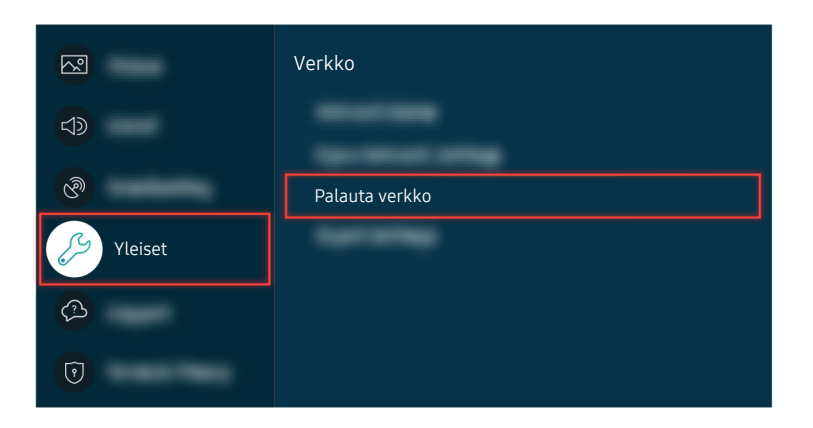

Jos yhteyttä verkkoon ei ole, verkkoyhteyden asetukset täytyy ehkä palauttaa.

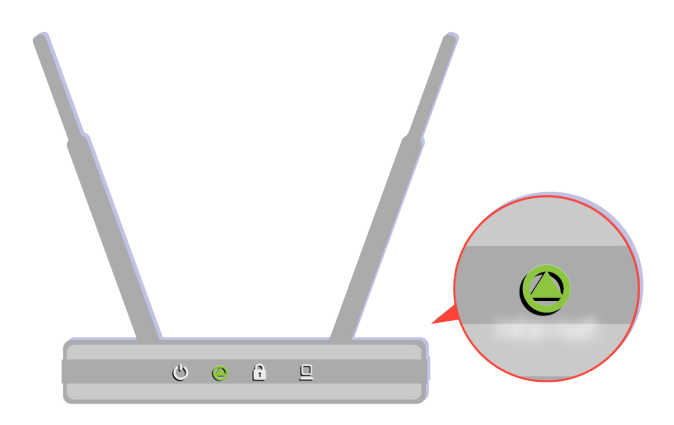

Varmista, että tukiasema toimii oikein. Varmista tukiaseman merkkivaloista, että se toimii normaalisti.

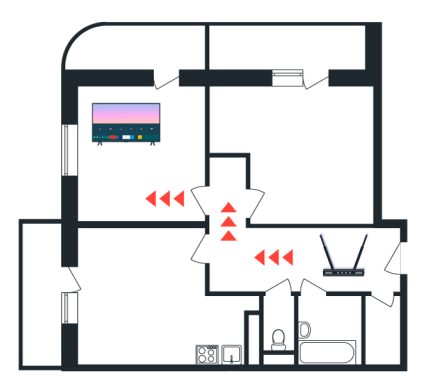

Jos käytät langatonta tukiasemaa, tarkista sen paikka. Jos se on liian kaukana televisiosta, siirrä se lähemmäksi.

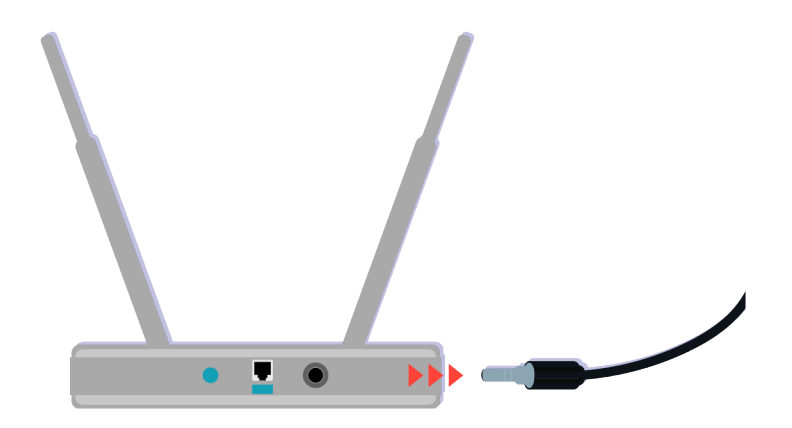

Käynnistä tukiasema uudelleen irrottamalla sen virtaliitin ja kiinnittämällä se takaisin paikalleen. Kun tukiasema käynnistetään uudelleen, sen yhteys ei ehkä toimi 1–2 minuuttiin.

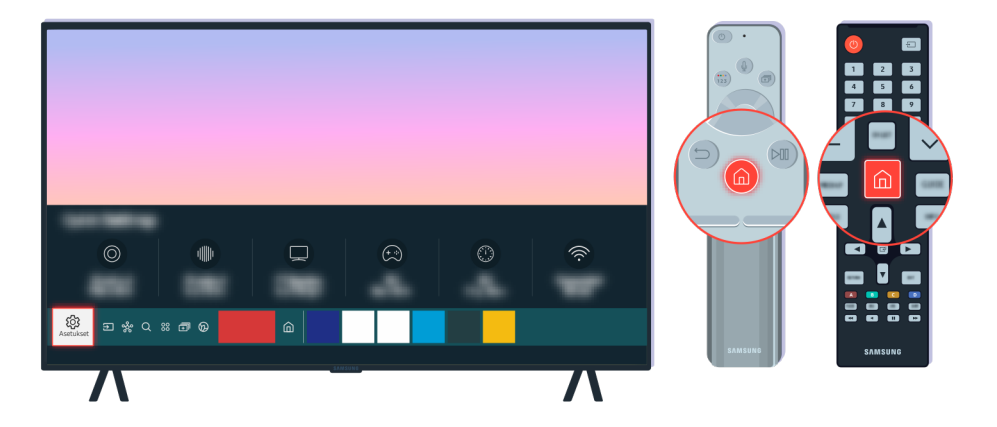

Jos ongelma jatkuu, vaihda toiseen nimipalvelimeen valitsemalla  $\textcircled{a}$  >  $\textcircled{a}$  Asetukset > Yleiset > Verkko > Verkon tila > IP-aset.. Jos testi käynnistyy, peru se ja valitse IP-aset..

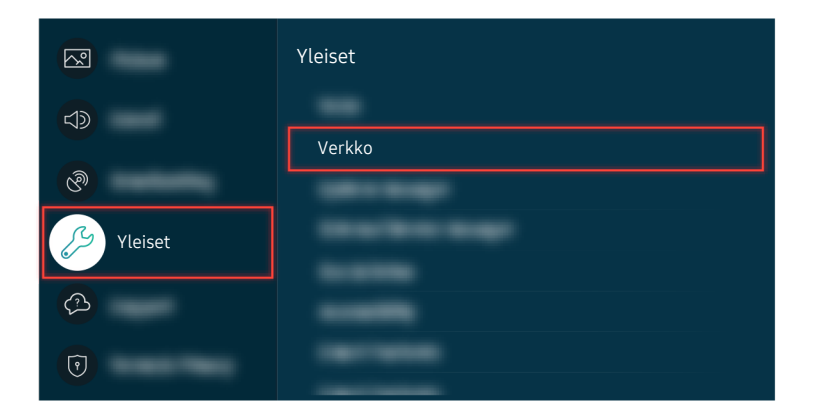

Jos ongelma jatkuu, vaihda toiseen nimipalvelimeen valitsemalla  $\textcircled{a}$  >  $\textcircled{a}$  Asetukset > Yleiset > Verkko > Verkon tila > IP-aset.. Jos testi käynnistyy, peru se ja valitse IP-aset..

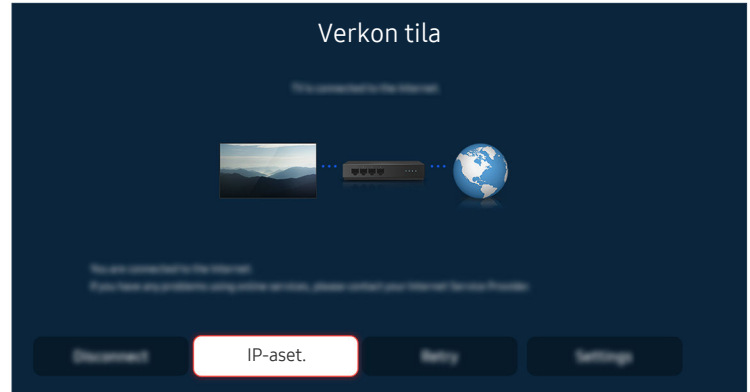

Jos ongelma jatkuu, vaihda toiseen nimipalvelimeen valitsemalla  $\textcircled{a}$  >  $\otimes$  Asetukset > Yleiset > Verkko > Verkon tila > IP-aset.. Jos testi käynnistyy, peru se ja valitse IP-aset..

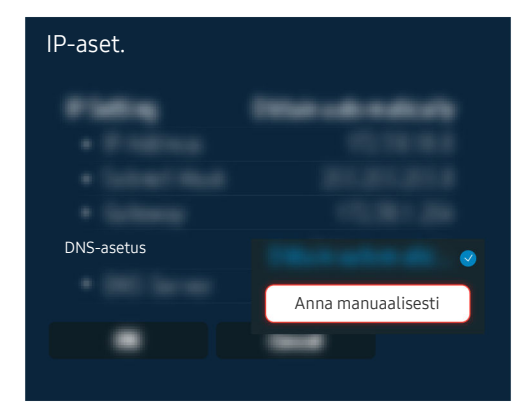

Valitse DNS-asetus  $\geq$  Anna manuaalisesti.

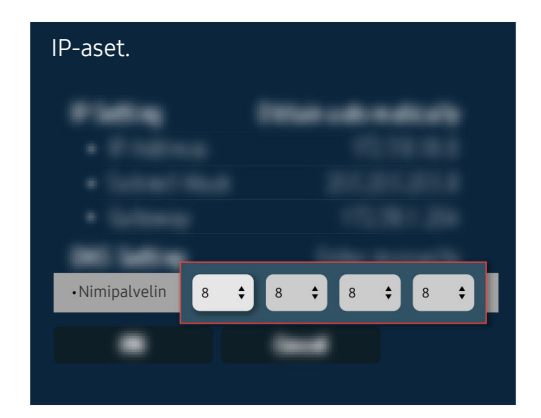

Valitse Nimipalvelin, anna arvoksi 8.8.8.8 ja valitse OK.

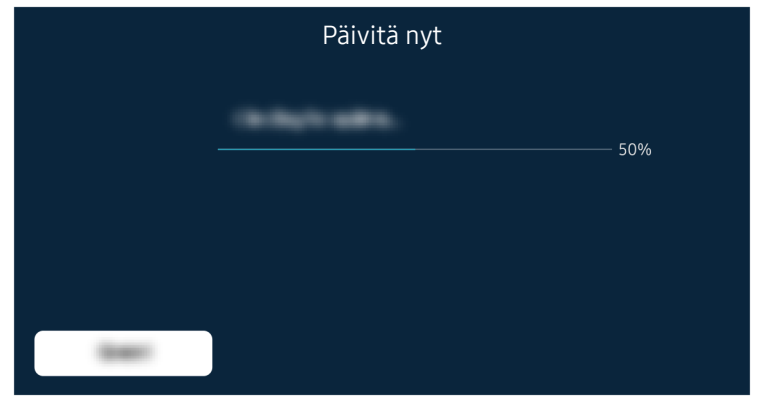

Jos ongelma jatkuu, ohjelmisto täytyy ehkä päivittää tai tehdasasetukset palauttaa.

Valikkopolku

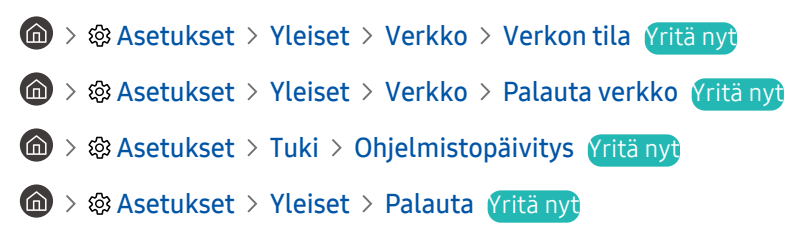

# Ääntä ei kuulu lainkaan tai kaiuttimista kuuluu outoa ääntä

Jos ongelma on äänessä, voit tarkistaa, onko sen syynä tuote vai lähetyssignaalit ja johdot.

## Jos televisiosta ei kuulu ääntä tai ääni katkeilee

TV:n väri, muotoilu, lisävarusteet (mukaan lukien kauko-ohjain) ja ominaisuudet voivat erota mallin tai maantieteellisen alueen mukaan.

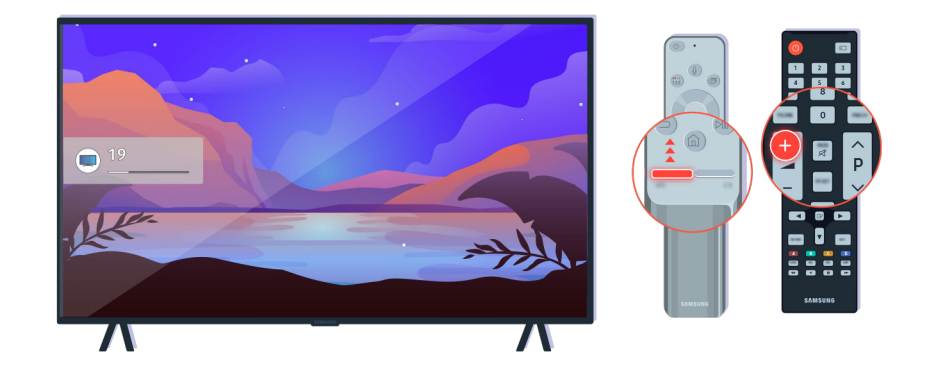

Jos televisiosta ei kuulu lainkaan ääntä, lisää äänenvoimakkuutta painamalla äänenvoimakkuuspainiketta +.

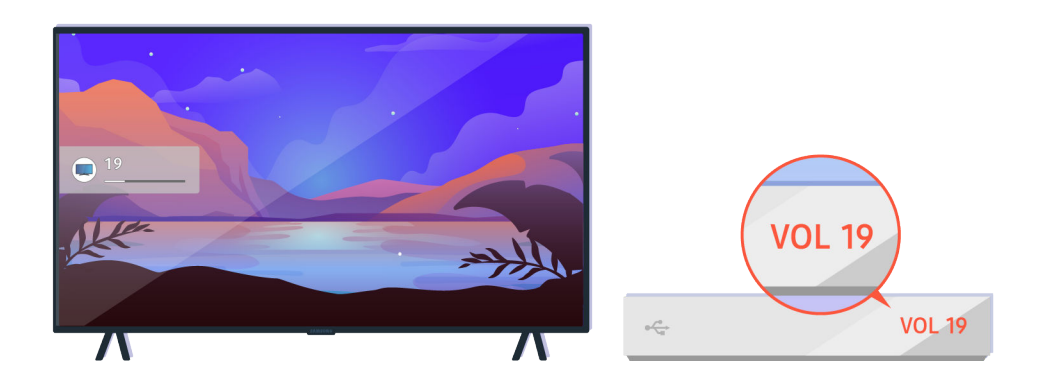

Jos televisioon on kytketty jokin ulkoinen laite, tarkista sen äänenvoimakkuus.

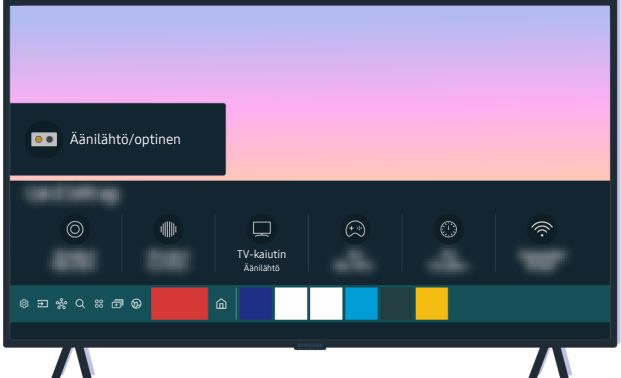

Tarkista äänenvoimakkuus kuvaruudulta. Jos äänenvoimakkuuden numeroarvoa ei näytetä, valitse @ >  $\otimes$  Asetukset > Ääni > Äänilähtö. Valitse sen jälkeen TV-kaiutin.

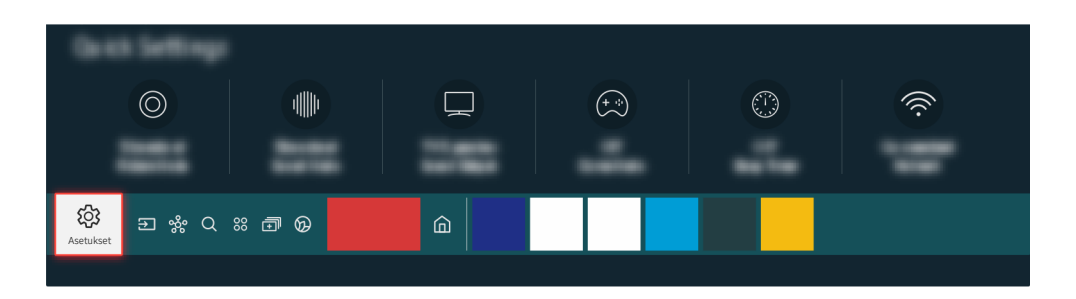

Tarkista äänenvoimakkuus kuvaruudulta. Jos äänenvoimakkuuden numeroarvoa ei näytetä, valitse  $\bigcirc$  $\otimes$  Asetukset > Ääni > Äänilähtö. Valitse sen jälkeen TV-kaiutin.

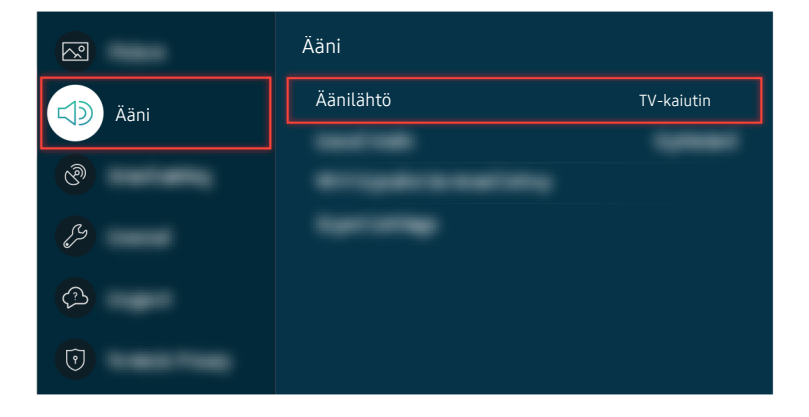

Tarkista äänenvoimakkuus kuvaruudulta. Jos äänenvoimakkuuden numeroarvoa ei näytetä, valitse @ >  $\otimes$  Asetukset > Ääni > Äänilähtö. Valitse sen jälkeen TV-kaiutin.

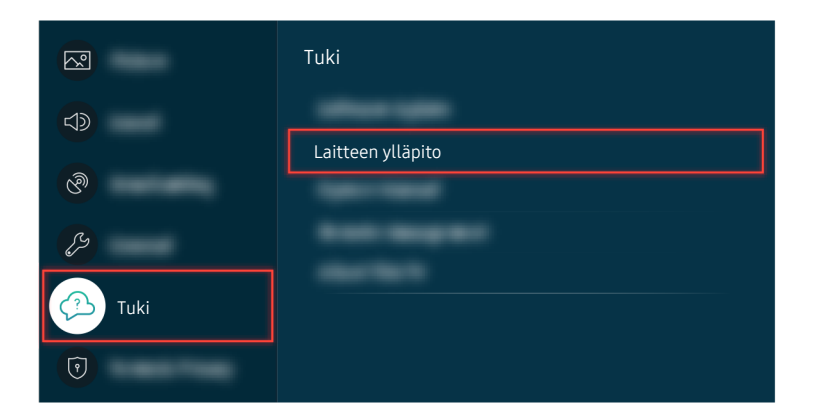

Tarkista äänentoisto valitsemalla  $\textcircled{a}$  >  $\otimes$  Asetukset > Tuki > Laitteen ylläpito > Itsediagnoosi > Äänitesti.

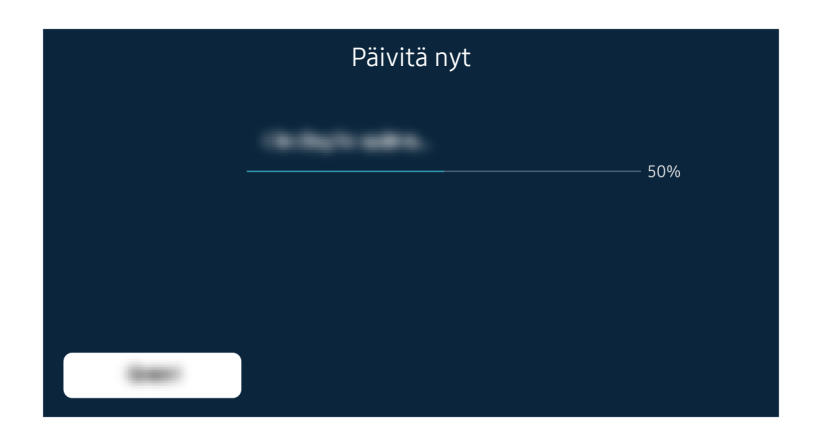

Jos ongelma jatkuu, ohjelmisto täytyy ehkä päivittää tai tehdasasetukset palauttaa.

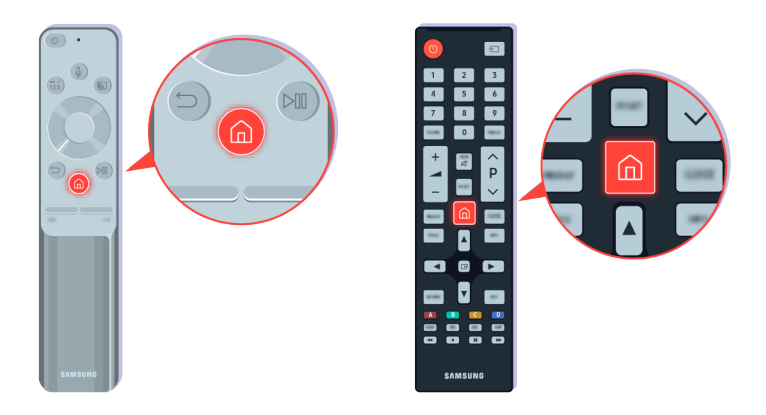

Jos ääntä kuuluu, mutta se on epäselvää, tee vianmääritystesti. Paina kaukosäätimen @-painiketta.

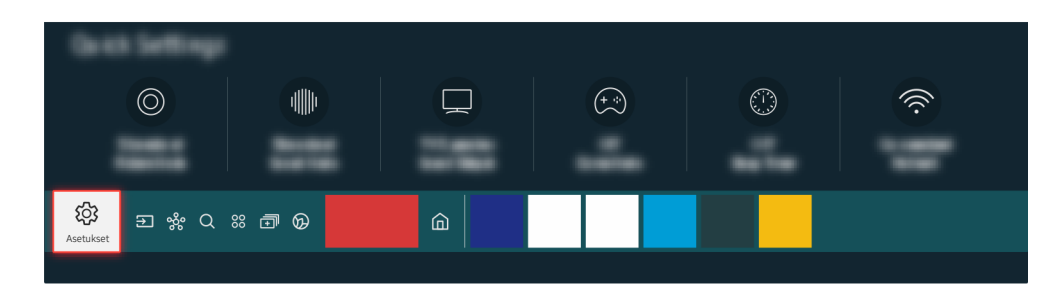

Tee äänitesti valitsemalla  $\textcircled{a}$  >  $\textcircled{a}$  Asetukset > Tuki > Laitteen ylläpito > Itsediagnoosi > Äänitesti.

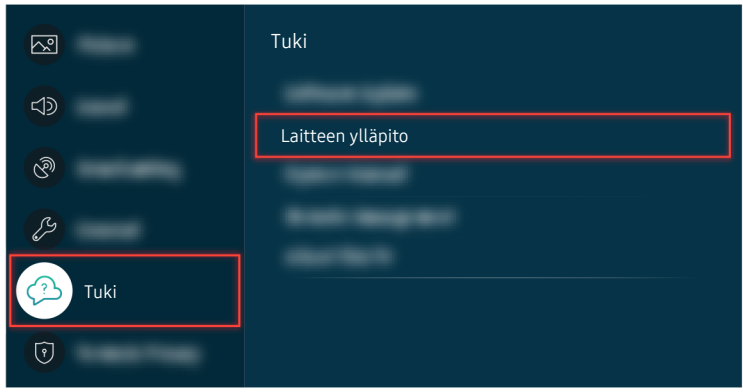

Tee äänitesti valitsemalla  $\bigcirc$  >  $\otimes$  Asetukset > Tuki > Laitteen ylläpito > Itsediagnoosi > Äänitesti.

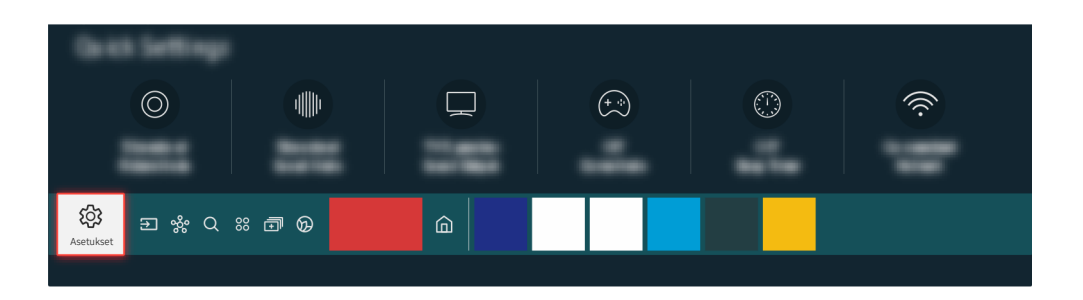

Jos testissä paljastuu ongelmia, valitse  $\bigcirc$  > @ Asetukset > Ääni > Asiantuntijan asetukset > Palauta ääni.

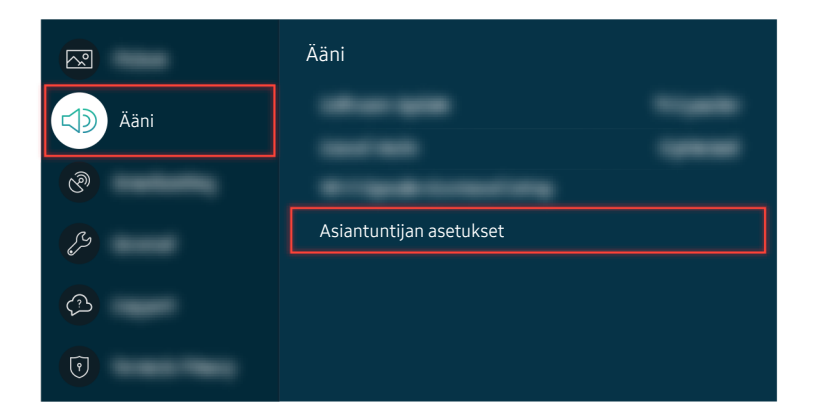

Jos testissä paljastuu ongelmia, valitse  $\textcircled{a}$  >  $\textcircled{a}$  Asetukset > Ääni > Asiantuntijan asetukset > Palauta ääni.

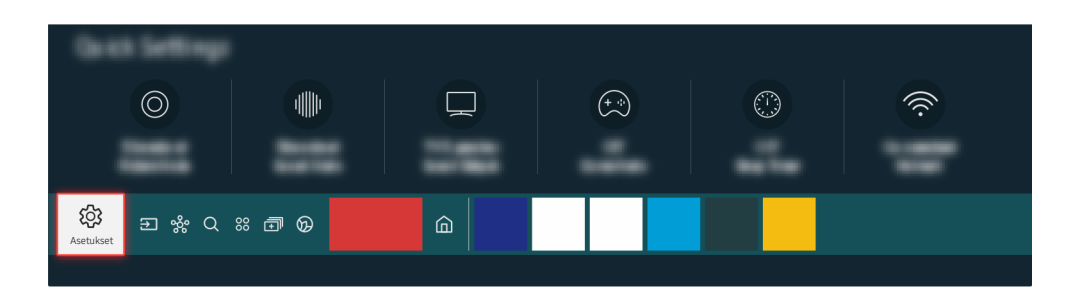

Jos testissä ei paljastu ongelmia, valitse  $\bigcirc$  >  $\otimes$  Asetukset > Tuki > Laitteen ylläpito > Itsediagnoosi  $>$  Signaalitiedot.

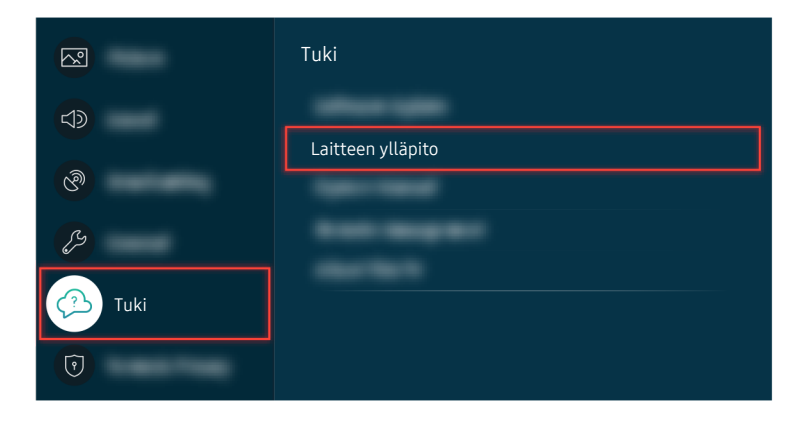

Jos testissä ei paljastu ongelmia, valitse  $\bigcirc$  >  $\otimes$  Asetukset > Tuki > Laitteen ylläpito > Itsediagnoosi  $>$  Signaalitiedot.

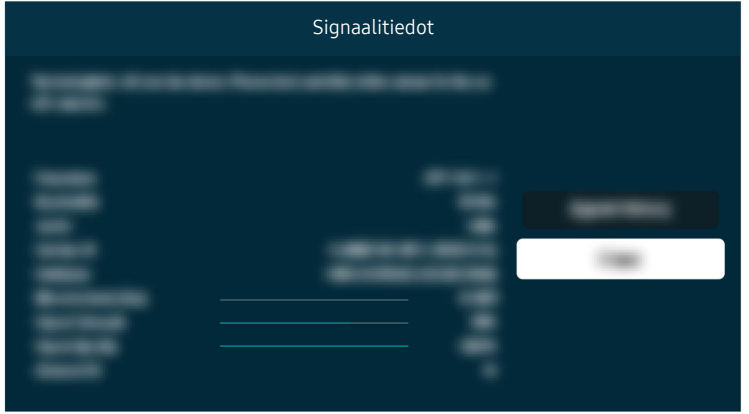

Tarkista, onko signaalinvoimakkuus liian heikko.

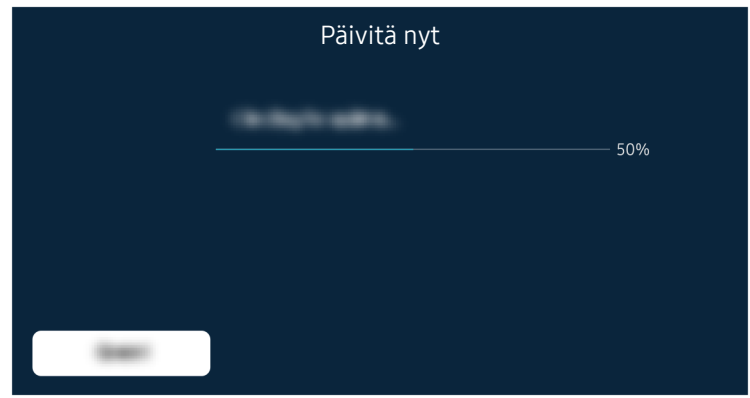

Jos ongelma jatkuu, ohjelmisto täytyy ehkä päivittää tai tehdasasetukset palauttaa.

Valikkopolku  $\textcircled{a}$  >  $\textcircled{a}$  Asetukset > Ääni > Äänilähtö Yritä nyt  $\textbf{A}$  >  $\textbf{B}$  Asetukset > Tuki > Laitteen ylläpito > Itsediagnoosi > Äänitesti Yritä nyt  $\textbf{A}$  >  $\textbf{B}$  Asetukset > Ääni > Asiantuntijan asetukset > Palauta ääni Yritä nyt **6** > @ Asetukset > Tuki > Laitteen ylläpito > Itsediagnoosi > Signaalitiedot Yritä nyt  $\textbf{A}$  >  $\textbf{B}$  Asetukset > Tuki > Ohjelmistopäivitys Yritä nyt **Asetukset > Yleiset > Palauta Yritä nyt** 

# Kaukosäädin ei toimi

Jos kaukosäädin ei toimi, tarkista, ovatko sen paristot tyhjät tai heikot, tai onko Samsung Smart Remote -kaukosäädin liitetty television laitepariksi.

## Jos kaukosäädin ei toimi

TV:n väri, muotoilu, lisävarusteet (mukaan lukien kauko-ohjain) ja ominaisuudet voivat erota mallin tai maantieteellisen alueen mukaan.

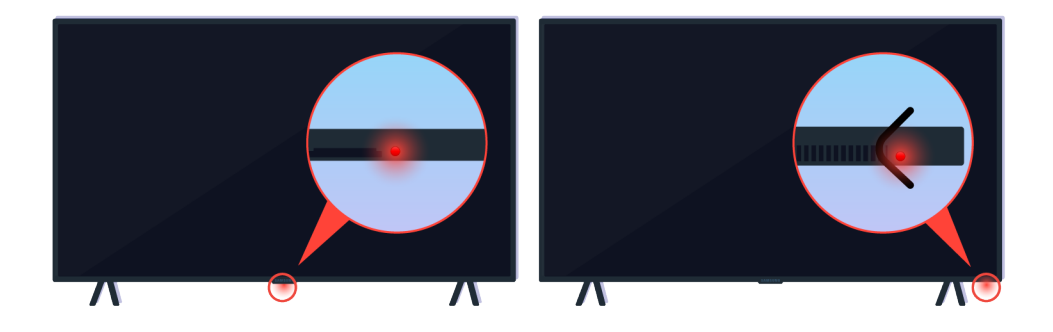

Varmista, että infrapunakaukosäätimen signaalin lähetys ja vastaanotto toimivat.

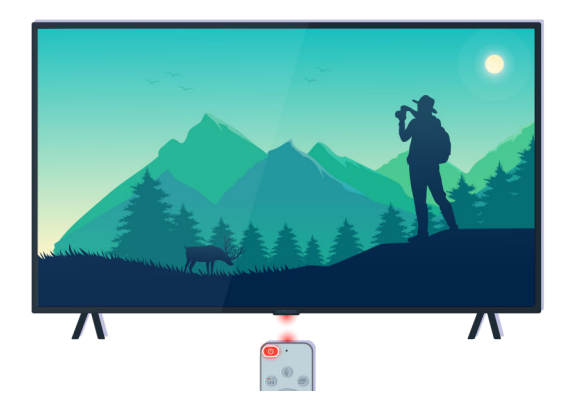

Varmista, että television kaukosäätimen anturi vilkkuu.

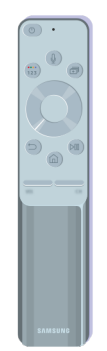

Varmista, että kaukosäädin toimii moitteettomasti.

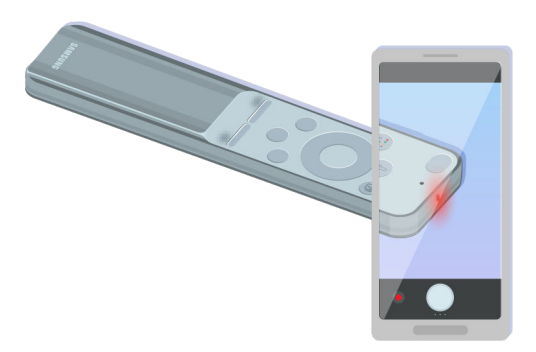

Voit tarkistaa signaalin lähetyksen toiminnan painamalla virtapainiketta ja katsomalla kaukosäätimen etukärkeä älypuhelimen kameran kautta.

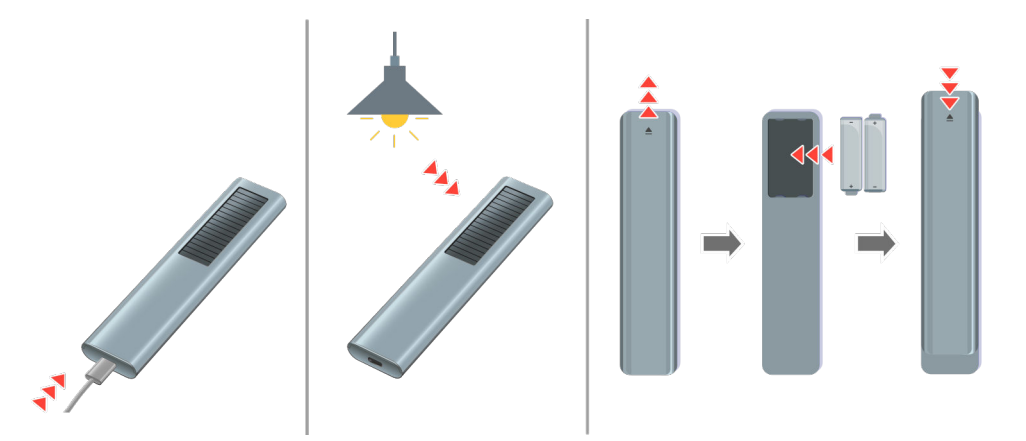

Jos et näe infrapunasignaaleja, lataa kaukosäädin käyttämällä alaosassa olevaa USB-porttia (C-tyyppi), tai käännä kaukosäädin ylösalaisin niin, että aurinkokenno on valossa.

Ostamastasi mallista riippuen mukana toimitettu kaukosäädin voi vaihdella.

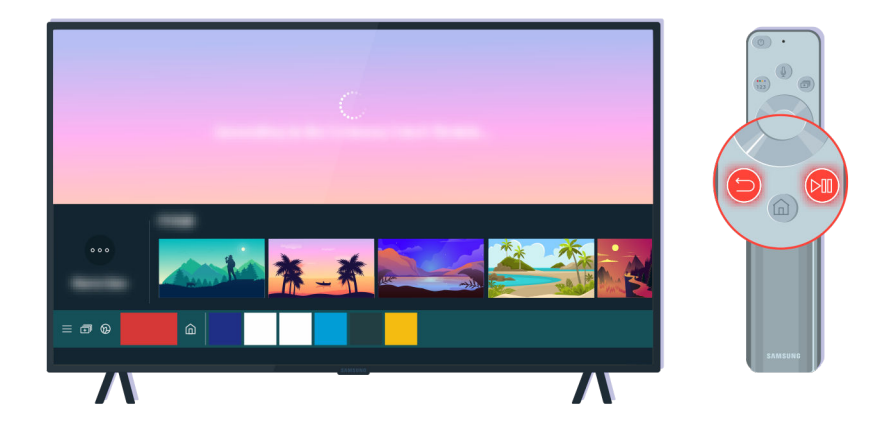

Näytä parikytkennän animaatio painamalla  $\bigodot$ - ja  $\bigcircledast$ -painikkeita samanaikaisesti.

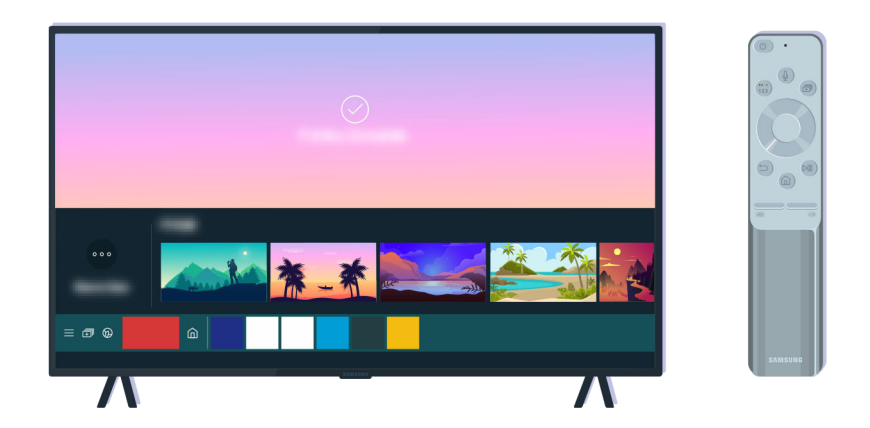

Jatka parikytkentää kuvaruudulla annettujen ohjeiden mukaisesti.

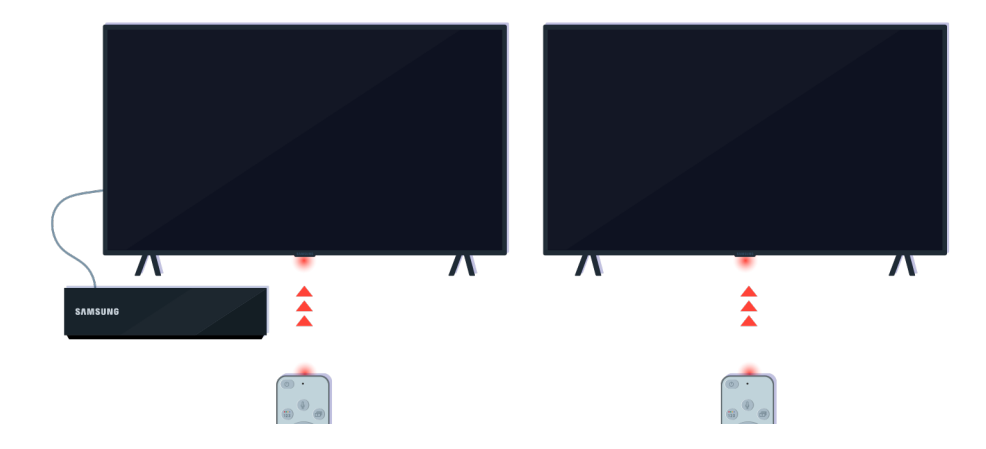

Kaukosäädin toimii tehokkaammin, jos osoitat sillä kauko-ohjaimen sensoriin.

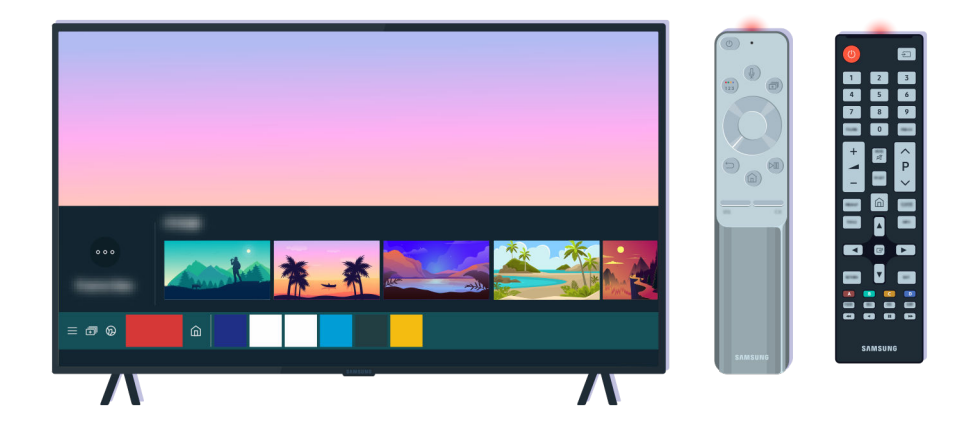

Jos ongelma ei poistu, yritä käyttää televisiomallin mukaista SAMSUNG-kaukosäädintä.

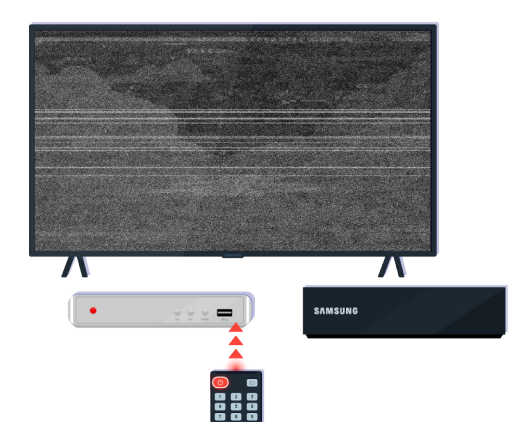

Jos käytät useille tuotemerkeille tarkoitettua kaukosäädintä (Multi-Brand Remote, MBR) tai yleiskaukosäädintä eikä se toimi ulkoisen laitteen kanssa, siirrä ulkoinen laite lähemmäs One Connect -laitetta.

# Ohjelmiston päivitys

Jos haluat pitää television mahdollisimman hyvässä kunnossa tai jos sen käytössä esiintyy ajoittain ongelmia, päivitä laiteohjelmisto uusimpaan versioon.

## Television ohjelmiston päivittäminen uusimpaan versioon

TV:n väri, muotoilu, lisävarusteet (mukaan lukien kauko-ohjain) ja ominaisuudet voivat erota mallin tai maantieteellisen alueen mukaan.

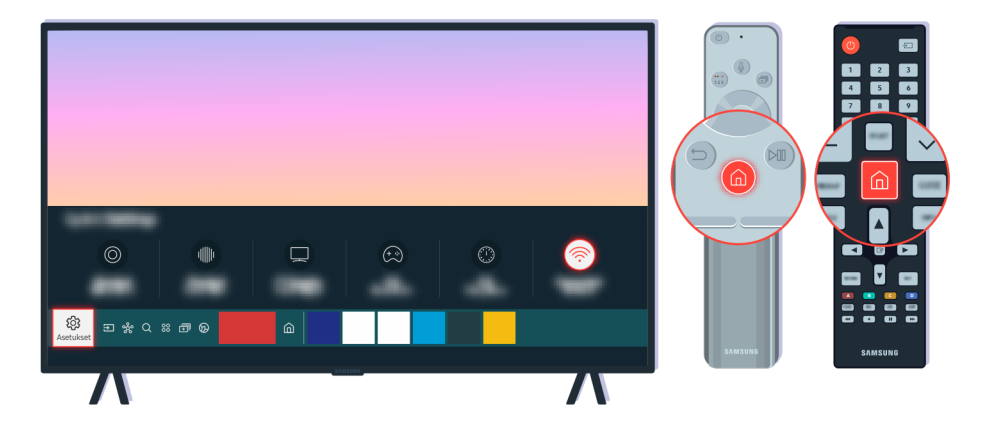

Jos televisio on yhdistetty Internetiin, voit asettaa sen päivittymään automaattisesti. Paina kaukosäätimen **@**-painiketta ja siirry kohtaan 
<sup>®</sup> Asetukset suuntapainikkeella.

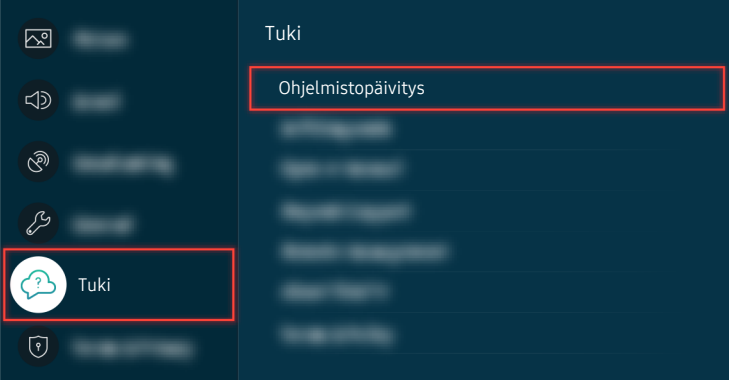

Ota automaattiset päivitykset käyttöön valitsemalla  $\bigcirc$  >  $\otimes$  Asetukset > Tuki > Ohjelmistopäivitys Automaattinen päivitys.

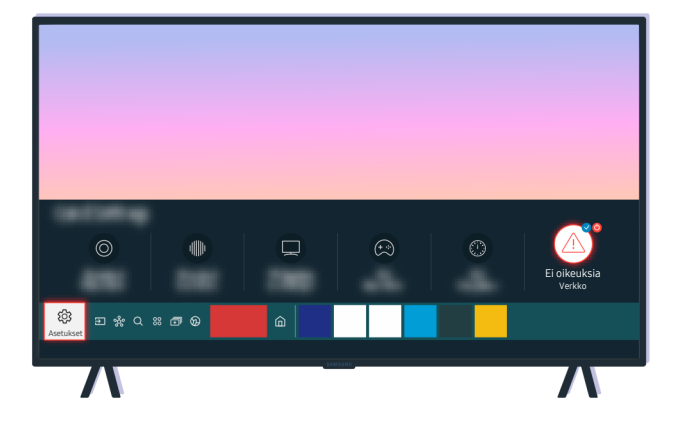

Jos televisiota ei ole yhdistetty Internetiin, voit päivittää ohjelmiston USB-tallennuslaitteen avulla.

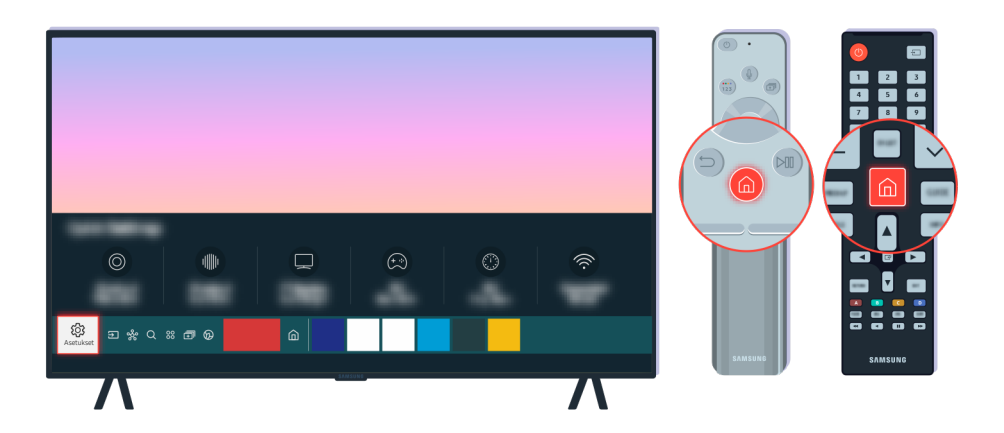

Tarkista television mallinumero ja ohjelmistoversio valitsemalla  $\textcircled{a}$  >  $\textcircled{a}$  Asetukset > Tuki > Tietoja TVista.

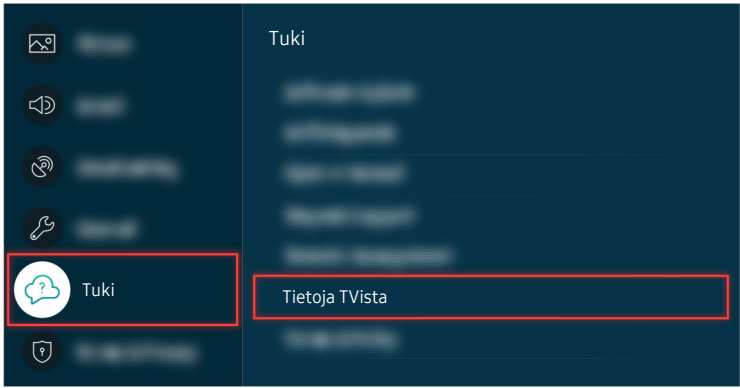

Tarkista television mallinumero ja ohjelmistoversio valitsemalla  $\textcircled{a}$  >  $\textcircled{a}$  Asetukset > Tuki > Tietoja TVista.

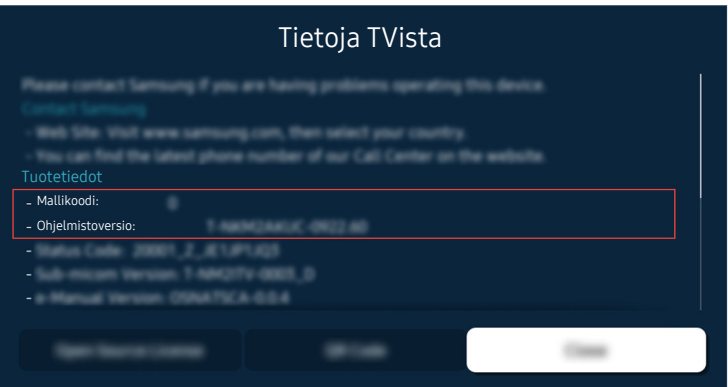

Tarkista television mallinumero ja ohjelmistoversio valitsemalla @ > @ Asetukset > Tuki > Tietoja TVista.

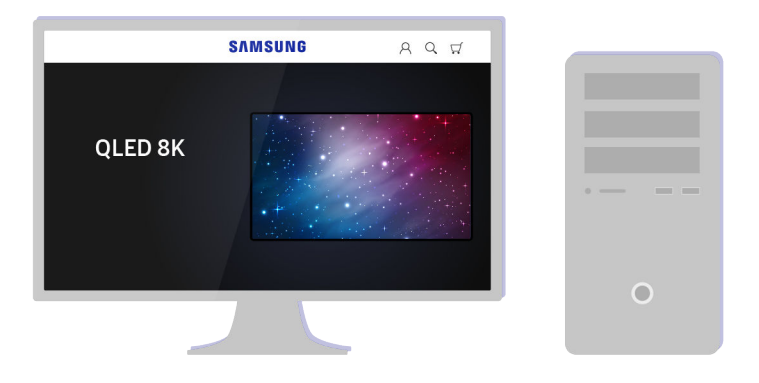

Siirry tietokoneella osoitteeseen www.samsung.com.

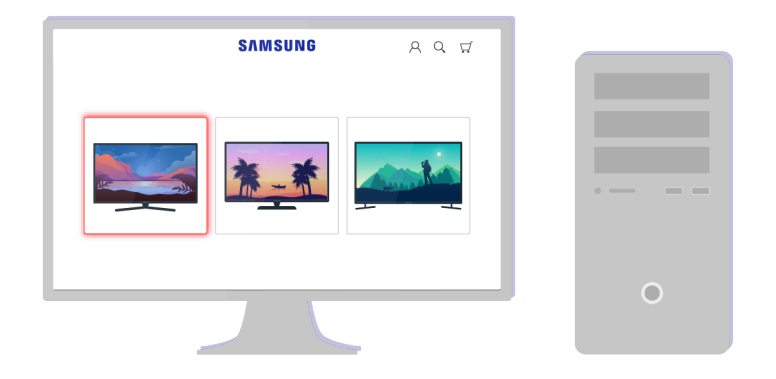

Etsi televisiosi malli ja lataa laiteohjelmistotiedosto.

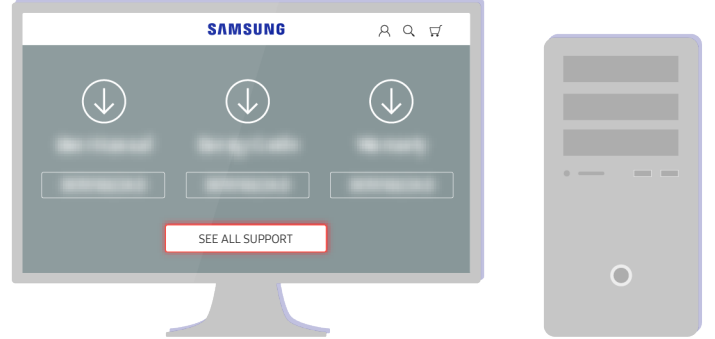

Etsi televisiosi malli ja lataa laiteohjelmistotiedosto.

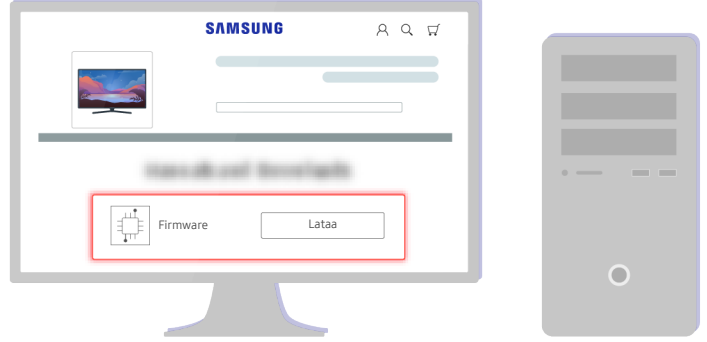

Lataa laiteohjelmisto valitsemalla Lataa.

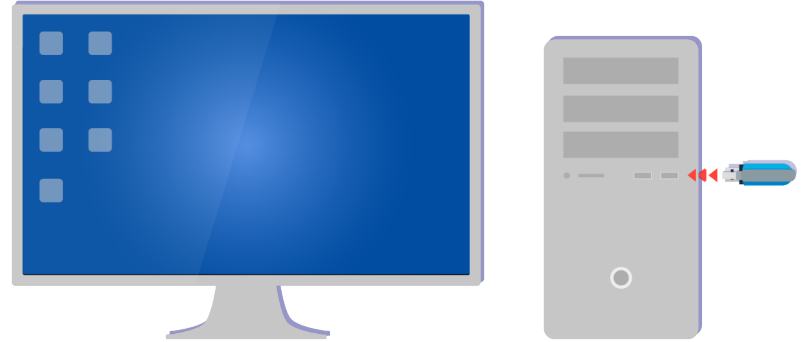

Pura lataamasi zip-tiedosto ja tallenna se USB-tallennuslaitteen päähakemistoon.

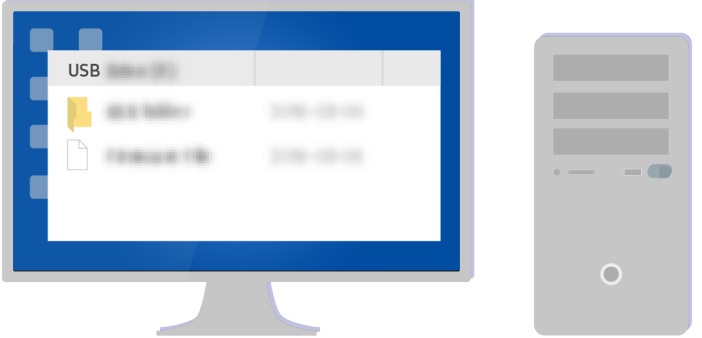

Pura lataamasi zip-tiedosto ja tallenna se USB-tallennuslaitteen päähakemistoon.

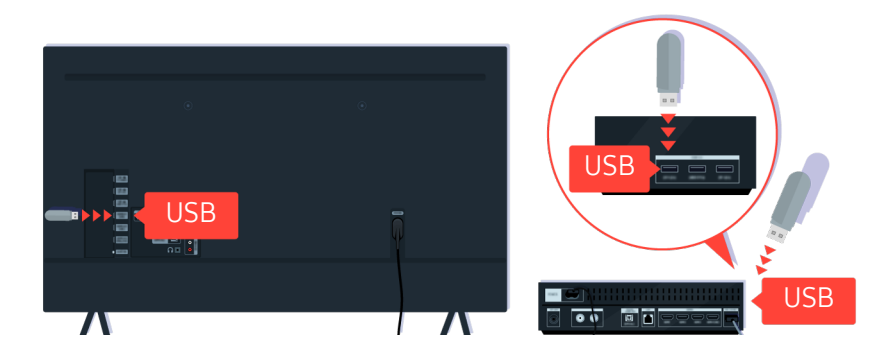

Kiinnitä USB-laite joko television takana tai One Connect -laitteen sivussa olevaan USB-liittimeen.

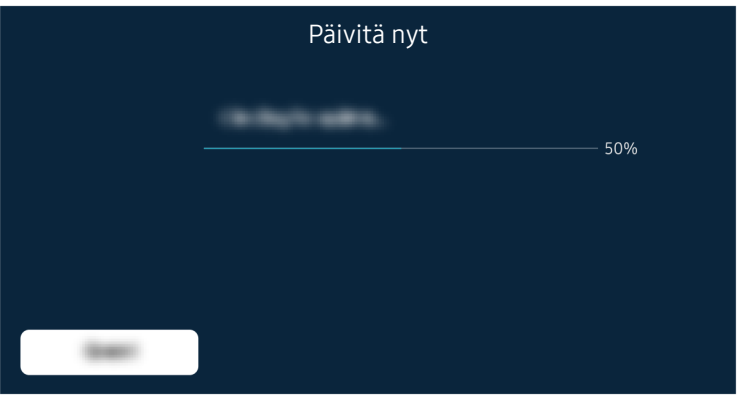

Laiteohjelmiston päivitys käynnistyy automaattisesti. Television asetukset palautetaan automaattisesti, kun laiteohjelmisto on päivitetty. Älä sammuta televisiota laiteohjelmistopäivityksen aikana.

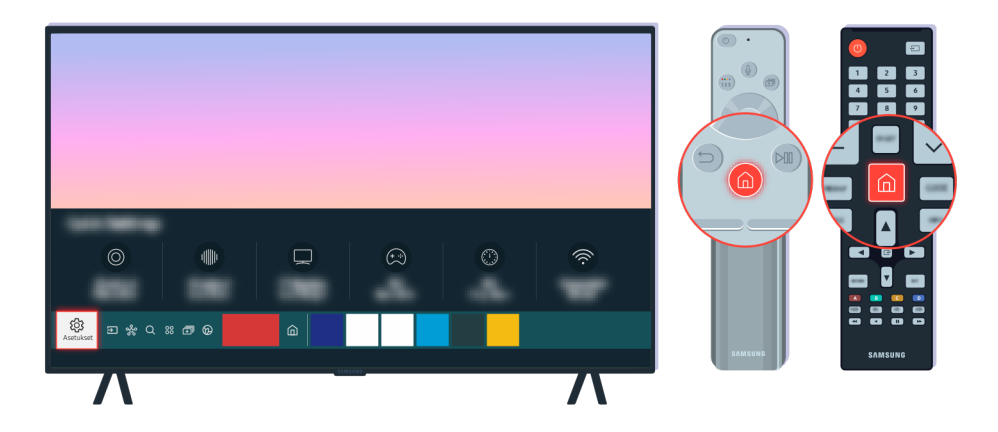

Kun television asetukset on palautettu, tarkista uuden laiteohjelmiston versio valitsemalla  $\bigcirc$  >  $\otimes$  Asetukset > Tuki  $>$  Tietoja TVista.

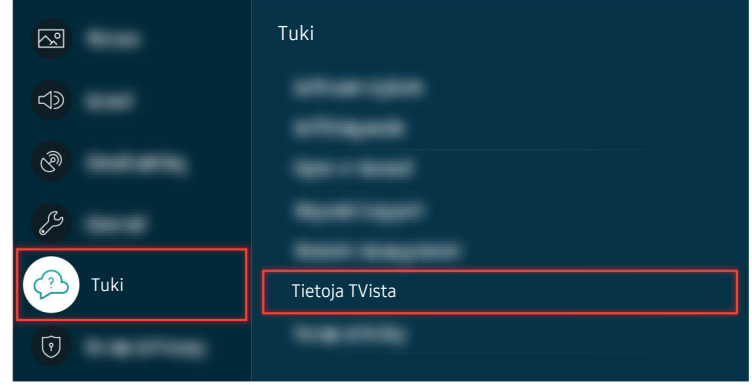

Kun television asetukset on palautettu, tarkista uuden laiteohjelmiston versio valitsemalla  $\bigcirc$  >  $\otimes$  Asetukset > Tuki  $\geq$  Tietoja TVista.

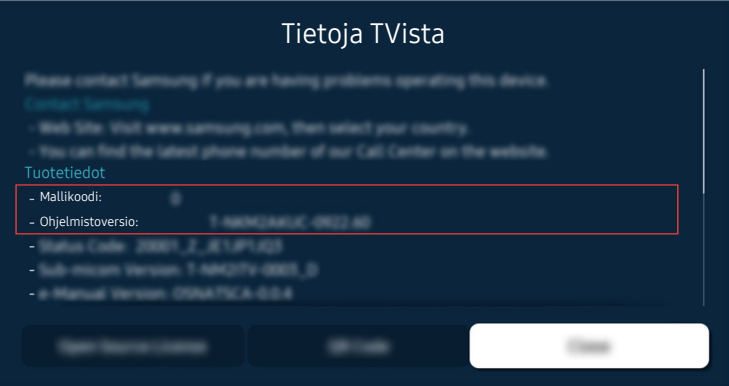

Kun television asetukset on palautettu, tarkista uuden laiteohjelmiston versio valitsemalla  $\bigcirc$  >  $\otimes$  Asetukset > Tuki  $>$  Tietoja TVista.

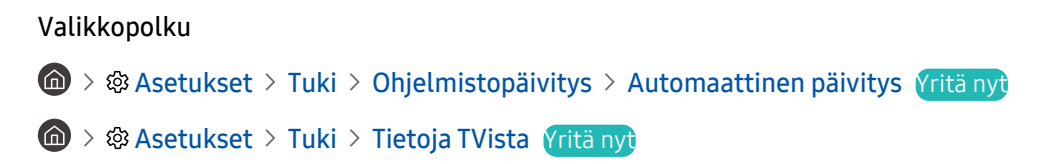

# Helppokäyttötoimintojen opas

Näkövammaisia avustava valikko ja kaukosäädinopas.

## Perehdy valikkonäyttöön

Perehdy televisioruudun valikkoihin. Kun toiminto on käytössä, televisio kertoo valitsemiesi valikoiden rakenteen ja toiminnot.

## Kaukosäätimen käyttö

Voit katsoa Samsung Smart Remote- tai Kaukosäädin -kaukosäätimen painikkeiden kuvaukset.

Samsung Smart Remote- tai Kaukosäädin -kaukosäädintä ei välttämättä tueta kaikissa malleissa tai kaikilla alueilla.

#### Samsung Smart Remote- tai Kaukosäädin -säätimen asento

Pidä kaukosäädintä siten, että painikkeet ovat itseäsi kohden Kaukosäädin kapenee hieman yläpuolta kohden ja paksunee alapuolta kohden.

#### Samsung Smart Remote- tai Kaukosäädin -säätimen kuvaus

Säätimen kuvat, painikkeet ja toiminnot voivat vaihdella malleittain tai alueittain.

Ylhäältä alas ja vasemmalta oikealle:

- -painike on ylhäällä vasemmalla.
- -painikkeen oikealla puolella on pieni merkkivalo (mikrofoni), mutta sitä ei havaitse tunnustelemalla.
- Samsung Smart Remote -säätimen LED-valon alapuolella on pyöreä  $\bullet$ -painike.
- Kahdesta Samsung Smart Remote -kaukosäätimen (toimitetaan QLED TV:n, The Frame -mallin ja AU9-sarjan mukana)  $\bullet$ -painikkeen alla sijaitsevasta painikkeesta vasemmanpuoleinen on  $\bullet$ -painike ja oikeanpuoleinen -painike.
- Kahdesta Samsung Smart Remote -kaukosäätimen (toimitetaan AU8-mallin mukana)  $\bullet$ -painikkeen alla sijaitsevasta painikkeesta vasemmanpuoleinen on  $^{123}$ -painike ja oikeanpuoleinen  $\bullet$ -painike.
- Kahdesta Kaukosäädin -kaukosäätimen (toimitetaan AU7/BEA-mallin mukana)  $\bullet$ -painikkeen alla sijaitsevasta painikkeesta vasemmanpuoleinen on <sup>123</sup>-painike ja oikeanpuoleinen <sup>13</sup>-painike.
- Jos painat  $\omega$ -painiketta kahdesti ja painat sitten Valitse-painiketta tai painat  $\omega$ -painiketta ohjelmaa katsoessasi, Tallenna, Timeshift, Pysäytä (kun Tallenna tai Timeshift on käynnissä), valinnat Tietoja, punainen, vihreä, keltainen, sininen ja Siirrä ylös (tai Siirrä alas) tulevat näkyviin.
	- $\angle$  Tallenna ja Timeshift eivät ehkä ole tuettuja mallin tai maantieteellisen alueen mukaan.
	- Valitse Siirrä ylös -painike siirtääksesi valikon ylös.
	- Tätä toimintoa ei välttämättä tueta kaikilla alueilla.
- Näiden kahden painikkeen alapuolella on pyöreä painike ja suuri ulkoinen ympyräpainike. Pyöreä painike on Valitse ja suuressa ympyräpainikkeessa on neljä suuntapainiketta (ylös/alas/vasemmalle/oikealle).
- Suuntapainikkeiden alla on kolme painiketta: yksi vasemmalla, toinen oikealla ja kolmas keskellä. Vasemmanpuoleinen on  $\bigcirc$ -painike ja oikeanpuoleinen  $\mathbb{W}$ -painike. Pyöreä painike keskellä on  $\bigcirc$ -painike.
- Jos painat **D**-painiketta televisio-ohjelman katselun aikana, katsottava kuvaruutu pysähtyy ja hallintapalkki tulee näkyviin. Voit valita Pikakelaus taaksepäin, Aloita, Tauko, Pikak. eteenpäin, Pysäytä Timeshift, Tallenna, Siirry suoraan TV-läh. tai Tietoja. Voit suuntapainikkeella siirtyä toistonäyttöön ja tarkistaa lähetyksen todellisen ajan ja timeshift-ajan.
	- Voit käyttää Hitaasti taaksepäin tai Hitaasti eteenpäin -toimintoja, kun valitset Tauko-valinnan.
	- Voit käyttää Tallenna- tai Timeshift-toimintoa vain, kun USB-laite on yhdistetty.
	- Tätä toimintoa ei välttämättä tueta kaikissa malleissa tai kaikilla alueilla.
- -painikkeen alla on kaksi ohutta vaakasuoraa painiketta. Nämä painikkeet ovat kaukosäätimen muita painikkeita enemmän kohollaan. Vasemmanpuoleinen on äänenvoimakkuuspainike ja oikeanpuoleinen kanavapainike. Käytä näitä keinupainikkeina työntämällä ylöspäin alapuolelta tai alaspäin yläpuolelta vaihtaaksesi kanavaa tai äänenvoimakkuutta.
	- Mykistä ääni väliaikaisesti painamalla  $+/-$  (Äänenv.) -painiketta.
	- Avaa Helppokäyttötoimintojen pikanäppäimet -valikko pitämällä  $+/-$ (Äänenv.) -painiketta painettuna.
	- Paina  $\wedge/\vee$  (Kanava) -painiketta lyhyesti avataksesi Opas.
	- Avaa Kanavaluettelo -valikko pitämällä  $\land$  / $\lor$  (Kanava) -painiketta painettuna.
	- Tätä toimintoa ei välttämättä tueta kaikissa malleissa tai kaikilla alueilla.

## Helppokäyttötoimintojen valikon käyttäminen

Katso, kuinka Helppokäyttöisyys-valikon toimintoja käytetään, ja sen toimintojen kuvaukset.

Tätä toimintoa ei välttämättä tueta kaikissa malleissa tai kaikilla alueilla.

#### Helppokäyttötoimintojen pikanäppäimet -valikon käyttö

Voit kytkeä käyttöön ja pois helppokäyttötoiminnot, kuten Puheopastus, Kuva pois, Audiokuvaus, Tekstitys, Suuri kontrasti, Suurenna, Harmaasävy, Värinkääntö, Perehdy television kaukosäätimeen, Perehdy valikkonäyttöön, Monilähtöinen ääni, Viittomakielen zoomaus, Hidas painikkeen toisto, Accessibility Settings, ja voit siirtyäPerehdy television kaukosäätimeen- ja Perehdy valikkonäyttöön -sivuille.

• Samsung Smart Remote / Kaukosäädin

Hieman Samsung Smart Remote- tai Kaukosäädin -kaukosäätimen keskikohdan alapuolella on vierekkäin kaksi ohutta, vaakasuoraa, keinupainiketta. Vasemmalla oleva painike on äänenvoimakkuuspainike. Avaa Helppokäyttötoimintojen pikanäppäimet -valikko pitämällä äänenvoimakkuuspainiketta painettuna.

Vaikka Puheopastus on asetettu Ei käytössä-tilaan tai mykistetty, kun pidät äänenvoimakkuuspainiketta painettuna, Helppokäyttötoimintojen pikanäppäimet -toimintojen ääniopas on käytössä.

• Vakiokaukosäädin

Paina AD/SUBT.-painiketta tai pidä MUTE-painiketta painettuna avataksesi Helppokäyttötoimintojen pikanäppäimet -valikon.

#### Helppokäyttöisyys-valikkotoimintojen käyttö Yleiset-valikolla

#### $\textbf{A}$  >  $\textcircled{\tiny{\textbf{R}}}$  Asetukset > Yleiset > Helppokäyttöisyys

Voit myös siirtyä Helppokäyttöisyys-valikkoon TV-asetukset-valikosta. Siinä on enemmän asetuksia. Voit esimerkiksi muuttaa Puheopastus-toiminnon nopeutta.

Televisio ei puhu tässä valikossa, jollei Puheopastus ole käytössä.

- 1. Paina  $\bigcirc$ -painiketta.
- 2. Paina vasenta suuntapainiketta, kunnes korostettuna on ® Asetukset.
- 3. Paina Valitse-painiketta avataksesi TV:n Asetukset-valikon.
- 4. Paina suuntapainiketta siirtyäksesi kohtaan Yleiset, ja paina sitten Valitse-painiketta avataksesi tämän valikon.
- 5. Siirry suuntapainikkeilla Helppokäyttöisyys-valikkoon ja avaa tämä valikko painamalla Valitse-painiketta
- 6. Valikko tulee näkyviin ja ensimmäisenä valintana on Puheopastuksen asetukset. Korosta Puheopastuksen asetukset ja paina sitten Valitse-painiketta.
- 7. Esille tulee valikko, jossa on asetukset Puheopastus ja Äänenv., Nopeus, Sävelkorkeus, Television taustaäänen voimakkuus.
- 8. Valitse valikko nuolipainikkeilla ja paina sitten Valitse-painiketta.
	- Valikot aktivoidaan, kun Puheopastus on päällä.

#### Helppokäyttöisyys-valikkotoimintojen käyttö Bixby-valikolla

- Tämä toiminto on käytettävissä vain, jos Puheavustaja-asetuksena on Bixby.
- Bixby ei ehkä ole tuettu mallin tai maantieteellisen alueen mukaan.

Bixby-valikon käyttämiseksi, TV:n on oltava asetettu ja viritetty, ja sillä on oltava internet-yhteys. Voit yhdistää television Internetiin, kun otat television ensimmäisen kerran käyttöön tai myöhemmin asetusvalikon kautta.

Voit ohjata televisiota monella eri äänikomennolla. Näitä voidaan käyttää yhdessä Puheopastus-toiminnon kanssa, jolloin televisio antaa äänipalautetta äänikomentoihin. Voit käyttää Samsung Smart Remote -kaukosäädintä, mutta TV:n on oltava yhdistetty internetiin.

Lausu komento pitämällä  $\bullet$ -painiketta painettuna (Samsung Smart Remote -kaukosäätimen yläreunan tuntumassa suoraan pienen merkkivalon (mikrofoni) alapuolella ja suuntapainikkeen yläpuolella), ja vapauta -painike. Televisio vahvistaa komennon.

Voit esimerkiksi antaa seuraavat komennot:

• Ota Puheopastus käyttöön

Paina Samsung Smart Remote -säätimen  $\bullet$ -painiketta ja sano: "Puheopastus käyttöön".

• Ota Audiokuvaus käyttöön

Paina Samsung Smart Remote -säätimen  $\bullet$ -painiketta ja sano: "Audiokuvaus käyttöön".

• Ota Suuri kontrasti käyttöön

Paina Samsung Smart Remote -säätimen  $\bullet$ -painiketta ja sano: "Suuri kontrasti käyttöön".

#### Lue lisää Helppokäyttöisyys-valikkotoiminnoista

• Puheopastuksen asetukset

Tämä toiminto toimii television kaikissa näytöissä, ja kun se on käytössä, se kertoo suullisesti sekä parhaillaan katseltavan ohjelman tiedot että television nykyiset asetukset. Se kertoo esimerkiksi valitun äänenvoimakkuuden, kanavan ja ohjelmatiedot. Se lukee myös Opas-näytön ohjelmatiedot.

• Audiokuvauksen asetukset

Voit aktivoida audio-oppaan, joka tarjoaa näkövammaisille videonäkymien äänikuvauksen. Tämä toiminto on käytettävissä vain tätä palvelua tukevien lähetysten yhteydessä.

• Kuva pois

Sammuttaa televisioruudun ja toistaa vain äänen kokonaisvirrankulutuksen pienentämiseksi. Kun painat jotain muuta kaukosäätimen painiketta kuin virta- tai äänenvoimakkuuspainiketta näytön ollessa sammuksissa, TV:n näyttö käynnistyy uudelleen.

• Graafinen zoomaus

Suurenna näyttöä, jos haluat suurentaa kuvaa tai tekstiä. Voit säätää zoomaustasoa tai siirtää zoomausaluetta.

Tätä toimintoa ei välttämättä tueta kaikissa malleissa tai kaikilla alueilla.

• Suuri kontrasti

Näyttää kaikki valikot valkoisella tekstillä läpinäkymätöntä mustaa taustaa vasten, mikä tarjoaa mahdollisimman suuren kontrastin.

**2** Jos Suuri kontrasti on käytössä, osa Helppokäyttöisyys-valikoista on poissa käytöstä.

• Harmaasävy

Voit vaihtaa Väri-TV-kuvan mustavalkoiseksi, mikä terävöittää kuvissa värien sumentamia reunoja.

- **2** Jos Harmaasävy on käytössä, osa Helppokäyttöisyys-valikoista on poissa käytöstä.
- Tätä toimintoa ei välttämättä tueta kaikissa malleissa tai kaikilla alueilla.
- Värinkääntö

Voit vaihtaa kuvaruudulla näytetyn tekstin ja taustan värit käänteisiksi, jotta tekstin lukeminen olisi helpompaa.

- **Z** Jos Värinkääntö on käytössä, osa Helppokäyttöisyys-valikoista on poissa käytöstä.
- Tätä toimintoa ei välttämättä tueta kaikissa malleissa tai kaikilla alueilla.

#### **Suurenna**

Voit suurentaa valikon tärkeitä elementtejä, kuten ohjelmien nimet.

#### • Perehdy television kaukosäätimeen

Tutustu kaukosäätimen painikkeiden nimiin ja toimintoihin. Tässä näytössä (vasemmassa yläkulmassa olevan) virtapainikkeen painaminen sammuttaa television, mutta jos mitä tahansa muuta painiketta painetaan, televisio sanoo painikkeen nimen ja antaa lyhyen kuvauksen sen toiminnasta. Tässä opetustilassa käyttäjälle opetetaan kaukosäätimen painikkeiden paikat ja käyttö, eikä tämä vaikuta television normaaliin toimintaan. Poistu Perehdy television kaukosäätimeen -toiminnosta painamalla <sup>5</sup>-painiketta kaksi kertaa.

#### • Perehdy valikkonäyttöön

Opettele käyttämään television kuvaruudun valikoita. Kun toiminto on käytössä, televisio kertoo valitsemisesi valikoiden rakenteet ja toiminnot.

#### • Tekstitysasetukset

#### Voit näyttää tekstityksen ohjelmissa, joiden lähetyksessä tekstitys on käytettävissä.

- Jos ohjelman mukana lähetetään tekstitys, Sijainti-toiminto otetaan käyttöön ja voit vaihtaa tekstityksen paikkaa.
- Kun katselet kanavaa ulkoiselta laitteelta, kuten digiboksista tai kaapelivastaanottimesta, ota laitteen tekstitystoiminto käyttöön. Saat lisätietoja palveluntarjoajaltasi.

#### • Monilähtöinen ääni

Voit ottaa television kaiuttimen ja kuulovammaisille suunnitellut Bluetooth-kuulokkeet käyttöön samanaikaisesti. Tämän jälkeen kuulovammaiset voivat asettaa Bluetooth-kuulokkeidensa äänenvoimakkuuden suuremmaksi kuin television kaiuttimen, eikä tämä vaikuta television kaiuttimen äänenvoimakkuuteen. Näin koko perhe voi kuunnella televisiota sopivalla äänenvoimakkuudella.

Tätä toimintoa ei välttämättä tueta kaikissa malleissa tai kaikilla alueilla.

#### • Viittomakielen zoomausasetukset

Voit lähentää viittomakielinäyttöä, kun katsomasi ohjelma tarjoaa tämän ominaisuuden.

#### • Kaukosäätimen painikkeen toistoasetukset

Voit määrittää kaukosäätimen ohjauspainikkeiden toimintanopeuden niin, että ne hidastuvat, kun pidät niitä jatkuvasti painettuna.

## Television käyttäminen Puheopastus -toiminnon ollessa käytössä

Kytke päälle Puheopastus, joka kuvailee valikkovaihtoehdot ääneen avuksi näkövammaisille.

#### Kanavan vaihtaminen

Voit vaihtaa kanavaa kolmella tavalla. Aina, kun vaihdat kanavaa, uuden kanavan tiedot ilmoitetaan. Kanavan voit vaihtaa seuraavilla tavoilla.

• Kanavaluettelo ( $\bigcirc$ ) Suora TV-lähetys > Kanavaluettelo)

Paina <sup>6</sup>-painiketta. Smart Hub -aloitusnäyttö tulee näkyviin. Siirry vasemmalle- tai oikealle-painikkeella Suora TV-lähetys -näyttöön, ylös-painikkeella yläriville ja suuntapainikkeilla Kanavaluettelo-valikkoon, ja paina lopuksi Valitse-painiketta. Kun Kanavaluettelo -luettelo on näkyvissä, siirry halutulle kanavalla suuntapainikkeilla ja paina sitten Valitse-painiketta.

 $\bullet \quad \wedge/\vee$  (Kanava) -painike

Kahdesta Samsung Smart Remote- tai Kaukosäädin -kaukosäätimen keskellä kohollaan olevasta painikkeesta oikeanpuoleinen on  $\wedge/\vee$  (Kanava)-painike. Vaihda kanavaa painamalla  $\wedge/\vee$  (Kanava) -painiketta ylös- tai alaspäin. Paina vakiokaukosäätimen CH-painiketta ylös tai alas vaihtaaksesi kanavaa.

• Numero-painike

Käytä  $\omega$ - tai 123-painiketta Samsung Smart Remote- tai Kaukosäädin -kaukosäätimessä avataksesi virtuaalisen numeronäppäimistön, syötä numero ja valitse sitten Valmis. Paina vakiokaukosäätimessä numeropainikkeita syöttääksesi kanavanumeron.

#### Näytön numerosyötön käyttö Samsung Smart Remote- tai Kaukosäädin -kaukosäätimellä

Virtuaalista numeronäppäimistöä käytetään numeroiden syöttämiseen, kun halutaan esimerkiksi antaa kanavanumero tai PIN-koodi.

Kun painat  $\omega$ - tai  $\omega$ -painiketta Samsung Smart Remote- tai Kaukosäädin -kaukosäätimessä, kuvaruudulle ilmestyy 2-rivinen virtuaalinen numeronäppäimistö. Puheopastus sanoo: "virtuaalinen numeronäppäimistö, 6", mikä tarkoittaa, että numeropalkki on kuvaruudulla ja korostettuna on numero 6. Palkissa on seuraavat painikkeet:

- Ylärivillä on yksi asetus, Valmis.
- Alarivillä: Vasemmalta: Värinäppäimet, TTX/MIX, Lisää, 1, 2, 3, 4, 5, 6, 7, 8, 9, 0, Poista, Siirrä ylös (tai Siirrä alas)
	- Valikot eivät välttämättä näy kaikissa malleissa tai kaikilla alueilla.
	- Virtuaalisessa numeronäppäimistössä valittavissa olevat vaihtoehdot voivat vaihdella tarkastelutilan mukaan.

Liiku rivillä vasen- ja oikea-suuntapainikkeilla ja valitse numeronäppäimistö painamalla Valitse-painiketta. Kun olet valinnut kaikki tarvittavat numerot (esim. 123), paina ylä-suuntapainiketta siirtyäksesi Valmis-valintaan ja paina sitten Valitse-painiketta lopettaaksesi.

Voit syöttää kanavanumeron joko antamalla numeron ja valitsemalla yläriviltä Valmis tai antamalla kanavanumeron ja odottamalla kanavan vaihtumista. Kanava vaihtuu hetken kuluttua ja virtuaalinen numeronäppäimistö suljetaan.

## Äänenvoimakkuuden säätäminen

• Samsung Smart Remote / Kaukosäädin

Voit säätää äänenvoimakkuutta vasemmanpuoleisella  $+/-$  (Äänenv.) -painikkeella. Aina, kun muutat äänenvoimakkuutta, uusi äänenvoimakkuuden taso ilmoitetaan.

Kahdesta Samsung Smart Remote- tai Kaukosäädin -kaukosäätimen keskellä kohollaan olevasta painikkeesta vasemmanpuoleinen on  $+\prime$  (Äänenv.)-painike. Muuta äänenvoimakkuutta painamalla  $+\prime$  (Äänenv.) -painiketta ylös- tai alaspäin.

• Vakiokaukosäädin

Säädä äänenvoimakkuutta painamalla vakiokaukosäätimen VOL-painiketta.

#### Ohjelmatietojen käyttäminen

Kun katselet televisiota, voit tuoda ohjelmatiedot ohjelman päälle painamalla Valitse-painiketta. Puheopastus lausuu ohjelman tekstityksen tai äänikuvauksen, jos ne ovat saatavilla. Tarkemmat ohjelmatiedot saat pitämällä Valitse-painiketta painettuna. Puheopastus lausuu tarkemmat tiedot, kuten ohjelman yhteenvedon.

Voit tarkistaa vasemmalle- ja oikealle-suuntapainikkeilla, mitä samalla kanavalla näytetään seuraavaksi. Paina ylös- tai alas-suuntapainiketta siirtyäksesi muille kanaville katsomaan, mitä ohjelmaa ne sillä hetkellä lähettävät.

Siirry takaisin tai sulje ohjelmatiedot painamalla  $\bigcirc$ .

Tätä toimintoa ei välttämättä tueta kaikissa malleissa tai kaikilla alueilla.

## Oppaan käyttäminen

Näytä kunkin kanavan ohjelmiston yhteenveto.

Jos haluat tietoja eri kanavien ohjelmista, kun katsot televisiota, paina  $\wedge/\vee$  (Kanava)-painiketta Samsung Smart Remote- tai Kaukosäädin -kaukosäätimessä. Saat ohjelmatiedot näkyviin suuntapainikkeilla.

Paina vakiokaukosäätimen GUIDE-painiketta.

## $\textcircled{a}$  > Suora TV-lähetys > Opas

Voit tarkastella kunkin kanavan päivittäisiä aikatauluja ja ohjelmatietoja Opas-valikossa. Voit valita ajastettavat tai tallennettavat ohjelmat.

Voit avata Opas-valikon myös Bixby-ominaisuudella. Pidä Samsung Smart Remote -säätimen  $\bullet$ -painiketta painettuna ja sano: " Opas".

- Tätä toimintoa ei välttämättä tueta kaikissa malleissa tai kaikilla alueilla.
- Opas näyttää vain digitaalisten kanavien tiedot. Analogisia kanavia ei tueta.
- Jos Kello on asettamatta, Opas ei ole käytettävissä. Aseta Kello ensin. ( $\bigcirc$  >  $\mathcal{B}$  Asetukset > Yleiset  $>$  Järjestelmänhallinta  $>$  Aika  $>$  Kello)

Jos kellonaika on asetettava uudelleen, noudata alla annettuja ohjeita.

- 1. Paina <sup>@</sup>-painiketta avataksesi Smart Hub -valikon.
- 2. Siirry vasemmalle-suuntapainikkeella ® Asetukset-kohtaan.
- 3. Paina Valitse-painiketta avataksesi TV:n Asetukset-valikon.
- 4. Siirry ylös- tai alas-suuntapainikkeella Yleiset-valikkoon, ja paina sitten Valitse-painiketta.
- 5. Siirry ylös- tai alas-suuntapainikkeella Järjestelmänhallinta-valikkoon, ja paina sitten Valitse-painiketta.
- 6. Valitse Aika-valikko ja paina Valitse-painiketta.
- 7. Valitse Kello-valikko ja paina Valitse-painiketta.
- 8. Valitse Kellon tila -valikko, paina Valitse-painiketta ja valitse Autom. tai Manuaal..

**2** Jos valitset Manuaal., voit siirtyä alapuolella olevaan Pvm- tai Aika-valikkoon asettamaan ajan tai päivämäärän.

Kun avaat Opas-valikon, kanava- ja ohjelmataulukko avataan. Ylärivillä näytetään Suodatusperuste : Kaikki, päivä ja kellonajat. Jokaisella rivillä on kanavan nimi vasemmalla ja kanavan ohjelmat oikealla.

Voit siirtyä Opas-valikossa kanavien välillä ylös- ja alas-suuntapainikkeilla ja saman kanavan ohjelmien välillä eri aikoina vasen- ja oikea-suuntapainikkeilla.

Voit myös antaa kanavanumeron  $\omega$ - tai  $\omega$ -painikkeella ja siirtyä suoraan kyseiselle kanavalle. Voit käyttää -painiketta siirtyäksesi parhaillaan lähetettävään ohjelmaan.

Kun valitset ohjelman, kuulet sen tarkemmat tiedot. Kun valitset jonkin muun kanavan, kuulet kanavan nimen, numeron ja ohjelmatiedot. Jos siirryt toisen päivän kohdalle, päivä ilmoitetaan ensimmäiselle tuon päivän kohdalta valitsemallesi ohjelmalle. Päivää ei toisteta. Jos et ole varma päivästä, voit siirtyä 24 tuntia eteen- tai taaksepäin, jolloin päivä ilmoitetaan.

#### Parhaillaan lähetettävän ohjelman katsominen

Siirry Opas-oppaassa parhaillaan lähetettävään ohjelmaan. paina Valitse-painiketta ja aloita valitsemasi kanavan ja ohjelman katselu.

#### Muita oppaan vaihtoehtoja

Siirry Opas-oppaassa aikataulun mukaiseen ohjelmaan ja paina Valitse-painiketta. Näkyviin tulee viestivalikko, jossa näkyvät seuraavassa kuvatut toiminnot.

Voit siirtyä tässä valikossa ylös- ja alas-suuntapainikkeilla ja valita valikkokohteen painamalla Valitse-painiketta. Sulje valikko ja palaa Opas-valikkoon painamalla  $\bigcirc$ -painiketta.

- Pidä parhaillaan katsomasi ohjelman kohdalla Valitse-painiketta painettuna.
- Tallenna

Voit tallentaa ohjelman, jota parhaillaan katsot, tai jollakin toisella kanavalla esitettävän ohjelman.

- Tätä toimintoa ei välttämättä tueta kaikissa malleissa tai kaikilla alueilla.
- Pysäytä

#### Voit lopettaa käynnissä olevan tallennuksen.

Tätä toimintoa ei välttämättä tueta kaikissa malleissa tai kaikilla alueilla.

#### • Muokkaa tallennusaikaa

#### Voit muuttaa aikataulun mukaisten ohjelmien tallennusten aloitus- ja päättymisajat.

Tätä toimintoa ei välttämättä tueta kaikissa malleissa tai kaikilla alueilla.

#### • Ajoita katselu

#### Voit ajastaa ohjelman katselun.

#### • Ajoita tallennus

#### Voit ajoittaa aikataulun mukaisen ohjelman tallennuksen.

- Tätä toimintoa ei välttämättä tueta kaikissa malleissa tai kaikilla alueilla.
- Lisätietoja Ajoita tallennus -toiminnosta on kohdassa "[Tallennus"](#page-255-0).

#### • Peruuta ajoitettu katselu

#### Voit peruuttaa ajastettuja katselujasi.

Tätä toimintoa ei välttämättä tueta kaikissa malleissa tai kaikilla alueilla.

#### • Peruuta ajoitettu tallennus

#### Voit peruuttaa ajastettuja tallennuksia.

Tätä toimintoa ei välttämättä tueta kaikissa malleissa tai kaikilla alueilla.

#### • Näytä tiedot

Voit näyttää haluamasi ohjelman tarkemmat tiedot. Tiedot voivat olla erilaisia eri lähetyssignaaleille. Jos ohjelman mukana ei toimiteta tietoja, tässä ei näy mitään.

Paina Valitse-painiketta Näytä tiedot -valinnassa. Tämä avaa ohjelman tietoikkunan, jossa näytetään ohjelman kuvaus. Tiedot-ponnahdusikkuna sisältä yksityiskohtaisia tietoja ja OK-valinnan. Kun olet lukenut tiedot, sulje tietoikkuna painamalla kaukosäätimen Valitse-painiketta.
# Ajoita katselu -palvelun käyttäminen

Aseta televisio näyttämään tietty kanava tai ohjelma tiettynä ajankohtana.

### -kuvake näkyy ajastettuun katseluun määritettyjen ohjelmien vieressä.

Jotta voi ajastaa katselun, sinun on ensin asetettava television kello (@> & Asetukset > Yleiset > Järjestelmänhallinta  $\geq$  Aika  $\geq$  Kello).

## Ajastetun katselun asettaminen

Voit valita ajastetun katsomisen kahdessa näytössä.

• Opas-näyttö

Valitse Opas-näytöstä katseltava ohjelma ja pidä Valitse-painiketta painettuna. Valitse esiin ilmestyvästä pikavalikosta Ajoita katselu.

• Ohjelmatietonäyttö

Paina Valitse-painiketta television katselun aikana. Ohjelmatietoikkuna avautuu. Valitse aikataulun mukainen ohjelma vasemmalle- tai oikealle-suuntapainikkeella ja paina sitten Valitse-painiketta. Voit ajastaa ohjelman katsomisen valitsemalla Ajoita katselu.

## Ajastetun katselun peruuttaminen

Ajastetun katselun voi perua kahdella tavalla.

- Ajastetun katselun peruuttaminen Opas-toiminnolla
	- 1. Siirry Opas ( $\bigcirc$  > Suora TV-lähetys > Opas) ohjelmaan, jonka ajastetun katselun haluat perua, ja paina Valitse-painiketta.
	- 2. Siirry kohtaan Peruuta ajoitettu katselu ja paina Valitse-painiketta.
	- 3. Kun esiin ilmestyy viesti-ikkuna, jossa varmistetaan ajastetun katselun peruminen, valitse Kyllä. Ajastettu katselu perutaan ja Opas-näyttö avautuu.
- Ajastetun katselun peruuttaminen Smart Hub -toiminnolla
	- 1. Paina @-painiketta avataksesi Smart Hub -valikon ja paina sitten vasen- tai oikea-suuntapainiketta siirtyäksesi kohtaan Suora TV-lähetys. Siirry ylimmälle riville ylös-suuntapainikkeella ja siirry sitten vasemmalle- tai oikealle-suuntapainikkeella kohtaan Aikataulun hallinta tai Tallenteet.
	- 2. Paina Valitse-painiketta avataksesi Aikataulun hallinta tai Tallenteet -valinnan.

**Jos TV tukee Tallenteet** –toimintoa, paina suuntapainikkeita siirtyäksesi kohtaan Aikataulut.

- 3. Siirry alas-suuntapainikkeella peruutettavan ajastetun ohjelman kohdalle.
- 4. Siirry oikealle-suuntapainikkeella Poista-vaihtoehdon kohdalle, ja poista valittu kohde painamalla Valitsepainiketta.

Tätä toimintoa ei välttämättä tueta kaikissa malleissa tai kaikilla alueilla.

# Kanavaluettelo-oppaan käyttö

Katso, miten voit luetella televisiossa saatavilla olevat kanavat.

# $\textcircled{a}$  > Suora TV-lähetys > Kanavaluettelo

Kanavaluettelo -toiminnolla voidaan vaihtaa kanavaa tai näyttää muiden digitaalisten kanavien ohjelmat television katselun aikana.

Paina <sup>6</sup>-painiketta. Smart Hub -aloitusnäyttö tulee näkyviin. Siirry Suora TV-lähetys -toimintoon vasemmalletai oikealle-painikkeella. Siirry yläriville ylös-painikkeella, Kanavaluettelo-valikkoon oikealle-painikkeella ja paina Valitse-painiketta. Esile tulee luettelo kanavista sekä parhaillaan näytettävä ohjelma. Korostettuna on parhaillaan katseltava kanava, josta näytetään sen nimi ja numero sekä ohjelman nimi.

Siirry kanavaluettelossa ylös- ja alas-suuntapainikkeilla (tai siirry sivu kerrallaan  $\wedge/\vee$  (Kanava) -painikkeella). Voit myös antaa kanavanumeron  $\omega$ -tai  $\omega$ -painikkeella ja siirtyä suoraan kyseiselle kanavalle.

Paina Kanavaluettelo -valikossa vasenta suuntapainiketta siirtyäksesi Luokkaluettelo -valikkoon. Liiku tässä luettelossa ylös- ja alas-suuntapainikkeilla. Paina Valitse-painiketta, kun olet Luokkaluettelo -näytössä haluamasi luokan kohdalla. Luokkaluettelo-valikossa on asetukset Kaikki, Samsung TV Plus, Suosikit, Kanavatyyppi, Lajittelu ja Antenni, Kaapeli tai Satelliitti. Siirry ylös- tai alas-suuntapainikkeella haluamasi kanavan kohdalle, ja paina sitten Valitse-painiketta.

- Tätä toimintoa ei välttämättä tueta kaikissa malleissa tai kaikilla alueilla.
- Kaikki

### Näyttää automaattisesti haettujen kanavien luettelon.

Valittuna olevalla Antenni-, Kaapeli- tai Satelliitti-yhteydellä lähetetyt kanavat näytetään.

### • Samsung TV Plus

Kun televisio on Internet-yhteydessä, voit koska tahansa katsoa suosittuja ohjelmia tai kunkin teeman huippukohtia virtuaaliselta kanavalta. Kuten yleisellä kanavalla se tarjoaa päivittäiset Samsung TV Plus -ohjelma-aikataulut.

Tätä toimintoa ei välttämättä tueta kaikissa malleissa tai kaikilla alueilla.

#### **Suosikit**

Näyttää asetukset Suosikit 1 – Suosikit 5. Siirry suosikkiluetteloiden välillä ylös- ja alas-suuntapainikkeilla. Korosta haluamasi kohta ja paina sitten Valitse-painiketta. Kanavaluettelossa näytetään nyt vain tämän luettelon kanavat.

• Kanavatyyppi

Järjestää luettelon niin, että siinä näytetään vain valituntyyppiset kanavat. Kanavatyyppi-asetus on kuitenkin käytettävissä vain sellaisilla kanavilla, joilla on tyyppitiedot.

Tätä toimintoa ei välttämättä tueta kaikilla vastaanotettavilla lähetyssignaaleilla.

### • Lajittelu

### Lajittele luettelo kriteerin Numero tai kriteerin Nimi mukaan.

Tämä asetus on käytettävissä vain digitaalisilla kanavilla eikä sitä aina näytetä.

### • Antenni, Kaapeli sekä Satelliitti

### Voit valita seuraavista: Antenni, Kaapeli ja Satelliitti.

- Tätä toimintoa ei välttämättä tueta kaikilla vastaanotettavilla lähetyssignaaleilla.
- Tätä toimintoa ei välttämättä tueta kaikissa malleissa tai kaikilla alueilla.

# Tallennus Ohjelman tallentaminen USB-yhteydellä kytkettyyn ulkoiseen kiintolevyyn.

- Tätä toimintoa ei välttämättä tueta kaikissa malleissa tai kaikilla alueilla.
- Lue kaikki varotoimenpiteitä koskevat ohjeet ennen tallennustoiminnon käyttöä. Lisätietoja on kohdassa ["Ennen kuin](#page-151-0) [käytät Tallennus- ja Timeshift-toimintoja"](#page-151-0).

# Suoran ja ajastetun tallennuksen asetusten käyttäminen ohjelmaoppaan näytössä:

Jos haluat tallentaa parhaillaan lähetettävän ohjelman, avaa ohjelmaopas, siirry ohjelman kohdalle ja pidä Valitsepainiketta painettuna. Pikavalikko avataan. Siirry ylös- tai alas-suuntapainikkeella Tallenna-kohtaan. Paina Valitsepainiketta tallentaaksesi ohjelman. Palaat ohjelmaoppaaseen. Tallennus päättyy automaattisesti samaan aikaan kun ohjelma loppuu.

Pysäytä tallennus pitämällä alas-painiketta painettuna tallennettavan ohjelman katselun aikana. Ohjauspalkki tulee näkyviin. Siirrä kohdistus kohtaan Pys. tallennus ja paina Valitse-painiketta. Kun näyttöön tulee ponnahdusikkuna, valitse Pysäytä.

Tallenna myöhemmin alkava ohjelma siirtymällä siihen Opas-oppaassa ja pitämällä sitten Valitse-painiketta painettuna. Pikavalikko avataan. Liiku tässä valikossa ylös- ja alas-suuntapainikkeilla. Siirry kohtaan Ajoita tallennus ja pidä sitten Valitse-painiketta painettuna. Kuulet viestin, jossa kerrotaan, että ohjelma on asetettu tallennettavaksi, minkä jälkeen palaat ohjelmaoppaaseen.

-kuvake ohjelman nimen vieressä ilmoittaa, että ohjelma on asetettu tallennettavaksi. Jos haluat tarkistaa ohjelman ajastetun tallennuksen tai perua sen, paina Valitse-painiketta ohjelman kohdalla. Jos ohjelma on jo asetettu tallennettavaksi, valikossa näytetään kohta Peruuta ajoitettu tallennus. Voit perua ajastetun tallennuksen painamalla Valitse-painiketta tai siirtyä takaisin ohjelmaan perumatta tallennusta painamalla 5-painiketta.

# Katseltavan ohjelman tallentaminen

Näyttääksesi valikon ohjelman tallentamiseksi tai käynnistääksesi Timeshift-toiminnon, paina <sup>123</sup>-painiketta kahdesti tai paina  $\bullet$  -painiketta ja paina sitten Valitse-painiketta ohjelmaa katsoessasi. Voit valita valikosta seuraavat toiminnot:

• Tallenna

Aloittaa katseltavan ohjelman tallennuksen välittömästi.

• Timeshift

Käynnistää Timeshift-toiminnon.

• Pysäytä

Pysäyttää tallennuksen tai käynnissä olevan Timeshift-toiminnon.

• Tietoja

Näyttää katseltavan ohjelman tiedot.

# Tallennuksen ajastaminen ohjelman tietoikkunasta

Näytä ohjelman tietoikkuna painamalla Valitse-painiketta katselun aikana. Valitse ohjelman tietoikkunassa vasemmalle- ja oikealle-suuntapainikkeilla aikataulun mukainen ohjelma ja paina Valitse-painiketta. Ajasta ohjelman tallennus valitsemalla Ajoita tallennus.

# Tallennusajan muuttaminen

Kun tallennat parhaillaan lähetettävää ohjelmaa, voi määrittää tallennusajan.

Näytä hallintapalkki alareunassa painamalla alas-suuntapainiketta. Siirry vasemmalle- tai oikeallesuuntapainikkeella Muokkaa tallennusaikaa -kohtaan ja paina Valitse-painiketta. Esiin ilmestyy liukusäädin ja kuulet asetetun tallennusajan. Vaihda aikaa vasemmalle- ja oikealle-suuntapainikkeilla ja paina Valitse-painiketta. Kuulet valikon, joka antaa tietoja tallennusajasta. Palaa katsomaasi ohjelmaan painamalla kaukosäätimen **S**-painiketta.

Tallennuksen enimmäiskesto määräytyy USB-laitteen kapasiteetin mukaan.

# Tallennettujen ohjelmien katseleminen

# $\textcircled{a}$  > Suora TV-lähetys > Tallenteet > Tallenteet

Avaa Smart Hub painamalla kaukosäätimen @-painiketta. Siirrä kohdistus Suora TV-lähetys -toimintoon vasemmalle- tai oikealle-painikkeella. Siirry ylimmälle riville ylös-painikkeella ja siirry sitten vasemmalle- tai oikealle-painikkeella Tallenteet-valikkoon.

Jos haluat toistaa ohjelman, voit siirtyä ohjelmasta toiseen ylös- ja alas-painikkeilla. Toista ohjelma painamalla Valitse-painiketta tai siirry asetusluetteloon painamalla oikealle-painiketta. Selaa luetteloa ylös- ja alaspainikkeilla. Voit toistaa tai poistaa ohjelman tai näyttää sen tiedot.

Toista ohjelma valitsemalla Aloita. Ohjelma alkaa. Jos olet katsonut osan ohjelmasta aiemmin, esiin ilmestyy pikavalikko, josta voit valita Aloita (toistaminen alusta alkaen), Jatka (toistaminen kohdasta, johon viimeksi jäit) tai Peruuta. Siirry haluamaasi kohtaan vasemmalle- ja oikealle-painikkeilla ja paina Valitse-painiketta.

Tätä toimintoa ei välttämättä tueta kaikissa malleissa tai kaikilla alueilla.  $\mathscr{E}$ 

# Tallennetun ohjelman poistaminen

Voit poistaa minkä tahansa tallennetun ohjelman.

- 1. Jos haluat poistaa tallennetun ohjelman, siirry Tallenteet-luetteloon.
- 2. Siirry poistettavaan tallennukseen ylös- ja alas-suuntapainikkeilla.
- 3. Siirry 3 vaihtoehdon luetteloon painamalla oikeaa suuntapainiketta.
- 4. Siirry alas-painikkeella kohtaan Poista ja paina Valitse-painiketta.
	- Sinulta kysytään, haluatko poistaa valitun kohteen.
- 5. Siirry vasemmalle-painikkeella Poista-painikkeeseen ja poista ohjelman nimi painamalla Valitse-painiketta.
	- **C** Ohjelma poistetaan ja televisio palaa Tallenteet-luetteloon.

# Smart Hub -palvelun käyttäminen

Opi avaamaan Smart Hub, jonka kautta voit käyttää sovelluksia, pelejä, elokuvia ynnä muuta.

## Smart Hub

## Kun olet painanut kaukosäätimen @-painiketta, voit selata verkkoa ja ladata sovelluksia Smart Hubilla.

- Eräät Smart Hub -palveluista ovat maksullisia.
- Käyttääksesi Smart Hub -toimintoa, TV:n on oltava yhdistetty internetiin.
- Smart Hub -toiminnon joitakin ominaisuuksia ei ehkä tueta kaikilla kielillä tai alueilla eikä kaikkien palveluntarjoajien palveluissa.
- Smart Hub -palvelun katkokset saattavat johtua internet-yhteyden katkeamisesta.
- Voit käyttää Smart Hub -palvelua, kun olet hyväksynyt Smart Hub -palvelusopimuksen sekä henkilötietojen keräämisen ja käytön. Jos et hyväksy ehtoja, et voi käyttää lisäominaisuuksia ja -palveluita. Voit näyttää koko Käyttöehdot ja tietosuoja asiakirjan tekstin siirtymällä kohtaan  $\textcircled{a}$  >  $\textcircled{a}$  Asetukset > Käyttöehdot ja tietosuoja.
- Voit perua sopimuksen, jos haluat lopettaa Smart Hub -toiminnon käytön. Jos haluat perua Smart Hub -palvelusopimuksen, valitse Palauta Smart Hub ( $\bigcirc$  >  $\otimes$  Asetukset > Tuki > Laitteen ylläpito > Itsediagnoosi > Palauta Smart Hub).

Paina kaukosäätimen @-painiketta. Tämä avaa kaksirivisen näytön. Yritä siirtää kohdistus Suora TV-lähetys:hen tai muuhun kohteeseen alarivillä. Ylärivin vaihtoehdot vaihtelevat alarivillä valitun vaihtoehdon mukaan.

Painikkeet Suora TV-lähetys:n oikealla puolella mahdollistavat pikakäytön sovelluksilla, kuten Netflix ja Prime Video.

Tuetut sovellukset voivat vaihdella mallista riippuen.

Siirry rivin vaihtoehtojen välillä vasemmalla ja oikealla suuntapainikkeella ja rivien välillä ylös- ja alassuuntapainikkeilla. Paina Valitse-painiketta käyttääksesi valikkoa tai sovelluksia.

Kun Smart Hub -aloitusnäyttö tulee näkyviin, käytä vasen- tai oikea-suuntapainiketta siirtääksesi kohdistuksen Suora TV-lähetys - tai Samsung TV Plus -valintaan. Siirry yläriville painamalla ylös-suuntapainiketta. Olet nyt Opas -kohdassa. Tällä rivillä voidaan näyttää Opas, Kanavaluettelo, Aikataulun hallinta, Tallenteet ja muita toimintoja.

Samsung TV Plus ei ehkä ole tuettu mallin tai maantieteellisen alueen mukaan.

# Smart Hub Ensimmäinen näyttö -toiminnon käyttäminen

Smart Hub -aloitusnäytön vasemmassa reunassa näytetään alla kuvattu pysyvä valikko. Voit käyttää nopeasti valikkoja, joista pääset esimerkiksi television pääasetuksiin tai ulkoisiin laitteisiin, hakuun ja sovelluksiin.

• Asetukset

Kun kohdistus siirretään Asetukset-kohtaan, pika-asetuskuvakkeet tulevat näkyviin valikon yläosaan. Voit asettaa nopeasti usein käytetyt toiminnot kuvakkeita napsauttamalla. Voit määrittää asetukset e-Manual, Älykäs tila, Kuvatila, Äänitila, Äänilähtö, Pelitila, Tekstitys, Äänen kieli, Uniajastin, PIP, Verkko, Kuvakoko, Värisävy, Kuvan selkeys, Kontrastin parannus, Digitaalisen lähdön äänimuoto, Väriavaruus, Laitteen ylläpito ja Kaikki asetukset.

- Nämä toiminnot eivät ehkä ole tuettuja mallin tai maantieteellisen alueen mukaan.
- Lähde

# Voit valita televisioon kytketyn ulkoisen laitteen.

- Lisätietoja on kohdassa "Televisioon kytkettyjen ulkoisten laitteiden [vaihtaminen"](#page-16-0).
- SmartThings

Tämän toiminnon avulla TV voi muodostaa yhteyden samassa tilassa oleviin laitteisiin ja ohjata niitä.

- Lisätietoja on kohdassa ["SmartThings](#page-76-0) -palvelun käyttäminen".
- Tätä toimintoa ei välttämättä tueta kaikissa malleissa tai kaikilla alueilla.
- $\bullet$  Q Etsi

Virtuaalinen näppäimistö avautuu ja voit etsiä kanavia, ohjelmia, elokuvia sekä Smart Hub -palvelun tarjoamia sovelluksia.

- Voit käyttää tätä toimintoa vain, jos televisio on yhdistetty Internetiin.
- Tätä toimintoa ei tueta kaikissa malleissa.
- 88 Apps

Voit käyttää monenlaisia uutis-, urheilu- ja säätietoja sekä pelejä asentamalla televisioon niitä tarjoavia sovelluksia.

- Voit käyttää tätä toimintoa vain, jos televisio on yhdistetty Internetiin.
- Lisätietoja on kohdassa ["Apps-palvelun](#page-69-0) käyttäminen".

## • Multi View

### Katsoessasi TV:tä voit katsoa samaan aikaan useita näyttöjä, jotka on jaettu.

- Lisätietoja on kohdassa "Multi View -palvelun [käyttäminen](#page-85-0)".
- Tätä toimintoa ei välttämättä tueta kaikissa malleissa tai kaikilla alueilla.

### **• Ambient Mode**

Kun et katsele televisiota, voit elävöittää olohuonettasi näyttämällä kuvaruudulla sisustukseen sopivaa sisältöä tai reaaliaikaisia tietoja, kuten sää, kellonaika ja uutiset.

Palaa TV-tilaan painamalla  $\textcircled{a}$  -painiketta kohdassa Ambient Mode. Sammuta televisio painamalla  $\bullet$ -painiketta. Jos kyseessä on jokin The Frame -malli, paina jonkin aikaa  $\bullet$ -painiketta.

- Tätä toimintoa ei tueta kaikissa malleissa.
- Saat lisätietoja Ambient Mode -toiminnosta kohdasta "Ambient Mode -palvelun [käyttäminen"](#page-46-0).

### • Koti

Tämä valikko tulee näkyviin, kun painat @-painiketta. Voit valita valikosta nopeasti Samsung-tili, Ilmoitus tai Tietosuojaan liittyvät valinnat.

- $\ell$ Käytettävissä olevat ominaisuudet saattavat vaihdella mallin tai maantieteellisen alueen mukaisesti.
- Samsung-tili

### Siirry Samsung-tili -näyttöön luodaksesi uuden tilin tai kirjautuaksesi ulos tililtäsi.

Saat lisätietoja Samsung-tili -toiminnosta kohdasta ["Samsung-tilin](#page-44-0) käyttäminen".

– Ilmoitus

Voit näyttää luettelon ilmoituksista kaikista tapahtumista, jotka tapahtuvat televisiossasi. Näytössä näkyy ilmoitus, kun on aika ajastaa katselu tai ajastaa tallennus tai kun rekisteröidyllä laitteella ilmenee jokin tapahtuma.

Jos siirrät kohdistuksen Ilmoitus-alueelle ja painat sitten Valitse-painiketta, ilmoitusikkuna tulee näkyviin oikealle puolelle sisältäen seuraavat toiminnot, fü Poista kaikki ja ® Asetukset.

### – Tietosuojaan liittyvät valinnat

Voit tarkastella Smart Hub -palvelun ja monien muiden palveluiden tietosuojakäytäntöä ja määrittää sen.

### • Universal Guide

Universal Guide on sovellus, jonka avulla voit etsiä ja katsella esimerkiksi tv-ohjelmia ja elokuvia yhdessä ja samassa paikassa. Universal Guide voi suositella sisältöä, joka on räätälöity mieltymystesi mukaiseksi.

Voit käyttää tätä toimintoa mobiililaitteessa Samsung SmartThings -sovelluksella.

- Kun haluat käyttää Yleisopas -opasta, paina Ensimmäinen näyttö -näytössä kaukosäätimen alas-painiketta.
- Sovellukset on asennettava televisioon, jotta voisit käyttää niiden tarjoamaa sisältöä.
- Maksullisesta sisällöstä saattaa täytyä maksaa siihen liittyvällä sovelluksella.
- Osa sisällöstä voi olla rajoitettua verkkosi ehtojen ja maksettujen kanaviesi tilausten mukaan.
- Lapsilukko on pakollinen, kun lapset käyttävät tätä palvelua.
- $\triangle$  Kuvat voivat olla epätarkkoja palveluntarjoajasta johtuvista syistä.
- Tätä toimintoa ei välttämättä tueta kaikissa malleissa tai kaikilla alueilla.

### • **Q**Taide

Kun et katso TV:tä, tai kun TV on kytketty pois päältä, voit käyttää Taide-tila-toimintoa kuvasisällön, kuten taideteosten tai valokuvien muokkaamiseen, tai sisällön näyttämiseen.

- Tätä toimintoa tuetaan vain The Frame -televisiossa.
- Lisätietoja on kohdassa "Taide-tilan [käyttäminen"](#page-52-0).

# e-Manual-oppaan käynnistäminen

Avaa televisioon sisäänrakennettu käyttöopas.

Paina <sup>2</sup> -painiketta avataksesi Smart Hub -valikon, paina vasen-suuntapainiketta siirtyäksesi ® Asetuksetkohtaan ja paina sitten Valitse-painiketta.

Siirry ylös- ja alas-suuntapainikkeilla Tuki-kohtaan ja paina Avaa e-Manual-painiketta, joka avaa e-Manual-oppaan.

# $\textbf{A}$  >  $\textcircled{\textbf{s}}$  Asetukset > Tuki > Avaa e-Manual

Voit tutustua television sisäiseen e-Manual-oppaaseen, jossa on tietoja television tärkeimmistä ominaisuuksista.

- Vaihtoehtoisesti voit ladata e-Manual-oppaan kopion Samsungin sivustolta (https://www.samsung.com).
- Sinisellä merkityt sanat (esim. Internet) viittaavat valikkojen kohtiin.

## e-Manual-oppaan alkunäytössä on 1 valikkokuvakerivi. Siirry rivillä vasemmalla ja oikealla suuntapainikkeella. Paina Valitse-painiketta avataksesi osan, jonka haluat lukea.

Kaukosäätimen suuntapainikkeilla voit käyttää yläosan toimintoja, kuten Etsi, Sivustokartta ja Hakemisto.

e-Manual sisältää osan nimeltä "Perehdy television kaukosäätimeen" "Accessibility Guidance" -oppaassa. Tämä on erityisen hyödyllinen henkilöille, jotka eivät näe ohjaimen painikkeita kunnolla tai joille on epäselvää, mitä kukin painike tekee. Tässä e-Manual-osiossa kaukosäätimen painikkeiden painaminen ei vaikuta television toimintaan.

# Bixby -palvelun käyttäminen

Aseta Puheavustaja tilaan Bixby. Hallitse televisiotasi puhumalla Samsung Smart Remote -laitteesi tai televisiosi mikrofoniin.

Voit käyttää Bixby-ominaisuutta, kun televisio on yhdistetty Internetiin. Ominaisuutta käytetään Samsung Smart Remote -säätimen mikrofonilla.

Käyttääksesi Bixby-toimintoa, pidä  $\bullet$ -painiketta painettuna Samsung Smart Remote -kaukosäätimessä, sano komento kaukosäätimen mikrofoniin ja vapauta painike suorittaaksesi Bixby-toiminnon.

- Tätä toimintoa ei välttämättä tueta kaikissa malleissa tai kaikilla alueilla.
- Ilmoitetut tekniset tiedot voivat muuttua, jos Bixby-sovellus päivitetään.
- Tuetut kielet saattavat vaihdella alueen mukaan.  $\mathscr{E}$

# Bixby-toiminnon käyttäminen

Pidä Samsung Smart Remote -säätimen  $\bullet$ -painiketta painettuna. Bixby aktivoidaan kuuntelutilassa ja Bixbykuvake ilmestyy television kuvaruudun alaosaan. Lausu haluamasi komento ja vapauta painike. Televisio ilmoittaa palautteessa, miten se komennon ymmärsi, ja suorittaa annetun tehtävän.

- Jos televisio ei ymmärrä komentoa, yritä uudelleen lausumalla selkeämmin.
- Tätä toimintoa ei välttämättä tueta kaikissa malleissa tai kaikilla alueilla.
- Y Yksityiskohtainen kuvaus puhekomennoista on oppaassa Explore Bixby. Paina @-painiketta. Kuvaruudun alareunaan ilmestyy Explore Now -painike. Paina Valitse-painiketta, kun haluat siirtyä Explore Bixby -näyttöön.